# MELSEC FX series

## Programmable Controller

User's Manual

# **CC-Link System Master Block FX2N-16CCL-M**

Art.No.: 135943 JY992D93101-A 2000 02 06

**A MITSUBISHI ELECTRIC INDUSTRIAL AUTOMATION** 

\*\*\*\*\*\*\*\*\*\*

## **FX2N-16CCL-M Control & Communication-Link System Master Block**

**USER'S MANUAL**

Manual number : JY992D93101 Manual revision : A Date : JAN. 2001

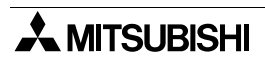

#### **FAX BACK**

Mitsubishi has a world wide reputation for its efforts in continually developing and pushing back the frontiers of industrial automation. What is sometimes overlooked by the user is the care and attention to detail that is taken with the documentation. However, to continue this process of improvement, the comments of the Mitsubishi users are always welcomed. This page has been designed for you, the reader, to fill in your comments and fax them back to us. We look forward to hearing from you.

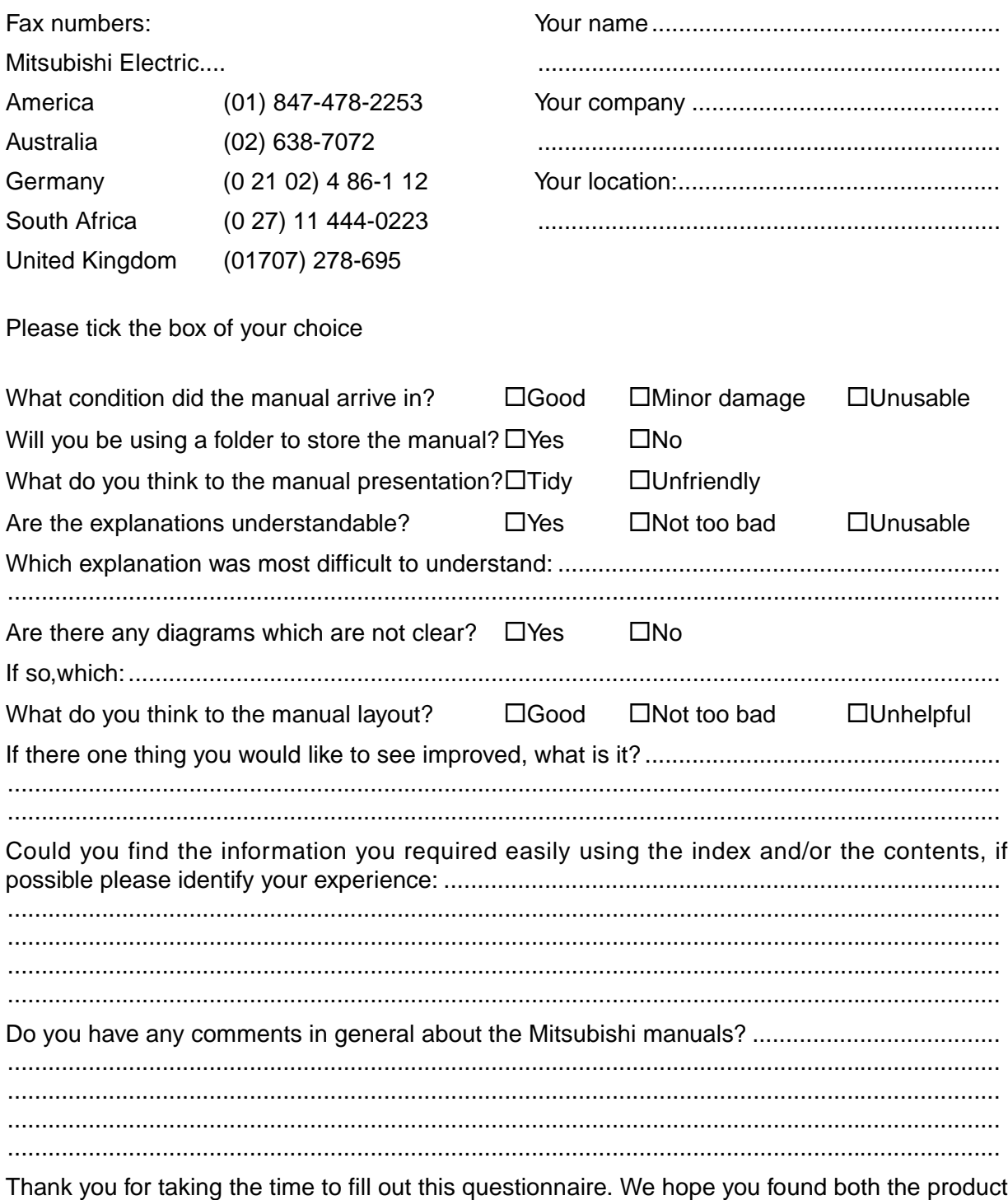

and this manual easy to use.

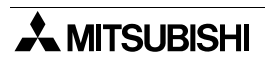

#### **Guidelines for the Safety of the User and Protection of the Programmable Controller**

This manual provides information for the use of the FX Series CC-Link system master block. The manual has been written to be used by trained and competent personnel. The definition of such a person or persons is as follows;

- a) Any engineer who is responsible for the planning, design and construction of automatic equipment using the product associated with this manual should be of a competent nature, trained and qualified to the local and national standards required to fulfill that role. These engineers should be fully aware of all aspects of safety with regards to automated equipment.
- b) Any commissioning or service engineer must be of a competent nature, trained and qualified to the local and national standards required to fulfill that job. These engineers should also be trained in the use and maintenance of the completed product. This includes being completely familiar with all associated documentation for the said product. All maintenance should be carried out in accordance with established safety practices.
- c) All operators of the completed equipment should be trained to use that product in a safe and coordinated manner in compliance to established safety practices. The operators should also be familiar with documentation which is connected with the actual operation of the completed equipment.
- **Note :** Note: the term 'completed equipment' refers to a third party constructed device which contains or uses the product associated with this manual.

#### **Notes on the Symbols Used in this Manual**

At various times through out this manual certain symbols will be used to highlight points of information which are intended to ensure the users personal safety and protect the integrity of equipment. Whenever any of the following symbols are encountered its associated note must be read and understood. Each of the symbols used will now be listed with a brief description of its meaning.

#### **Hardware Warnings**

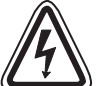

1) Indicates that the identified danger **WILL** cause physical and property damage.

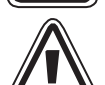

2) Indicates that the identified danger could **POSSIBLY** cause physical and property damage.

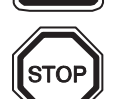

3) Indicates a point of further interest or further explanation.

#### **Software Warnings**

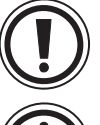

4) Indicates special care must be taken when using this element of software.

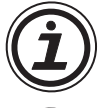

5) Indicates a special point which the user of the associate software element should be aware of.

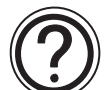

6) Indicates a point of interest or further explanation.

- Under no circumstances will Mitsubishi Electric be liable responsible for any consequential damage that may arise as a result of the installation or use of this equipment.
- All examples and diagrams shown in this manual are intended only as an aid to understanding the text, not to guarantee operation. Mitsubishi Electric will accept no responsibility for actual use of the product based on these illustrative examples.
- Owing to the very great variety in possible application of this equipment, you must satisfy yourself as to its suitability for your specific application.

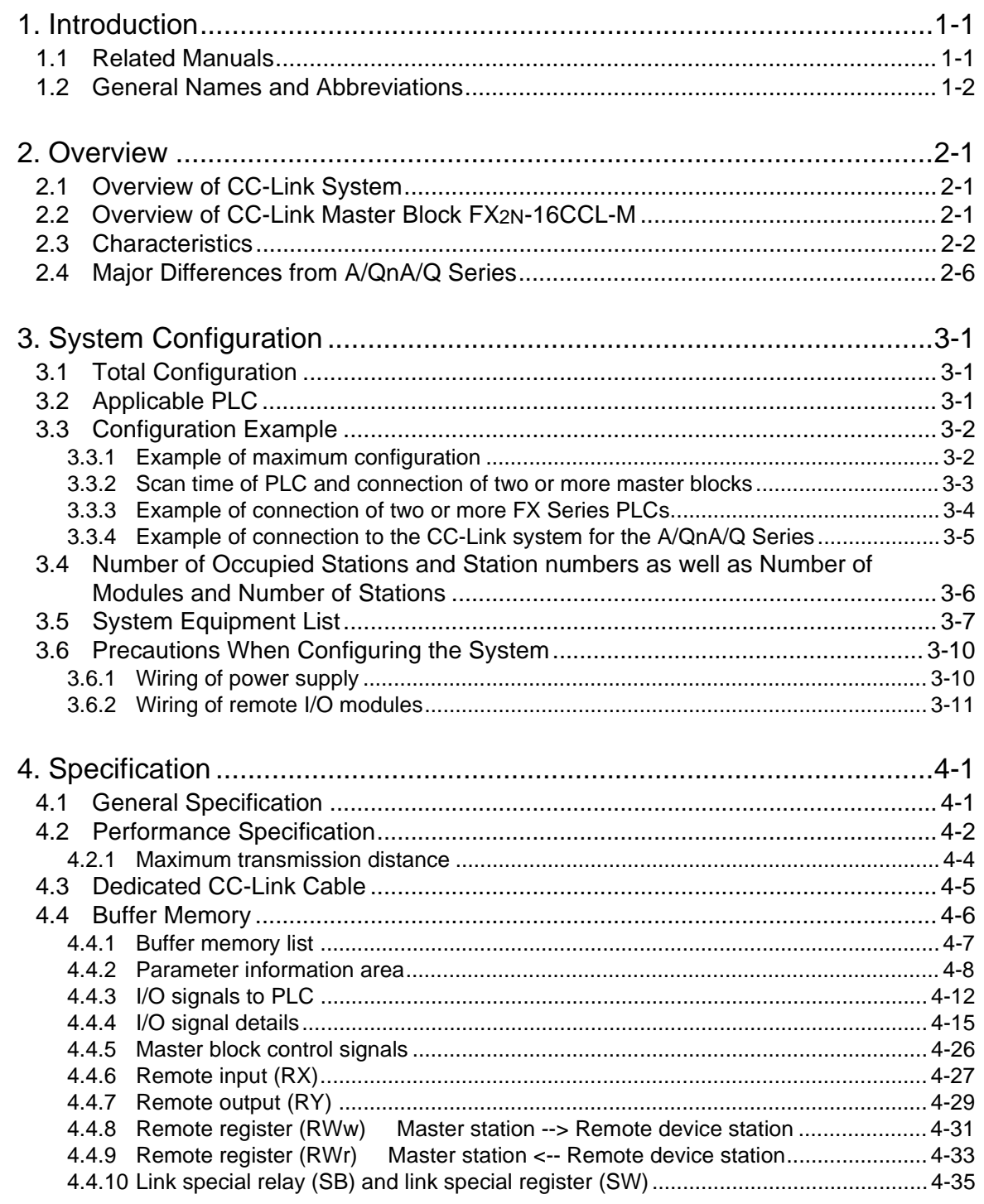

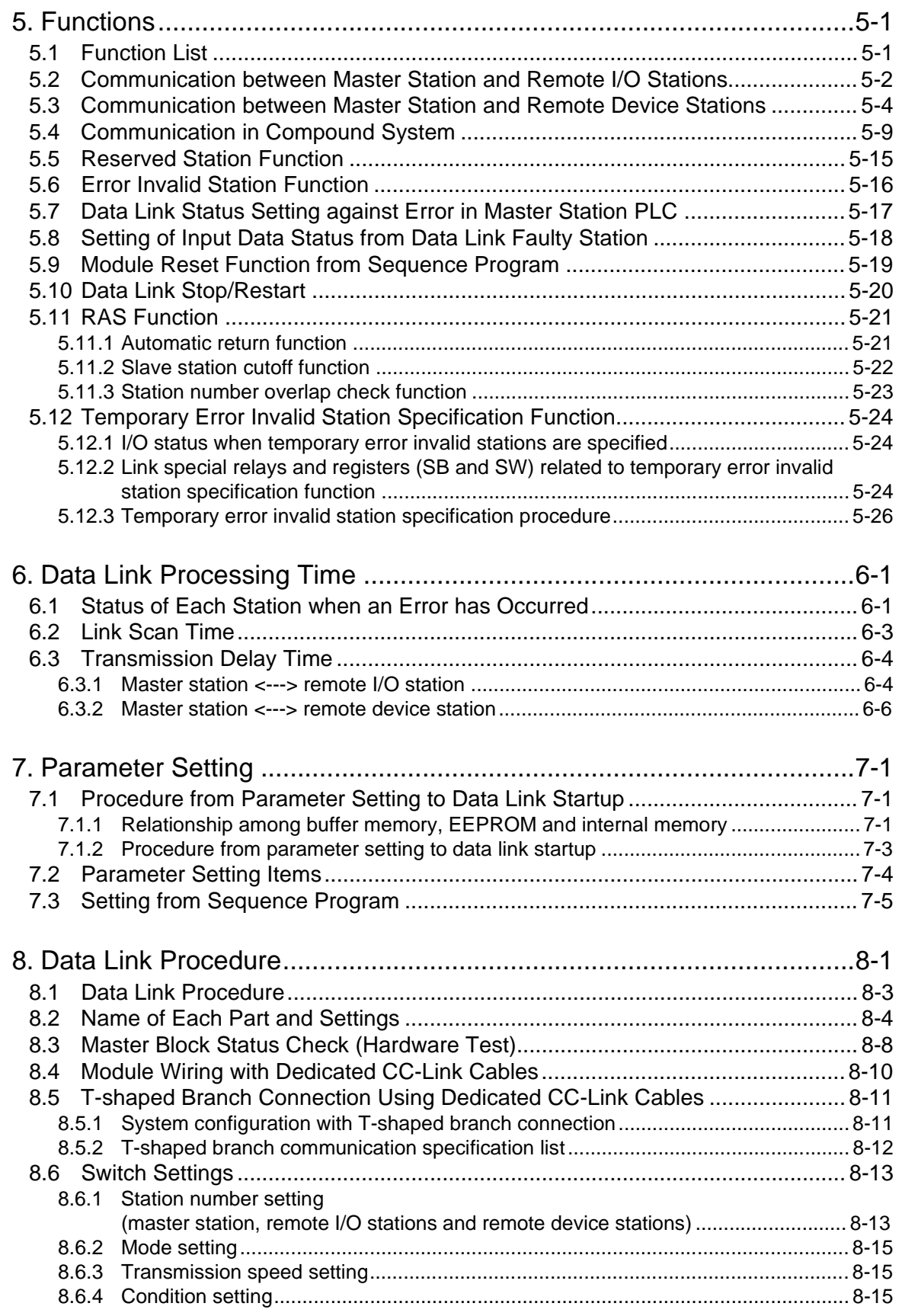

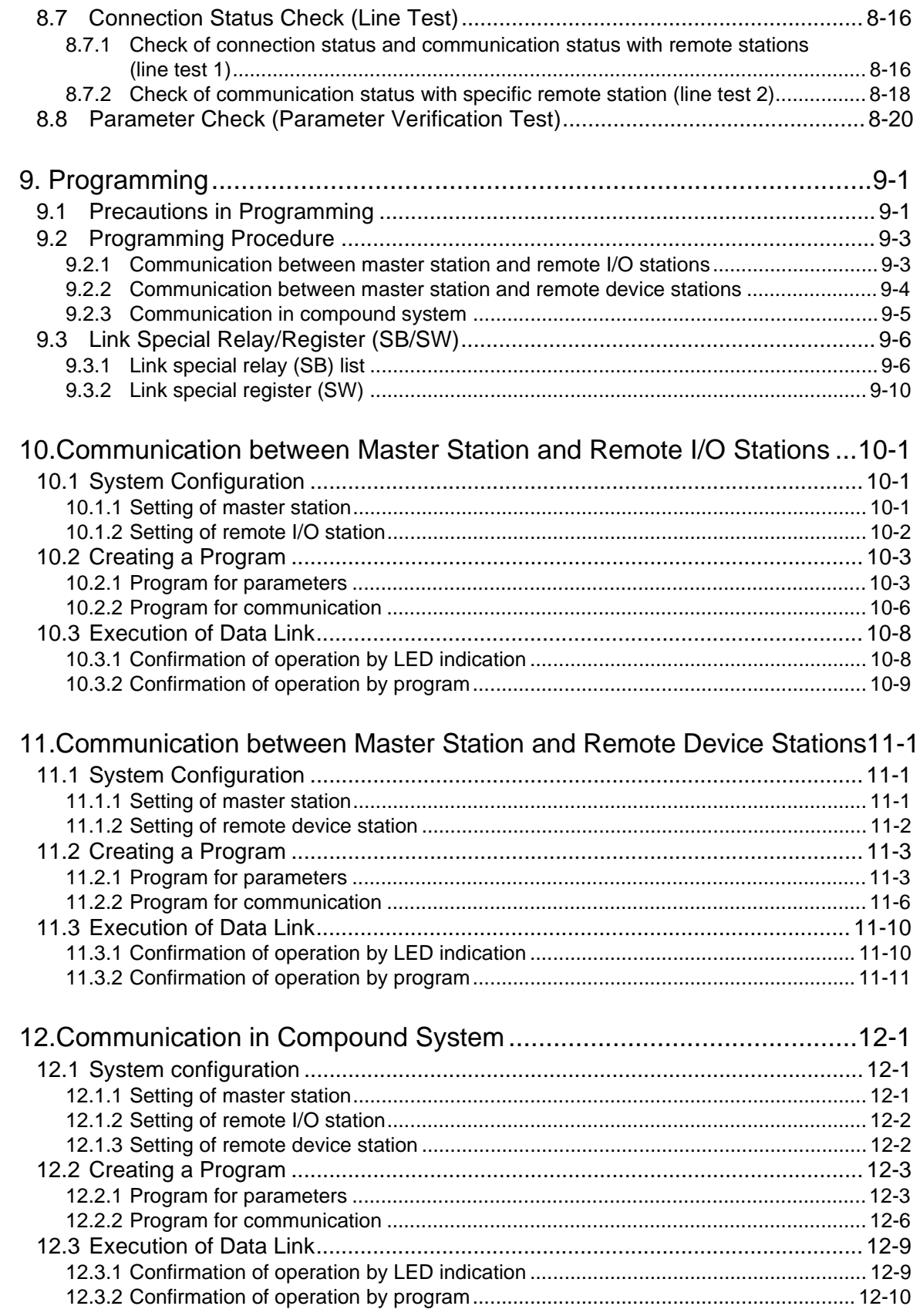

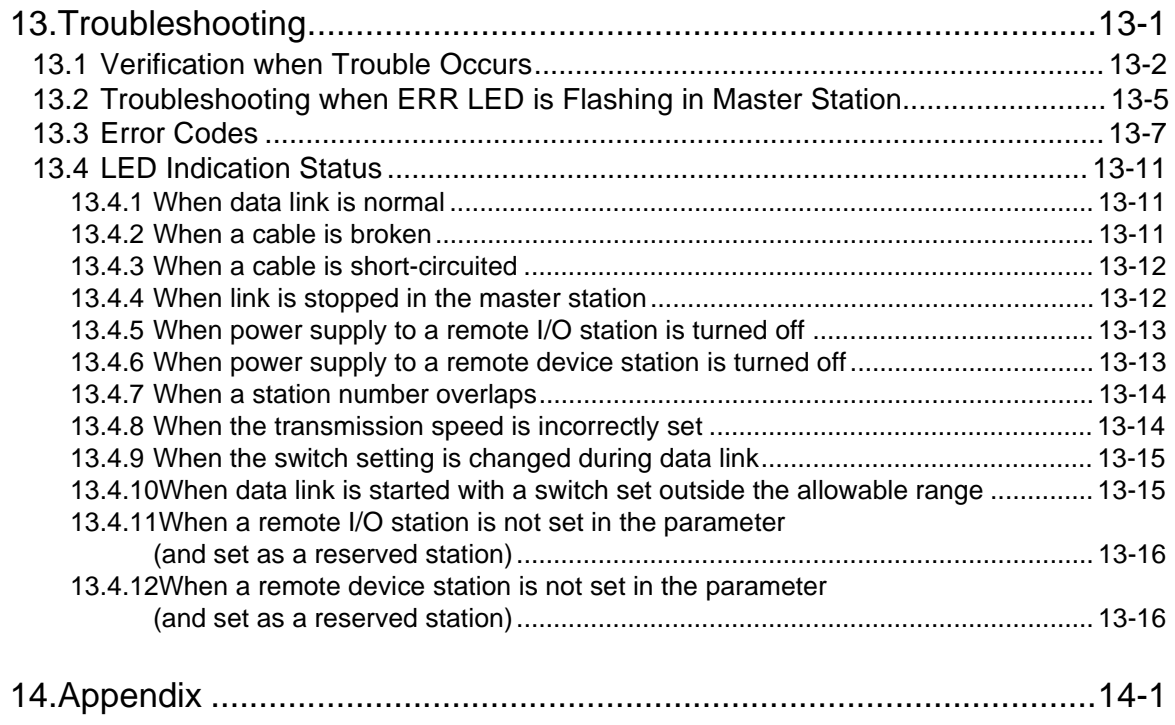

## <span id="page-12-0"></span>**1. Introduction**

## **1.1 Associated Manuals**

#### **Table 1.1:**

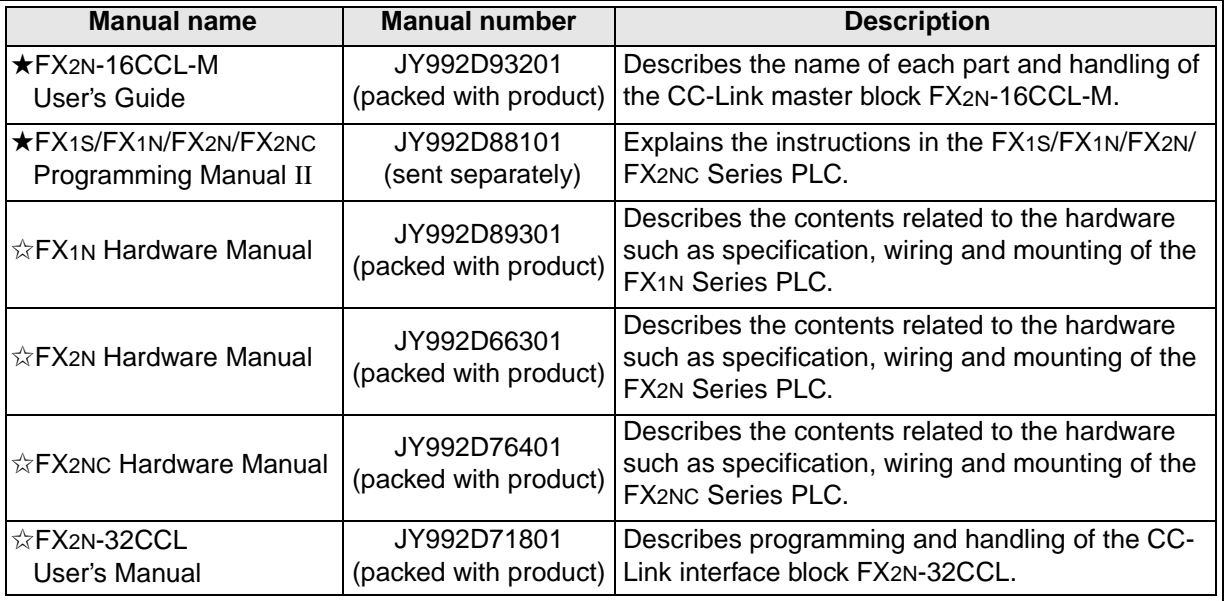

★: Indispensable manual

✩: Manual required depending on equipment used

## <span id="page-13-0"></span>**1.2 General Names and Abbreviations**

Unless otherwise specified, this manual uses the general names and abbreviations shown in the table below to describe the CC-Link system master block FX2N-16CCL-M.

#### **Table 1.2:**

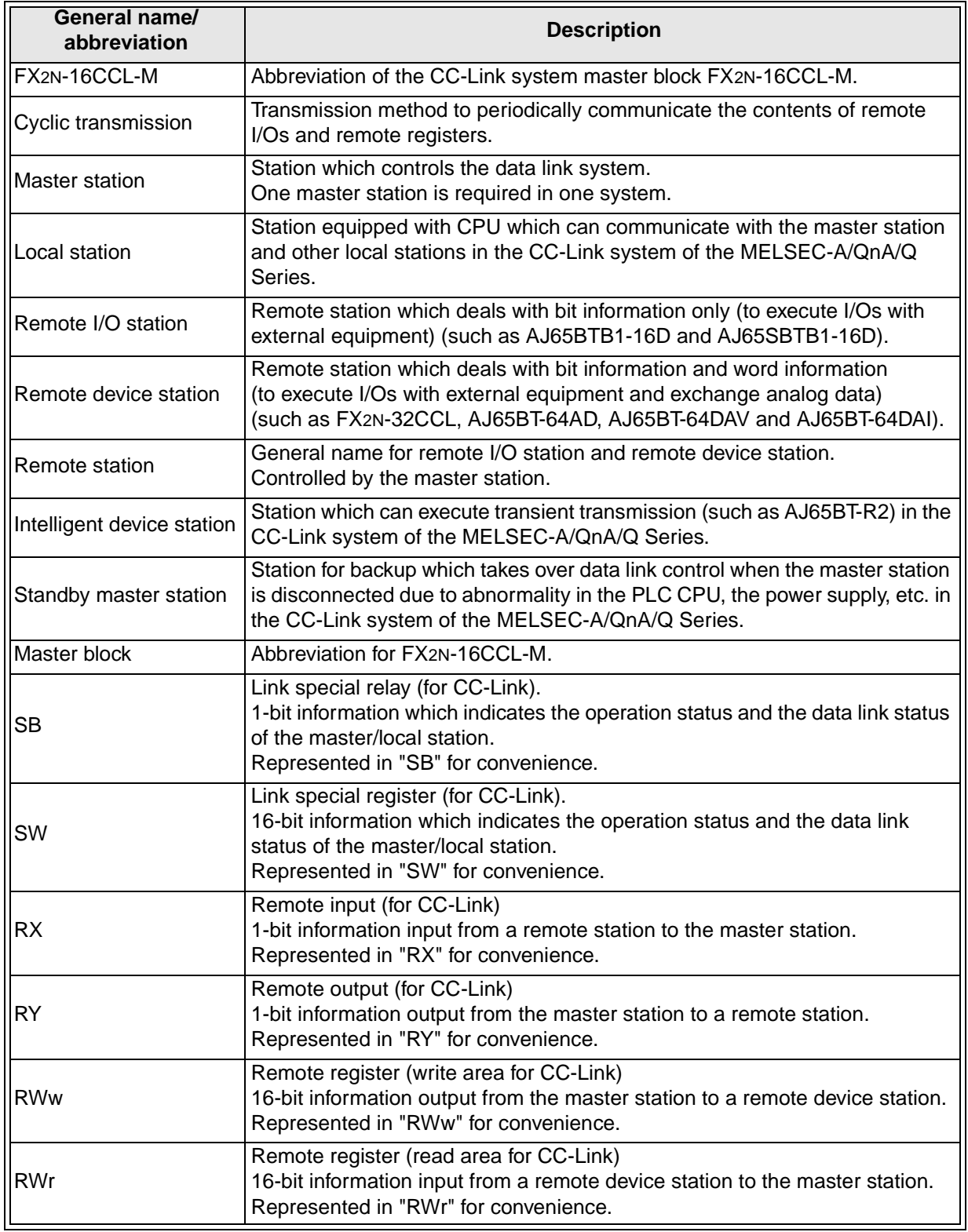

## <span id="page-14-0"></span>**2. Overview**

This chapter describes the overview of the CC-Link system master block FX2N-16CCL-M for the FX Series PLC.

The abbreviated term "CC-Link" stands for "Control & Communication-Link". "CC-Link" is used hereafter in this manual.

#### **2.1 Overview of CC-Link System**

The CC-Link system connects distributed I/O modules, special function modules, etc. with dedicated cables, and controls such modules from the PLC CPU.

- 1) By distributing each module to the facility equipment such as conveyor lines and machines, the wiring conservation of the entire system can be accomplished.
- 2) Simple, high speed communication can be accomplished with modules that handle the ON/ OFF data such as I/Os or the numeric data.
- 3) Connections can be made to different types of devices made by partner manufacturers, giving flexibility to the system.

## **2.2 Overview of CC-Link Master Block FX2N-16CCL-M**

The CC-Link master block FX2N-16CCL-M is a special extension block which assigns an FX Series PLC as the master station of the CC-Link system.

- 1) Remote I/O stations and remote device stations can be connected to the master station (FX Series PLC).
- 2) By using the CC-Link interface block FX2N-32CCL, two or more FX Series PLCs can be connected as remote device stations to configure a simple distributed system.

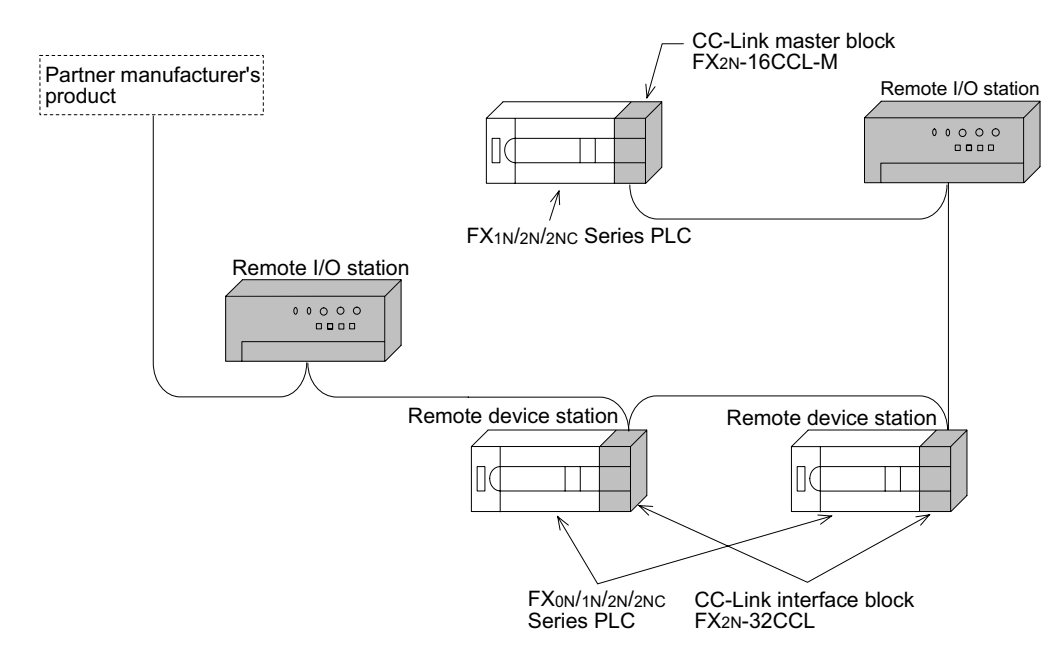

Master station : Station which controls the data link system

Remote I/O station : Remote station which handles only the 1-bit information

Remote device station: Remote station which handles both bit information and word information

#### <span id="page-15-0"></span>**2.3 Characteristics**

This section describes the characteristics of the CC-Link.

1) Communication with remote I/O station

The switch ON/OFF status and the lamp ON/OFF status are communicated using remote inputs (RX) and remote outputs (RY).

Remote inputs (RX) and remote outputs (RY) are assigned to the buffer memory (BFM) numbers built in the FX2N-16CCL-M. (Refer to Sections 4.4.6 and 4.4.7.)

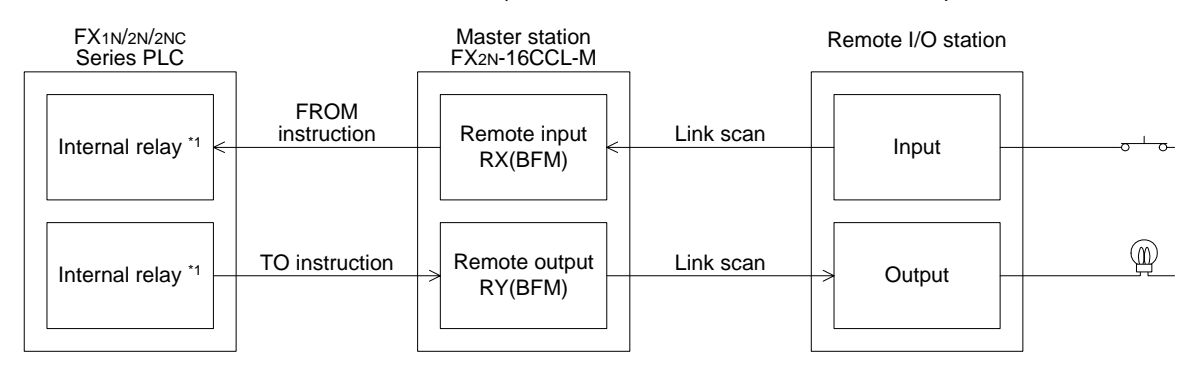

- \*1 Devices which can be specified as FROM instruction transfer destinations or TO instruction transfer sources can be used.
- 2) Communication with remote device station

Handshake signals (such as initial requests and error occurrence flags) are communicated with remote device stations using remote inputs (RX) and remote outputs (RY).

The setting data and other data are communicated with remote device stations using remote registers (RWw and RWr).

Remote inputs (RX), remote outputs (RY) and remote registers (RWw and RWr) are assigned to the buffer memory (BFM) numbers built in the FX2N-16CCL-M. (Refer to Sections 4.4.8 and 4.4.9.)

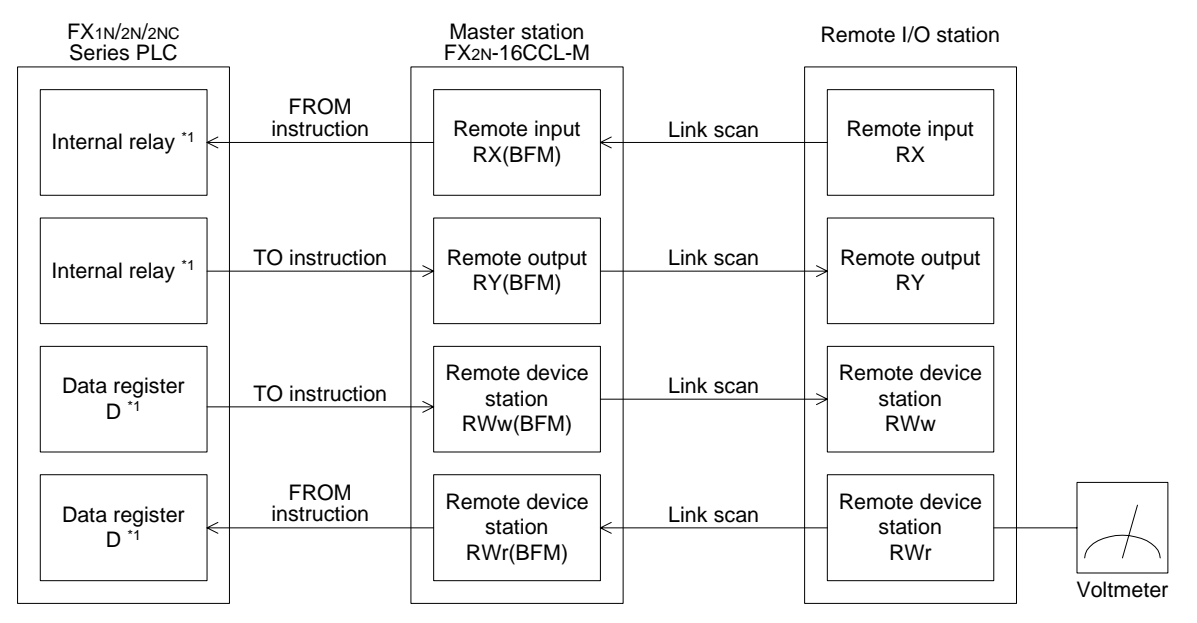

\*1 Devices which can be specified as FROM instruction transfer destinations or TO instruction transfer sources can be used.

3) System down prevention (slave station cutoff function)

Because the system employs the bus method, even if there is a remote station which goes down due to power OFF, etc., it will not affect the communication with other functioning stations.

Also, in the case of a module equipped with a 2-piece terminal block, the module can be replaced during data link. (Turn off the power of a module to be replaced, then replace it.) However, if a cable is broken, data link is disabled in all stations. (Refer to Section 5.11.2.)

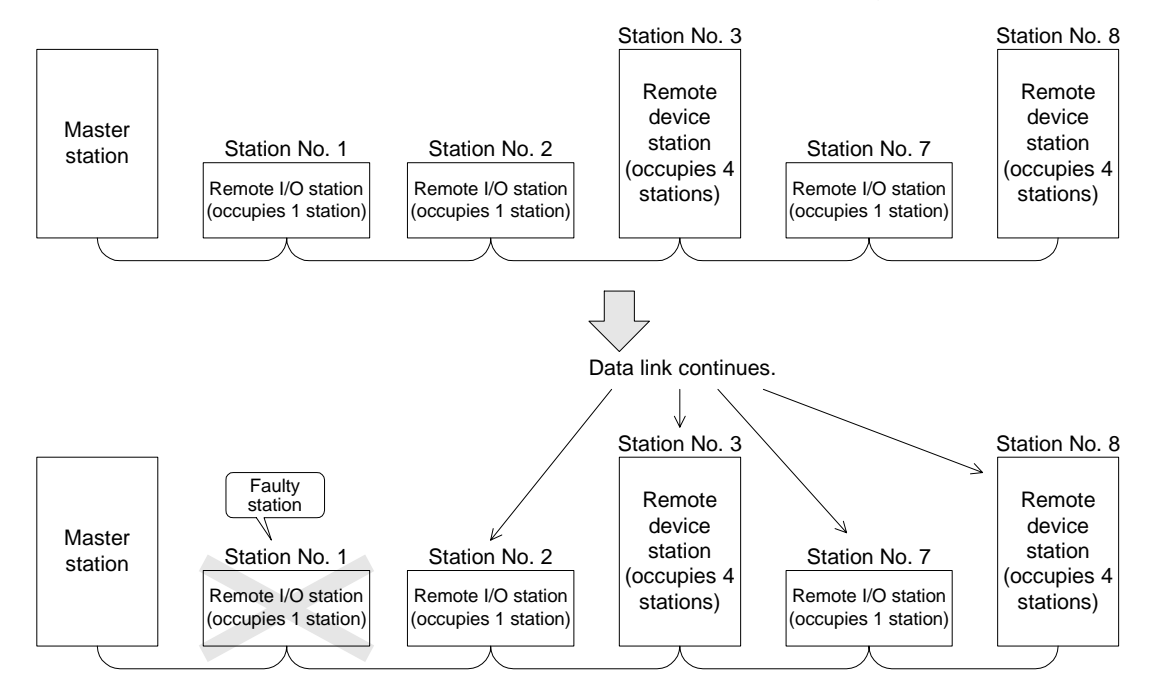

4) Reserved station function

By setting a station which is not actually connected now (which is planned for connection in the future) as a reserved station, the station will not be handled as a faulty station.

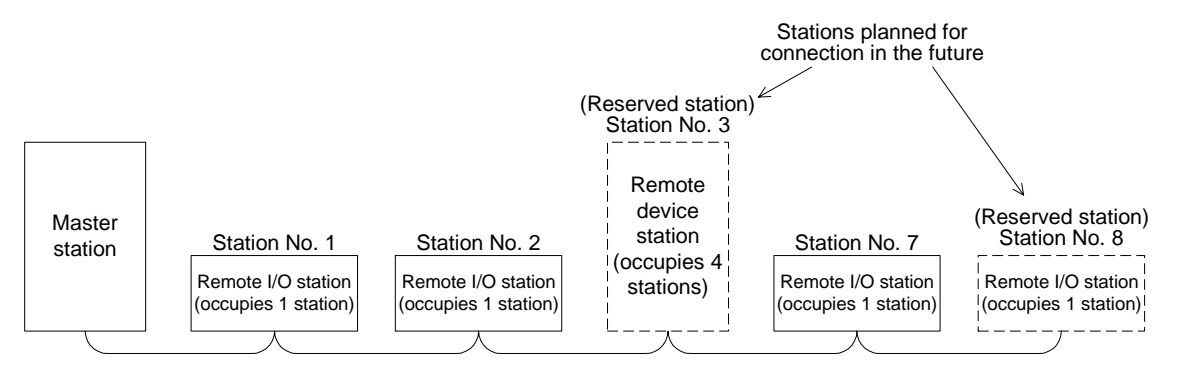

#### 5) Error invalid station function

A station which cannot execute the data link because the power is turned off, etc. can be excluded from being handling as a "data link faulty station" in the master station. Be careful, however, because errors will not be detected.

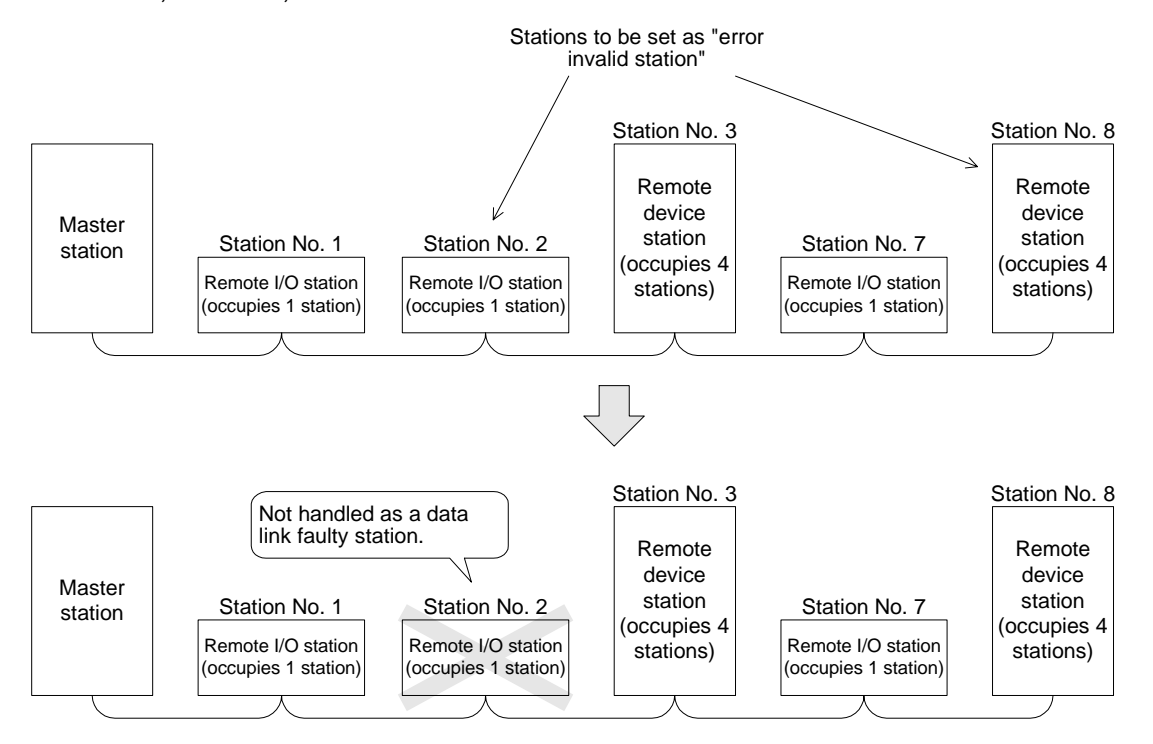

6) Parameter registration to the EEPROM

By registering the parameters to the EEPROM in advance, the parameter settings do not have to be executed at each startup (power OFF  $\rightarrow$  ON) of the master station.

The data stored in the EEPROM remains stored even if the power of the module is turned off.

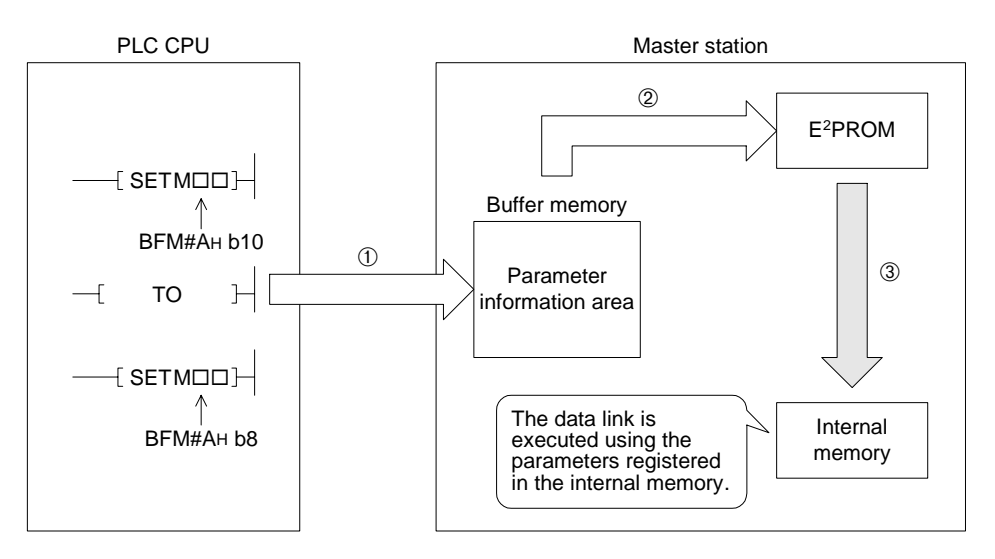

7) Data link status setting for a case where an error occurs in the CPU in the master station (PLC)

The data link status can be set (to "stop" or "continue") for a case where an "operation stop error" such as a PLC program error occurs in the master station.

When an "operation continue error" such as a battery error occurs, the data link continues without regard to the setting.

8) Status setting of the input data from a data link faulty station

The data input (received) from a data link faulty station can be cleared or kept (in the status right before an error occurs).

9) Module reset function from a sequence program

When the switch setting is changed or an error occurs in the module, the module can be reset from a sequence program without resetting the PLC.

(This excludes when the module has a module faulty input (BFM No. AH b0 is ON)).

- 10)RAS function
	- a) Automatic return function

When a station was disconnected from the link due to power OFF, etc. then returns to normal status, the station can join the data link again automatically.

b) Link status check

Using the link special relay (SB) and the link special register (SW) in the buffer memory, the current data link status can be checked.

c) Diagnosis function

Using the switch setting, the hardware and the cable wiring can be checked.

## <span id="page-19-0"></span>**2.4 Major Differences from A/QnA/Q Series**

## **Table 2.1:**

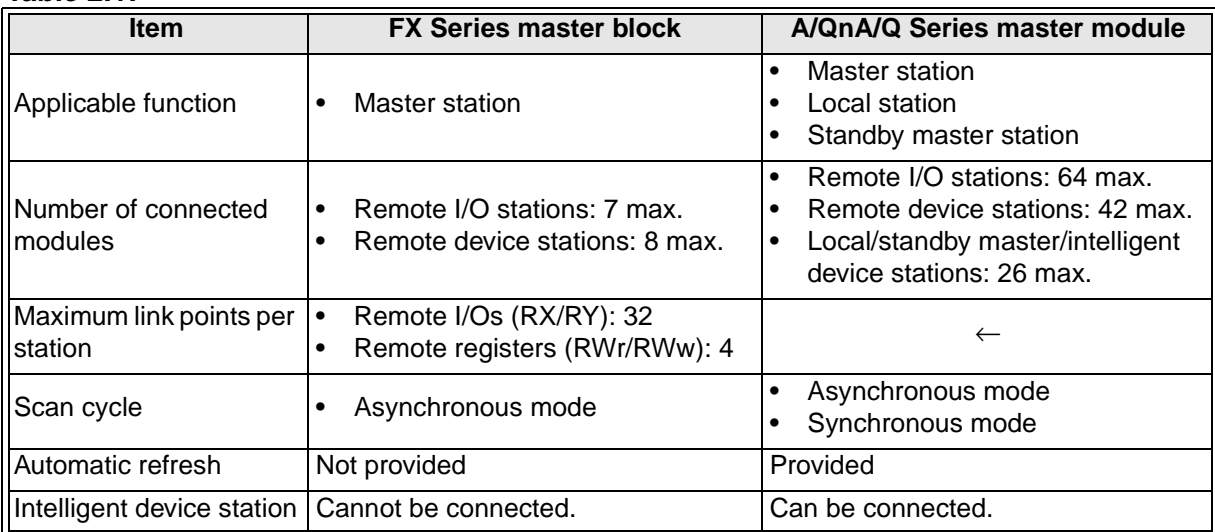

## <span id="page-20-0"></span>**3. System Configuration**

This chapter describes the system configuration for the CC-link in which an FX Series PLC functions as the master station.

#### **3.1 Total Configuration**

Up to 7 remote I/O stations and up to 8 remote device stations can be connected to one FX Series PLC functioning as the master station. (Each of the numbers "7" and "8" excludes the master station.)

However, the following conditions must be satisfied in connection:

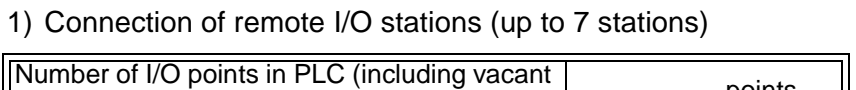

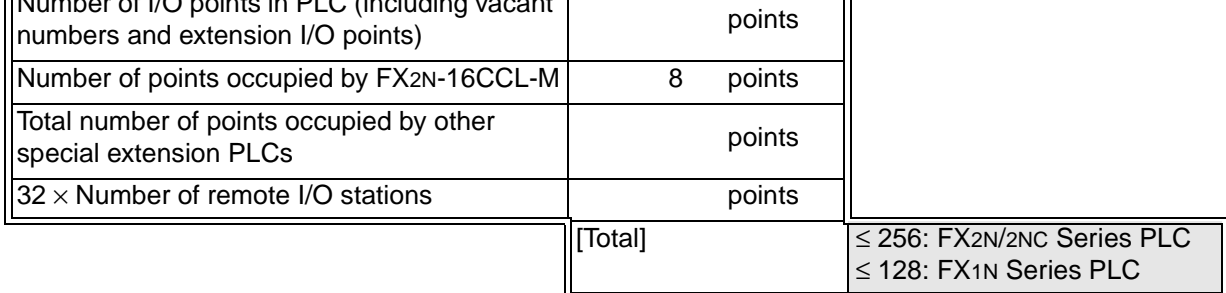

#### 2) Connection of remote device stations (up to 8 stations)

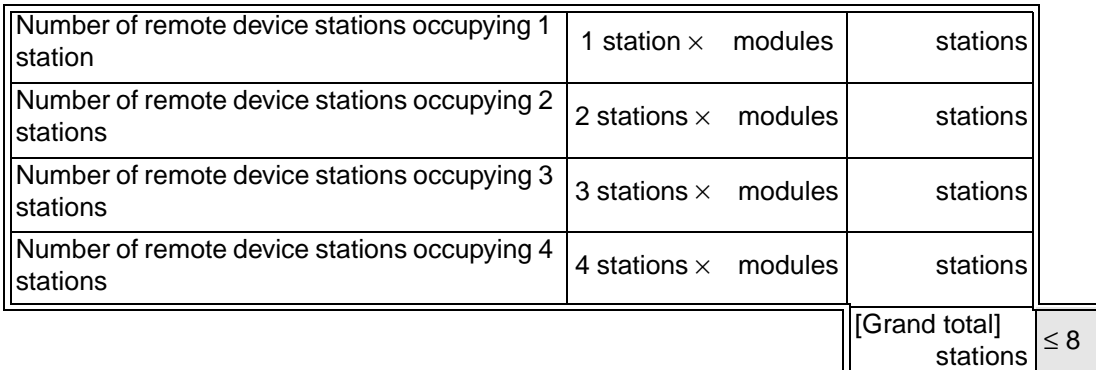

Up to 8 remote device stations can be connected without regard to the number of remote I/O stations shown in 1).

## **3.2 Applicable PLC**

#### **Table 3.1:**

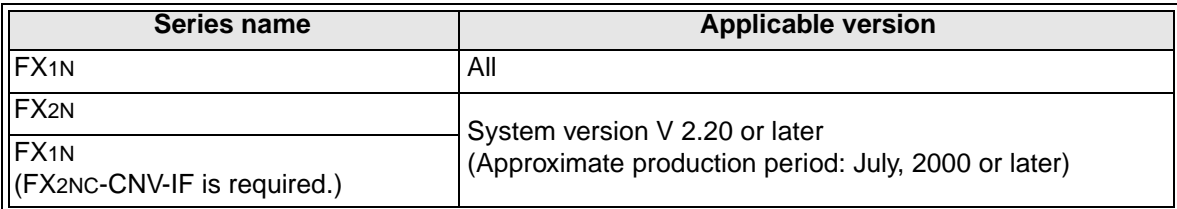

## <span id="page-21-0"></span>**3.3 Configuration Example**

#### **3.3.1 Example of maximum configuration**

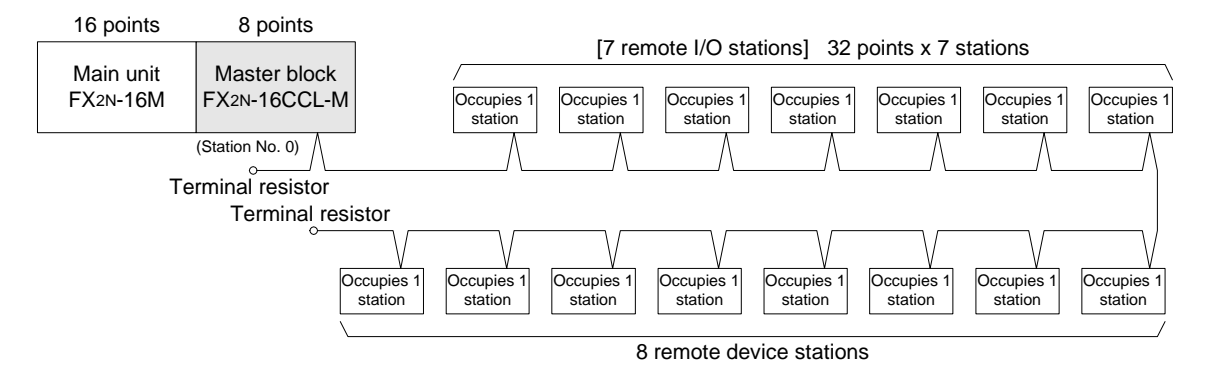

In the FX2N Series PLC, when a 16-point basic module and the master block FX2N-16CCL-M are connected, up to 7 remote I/O stations can be connected (7 is the maximum number). As to remote device stations, up to 8 stations can be connected without regard to the number of remote I/O stations.

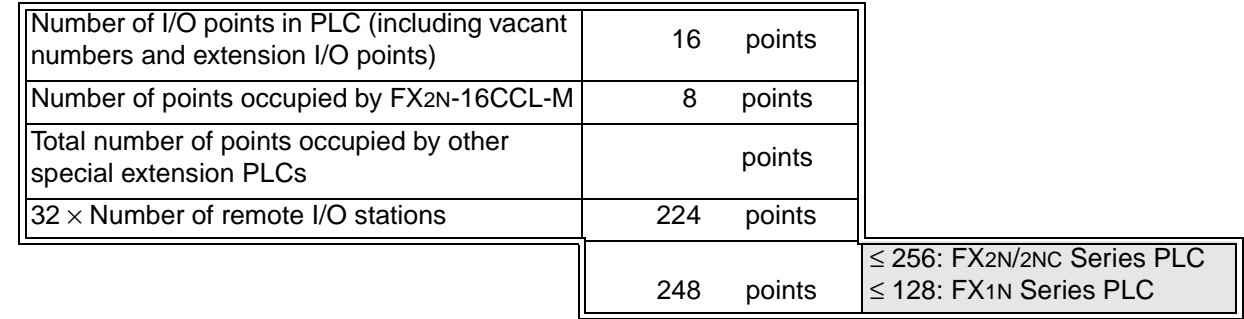

256 - 248 = 8 points (remaining number of I/O points)

In the configuration above, up to 8 I/O points or special modules corresponding to up to 8 points can added.

#### <span id="page-22-0"></span>**3.3.2 Scan time of PLC and connection of two or more master blocks**

- 1) Measured scan time
	- Configuration: [FX2N Series PLC main unit]+[FX2N-16CCL-M]+[7 remote I/O stations]+[8 remote device stations]
	- Number of link device points: 110 words The scan time in the configuration above is 125 ms.
- 2) Handling when two or more master blocks are connected

Remote I/O stations can be connected only to the first master block. To the second and later master blocks, only remote device stations (up to 8 stations) can be connected.

- Configuration:

[FX2N Series PLC main unit]

- +[FX2N-16CCL-M (first module)]+[7 remote I/O stations]+[8 remote device stations] +[FX2N-16CCL-M (second module)]+[8 remote device stations]
- Number of link device points: 206 words The scan time in the configuration above is 233 ms.
- 3) Caution

If the total scan time in the PLC exceeds 200 ms, a watchdog timer error occurs. In this case, change the value of the special data register D8000 in the PLC to prolong the watchdog timer time.

#### <span id="page-23-0"></span>**3.3.3 Example of connection of two or more FX Series PLCs**

When connecting two or more FX Series PLCs in the CC-Link system, connect CC-Link interface blocks FX2N-32CCL on the child station side and use them as remote device stations.

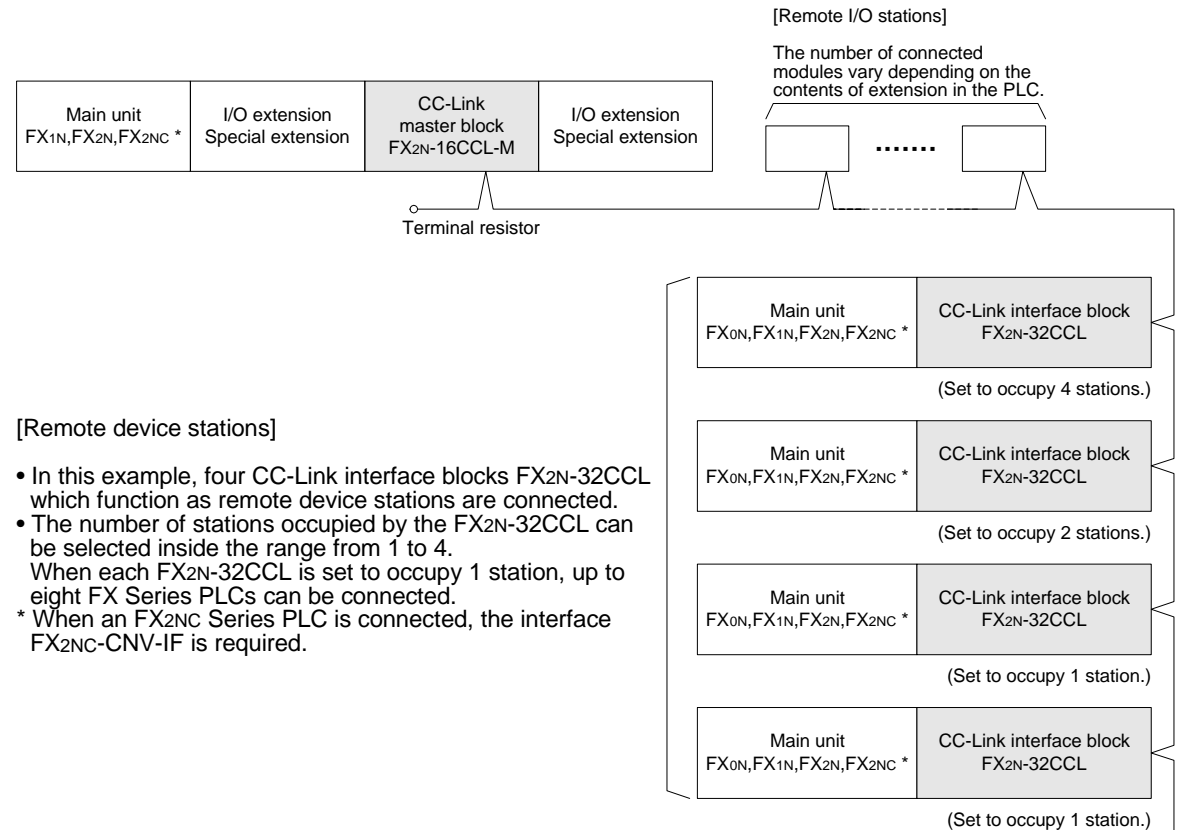

Terminal resistor

#### <span id="page-24-0"></span>**3.3.4 Example of connection to the CC-Link system for the A/QnA/Q Series**

When connecting the CC-Link system for the A/QnA/Q Series and the CC-Link system for the FX Series, provide the CC-Link interface FX2N-32CCL in the connection area as shown in the figure below.

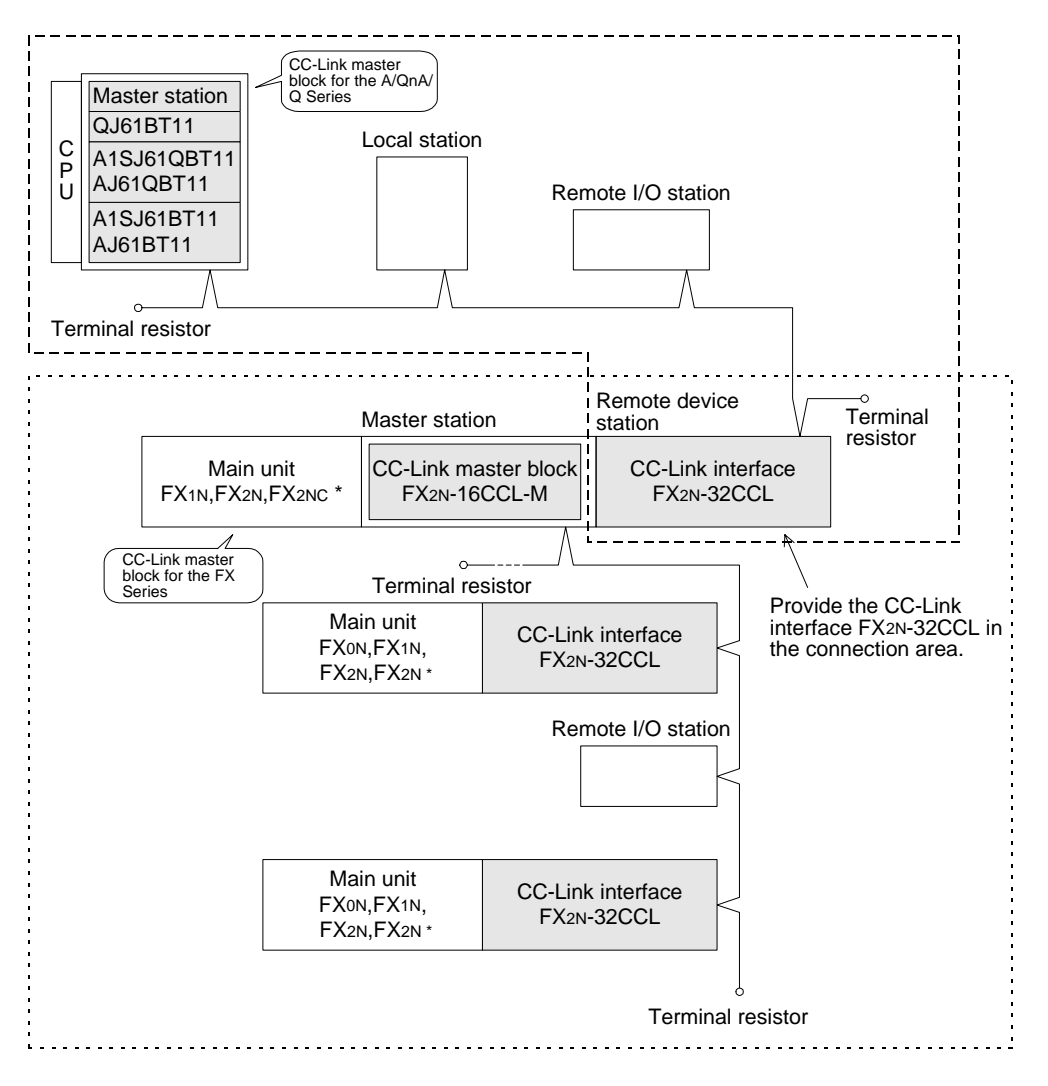

#### <span id="page-25-0"></span>**3.4 Number of Occupied Stations and Station numbers as well as Number of Modules and Number of Stations**

This section describes the relationship between the number of occupied stations and the station as well as between the number of modules and the number of stations.

1) Number of occupied stations

The number of stations occupied by each remote I/O station or remote device station is shown in Table 3.2.

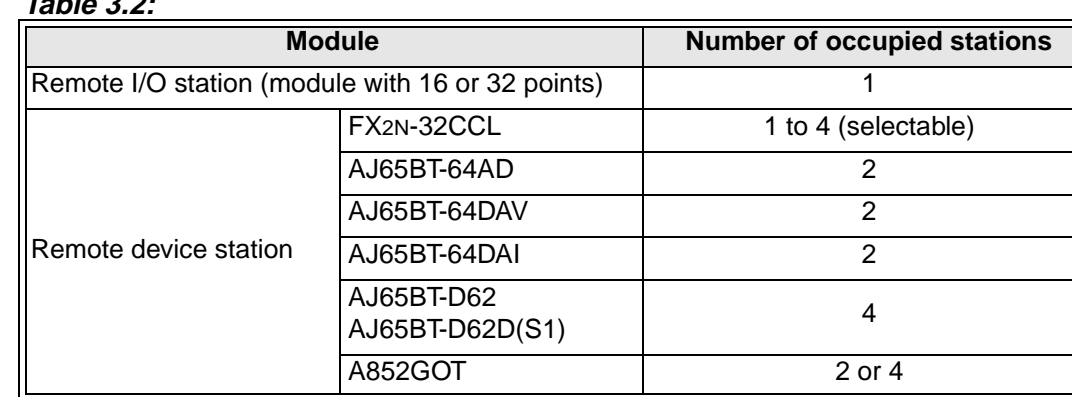

#### **Table 3.2:**

#### 2) Station number

When the number of stations occupied by every station module is 1, assign consecutive section numbers beginning with 1 (1, 2, 3, ...).

If there is a station module occupying 2 or more stations, the number of occupied stations should be taken into account when the station are assigned.

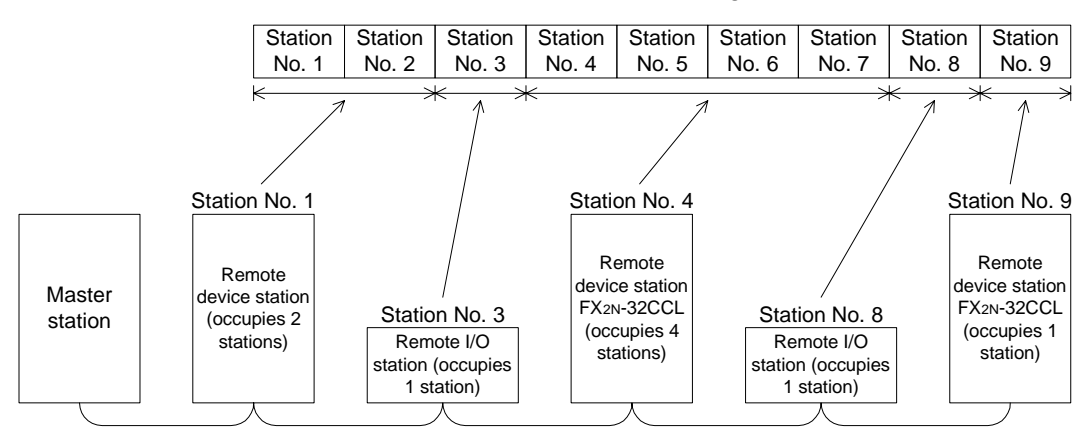

3) Number of modules and number of stations

The number of modules indicates the number of physical modules.

The number of stations indicates the number of stations occupied by all modules as described in 1).

In the example of system configuration shown in 2), the number of modules is 5 and the number of stations is 9.

## <span id="page-26-0"></span>**3.5 System Equipment List**

The table below shows the list of equipment constructing the CC-Link for the FX Series PLC. **Table 3.3:**

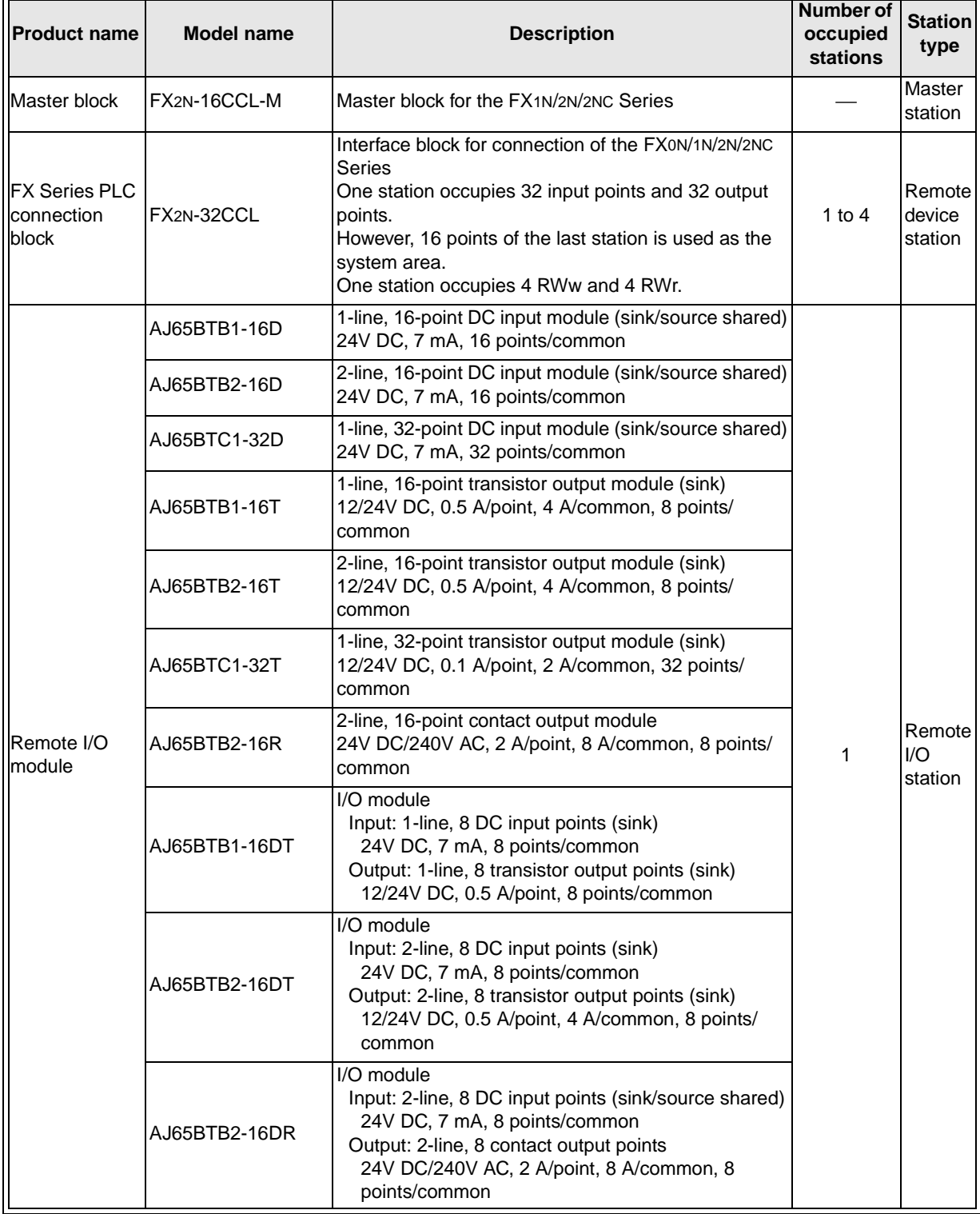

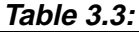

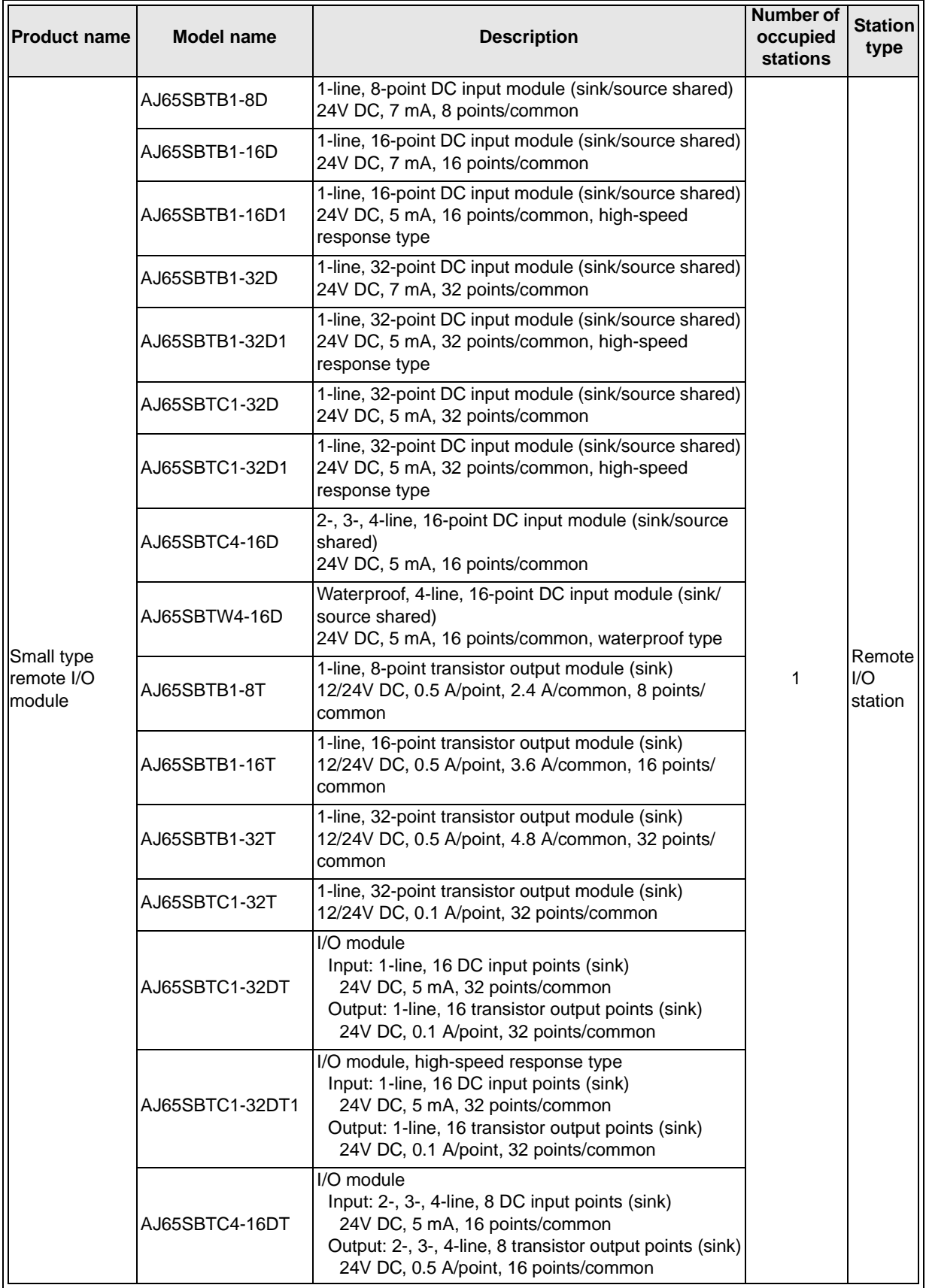

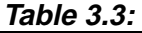

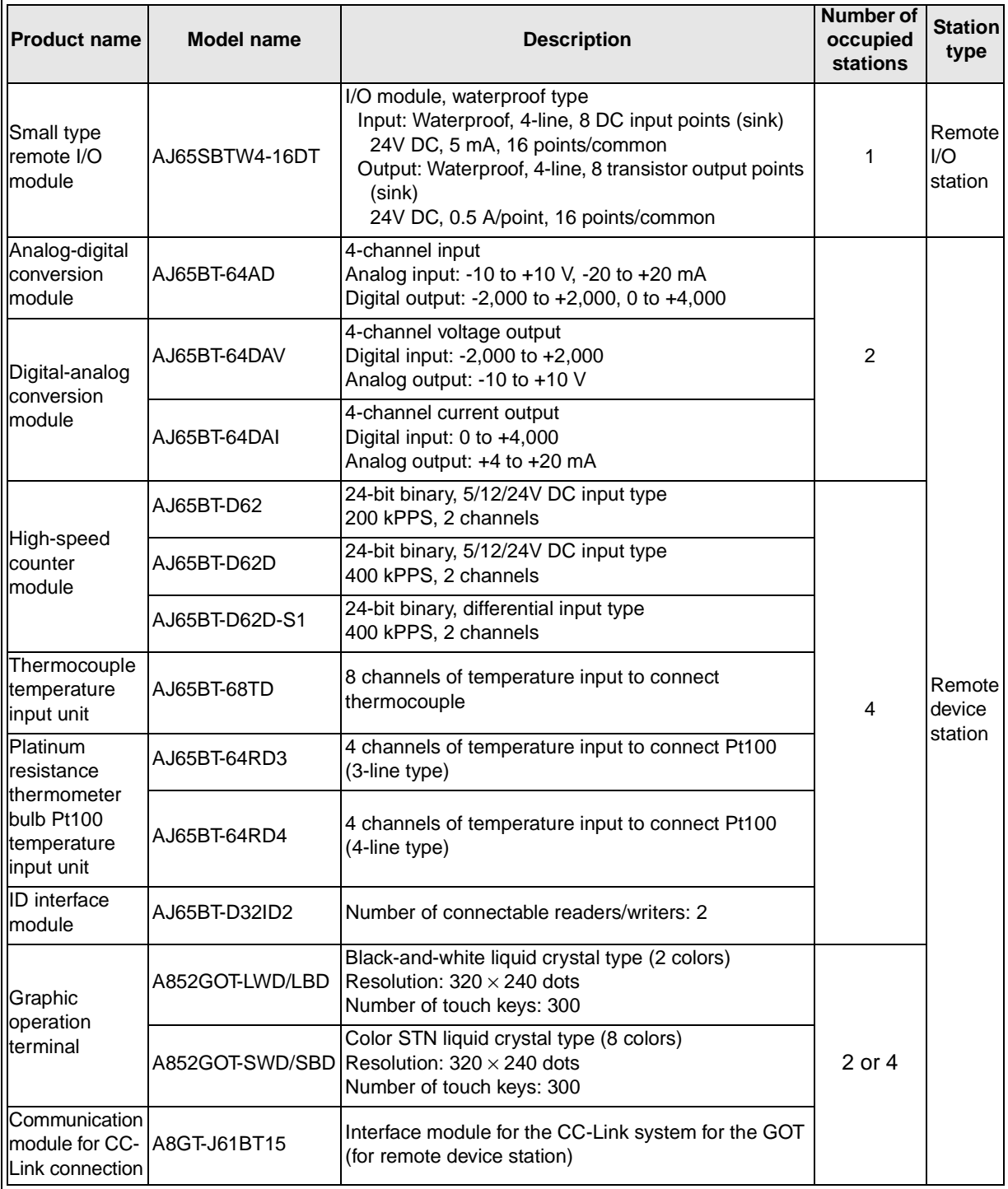

#### <span id="page-29-0"></span>**3.6 Precautions When Configuring the System**

#### **3.6.1 Wiring of power supply**

When the FX<sub>2N</sub>-16CCL-M is supplied with 24V DC, the external power supply of FX<sub>2N</sub>-16CCL-M needs to be supplied at same time as the PLC main unit. See examples below.

1) When the 24V DC service power supply of a PLC with an AC power supply is used, or when a stabilized power supply unit is used.

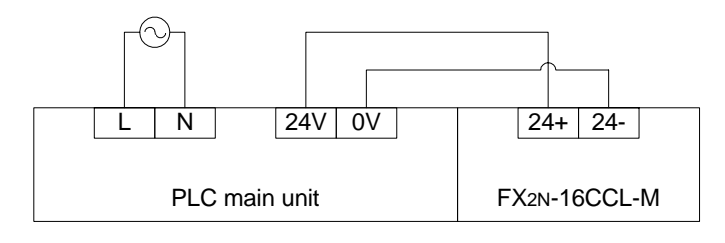

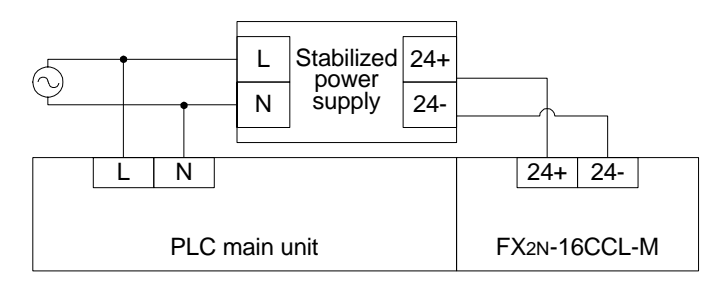

2) When a PLC of DC power supply type is used.

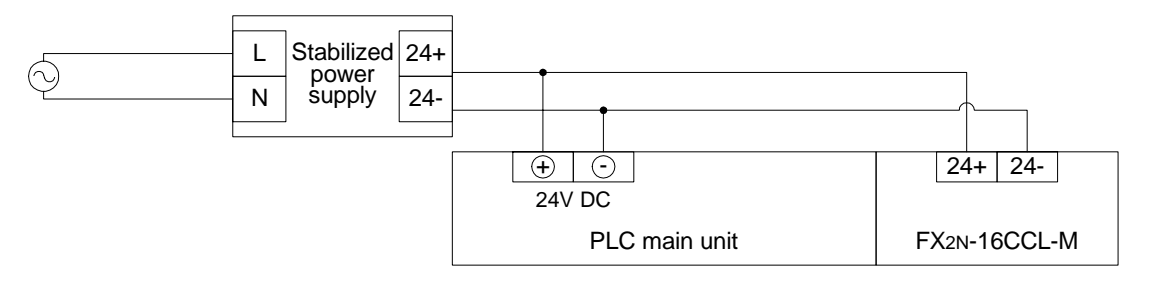

#### **3.6.2 Wiring of remote I/O modules**

Design the system with the following considerations to prevent erroneous inputs from remote I/O modules:

1) Timing of power ON and power OFF

Turn on the power of remote I/O modules first, then start the data link. Stop the data link first, then turn off the power of remote I/O modules.

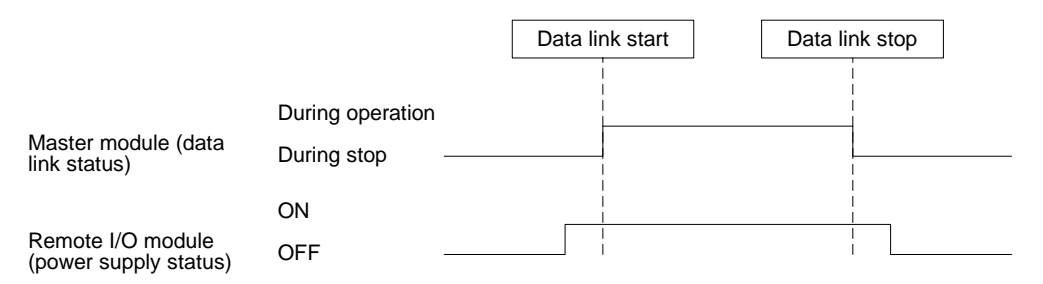

2) Momentary power failure in remote I/O modules

When momentary power failure occurs in the power (24V DC) supplied to remote I/O modules, erroneous input may occur.

d) Cause for erroneous input due to momentary power failure

The remote I/O module hardware converts the module power (24V DC) into 5V DC inside the module, then uses the 5V DC.

When momentary power failure occurs in a remote I/O module, the following condition occurs:

(Time until 5V DC inside remote I/O module turns off)

 $>$  (Input module ON  $\rightarrow$  OFF response time)

Therefore, erroneous input is caused when refresh is executed within the period of time indicated by  $\odot$  in the diagram below.

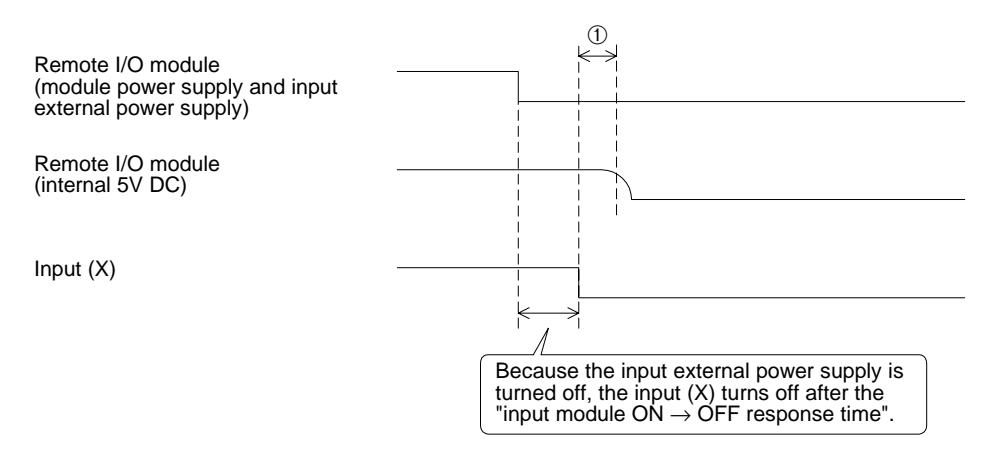

e) Countermeasures against erroneous input

Wire the module power supply, the stabilized power supply and the input external power supply from the same power source.

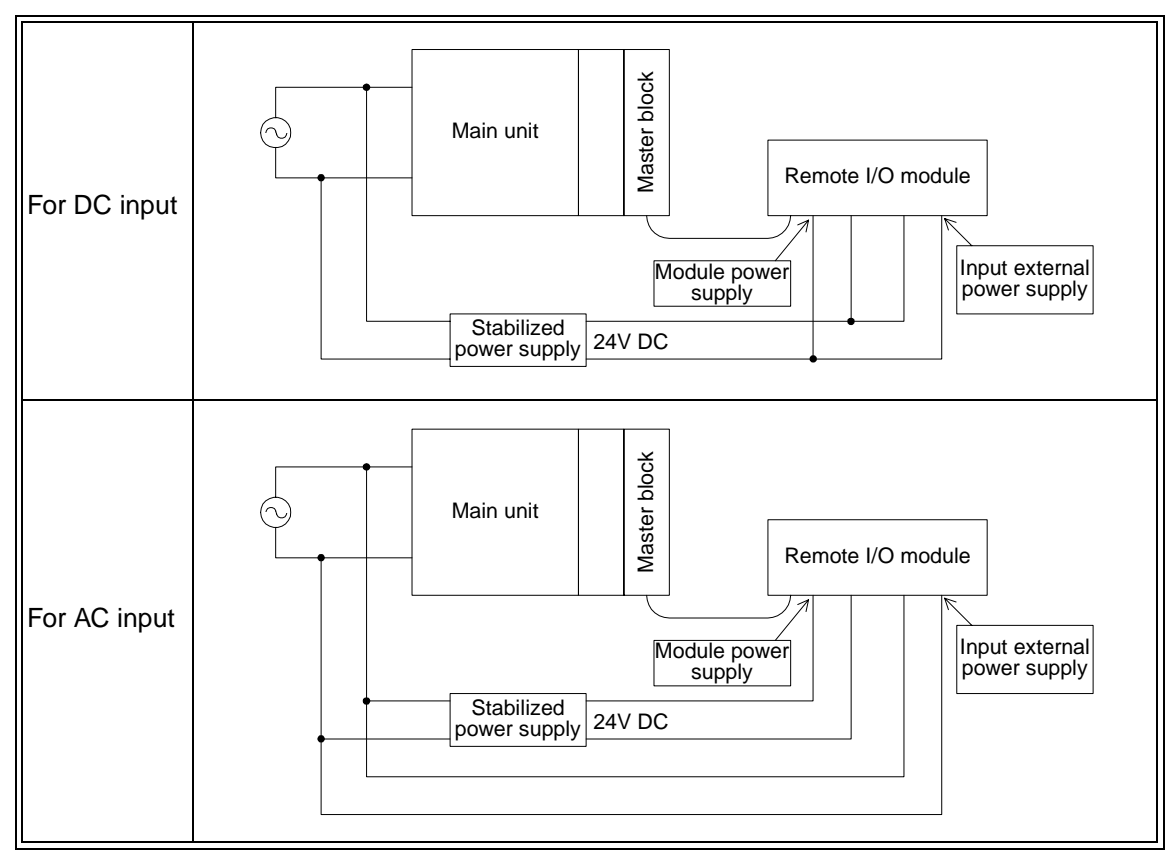

#### Remarks

When supplying power from one power source to multiple remote I/O modules, select cables and perform wiring with considerations to the voltage drop caused by the cables.

Connections can be established if the receiving port voltage of the remote I/O module is within the specification range of the remote I/O module.

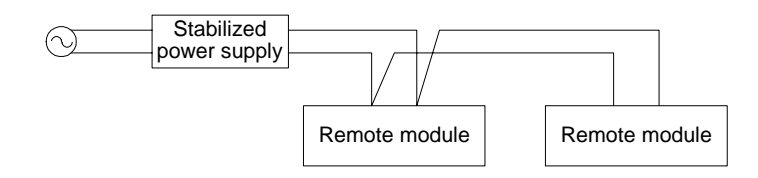

## <span id="page-32-0"></span>**4. Specification**

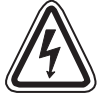

## **DESIGN PRECAUTIONS**

- Refer to Chapter 13 in this manual for the status of each station when a communication error occurred in the data link.
- When executing control (data changes) to an operating PLC, construct an interlock circuit in the sequence program so that the entire system always works conservatively. In addition, when executing control such as program changes and operation status changes (status control) to an operating PLC, thoroughly read the manual and sufficiently confirm safety in advance.

Especially in control from external equipment to a PLC in a remote place, problems in the PLC may not be able to be handled promptly due to abnormality in data transfer.

Construct an interlock circuit in the sequence program. At the same time, determine the actions in the system between the external equipment and the PLC CPU for protection against abnormalities in data transfer.

#### **4.1 General Specification**

Dielectric strength: 500 VAC for 1 minute (between the case and the PLC ground) Other specification is equivalent to that of the PLC basic module.

## <span id="page-33-0"></span>**4.2 Performance Specification**

#### **Table 4.1:**

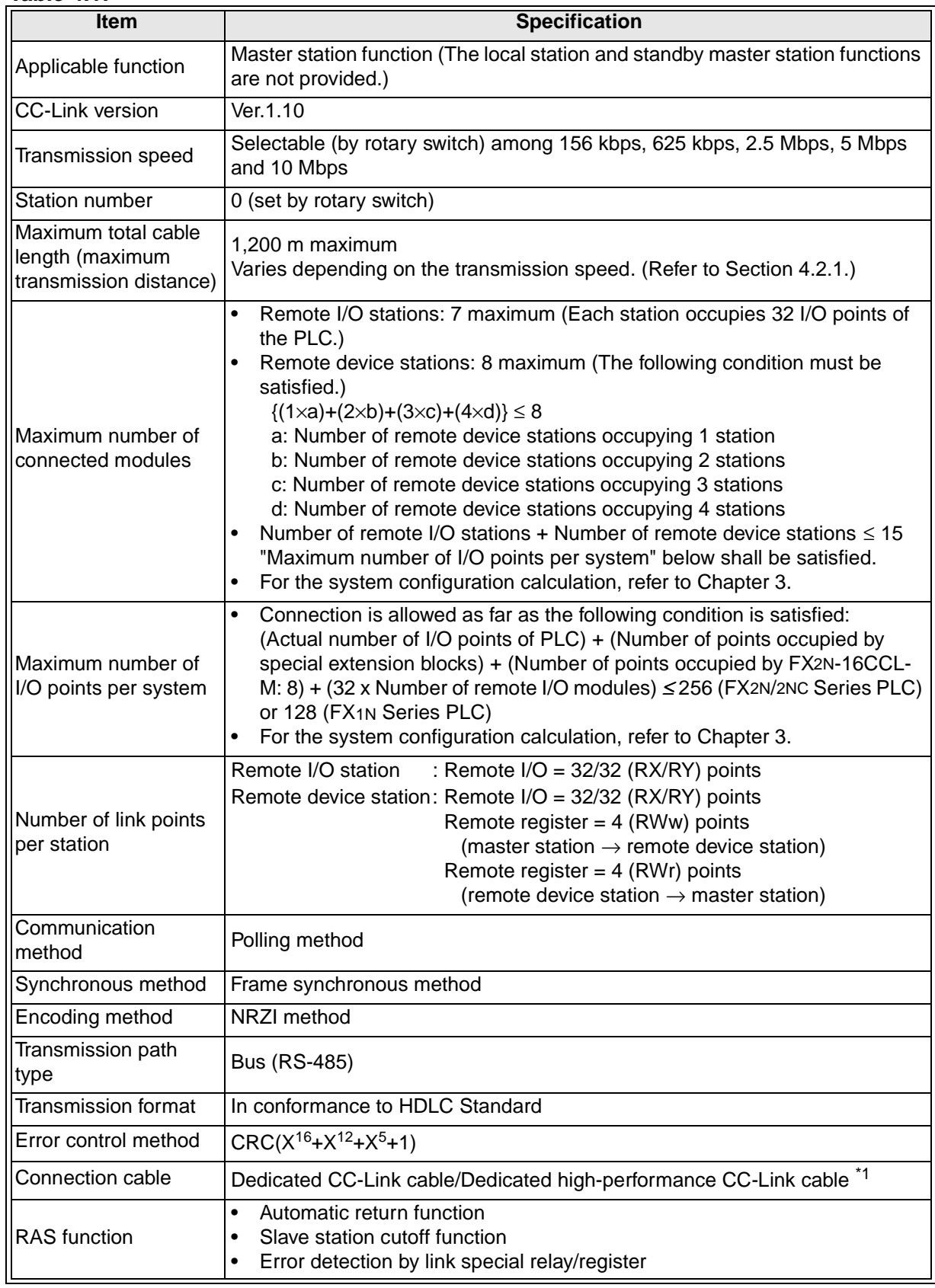

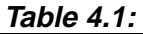

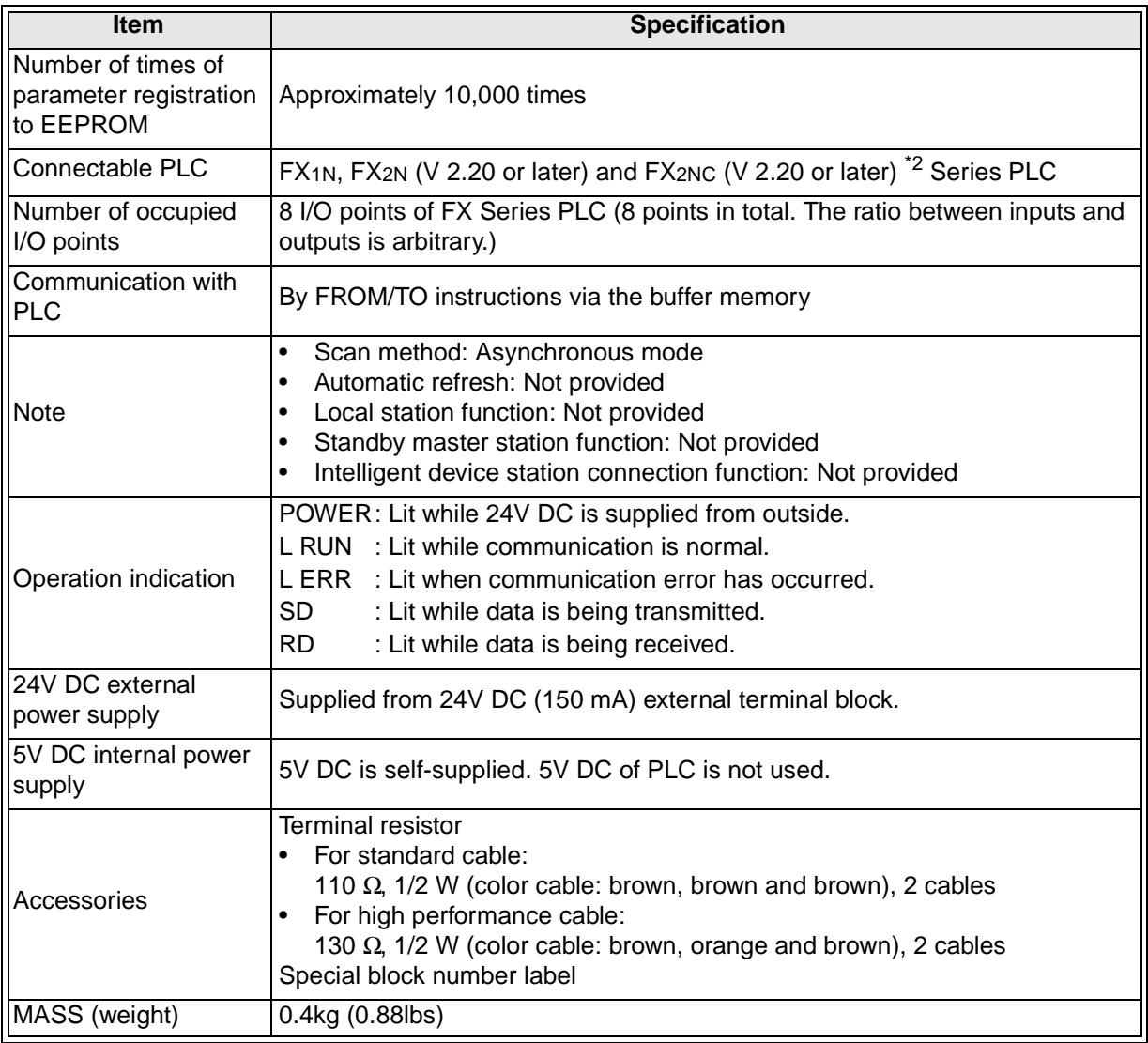

\*1 Dedicated CC-Link cables and dedicated high-performance CC-Link cables cannot be used at the same time. Only either type of cables are available. Attach a terminal resistor in accordance with the cable type. (Refer to 8.4.)

\*2 When an FX2NC Series PLC is connected, the interface FX2NC-CNV-IF is required.

#### <span id="page-35-0"></span>**4.2.1 Maximum transmission distance**

This section describes the relationship between the transmission speed and the maximum transmission distance.

1) In the system consisting of only remote I/O stations and remote device stations

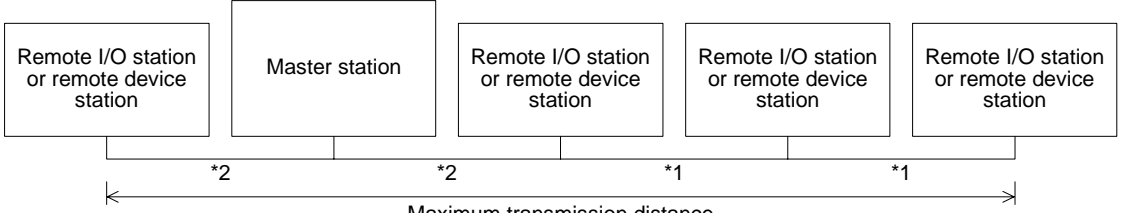

Maximum transmission distance

\*1 Cable length between remote I/O or remote device stations

\*2 Cable length between the master station and an adjacent station

#### **Dedicated CC-Link cable (requiring terminal resistor of 110** Ω**)**

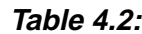

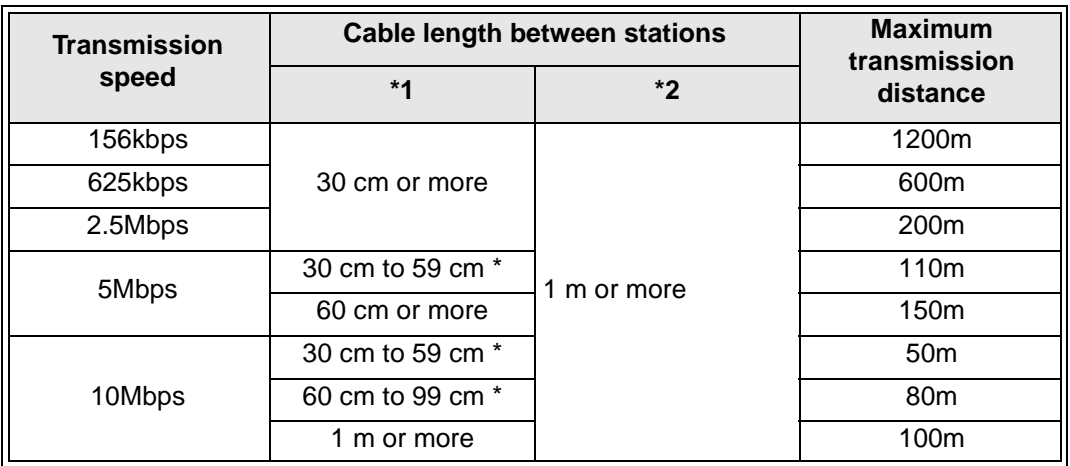

**Dedicated high-performance CC-Link cable (requiring terminal resistor of 130** Ω**) Table 4.3:**

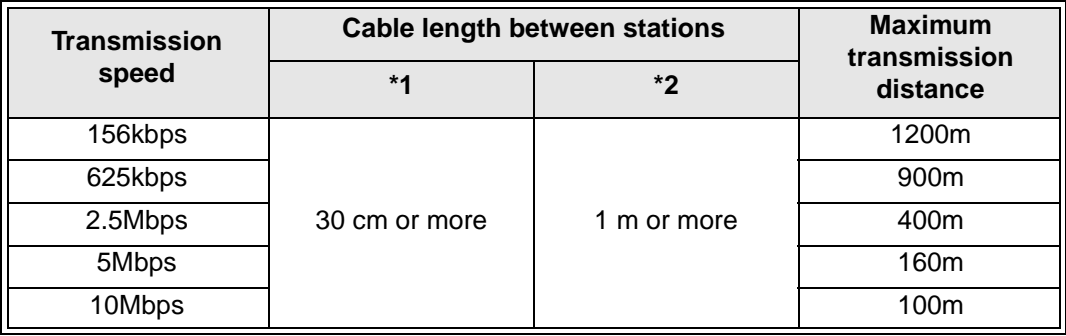
#### **Dedicated high-performance CC-Link cable (for the CC-Link system V 1.10) (requiring terminal resistor of 110** Ω**)**

When the entire system consists of only equipment and cables V 1.10, the following advantages are offered.

- 1) The cable distance between two stations is defined to 20 cm or more in any condition.
- 2) Because the degree of freedom in the cable length is improved, the wiring work and the system layout become easier.
- 3) Because excessive cable length does not have to be assured when modules are located near each other, the space efficiency is improved.
- 4) Cables produced by diversified manufacturers can be used at the same time.

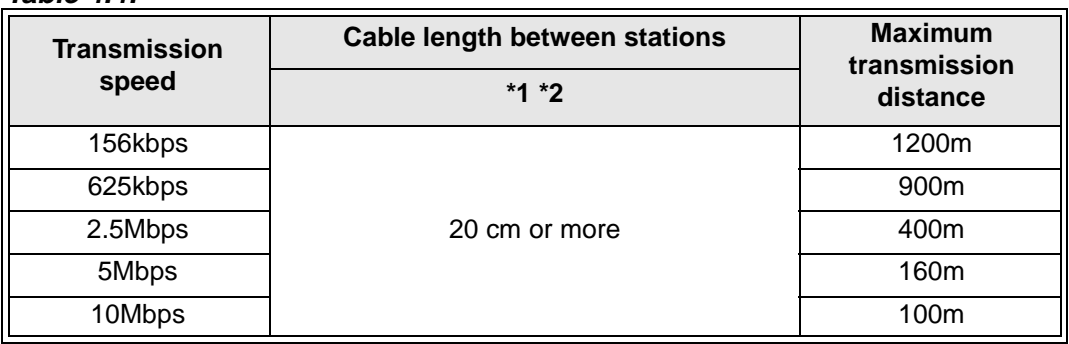

#### **Example:**

**Table 4.4:**

When remote I/O stations and remote device stations are connected with dedicated highperformance CC-Link cables and the transmission speed is set to 10 Mbps, the maximum transmission distance is "100 m".

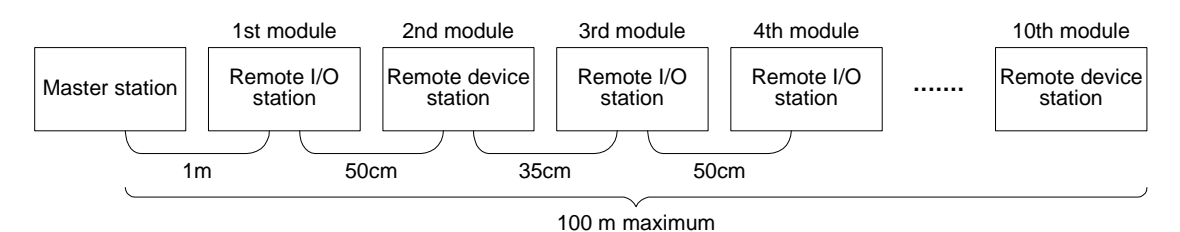

## **4.3 Dedicated CC-Link Cable**

Use dedicated CC-Link cables in the CC-Link system. If any other cable is used, the performance of the CC-Link system cannot be guaranteed.

## **4.4 Buffer Memory**

The buffer memory is used to swap data between the master block and the PLC. In the PLC, the FROM/TO instructions are used to read/write data. The contents of the buffer memory return to the default values when the power is turned off.

## **4.4.1 Buffer memory list**

## **Table 4.5:**

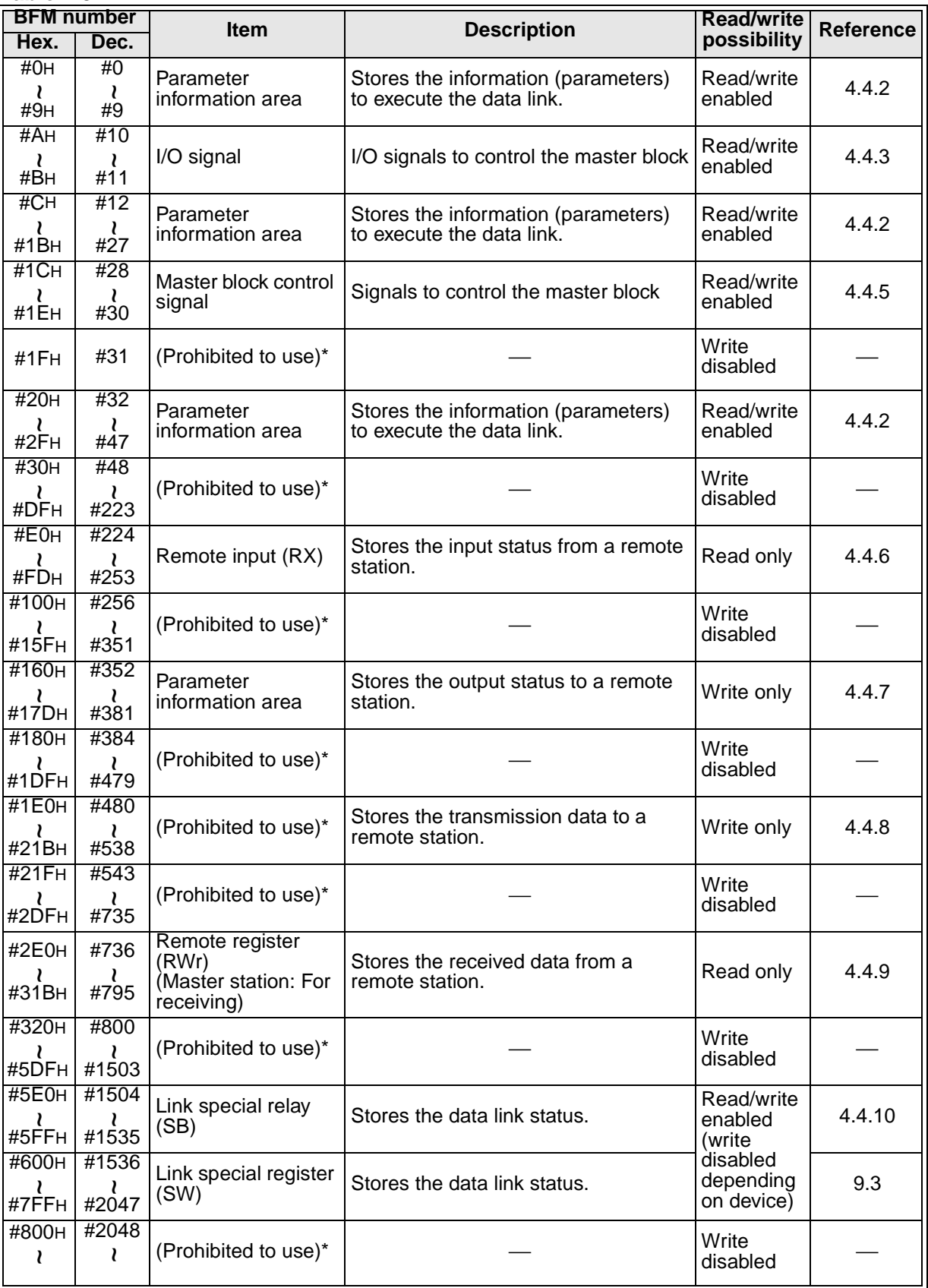

\* Do not write to areas that are prohibited to use. Such write may cause errors.

## **4.4.2 Parameter information area**

Set the conditions to perform the data link. The contents of setting can be registered to the EEPROM.

**Table 4.6:**

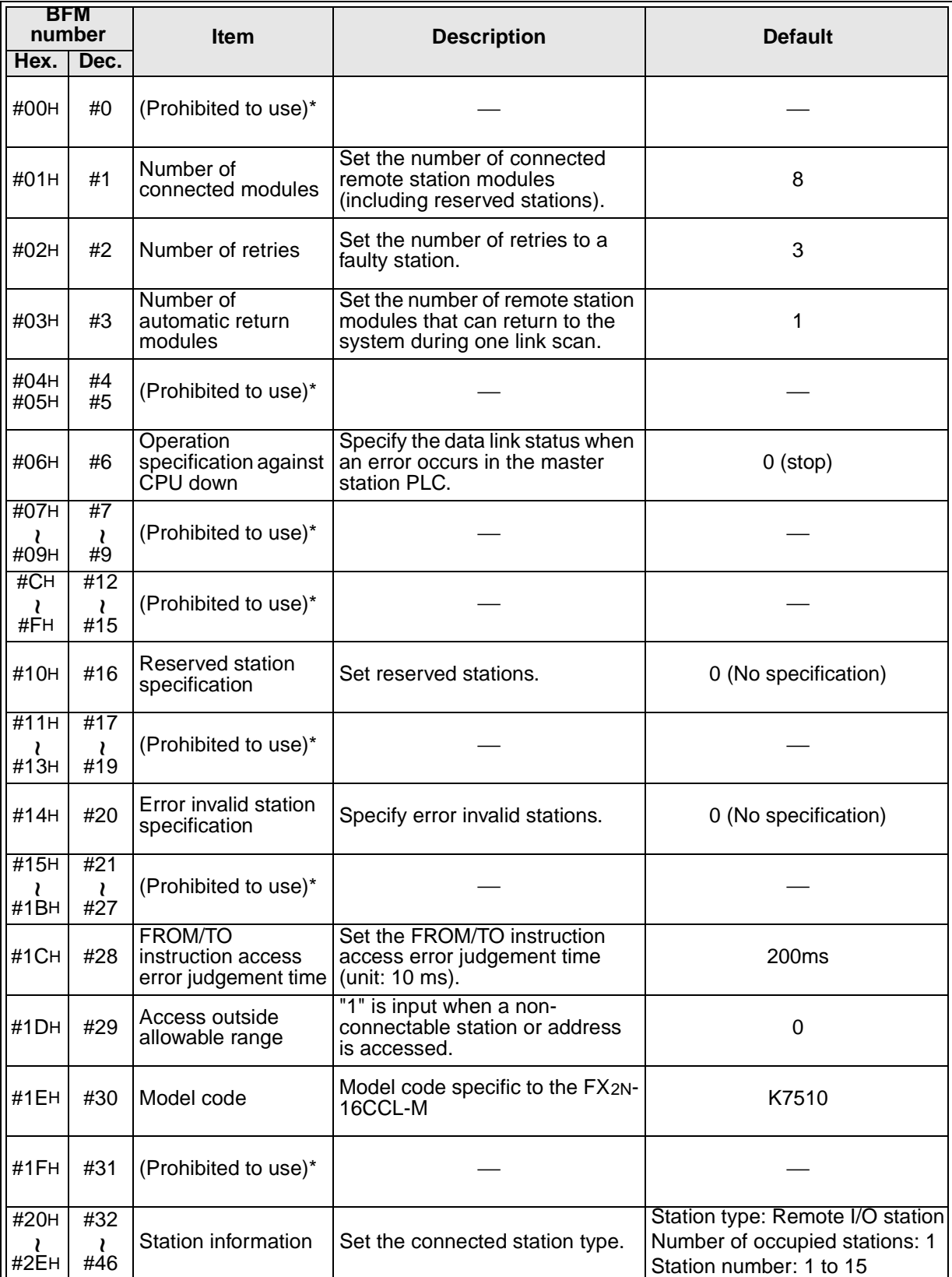

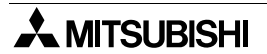

- \* Do not write to areas that are prohibited to use. Such write may cause errors.
	- a) Number of connected modules

Set the number of remote station modules (including reserved stations) connected to the master station.

This is not a station count.

The setting range is "1 to 15 (modules)".

Point

The station information (address 20H to 2EH) for the specified "number of connected modules" becomes valid.

b) Number of retries

Set the number of retries to a remote station with a link data error. The setting range is "1 to 7 (times)".

If a remote station cannot recover the normal data link after executing the specified number of retries, the station is regarded as a "data link faulty station".

c) Number of automatic return modules

Set the number of remote station modules that can return to the system during one link scan.

The setting range is "1 to 10 (modules)".

d) Operation specification for CPU shut down

Specify the data link status when an "operation stop error" occurs in the master station PLC.

The setting range is "0 (stop)" and "1 (continue)".

e) Reserved station specification

Set remote stations which are included in the number of connected modules but are not actually connected now so that such stations will not be handled as "data link faulty stations"

- 1) When a connected remote station is set as a reserved station, the station cannot execute any data link at all.
- 2) Set to ON the bits corresponding to the station numbers to be set as reserved. For a remote station which occupies 2 or more stations, turn on only the bit for the station Number set by the module's station number setting switch.

Numbers 1 to 15 indicate the station numbers in the table below.

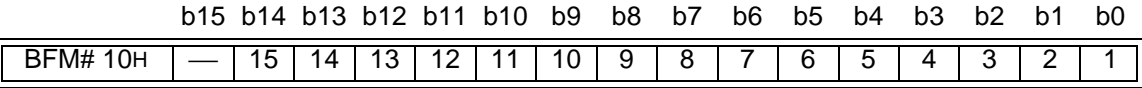

## **Setting example:**

When setting a remote device station with the station No. 4 and a remote station with the station No. 9 as reserved in the system configuration below.

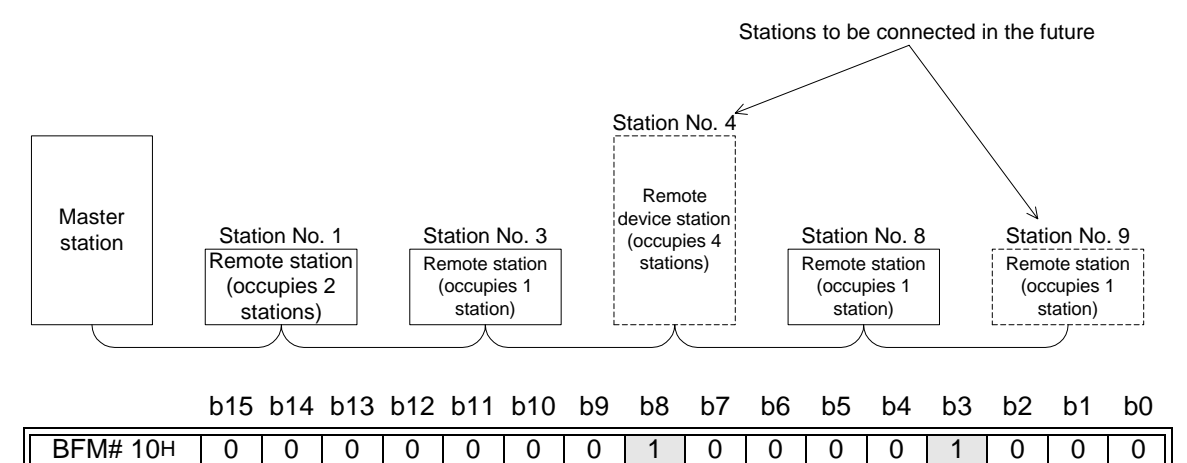

f) Error invalid station specification

Specify remote stations in which data link is disabled by power OFF, etc. so that they are not handled as "data link faulty stations" by the master station. Be careful, however, for errors will not be detected.

- 1) When the same station number is specified as a reserved station also, the reserved station specification has the priority.
- 2) Set to ON the bits corresponding to the station numbers to be set as error invalid stations.

For a remote station which occupies 2 or more stations, turn on only the bit for the station number set by the module's station number setting switch.

Numbers 1 to 15 indicate the station numbers in the table below.

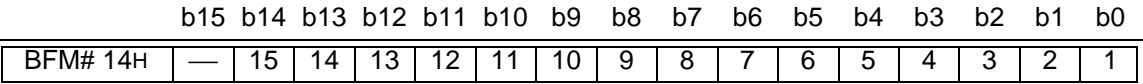

#### **Setting example:**

When setting a remote device station with the station No. 4 and a remote station with the station No. 9 as invalid in the system configuration below.

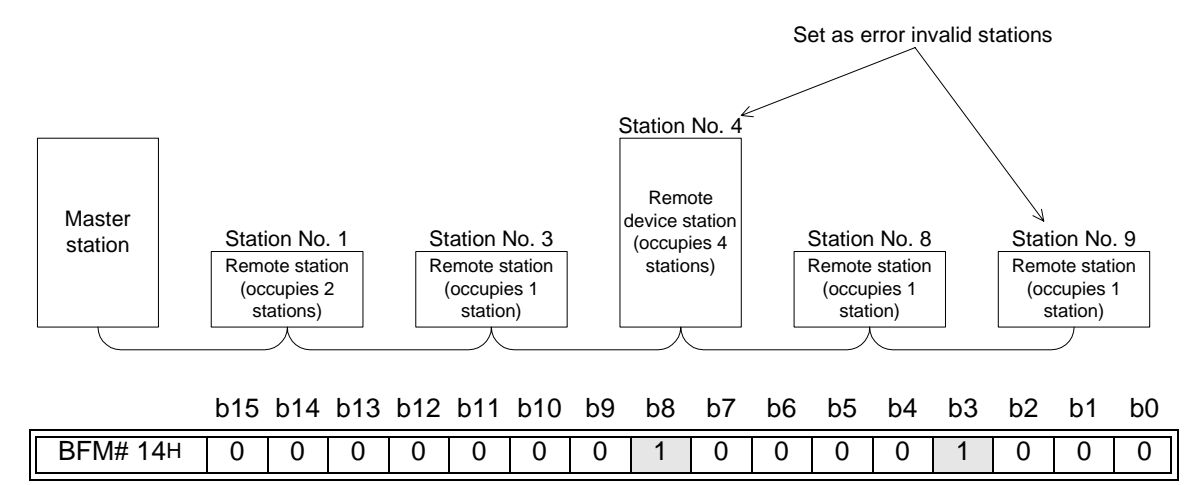

#### g) Station information

Set the station type for connected remote stations and reserved stations.

1) The figure below shows the data configuration to be set.

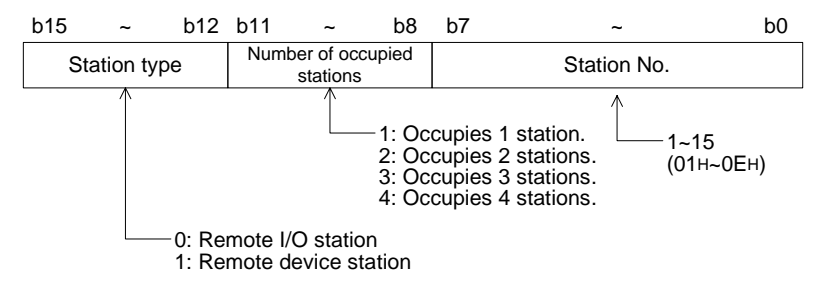

2) The table below shows the buffer memory address for each module. For example, when setting for the 10th module, write the buffer memory address "BFM#29H".

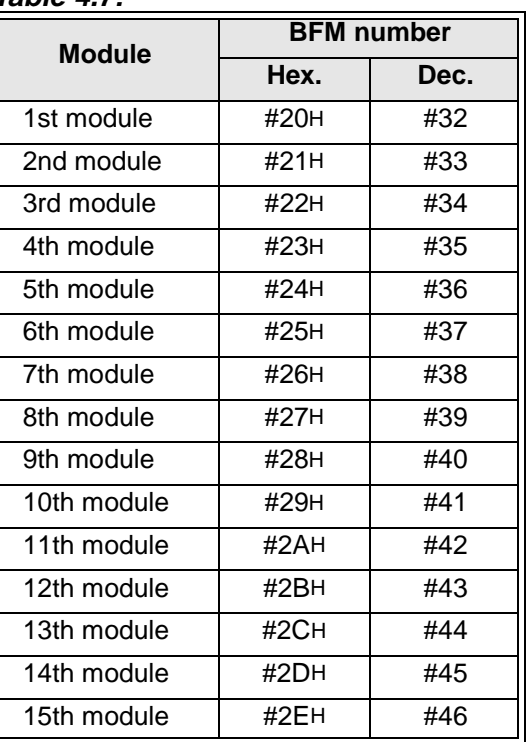

#### **Table 4.7:**

#### **Setting example:**

When connecting one remote I/O station and two remote device stations

<System configuration example> <Station information setting>

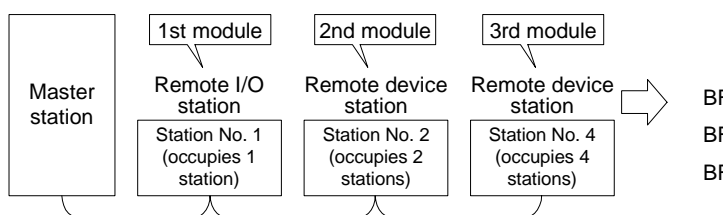

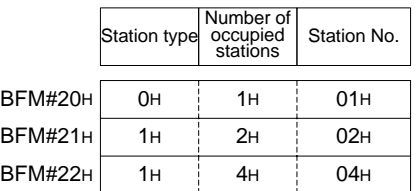

## **4.4.3 I/O signals to PLC**

This section describes I/O signals used to control the master block.

The signals used to control the master block are assigned to the buffer memory (BFM#AH and BFM#BH) built in the FX2N-16CCL-M.

The buffer memory of the same number works differently between the time of read (when the FROM instruction is used) and the time of write (when the TO instruction is used) as shown in the table below.

The system automatically changes over these functions in accordance with the instruction (FROM or TO).

The table below shows also the assignment of I/O numbers adopted in the A/QnA/Q Series master module as reference. These I/O numbers are available only in the A/QnA/Q Series, and are not available in the CC-Link system for the FX Series. When making a program, make sure to specify bits of the buffer memory.

#### **Table 4.8:**

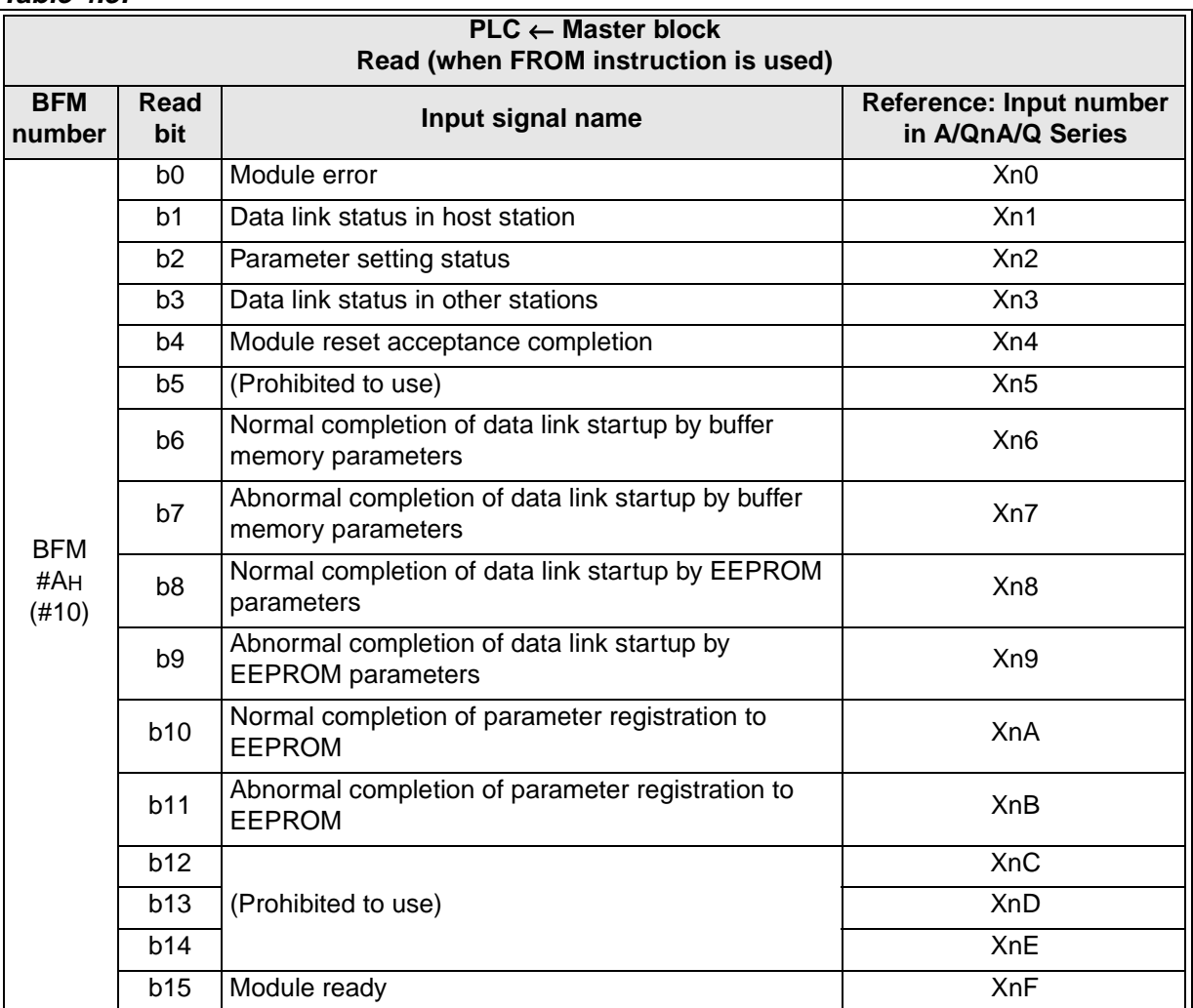

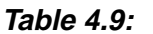

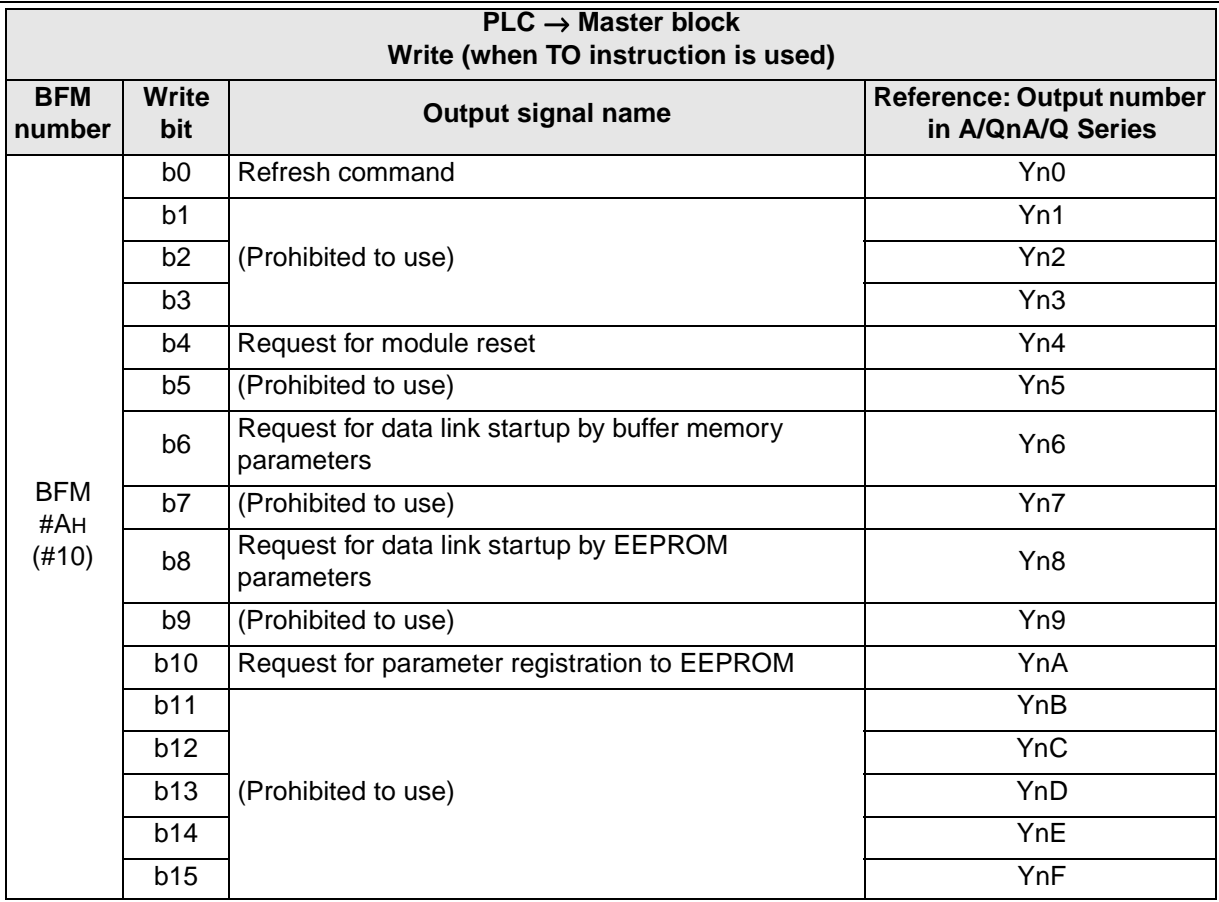

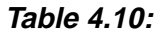

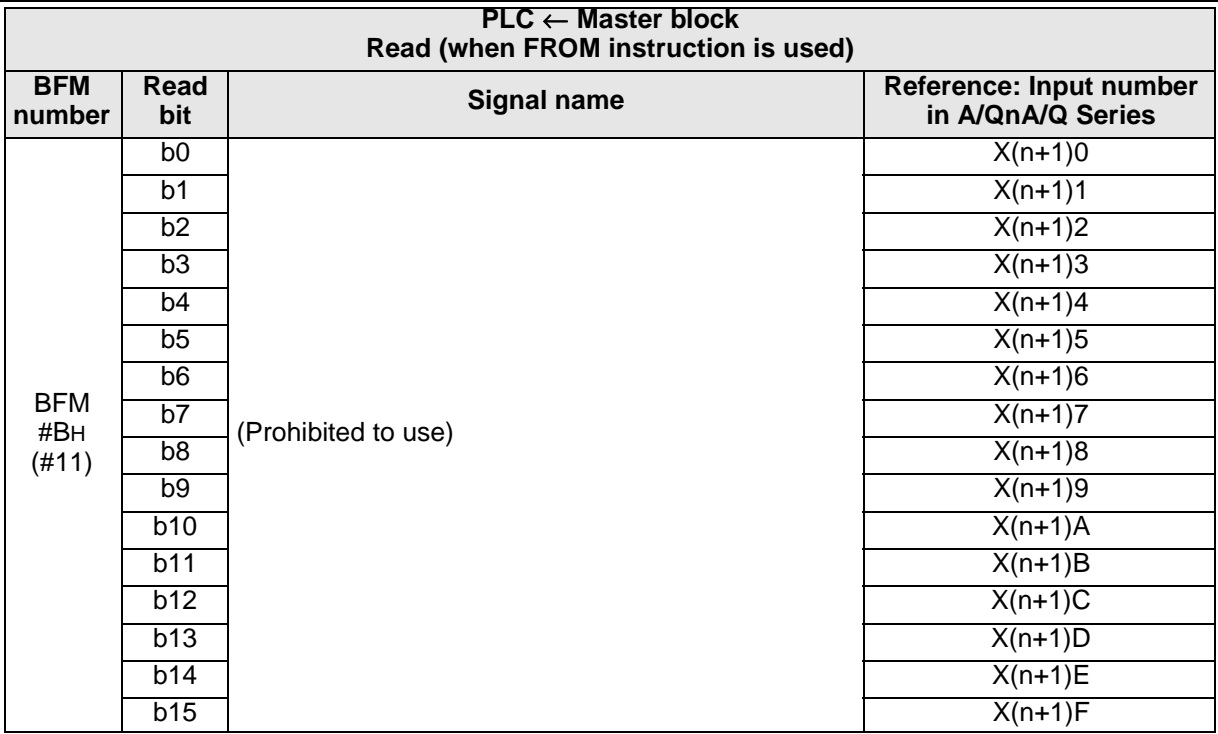

**Table 4.11:**

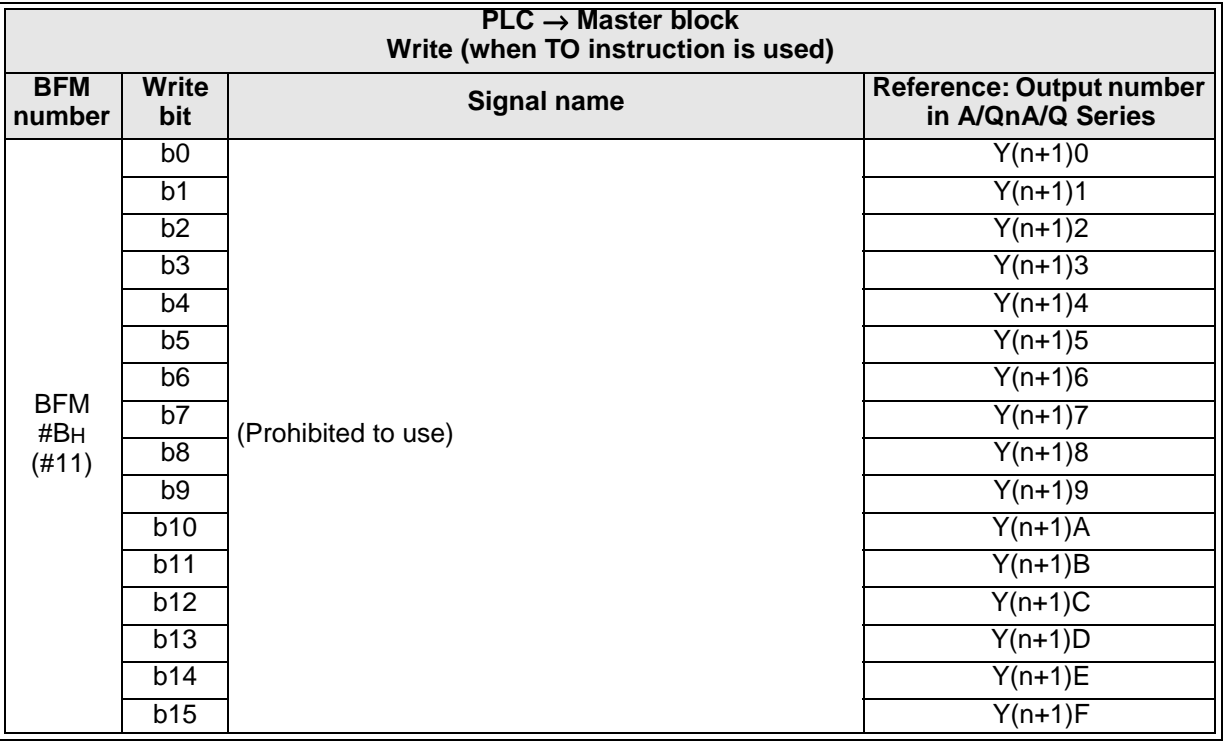

Important The output signals prohibited in the table above are used by the system, thus cannot be accessed by the user. If used, normal operations cannot be guaranteed.

## **4.4.4 I/O signal details**

This section describes the ON/OFF timing, the conditions, etc. of the I/O signals shown in Section 4.4.3.

## **[Read signals]**

1) Read module error: BFM#AH b0

Indicates whether the module is normal or not. OFF: The module is normal.

ON : The module is abnormal.

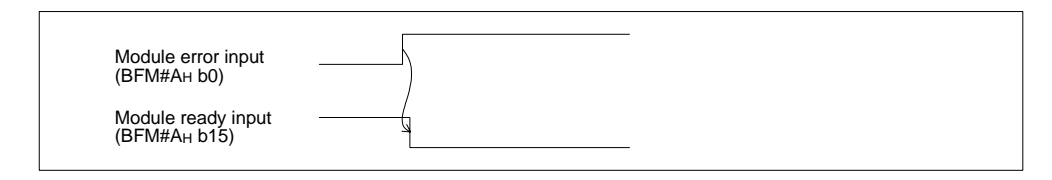

2) Read data link status in host station: BFM#AH b1

Indicates the data link status in the host station.

OFF: Data link is stopped.

ON : Data link is in progress.

3) Read parameter setting status: BFM#AH b2

Indicates the parameter setting status in the host station.

The signal SB006D has the same meaning.

OFF: The setting is normal.

ON : There is an error in the setting. (The error code is stored in SW0068.)

This signal turns OFF when the write request for data link startup by buffer memory parameters (BFM#AH b6) or the write request for data link startup by EEPROM parameters (BFM#AH b8) in which no error has occurred.

4) Read data link status in other stations: BFM#AH b3

Indicates the data link status at other stations (remote stations).

The signal SB0080 has the same meaning.

OFF: All stations are normal.

ON : There is an error in some stations. (The error station status is stored in SW0080.)

5) Read module reset acceptance completion: BFM#AH b4

Indicates the acceptance status of the request by the write request for module reset (BFM#AH b4).

This signal cannot be reset when the read module error is given (when BFM#AH b0 is ON.).

a) When the write request for module reset (BFM#AH b4) is set to ON, the read module ready (BFM#AH b15) turns OFF and the initialization processing is executed. When the initialization processing is normally completed, the read module ready

(BFM#AH b15) turns ON. When the read module reset acceptance completion (BFM#AH b4) turns ON, the write

request for module reset (BFM#AH b4) turns OFF.

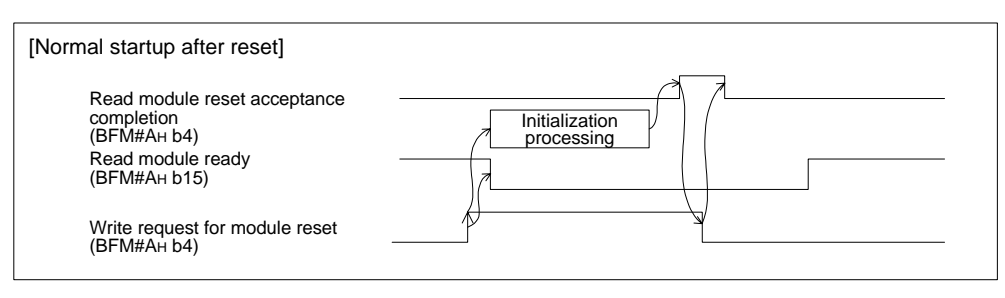

b) When the write request for module reset (BFM#AH b4) is set to ON, the read module ready (BFM#AH b15) turns OFF and the initialization processing is executed.

When the initialization processing is abnormally completed, the read module ready (BFM#AH b15) does not turn ON, but the read module error (BFM#AH b0) turns ON instead.

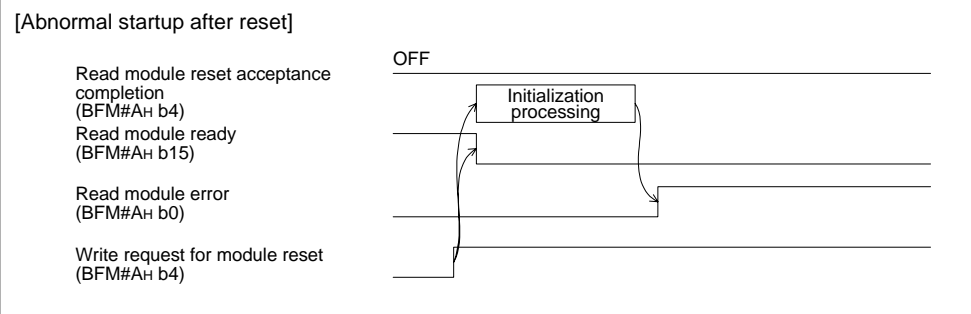

6) Read normal completion of data link startup by buffer memory parameters: BFM#AH b6

Indicates the normal completion status of the data link startup request by the write request for data link startup by buffer memory parameters (BFM#AH b6).

- a) When the write request for data link startup by buffer memory parameters (BFM#AH b6) is set to ON, the contents of the buffer memory parameters are checked. When the contents are normal, the system automatically starts data link.
- b) When data link startup is normally completed, the read data link startup normal completion (BFM#AH b6) turns ON.
- c) When the write request for data link startup by buffer memory parameters (BFM#AH b6) is set to OFF, the read normal completion of data link startup by buffer memory parameters (BFM#AH b6) turns OFF.

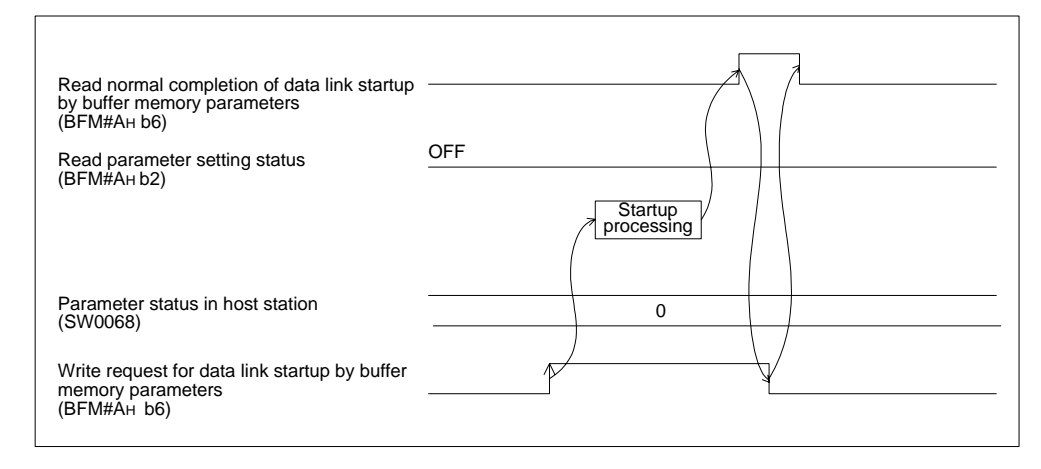

7) Read abnormal completion of data link startup by buffer memory parameters: BFM#AH b7

Indicates the abnormal completion status of the data link startup request by the write request for data link startup by buffer memory parameters (BFM#AH b6).

- a) When the write request for data link startup by buffer memory parameters (BFM#AH b6) is set to ON, the contents of the buffer memory are checked. When the contents are abnormal, the read abnormal completion of data link startup by buffer memory parameters (BFM#AH b7) turns ON.
- b) The read parameter setting status (BFM#AH b2) turns ON, and the error code is stored in the buffer memory for the parameter status in host station (SW0068).
- c) When the write request for data link startup by buffer memory parameters (BFM#AH b6) is set to OFF, the read abnormal completion of data link startup by buffer memory parameters (BFM#AH b7) turns OFF.

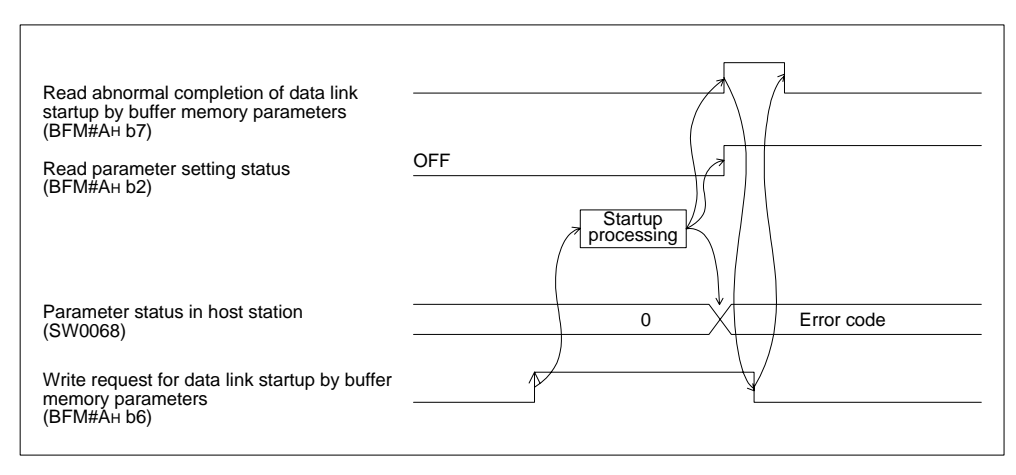

8) Read normal completion of data link startup by EEPROM parameters: BFM#AH b8

Indicates the normal completion status of the data link startup request by the write request for data link startup by EEPROM parameters (BFM#AH b8).

- a) When the write request for data link startup by EEPROM parameters (BFM#AH b8) is set to ON, the contents of the EEPROM parameters are checked. When the contents are normal, the system automatically starts data link.
- b) When data link startup is normally completed, the read normal completion of data link startup by EEPROM parameters (BFM#AH b8) turns ON.
- c) When the write request for data link startup by EEPROM parameters (BFM#AH b8) is set to OFF, the read normal completion of data link startup by EEPROM parameters (BFM#AH b8) turns OFF.

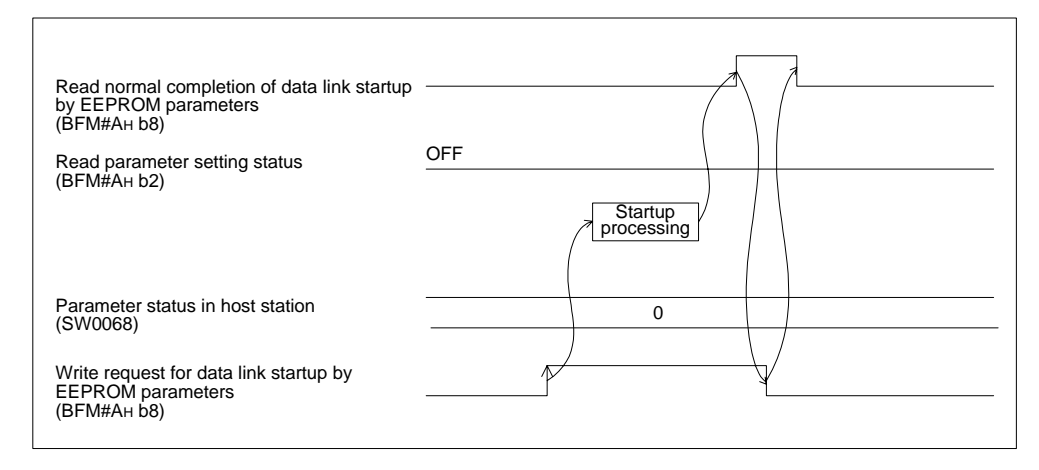

9) Read abnormal completion of data link startup by EEPROM parameters: BFM#AH b9

Indicates the abnormal completion status of the data link startup request by the write request for data link startup by EEPROM parameters (BFM#AH b8).

- a) When the write request for data link startup by EEPROM parameters (BFM#AH b8) is set to ON, the contents of the EEPROM parameters are checked. When the contents are abnormal, the read abnormal completion of data link startup by EEPROM parameters (BFM#AH b9) turns ON.
- b) The read parameter setting status (BFM#AH b2) turns ON, the error code is stored in the buffer memory for the parameter status in host station (SW0068).
- c) When the write request for data link startup by EEPROM parameters (BFM#AH b8) is set to OFF, the read abnormal completion of data link startup by EEPROM parameters (BFM#AH b9) turns OFF.

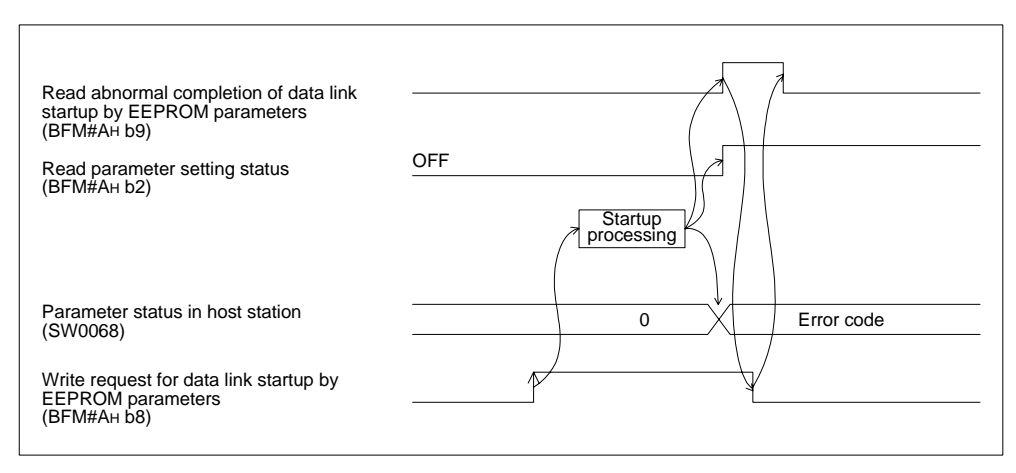

10)Read normal completion of parameter registration to EEPROM: BFM#AH b10

Indicates the normal completion status of the parameter (buffer memory address) registration to the EEPROM by the write request for parameter registration to EEPROM (BFM#AH b10).

- a) When the write request for parameter registration to EEPROM (BFM#AH b10) is set to ON, the parameters stored in the buffer memory for the parameter information area are registered to the EEPROM.
- b) When registration is normally completed, the read normal completion of parameter registration to EEPROM (BFM#AH b10) turns ON.
- c) When the write request for parameter registration to EEPROM (BFM#AH b10) is set to OFF, the read normal completion of parameter registration to EEPROM (BFM#AH b10) turns OFF.

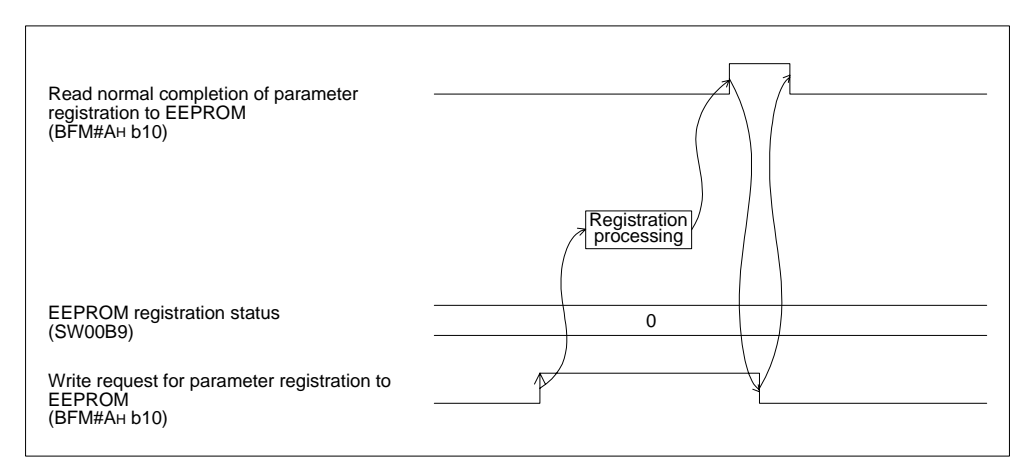

11)Read abnormal completion of parameter registration to EEPROM: BFM#AH b11

Indicates the abnormal completion status of the parameter (buffer memory address) registration to the EEPROM by the write request for parameter registration to EEPROM (BFM#AH b10).

- a) When the write request for parameter registration to EEPROM (BFM#AH b10) is set to ON, the parameters stored in the buffer memory for the parameter information area are registered to the EEPROM.
- b) When registration is abnormally completed, the write abnormal completion of parameter registration to EEPROM (BFM#AH b11) turns ON, and the error code is stored in the buffer memory for the EEPROM registration status (SW00B9).
- c) When the write request for parameter registration to EEPROM (BFM#AH b10) is set to OFF, the read abnormal completion of parameter registration to EEPROM (BFM#AH b11) turns OFF.

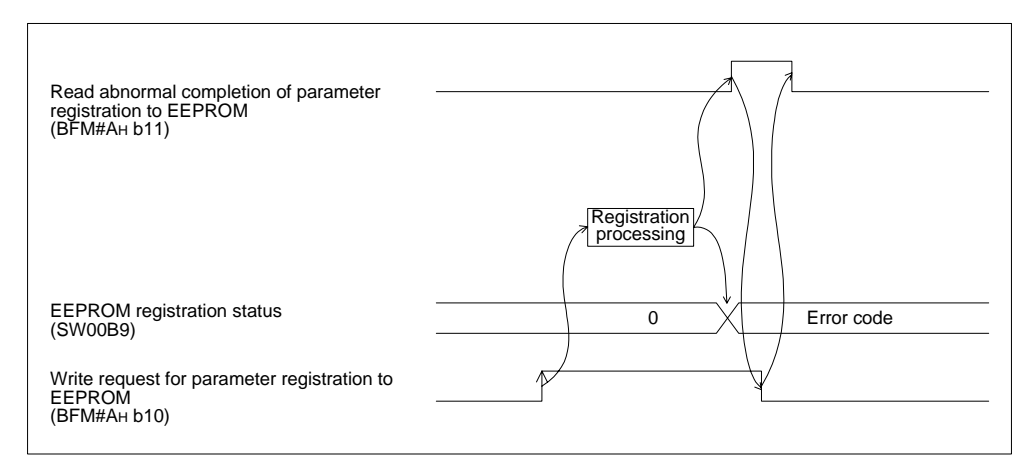

#### 12)Read module ready: BFM#AH b15

Indicates whether or not the module is ready for operation.

- a) The signal automatically turns ON when the module becomes ready for operation.
- b) The signal turns OFF when one of the following conditions occur:
	- 1) There is an error in the module switch settings.
	- 2) The output signal of request for module reset (BFM#AH b4) turns ON.
	- 3) The input signal of module error (BFM#AH b0) turns ON.

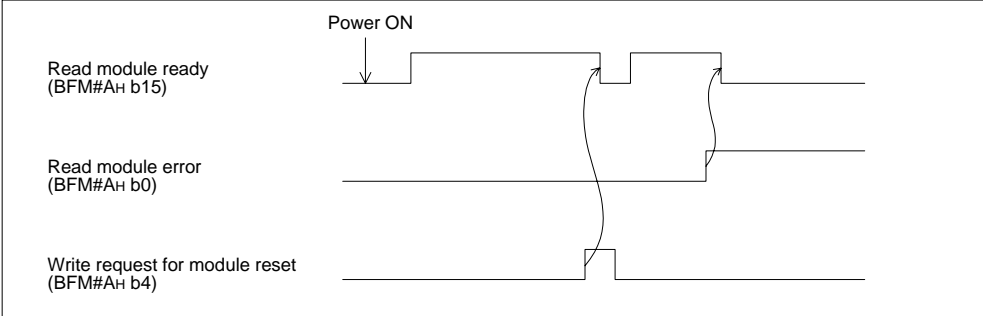

## **[Write signals]**

13)Write refresh command: BFM#AH b0

- Indicates whether or not the contents of the buffer memory for "remote output RY (addresses 160H to 17FH)" are effective.
	- OFF: Not effective (Sends all OFF data.)
	- ON : Effective (Sends the data in "remote output (addresses 160H to 17DH)" in the buffer memory.)

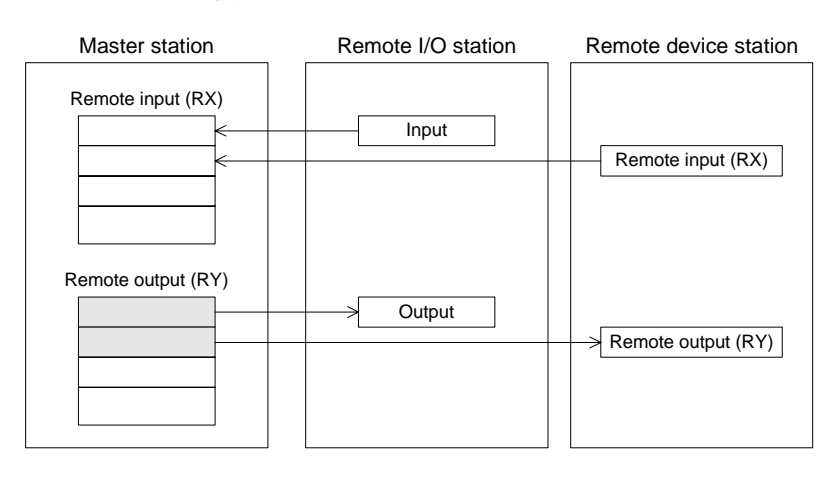

- **Points** 1) Set to ON the write refresh command (BFM#AH b0) before starting up the data link.
	- 2) When the PLC CPU is in the stop status, the write refresh command (BFM#AH b0) turns OFF.

14)Write request for module reset: BFM#AH b4

Resets the module.

The module can be reset individually without resetting the PLC. For the signal timing, refer to 5).

15)Write request for data link startup by buffer memory parameters: BFM#AH b6

Starts up the data link in accordance with the contents of the parameters in the buffer memory.

For the signal timing, refer to 6) and 7).

16)Write request for data link startup by EEPROM parameters: BFM#AH b8

Starts up the data link in accordance with the contents of the parameters registered in the EEPROM.

For the signal timing, refer to 8) and 9).

17)Write request for parameter registration to EEPROM: BFM#AH b10

Registers the parameters stored in the buffer memory to the EEPROM. For the signal timing, refer to 10) and 11).

## **4.4.5 Master block control signals**

1) FROM/TO instruction access error judgement time: BFM#1CH

This buffer memory sets the period of time to judge FROM/TO instruction access errors in the unit of 10 ms.

The default value is 200 ms (K20).

For example, when you would like to set the judgement time to 10 ms, write "1" using the TO instruction.

If the access time for read/write by the FROM/TO instruction from the PLC to the buffer memory (excluding the buffer memory prohibited to use) in the FX2N-16CCL-M exceeds the period of time set here, the system regards it as an access error.

<Setting range>

1 to 32,767

<Point>

Make sure to set a value larger than one scan time to the FROM/TO instruction access error judgement time.

If the preset value is shorter than one scan time, an access time error may occur in some programs.

You can check the maximum scan time of the PLC by referring to D8012 (unit: 0.1 ms).

2) Detection of accesses outside allowable range: BFM#1DH

"1" is written here if there is a setting beyond the allowable specification range in the CC-Link master for the FX Series.

When I/O operations and data link are not normally executed, you can check this buffer memory to know whether or not an error has occurred.

3) Model code: BFM#1EH

The model code "K7510" specific to the FX2N-16CCL-M is written.

## **4.4.6 Remote input (RX)**

- The input (RX) status from remote I/O stations and remote device stations is stored.
- Each station uses 2 words.

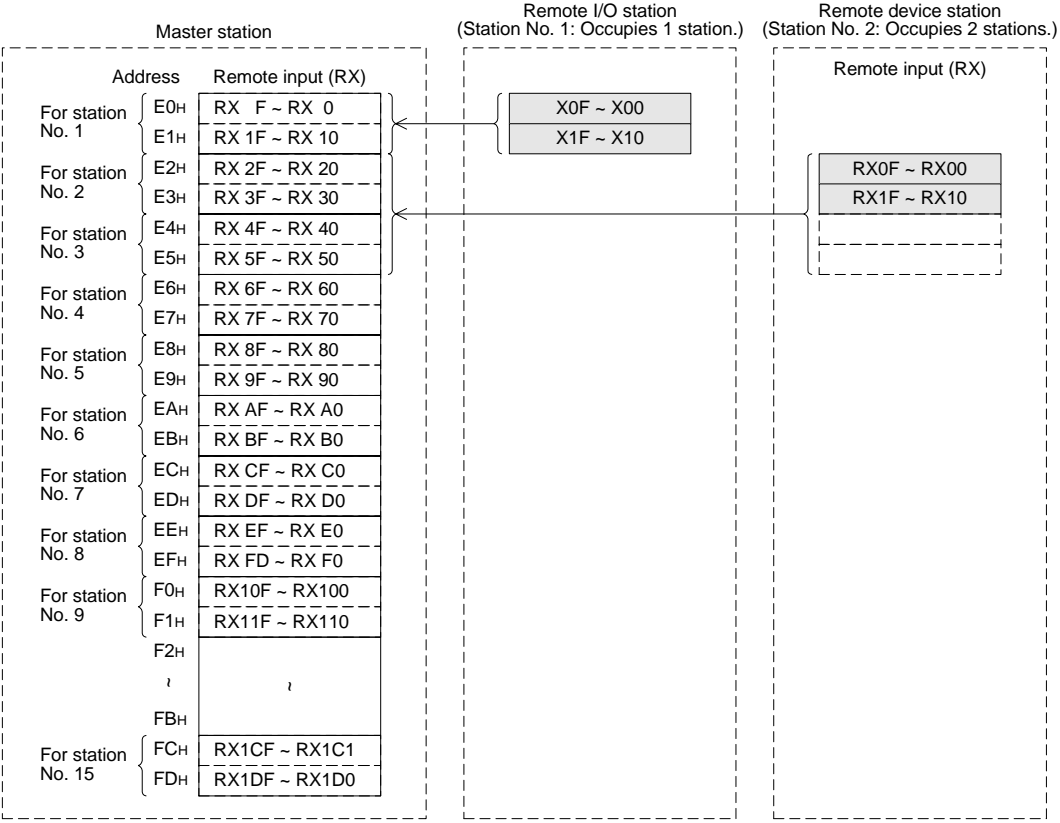

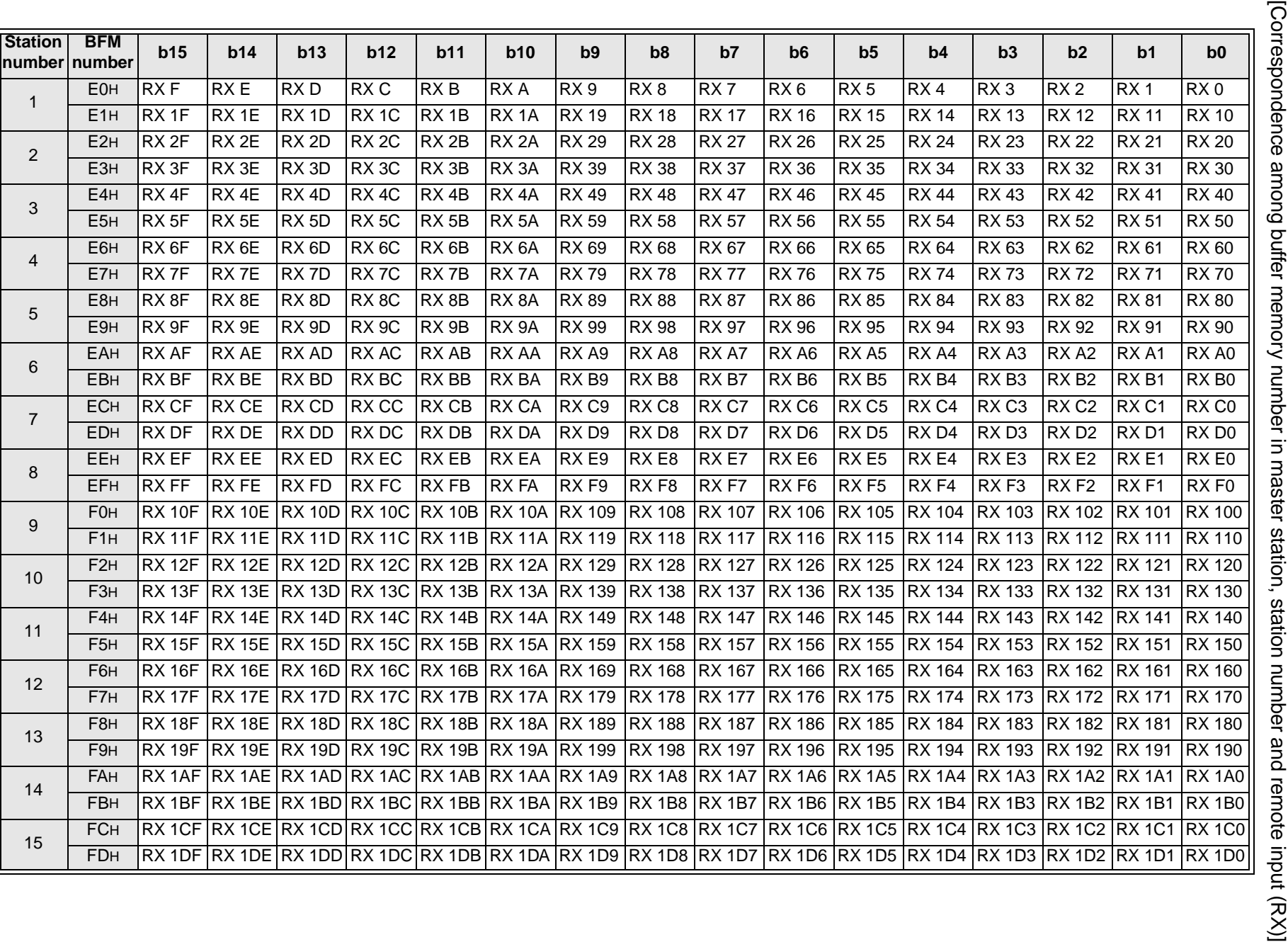

FX2N-16CCL-M CC-Link System Master Block

FX2N-16CCL-M CC-Link System Master Block

## **4.4.7 Remote output (RY)**

- The output (RY) status to remote I/O stations and remote device stations is stored as below.
- Each station uses 2 words.

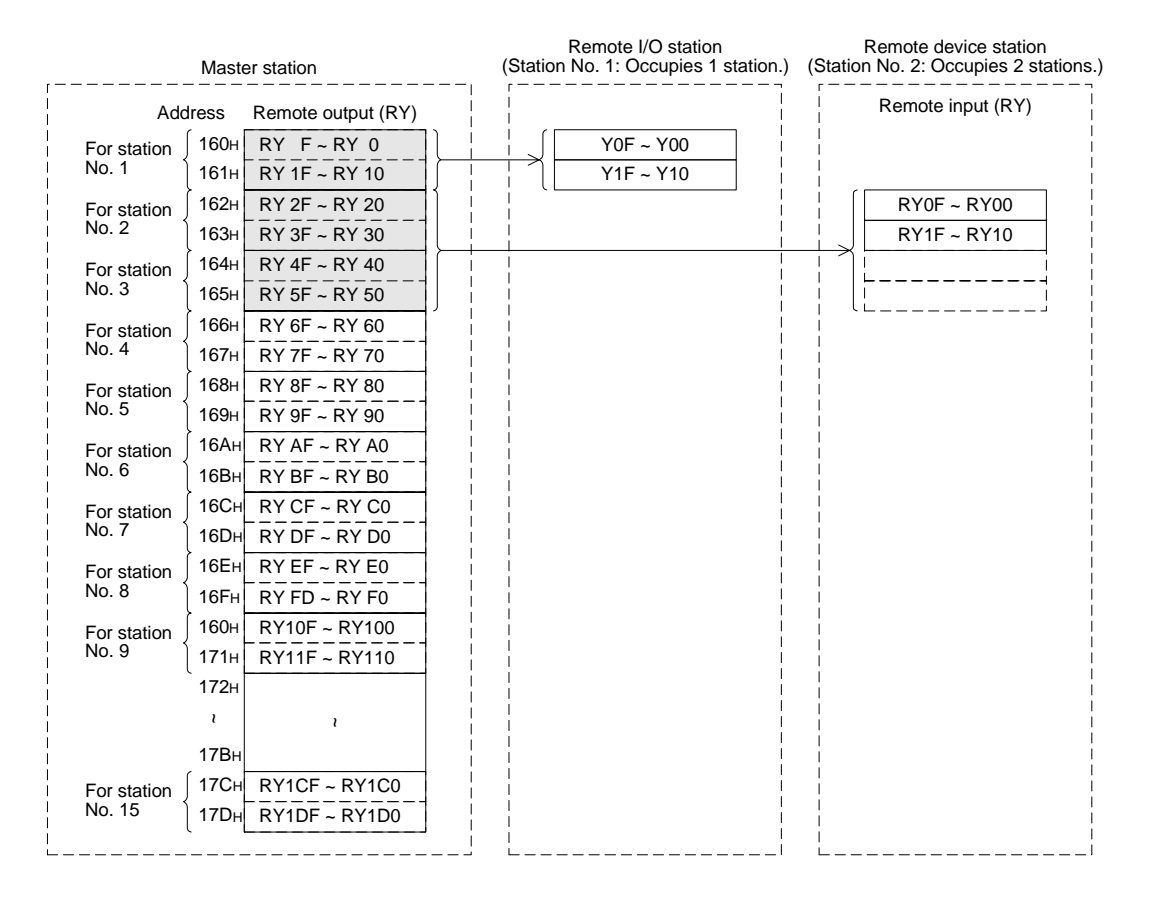

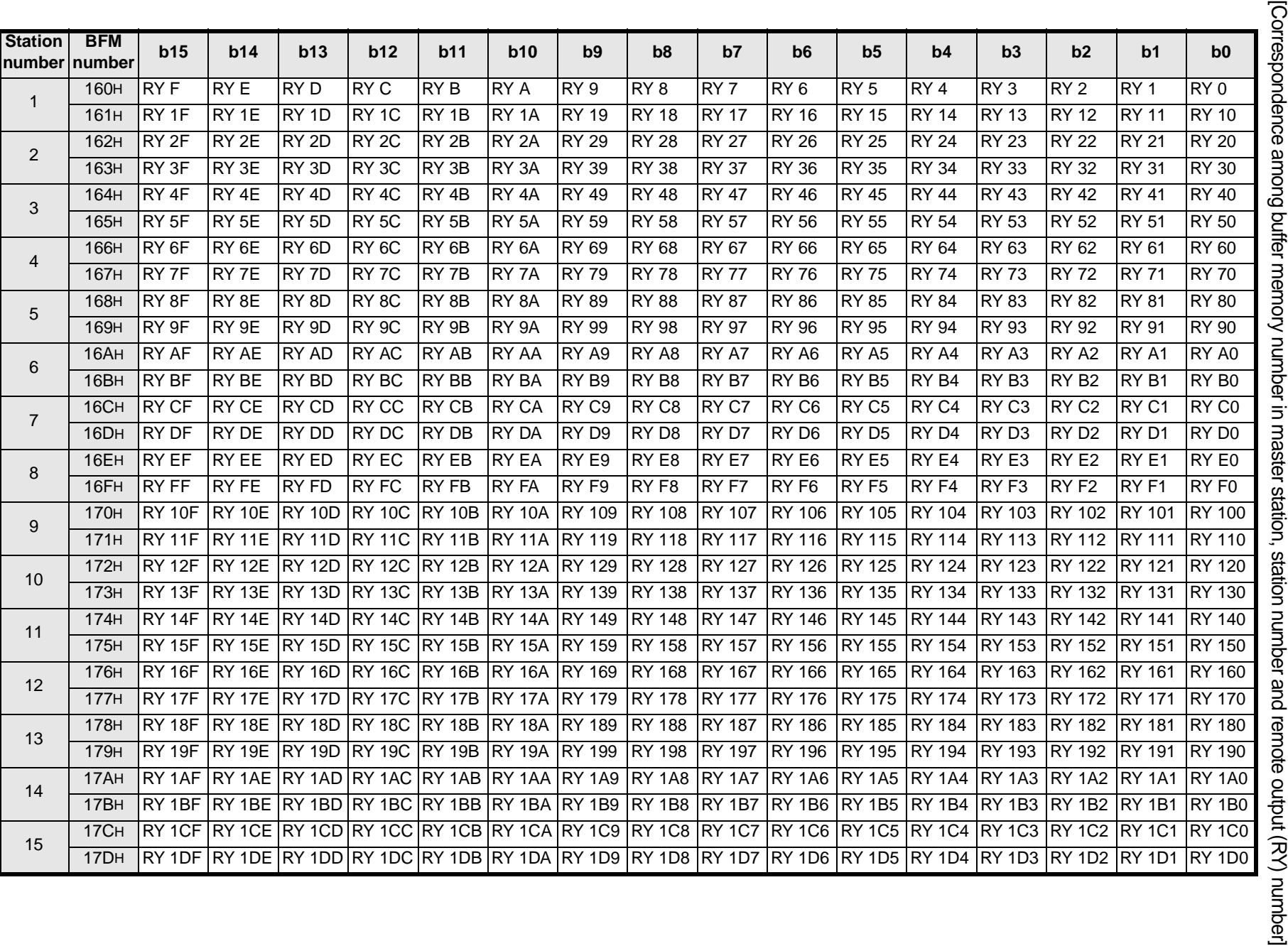

FX2N-16CCL-M CC-Link System Master Block

FX2N-16CCL-M CC-Link System Master Block

## **4.4.8 Remote register (RWw) Master station --> Remote device station**

- The data transmitted to the remote register (RWw) in remote device stations is stored as below.
- Each station uses 4 words.

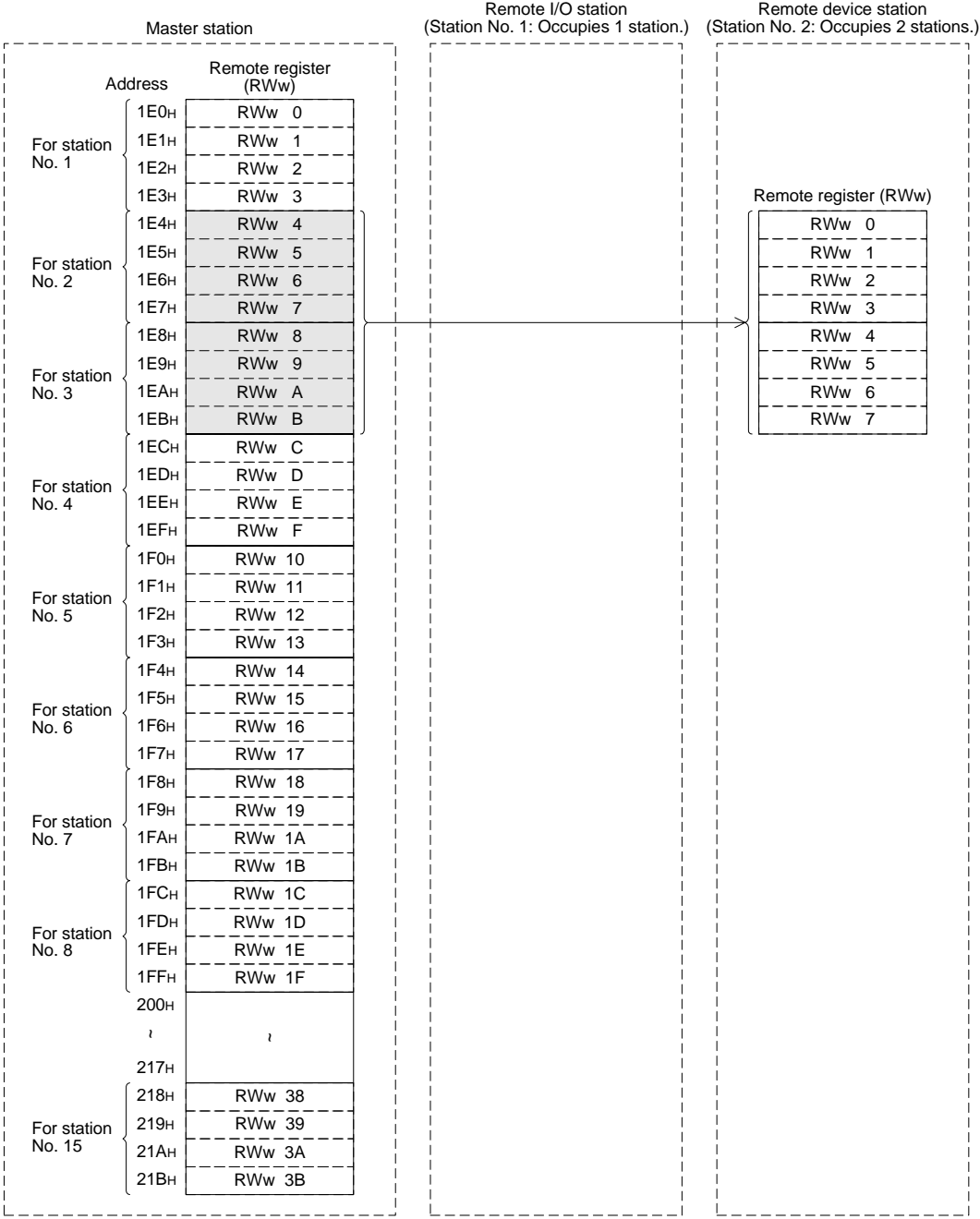

[Correspondence among buffer memory number in master station, station number and remote register (RWw) number]

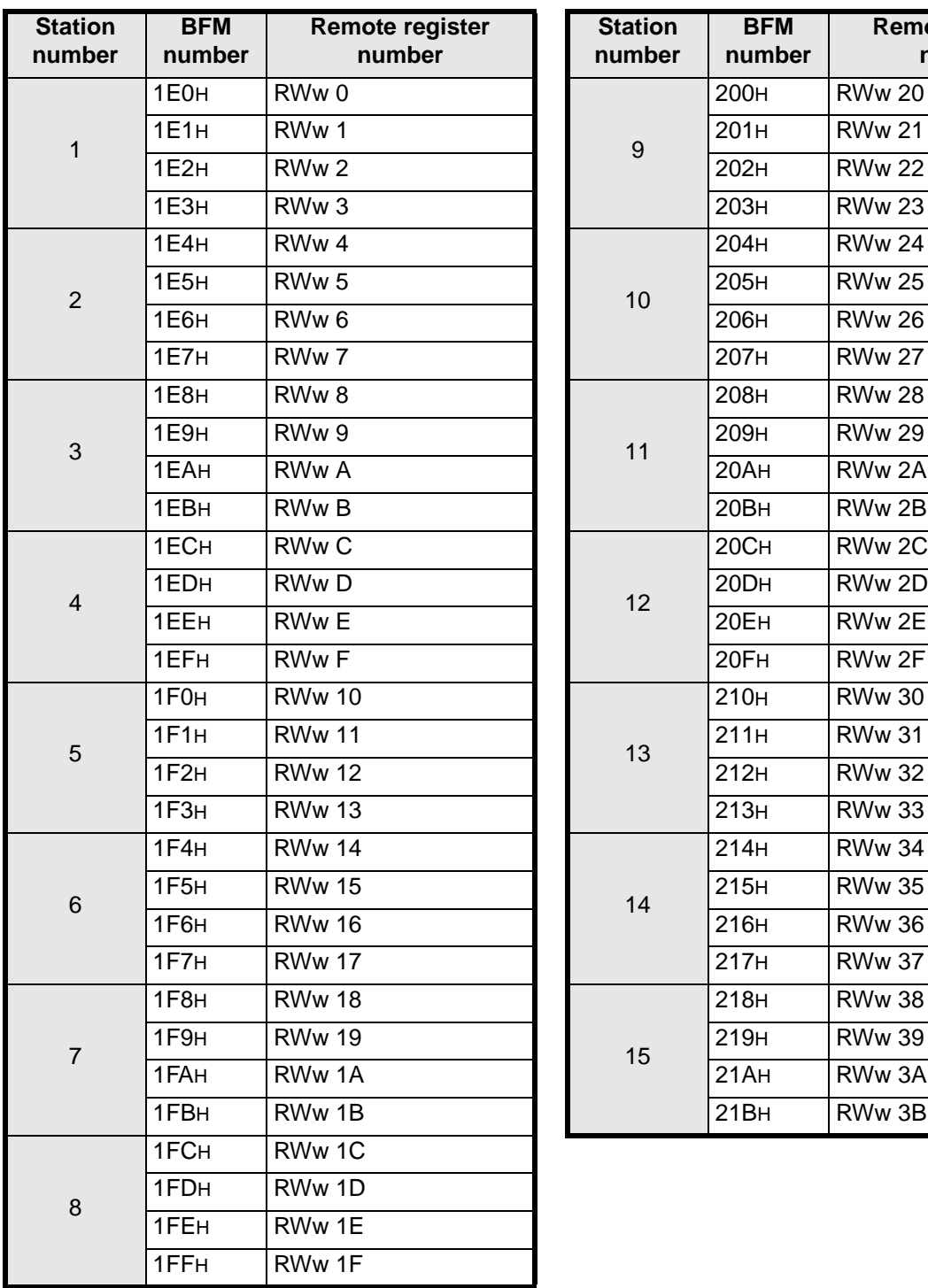

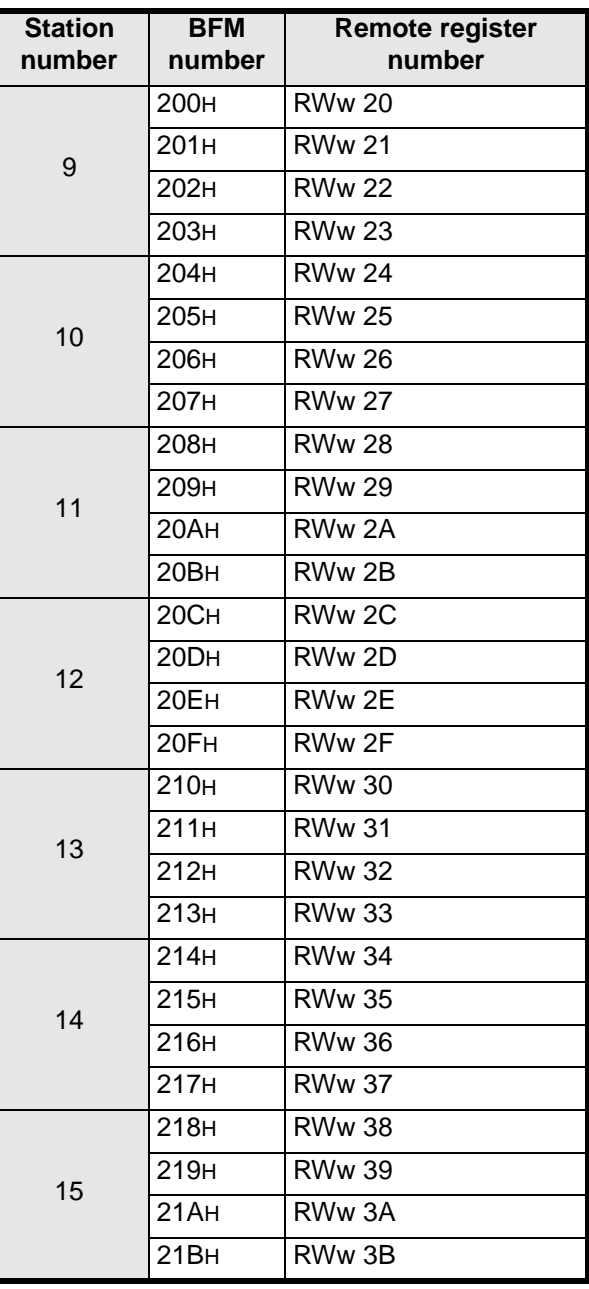

## **4.4.9 Remote register (RWr) Master station <-- Remote device station**

- The data transmitted from the remote register (RWr) in remote device stations is stored as below.
- Each station uses 4 words.

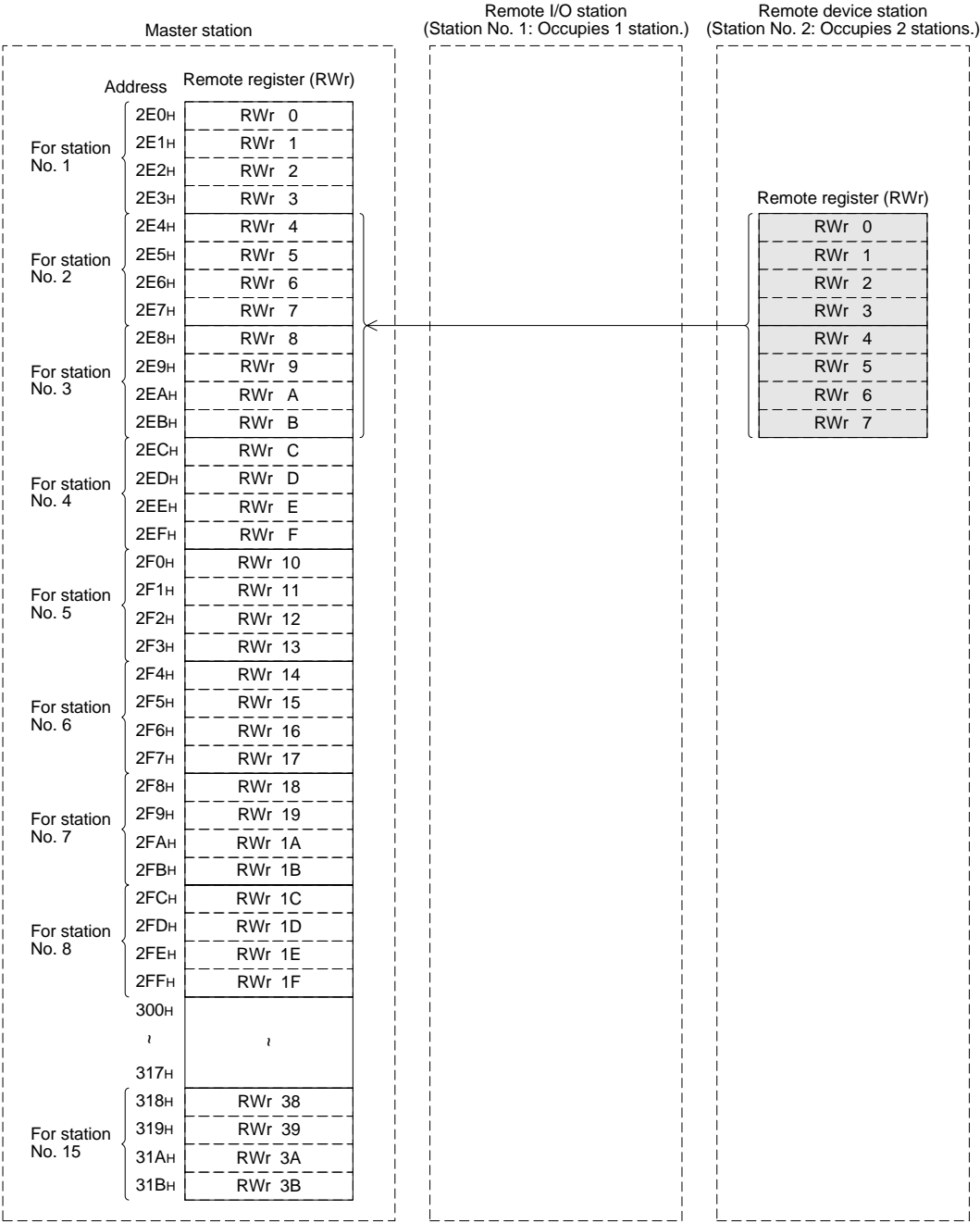

[Correspondence among buffer memory number in master station, station number and remote register (RWr) number]

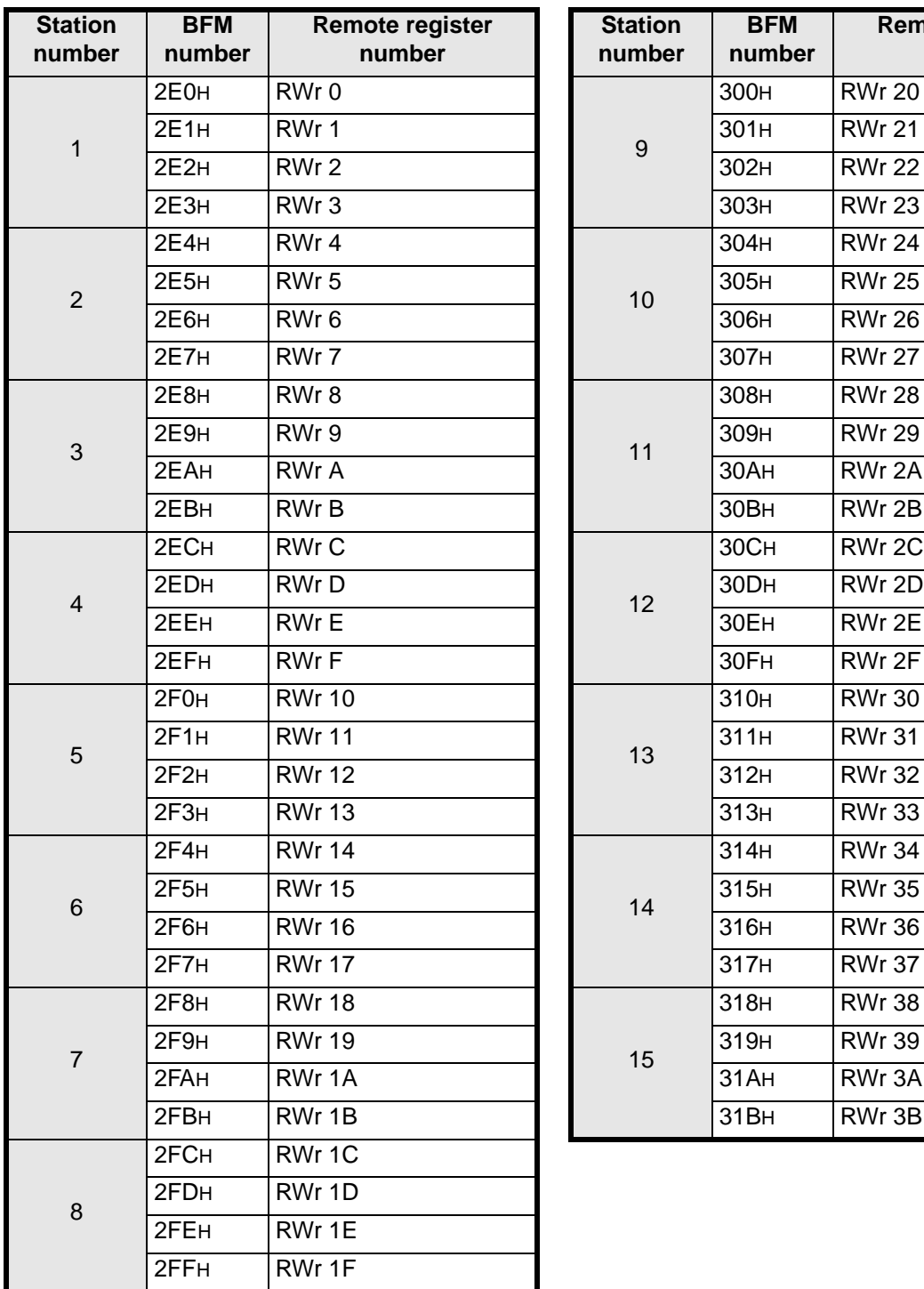

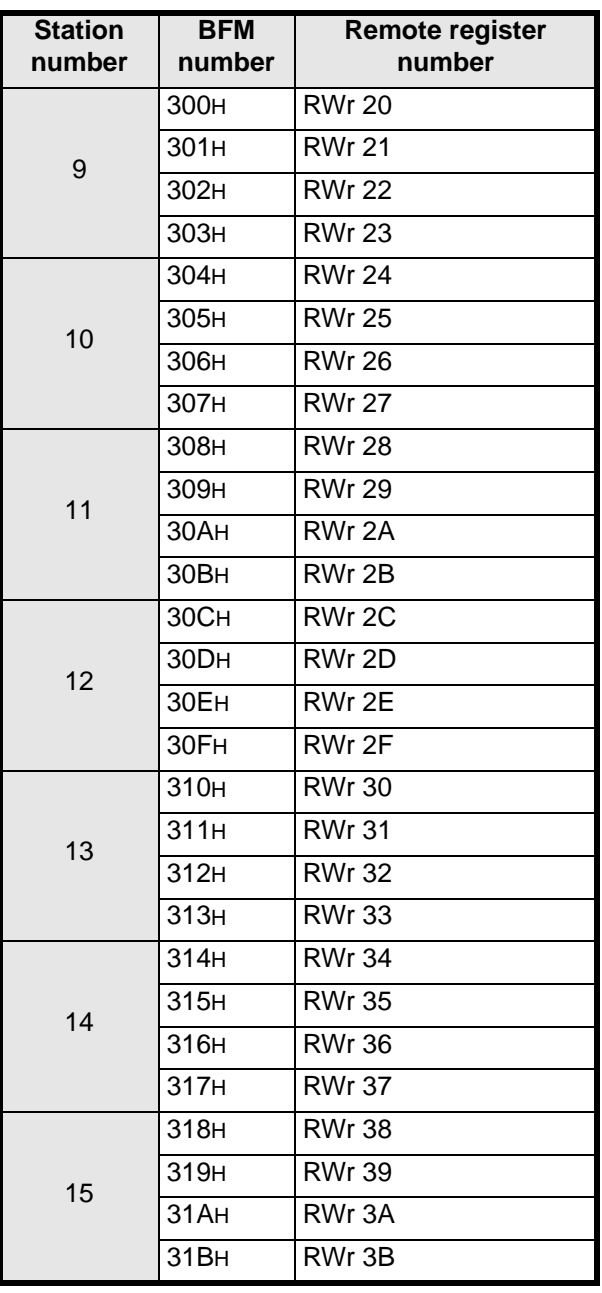

## **4.4.10 Link special relay (SB) and link special register (SW)**

1) Link special relay (SB)

The data link status is stored in the form of bit ON/OFF information. Buffer memory addresses 5E0H to 5FFH correspond to SB0000 to SB01FF. For the details of link special relay (SB0000 to SB01FF), refer to Section 9.3. The table below shows the relationship between the buffer memory addresses 5E0H to 5FFH and SB0000 to SB01FF.

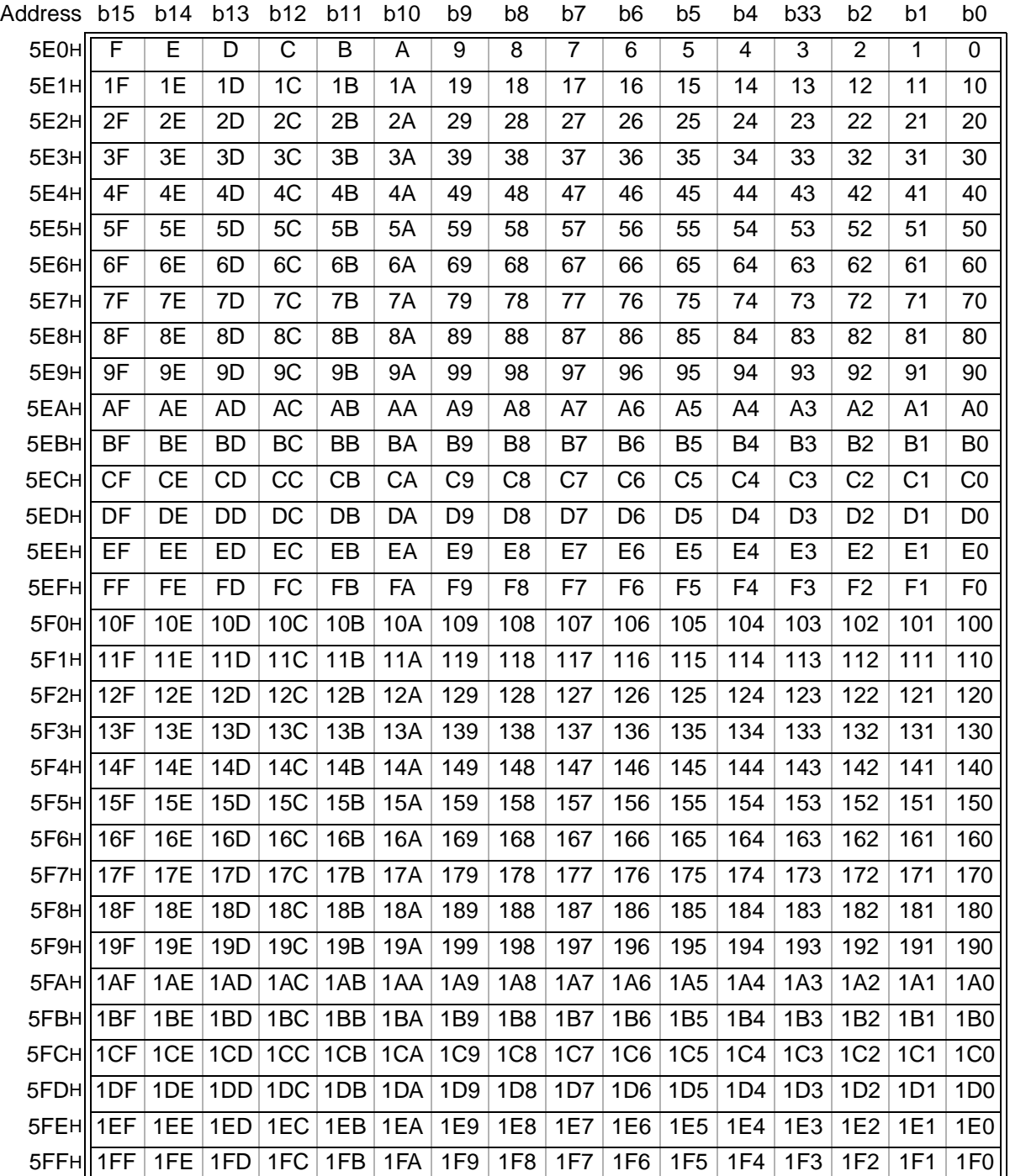

## 2) Link special register (SW)

The data link status is stored in the form of word information. Buffer memory addresses 600H to 7FFH correspond to SW0000 to SW01FF. For the details of link special register (SW0000 to SW01FF), refer to Section 9.3.

# **5. Functions**

This chapter describes the functions of the CC-Link master block for the FX Series.

# **5.1 Function List**

## **Table 5.1:**

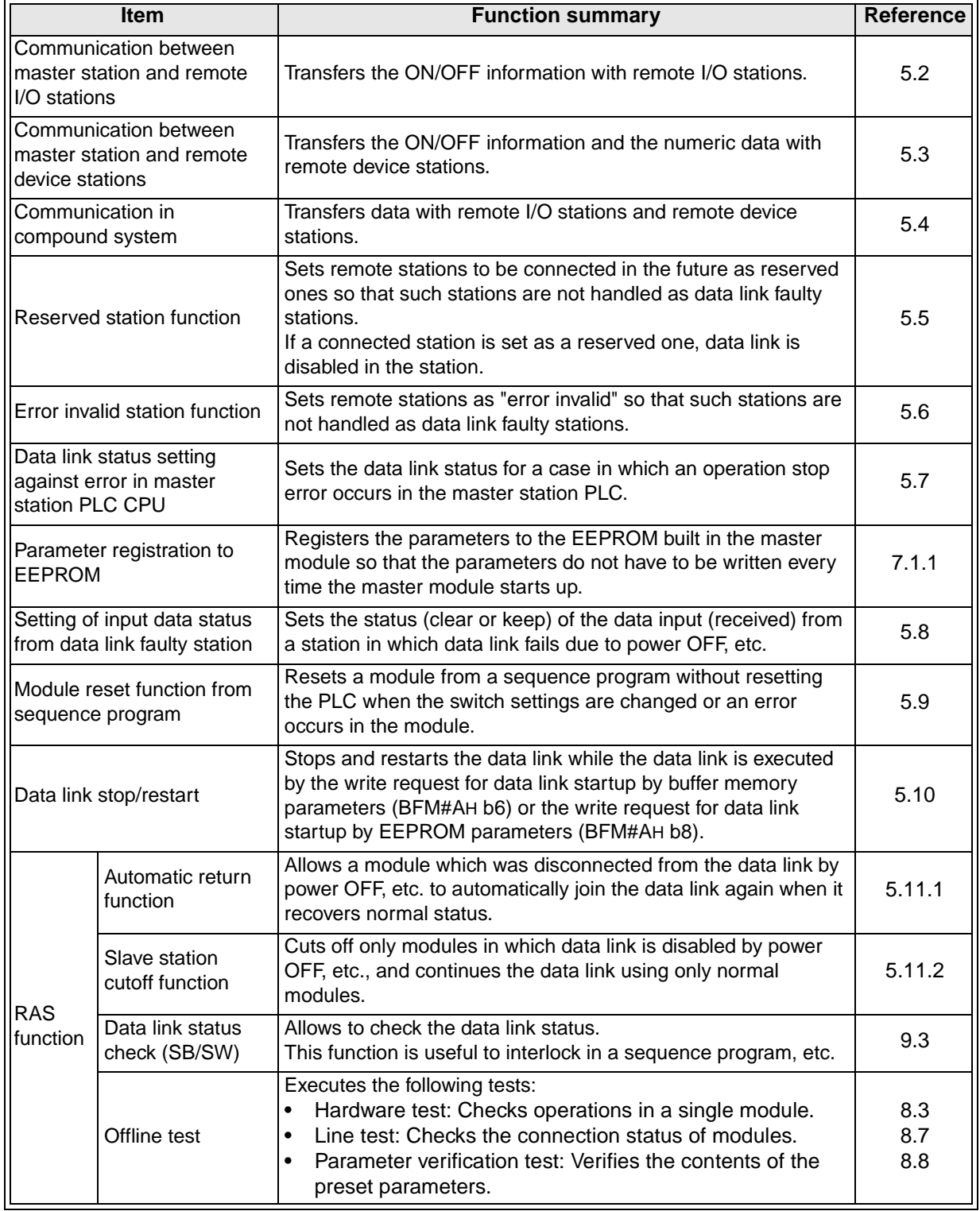

## **5.2 Communication between Master Station and Remote I/O Stations**

This section describes the overview of the communication between the master station and remote I/O stations.

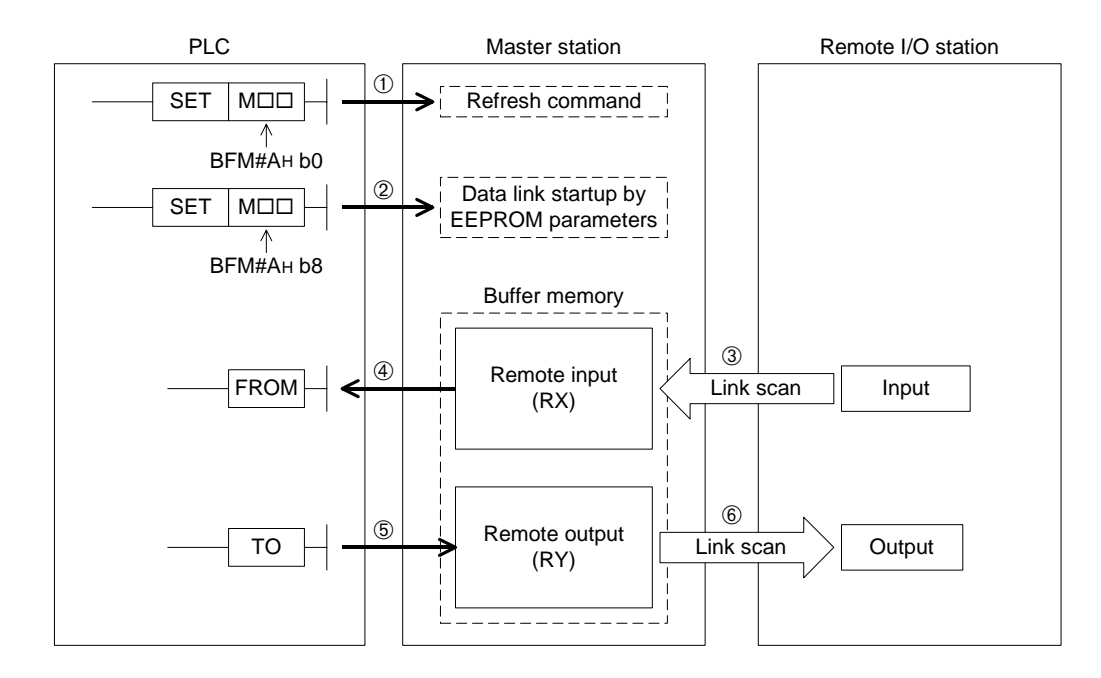

## **[Data link startup]**

- 1) The PLC sets to ON the write refresh command (BFM#AH b0), and makes the data of the remote output (RY) effective. When the write refresh command (BFM#AH b0) is OFF, all data of the remote output (RY) is treated as "0 (OFF)".
- 2) The PLC sets to ON the write data link startup by EEPROM parameters (BFM#AH b8) to start the data link.

However, parameters should be registered to the EEPROM in advance.

When the data link starts normally, the read data link status in host station (BFM#AH b1) turns ON.

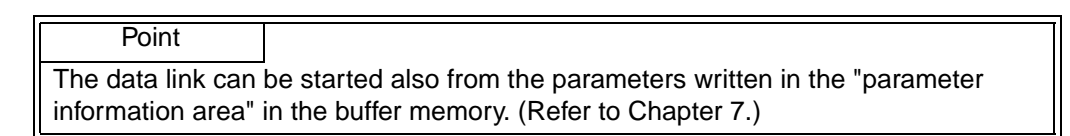

## **[Remote input]**

- 3) The input status of the remote I/O stations is automatically (for each link scan) stored in the buffer memory "remote input (RX)" in the master station.
- 4) The PLC receives the input status stored in the buffer memory "remote input (RX)" using the FROM instruction.

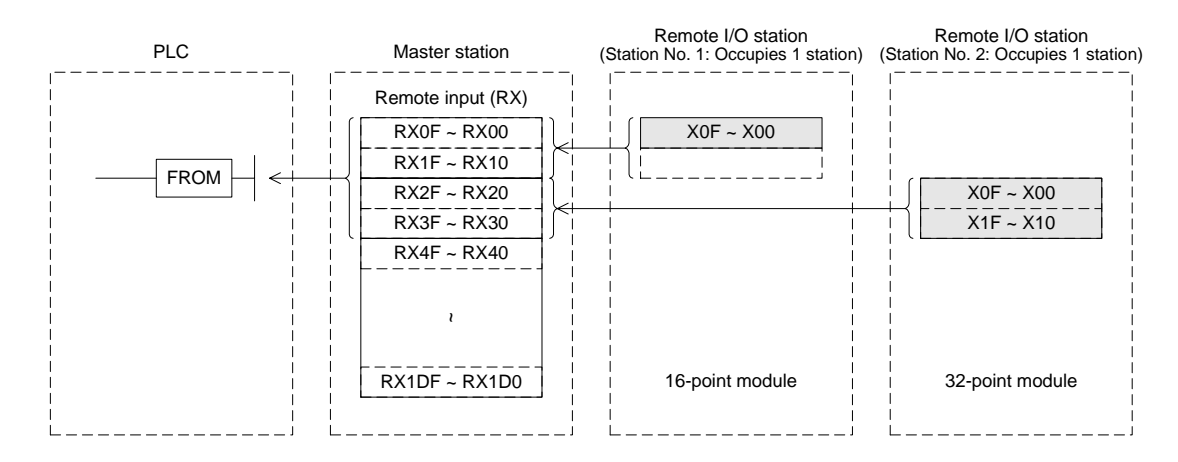

## **[Remote output]**

- 5) The PLC writes the ON/OFF information output from the remote I/O station to the buffer memory "remote output (RY)" using the TO instruction.
- 6) The output status stored in the buffer memory "remote output (RY)" is automatically (for each link scan) output from the remote I/O stations.

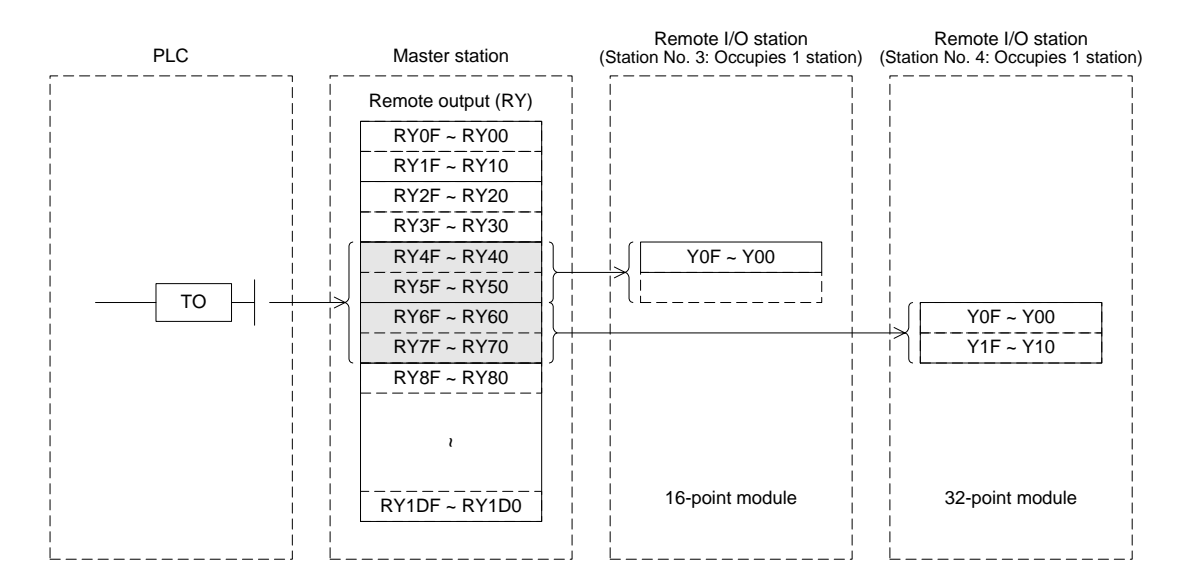

## **5.3 Communication between Master Station and Remote Device Stations**

This section describes the overview of the communication between the master station and remote device stations.

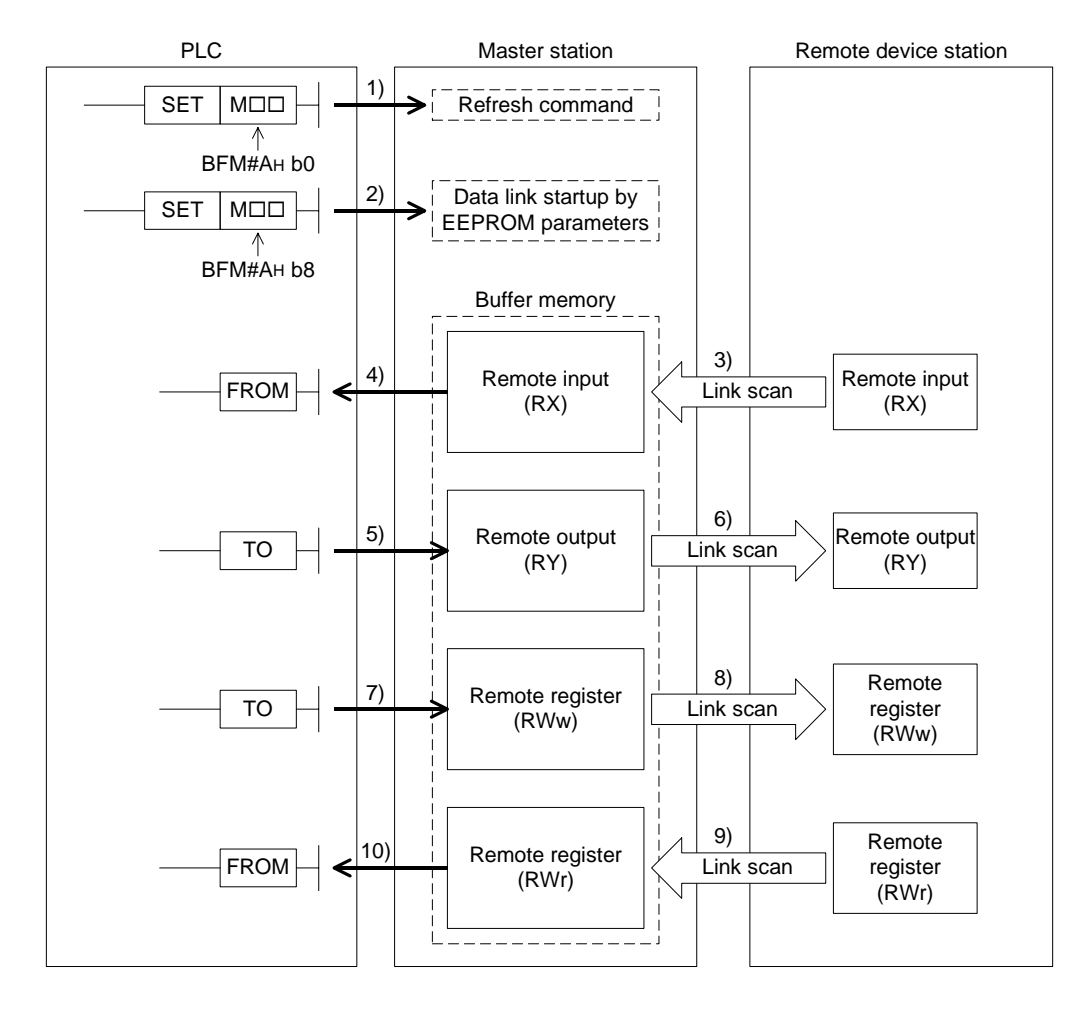
## **[Data link startup]**

1) The PLC sets to ON the write refresh command (BFM#AH b0), and makes the data of the remote output (RY) effective.

When the write refresh command (BFM#AH b0) is OFF, all data of the remote output (RY) is treated as "0 (OFF)".

2) The PLC sets to ON the write data link startup (BFM#AH b8) by EEPROM parameters to start the data link.

However, parameters should be registered to the EEPROM in advance.

When the data link starts normally, the read data link status in host station (BFM#AH b1) turns ON.

**Point** The data link can be started also from the parameters written in the "parameter information area" in the buffer memory. (Refer to Chapter 7.)

## **[Remote input]**

- 3) The remote input (RX)of the remote device stations is automatically (for each link scan) stored in the buffer memory "remote input (RX)" in the master station.
- 4) The PLC receives the input status stored in the buffer memory "remote input (RX)" using the FROM instruction.

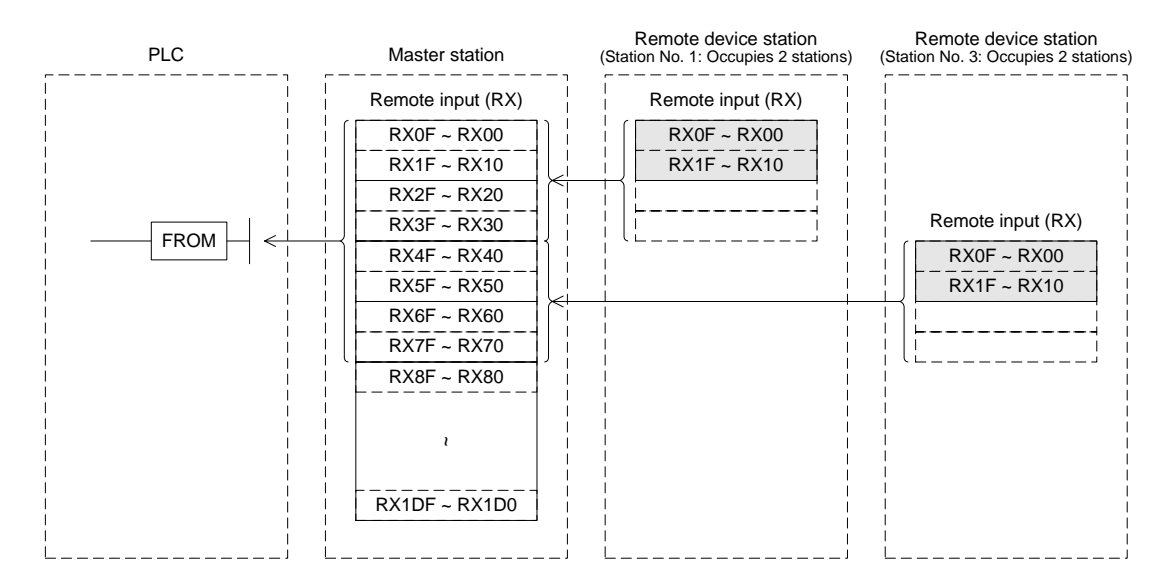

## **[Remote output]**

- 5) The PLC writes the ON/OFF information of the remote output (RY) in the remote device stations to the buffer memory "remote output (RY)" using the TO instruction.
- 6) The remote output (RY) in the remote device stations is automatically (for each link scan) set to ON or OFF in accordance with the output status stored in the buffer memory "remote output (RY)".

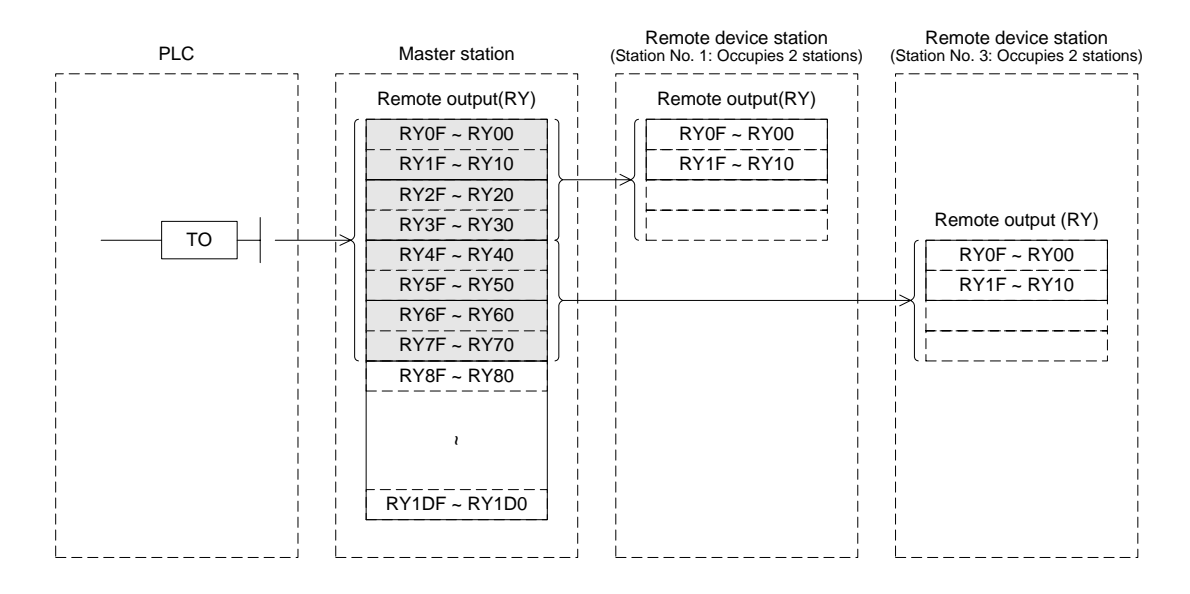

## **[Write to remote register (RWw)]**

- 7) The PLC writes the transmission data to the buffer memory "remote register (RWw)" using the TO instruction.
- 8) The data stored in the buffer memory "remote register (RWw)" is automatically transmitted to the remote register (RWw) in the remote device stations.

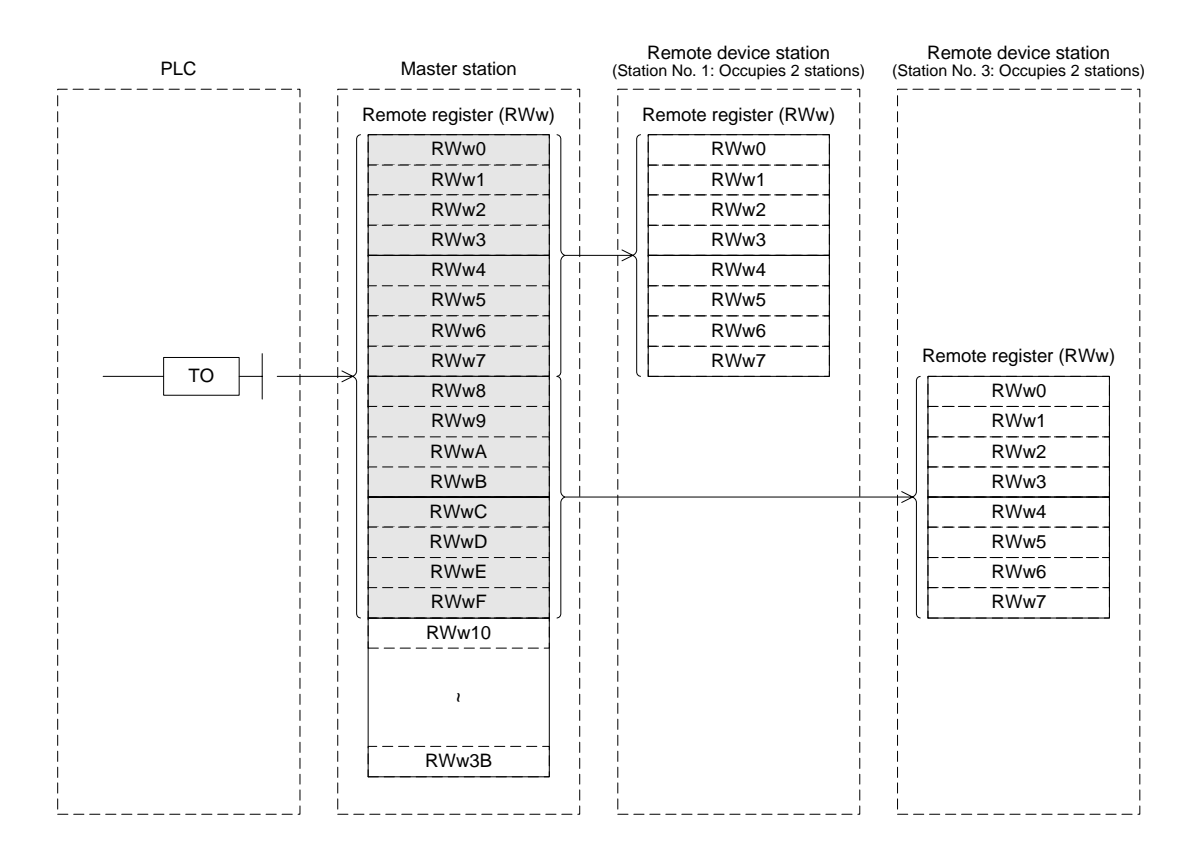

## **[Read from remote register (RWr)]**

- 9) The data of the remote register (RWr) in the remote device stations is automatically stored in the buffer memory "remote register (RWr)" in the master station.
- 10)The PLC receives the data of the remote register (RWr) in the remote device stations stored in the buffer memory "remote register (RWr)" using the FROM instruction.

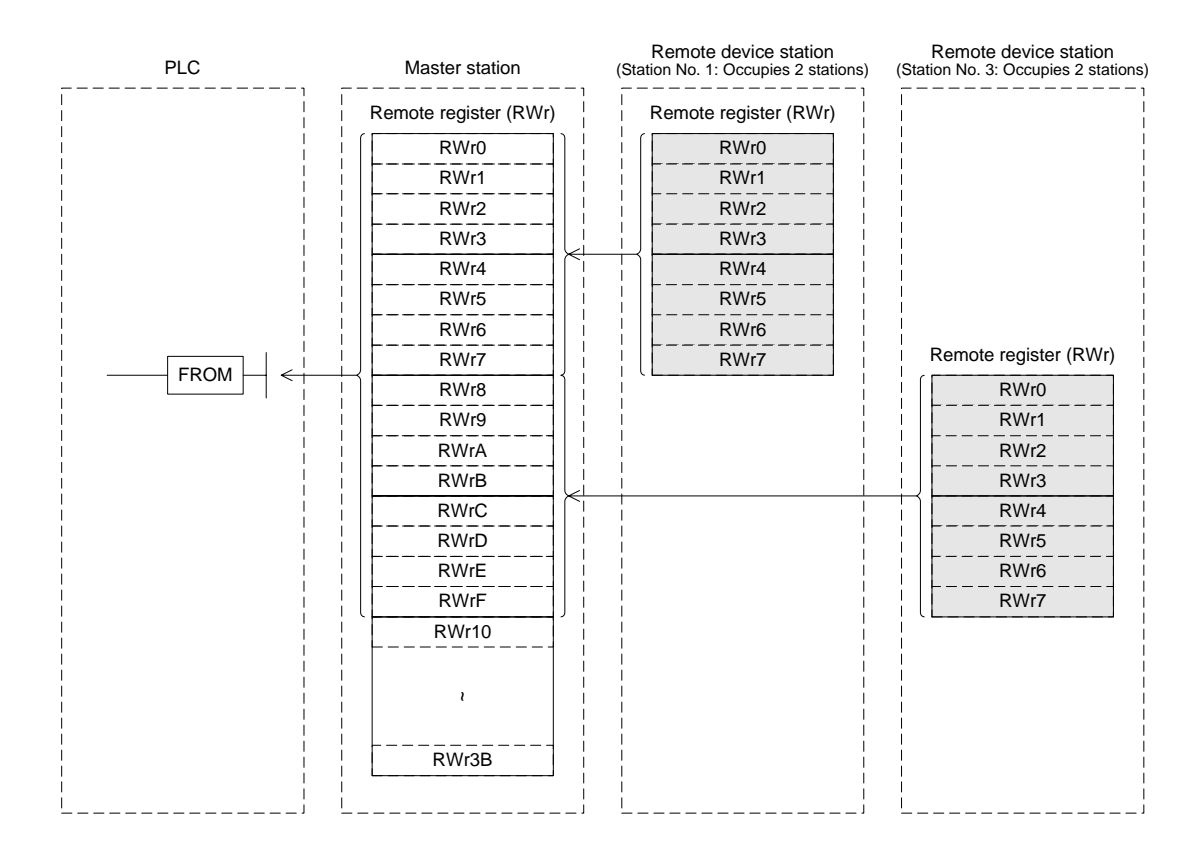

# **5.4 Communication in Compound System**

This section describes the overview of the communication in the system in which remote I/O stations and remote device stations exist together.

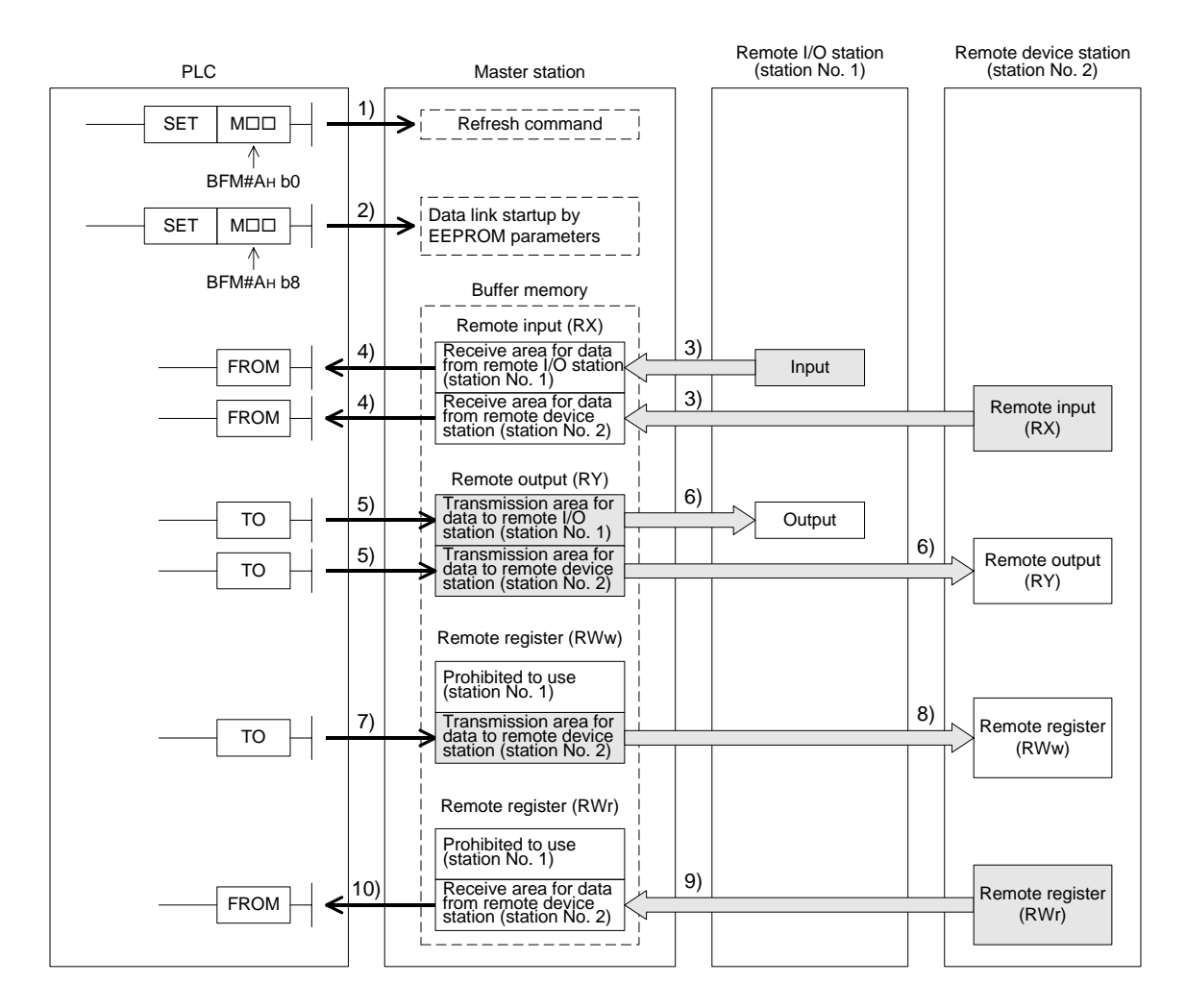

## **[Data link startup]**

1) The PLC sets to ON the write refresh command (BFM#AH b0), and makes the data of the remote output (RY) effective.

When the write refresh command (BFM#AH b0) is OFF, all data of the remote output (RY) is treated as "0 (OFF)".

2) The PLC sets to ON the write data link startup (BFM#AH b8) by EEPROM parameters to start the data link.

However, parameters should be registered in the EEPROM in advance.

When the data link starts normally, the read data link status in host station (BFM#AH b1) turns ON.

# Point

The data link can be started also from the parameters written in the "parameter information area" in the buffer memory. (Refer to Chapter 7.)

## **[ON/OFF information from the remote I/O station/remote device station to the master station]**

- 3) The input status of the input (X) in the remote I/O station and the remote input (RX)in the remote device station is automatically (for each link scan) stored in the buffer memory "remote input (RX)" in the master station.
- 4) The PLC receives the input status stored in the buffer memory "remote input (RX)" using the FROM instruction.

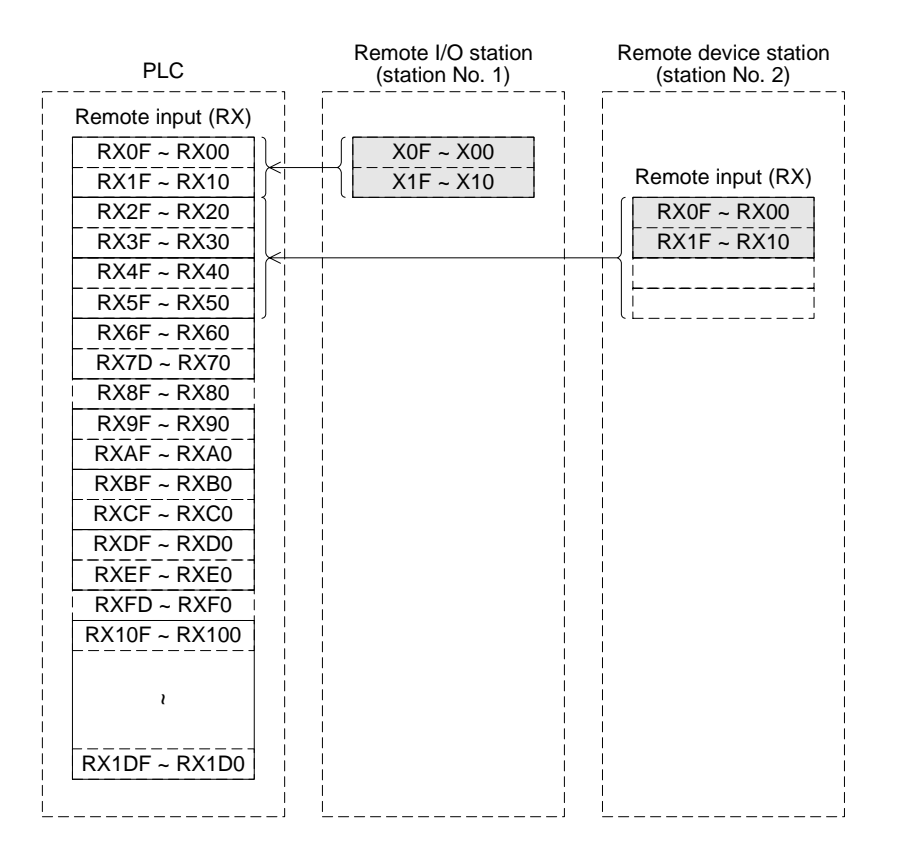

## **[ON/OFF information from the master station to the remote I/O station/remote device station]**

- 5) The PLC writes the ON/OFF information to be transmitted to the remote I/O station and the remote device station to the buffer memory "remote output (RY)" in the master station using the TO instruction.
- 6) The output status of the buffer memory "remote output (RY)" in the master station is automatically (for each link scan) transmitted to the output (Y) in the remote I/O station and the remote output (RY) in the remote device station.

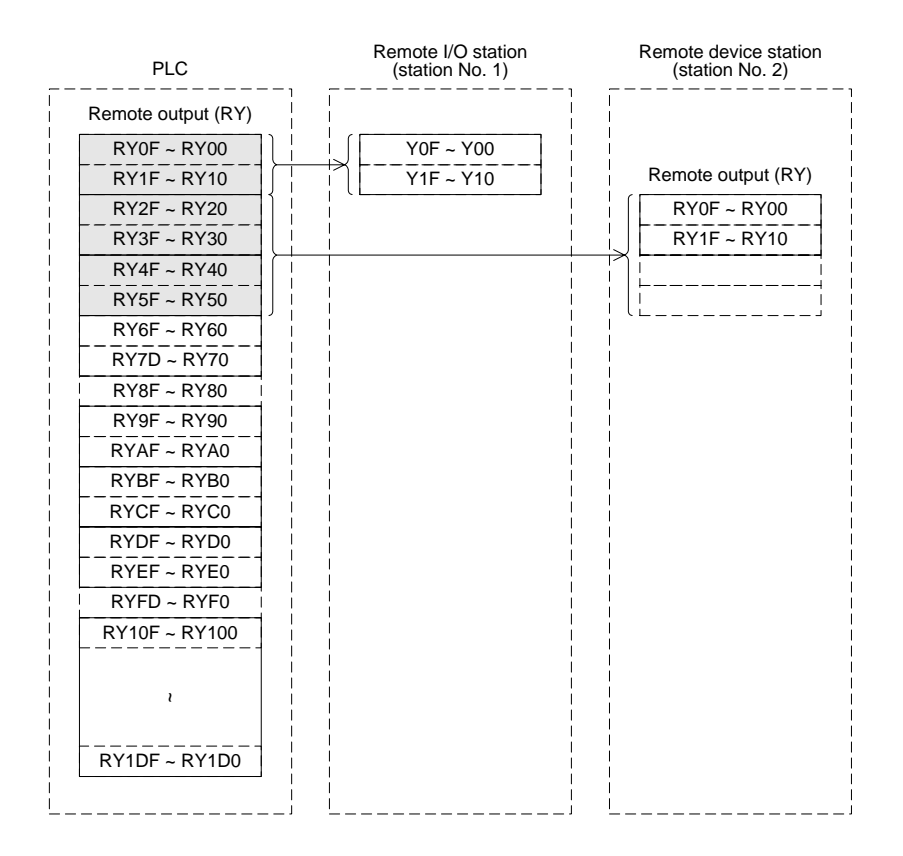

## **[Word information from the master station to the remote device station]**

- 7) The PLC writes the word information to be transmitted to the remote device station to the buffer memory "remote register (RWw)" in the master station using the TO instruction.
- 8) The information of the buffer memory "remote register (RWw)" is automatically (for each link scan) stored in the remote register (RWw) in the remote device station.

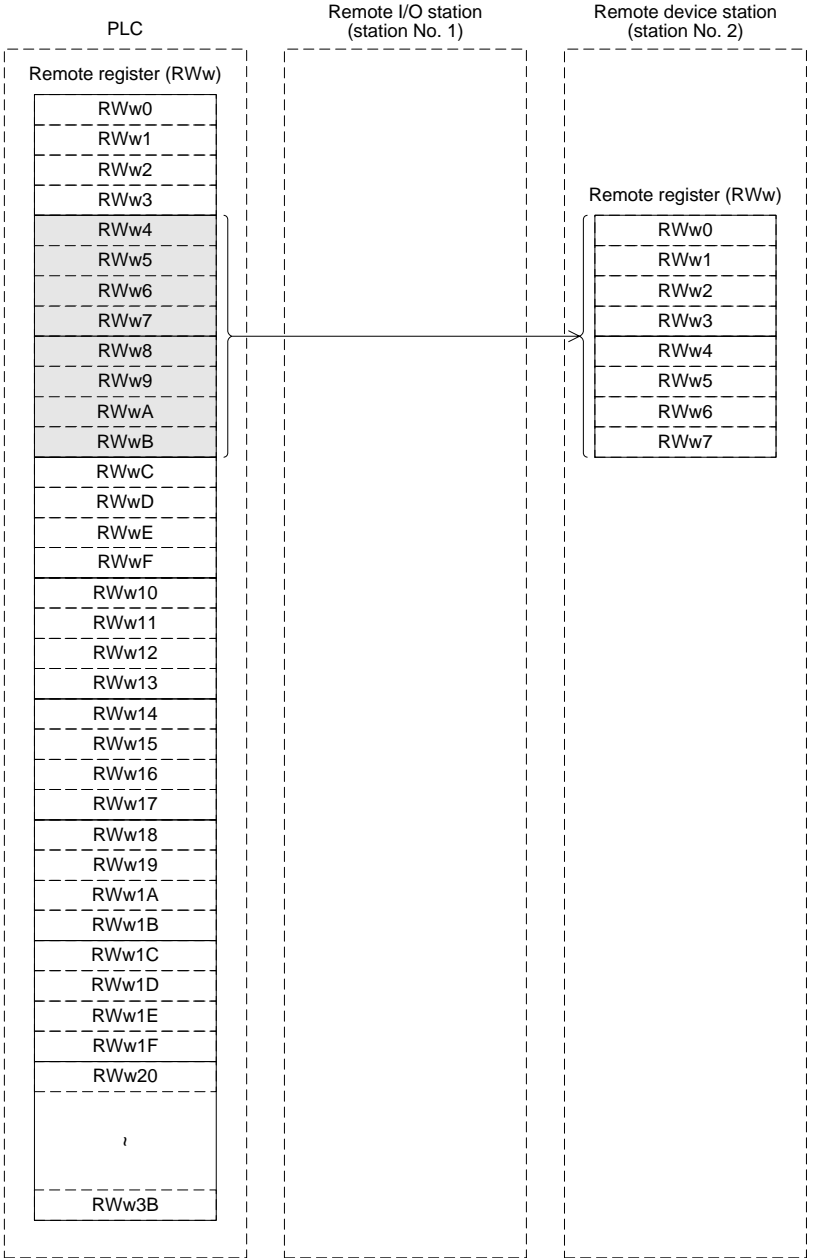

## **[Word information from the remote device station to the master station]**

- 9) The data of the remote register (RWr) in the remote device station is automatically (for each link scan) stored in the remote register (RWr) in the master station.
- 10)The PLC receives the data of the remote device station stored in the buffer memory "remote register (RWr)" using the FROM instruction.

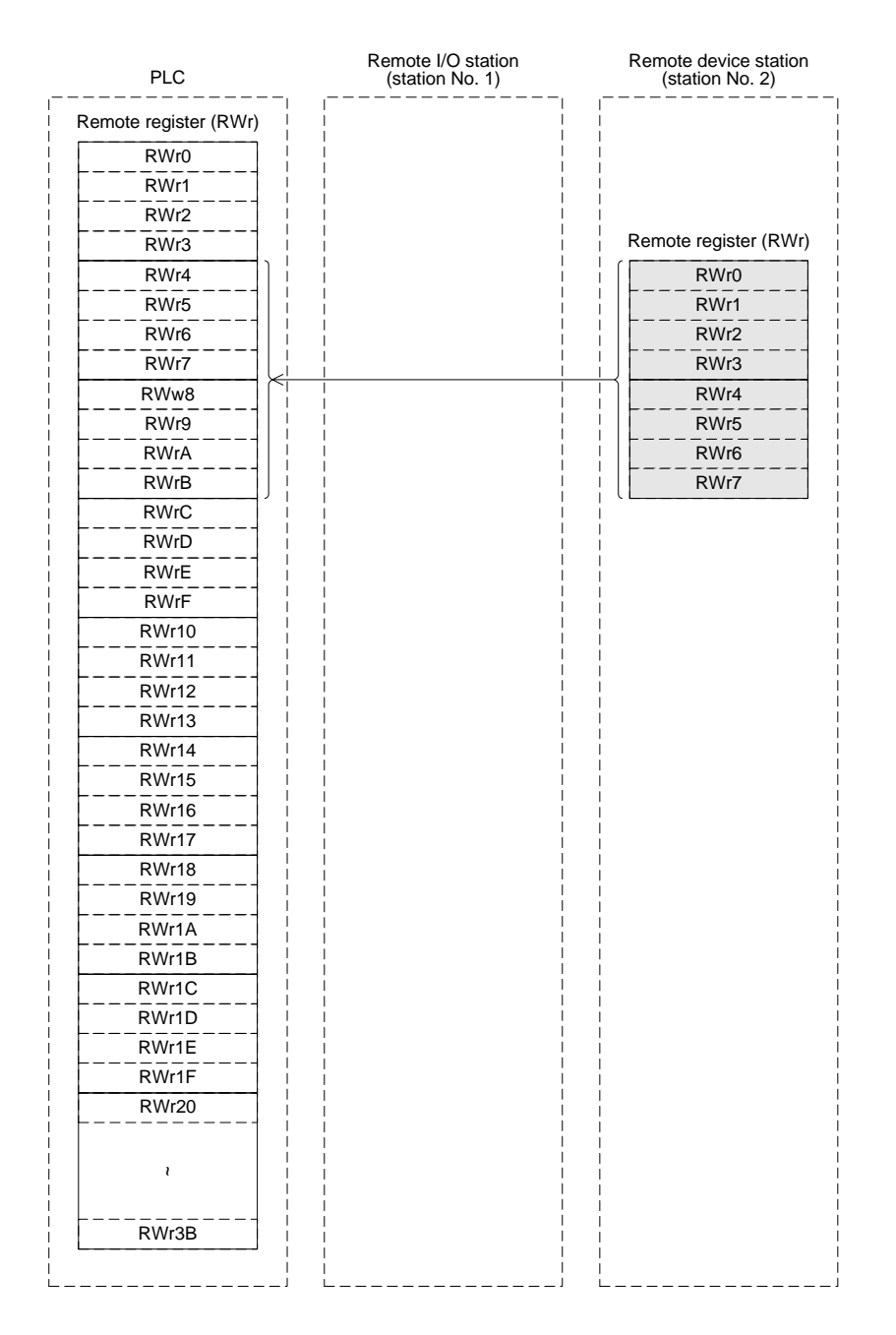

# **5.5 Reserved Station Function**

This function sets remote stations to be connected in the future (which are not currently connected) as reserved ones so that such stations are not handled as data link faulty stations.

**Point** If a connected remote station is set as a reserved one, data link is disabled in the remote station.

#### 1) Setting method

Specify reserved stations using the parameter BFM#10H.

Set to ON the bits corresponding to the station numbers of the stations to be reserved. However, for a remote station module occupying two or more stations, set to ON only the bit corresponding to the station number set by the station number setting switch in the module. The table below shows the buffer memory configuration. (Numbers 1 to 15 indicate station numbers)

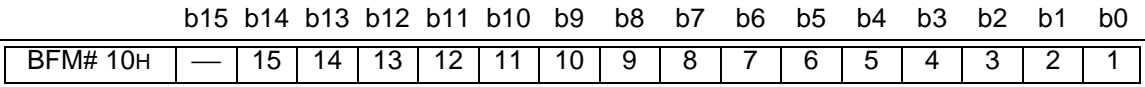

- 2) Setting example
	- a) System configuration example

When one remote device station and one remote I/O station are to be connected in the future to the system in which two remote I/O stations and one remote device station are connected

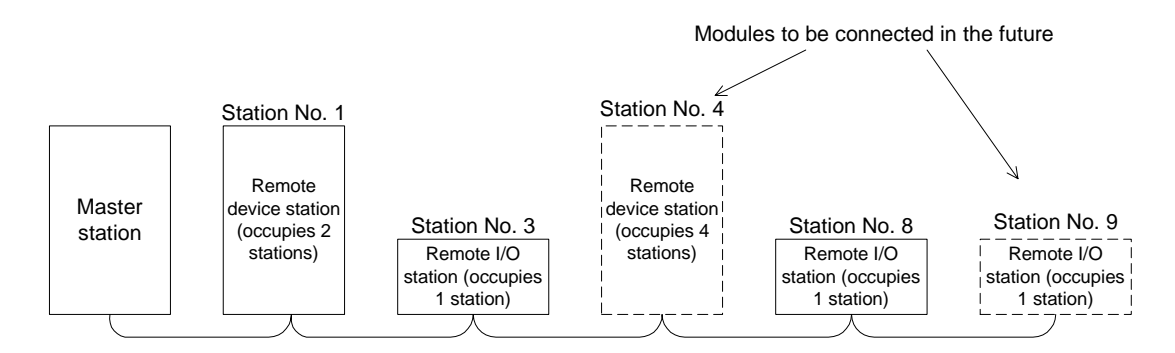

b) Buffer memory setting example

Set to ON the 3rd bit corresponding to the station No. 4 and the 8th bit corresponding to the station No. 9. (Set "108H" to the BFM#10H.)

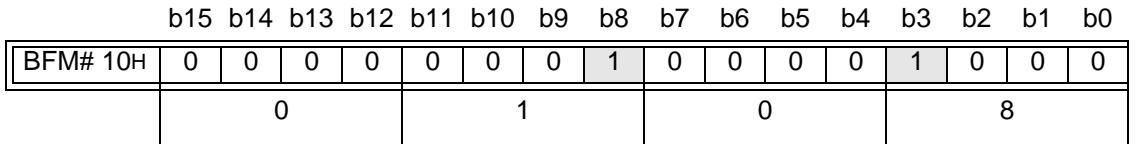

# **5.6 Error Invalid Station Function**

This function sets remote stations in which data link is disabled by power OFF, etc. as error invalid ones so that such stations are not handled as data link faulty stations.

**Be careful, however, for errors will not be detected at all in stations set as invalid stations.**

**Point** If a remote station set as invalid station is also set as reserved station, the reserved station function has the priority.

#### 1) Setting method

Specify invalid stations using the parameter BFM#14H

Set to ON the bits corresponding to the station numbers of the stations to be made invalid. However, for a remote station occupying two or more stations, set to ON only the bit corresponding to the station number set by the station number setting switch in the module. The table below shows the buffer memory configuration. (Numbers 1 to 15 indicate station numbers)

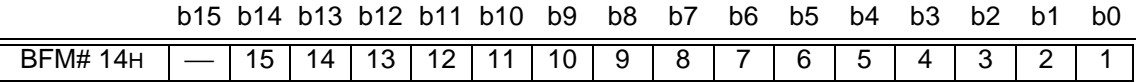

#### 2) Setting example

a) System configuration example

When the remote I/O station No. 3 and the remote device station No. 7 are made invalid in the system in which three remote I/O stations and two remote device stations are connected

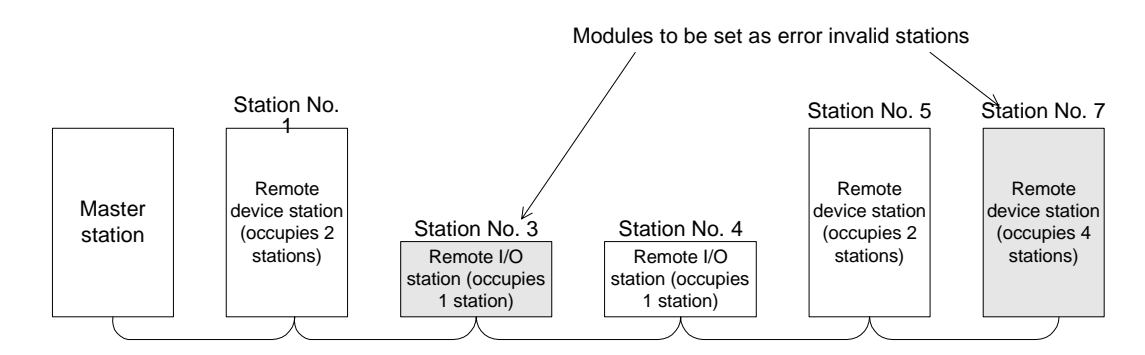

b) Buffer memory setting example

Set to ON the 2nd bit corresponding to the station No. 3 and the 6th bit corresponding to the station No. 7. (Set "44H" to the BFM#14H.)

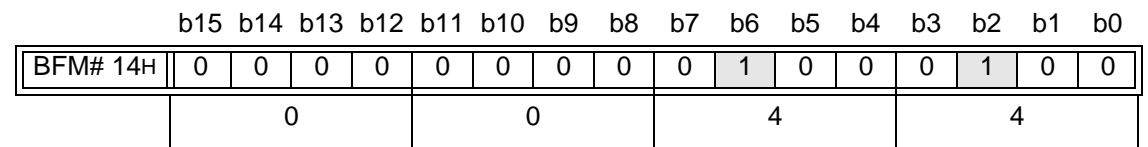

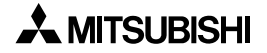

# **5.7 Data Link Status Setting against Error in Master Station PLC**

This function sets the data link status for a case in which an operation stop error occurs in the master station PLC.

**Point** Even if an operation continue error occurs in the master station PLC, the data link continues.

# **[Setting method]**

Set the operation status to the parameter information area "operation specification against CPU down (BFM# 6H)" in the buffer memory in the master station.

0: Stop (default)

1: Continue

# **5.8 Setting of Input Data Status from Data Link Faulty Station**

The status of the data input (received) from a data link faulty station can be set.

1) Target input (received) data

The figure below shows the buffer memory area regarded as the setting target.

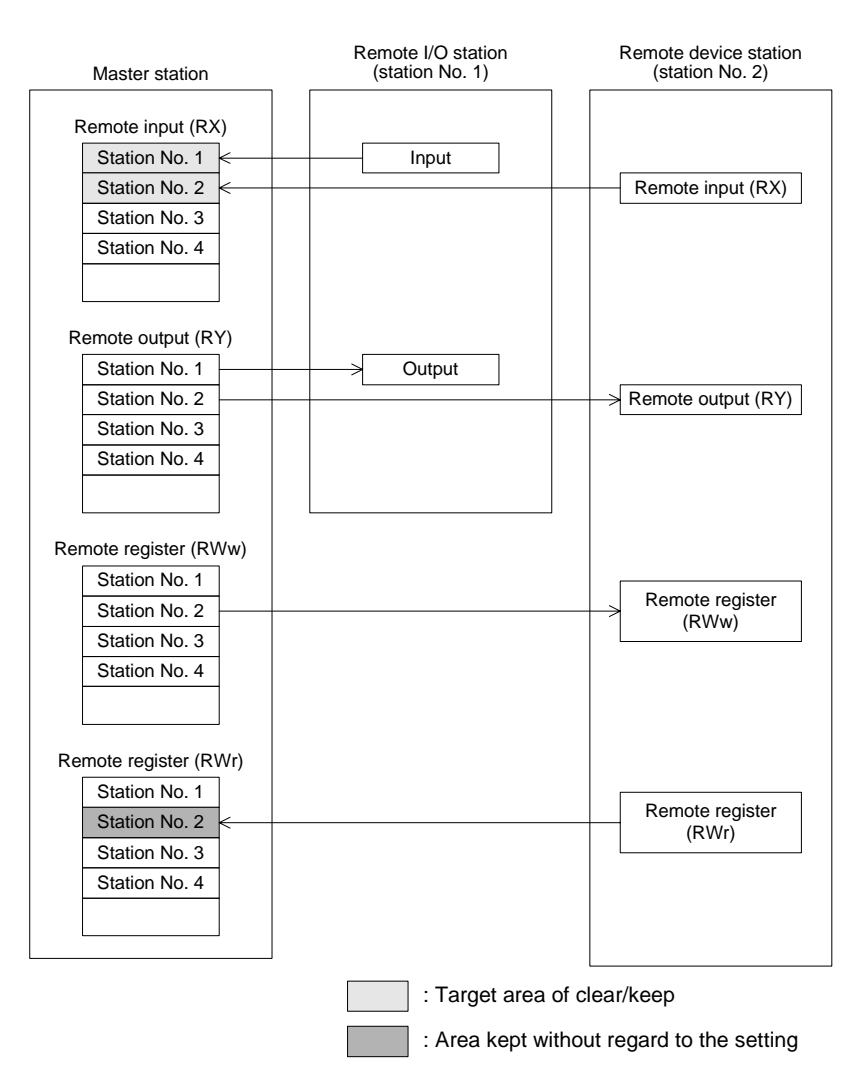

2) Setting method

Set the status using the condition setting DIP switch SW4 in the master block.

- OFF: Clear (setting at shipment)
- ON : Keeps the status right before error

#### Point

When a data link faulty station is set as error invalid station, the data (remote input RX and remote output RY) input from the station is kept without regard to the setting of the SW4.

# **5.9 Module Reset Function from Sequence Program**

This function resets a module from a sequence program without resetting the PLC or the master block when the switch settings are changed or an error occurs in the master block. **However, reset is disabled when there is an read module error (when the BFM#AH b0 is ON).**

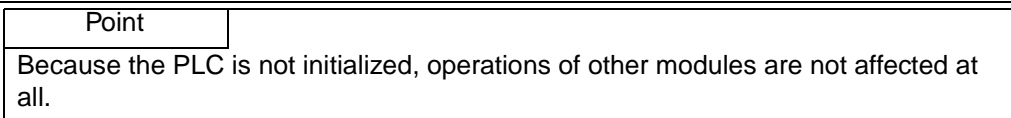

#### The figure below shows a program example for module reset.

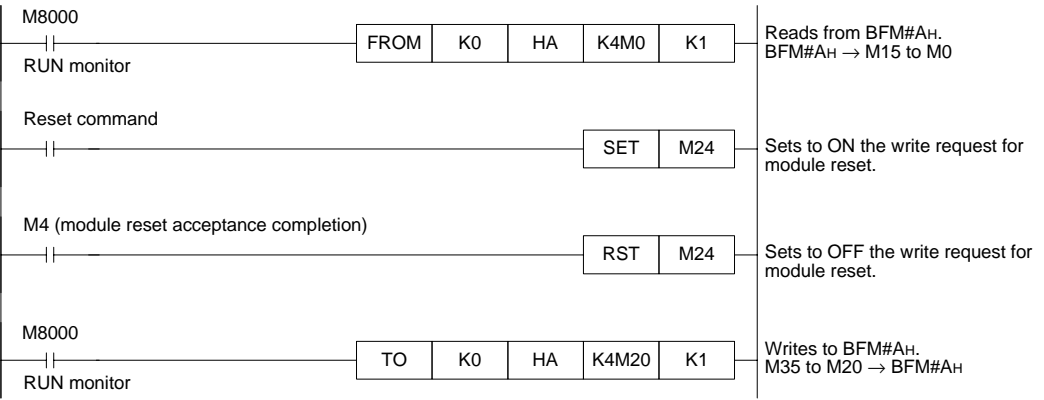

Remarks Change from the mode 0 or the mode 2 to the test mode cannot be executed by the write request for module reset (BFM#AH b4). For such a change, turn off the power, then turn it on again.

# **5.10 Data Link Stop/Restart**

This function stops and restarts the data link in the host station. When the data link is stopped in the master station, the data link is stopped in the entire system.

1) The following link special relays are used in programs:

SB0000: Request for data link restart SB0002: Request for data link stop SB0041: Completion of data link restart SB0045: Completion of data link stop

- 2) The figure below shows a program example to stop/restart the data link.
	- 1) Relationship between the PLC and the master station

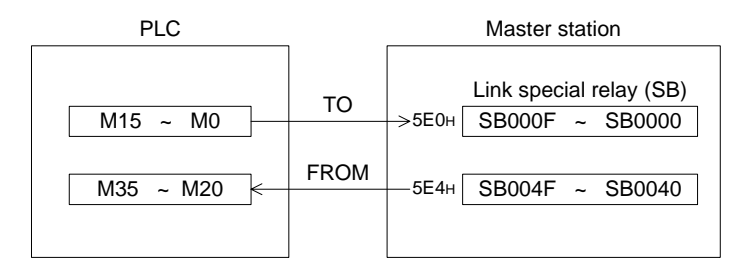

#### 2) Program example

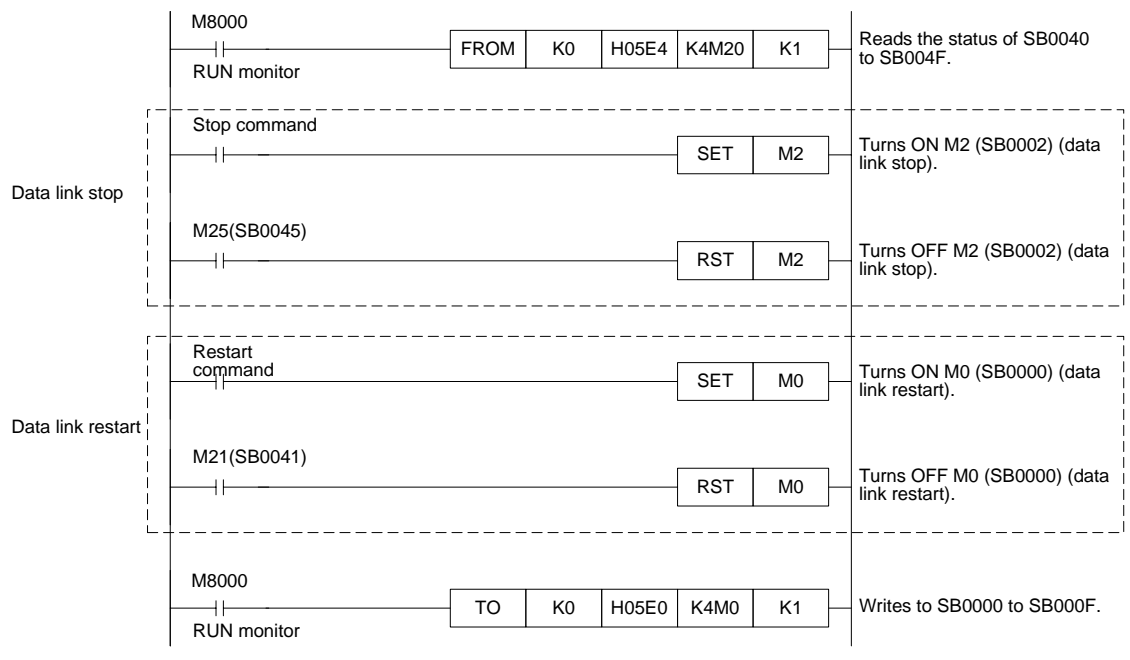

**Point** When you have stopped the data link using SB0002, make sure to start up the data link using SB0000.

# **5.11 RAS Function**

The term "RAS" stands for "reliability, availability and serviceability", and refers to the total operability of an automated facility.

## **5.11.1 Automatic return function**

This function allows a module which was disconnected from the data link by power OFF, etc. to automatically join the data link again when it recovers the normal status. Set the automatic return function using the mode setting switch.

#### **Table 5.2:**

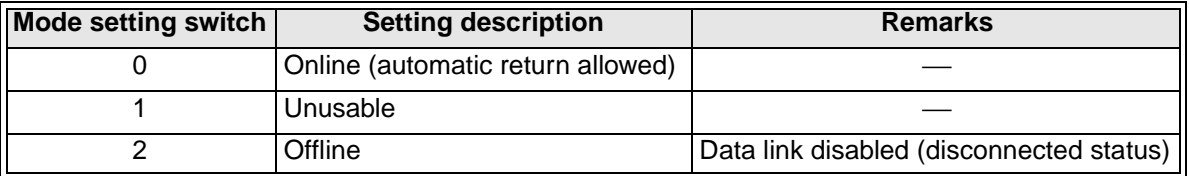

# **5.11.2 Slave station cutoff function**

This function cuts off only remote stations in which data link is disabled by power OFF, etc., and continues the data link using only normal remote stations.

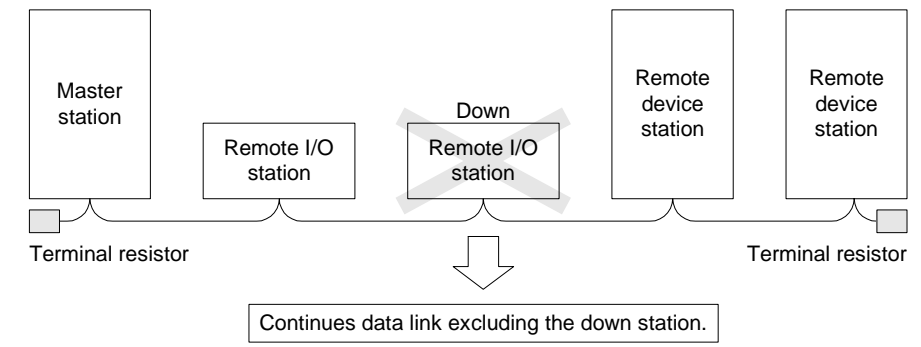

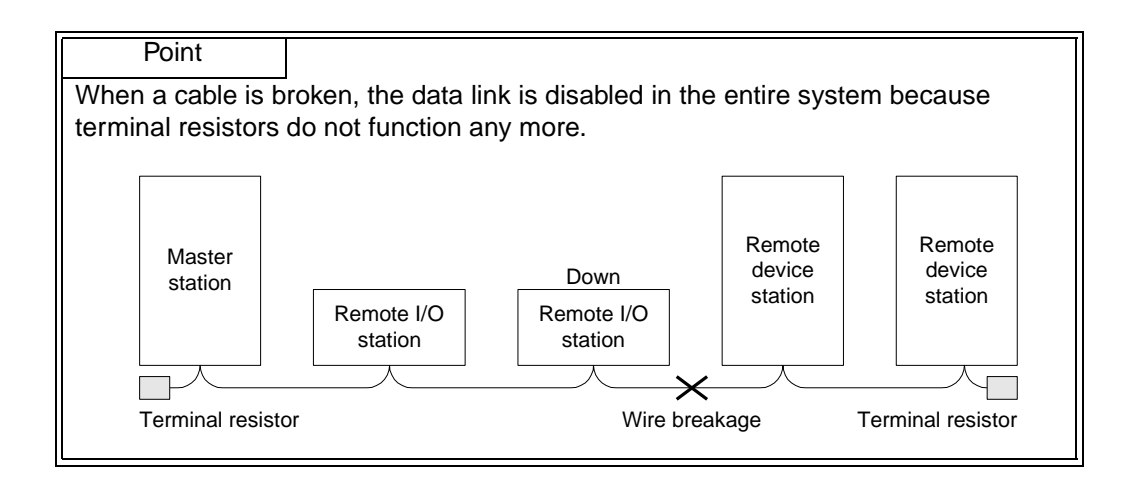

# **5.11.3 Station number overlap check function**

This function checks the status of actually connected stations when the write request for data link start is given (when BFM#AH b6/b8 is set to ON), and checks whether the assigned station numbers overlap.

## **Example:**

Remote device station (station No. 1 occupying 4 stations)

Remote device station (station No. 4 occupying 2 stations)

However, if the starting head number overlaps, it is not regarded as an overlap check target.

## **Example:**

Remote device station (station No. 1 occupying 4 stations)

Remote device station (station No. 1 occupying 2 stations)

- 
- 1) When there is an overlap, the M/S LED flashes and the overlap status is stored in SW0098.
- 2) Even if overlap exists, data link can be continued with other normally functioning stations.
- 3) When the switch setting is corrected to the normal status and the write request for data link startup is given again (BFM#AH b6/b8 is set to ON), the M/S LED turns off and the data stored in SW0098 is cleared.

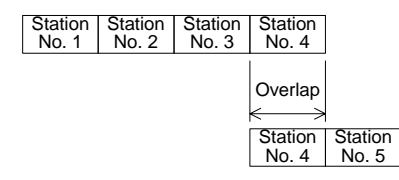

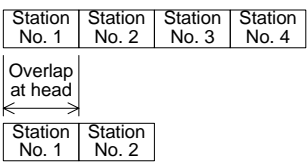

# **5.12 Temporary Error Invalid Station Specification Function**

This function allows a remote station to be replaced in the online status without detecting an error in the corresponding module.

Different from the error invalid station specification by parameters, error invalid stations can be temporarily specified with arbitrary timing.

## **5.12.1 I/O status when temporary error invalid stations are specified**

In a station specified as a temporary error invalid station, all the cyclic transmission data is refreshed.

If an error occurs in a station specified as a temporary error invalid station, the input is kept and the output is set to OFF.

#### **5.12.2 Link special relays and registers (SB and SW) related to temporary error invalid station specification function**

This section describes the link special relays and registers related to the temporary error invalid station specification function.

1) Link special relays (SB)

The table below shows the link special relays (SB) related to the temporary error invalid station specification function.

| Station specification function. |                      |                |                                                                |                                                                                                    |
|---------------------------------|----------------------|----------------|----------------------------------------------------------------|----------------------------------------------------------------------------------------------------|
| able 5.3:                       |                      |                |                                                                |                                                                                                    |
| Number                          | <b>BFM</b><br>number |                | <b>Name</b>                                                    | <b>Description</b>                                                                                                    |
|                                 | Hex.                 | <b>Bit</b>     |                                                                |                                                                                                    |
| SB0004                          | 5E0H                 | b4             | Request for temporary<br>error invalid station                 | Determines the stations specified by SW0003 to<br>SW0004 as temporary error invalid stations.<br>OFF: Request not given<br>ON : Request given                                                                                       |
| SB0005                          | 5E0H                 | b5             | Request for cancel of<br>temporary error invalid<br>station    | Cancels the stations specified by SW0003 to SW0004<br>from temporary error invalid stations<br>OFF: Request not given<br>ON : Request given                                                                                         |
| SB0048                          | 5E4H                 | b <sub>8</sub> | Temporary error invalid<br>station acceptance<br>status        | Indicates the acceptance status of the request for<br>temporary error invalid station.<br>OFF: Not accepted<br>ON : Accepted                                                                                                    |
| SB0049                          | 5E4 <sub>H</sub>     | b9             | Temporary error invalid<br>station completion<br>status        | Indicates the acceptance completion status of the<br>temporary error invalid station request.<br>OFF: Not completed<br>ON : Completed (Determination as temporary<br>error invalid station is completed.)                           |
| <b>SB004A</b>                   | 5E4 <sub>H</sub>     | b10            | Temporary error invalid<br>station cancel<br>acceptance status | Indicates the acceptance status of the request to<br>temporarily cancel the error invalid station.<br>OFF: Not accepted<br>ON : Accepted                                                                                            |
| <b>SB004B</b>                   | 5E4H                 | b11            | Temporary error invalid<br>station cancel<br>completion status | Indicates the acceptance completion status of the<br>request to temporarily cancel the error invalid station.<br>OFF: Not completed<br>ON : Completed (Cancel of determination as<br>temporary error invalid station is completed.) |

**Table 5.3:**

2) Link special registers (SW)

The table below shows the link special registers (SW) related to the temporary error invalid station specification function.

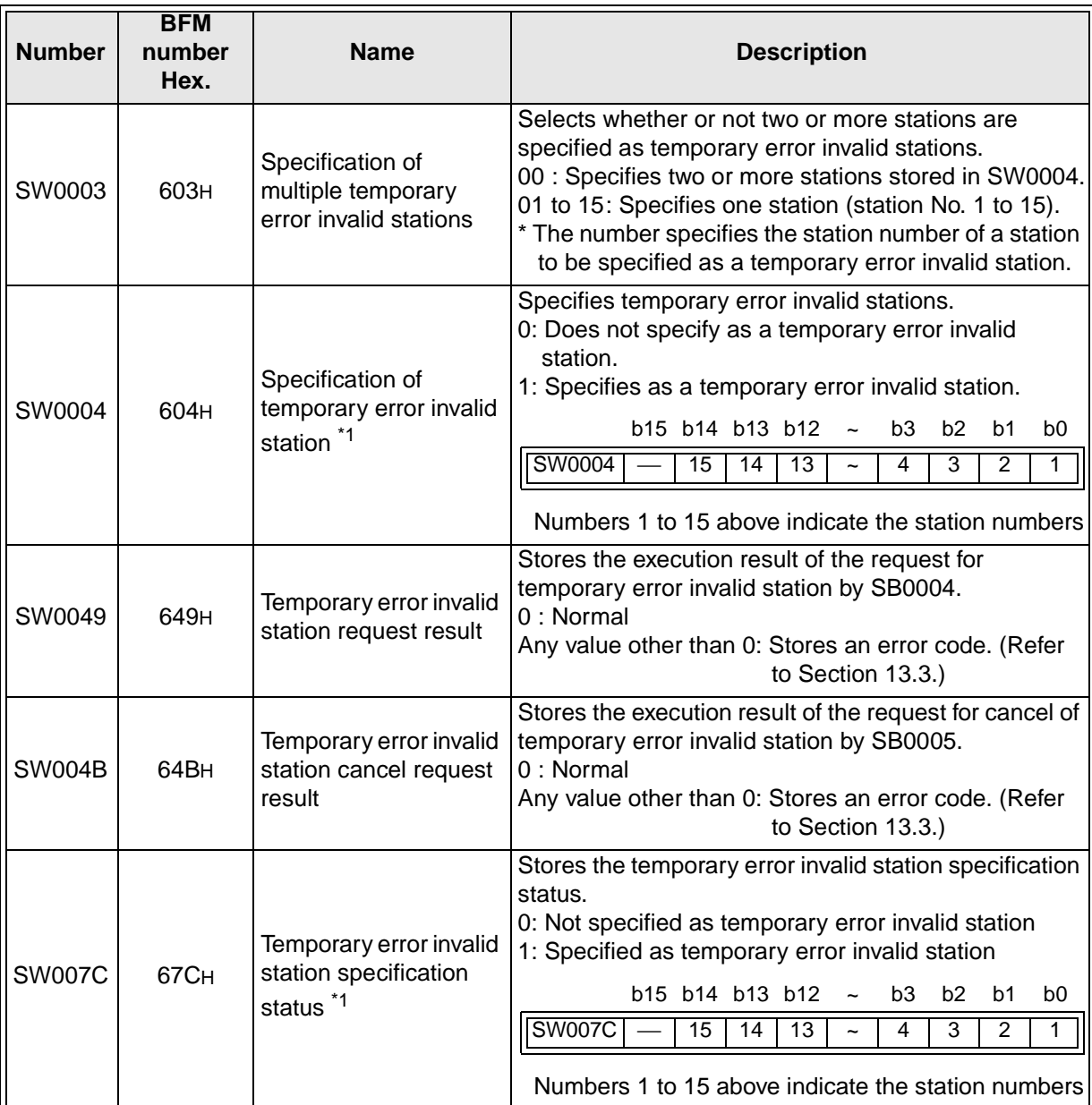

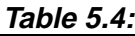

\*1 Only the bit of the head station number is set to ON.

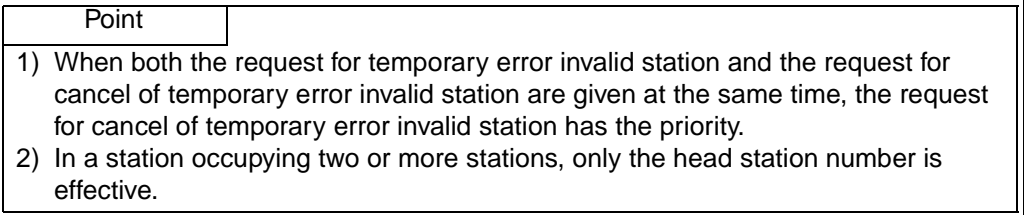

## **5.12.3 Temporary error invalid station specification procedure**

This section describes the procedure to execute the temporary error invalid station function.

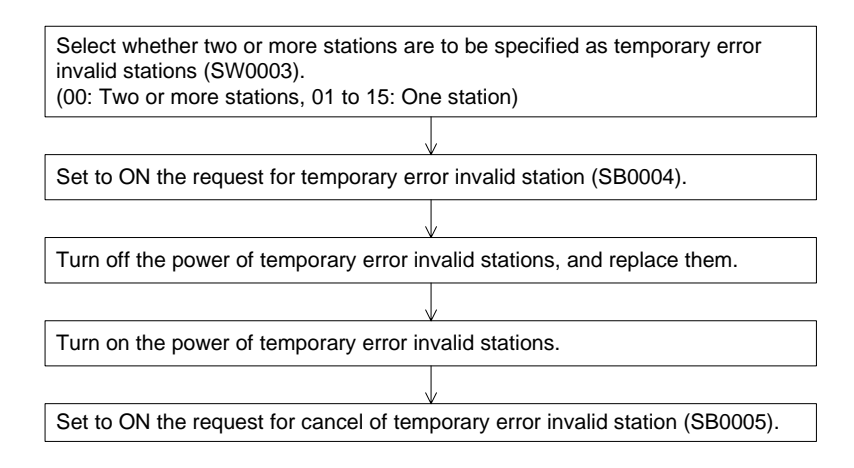

#### Point

- 1) Even if the request for temporary error invalid station is executed for a faulty station, the error information is not cleared. The temporary error invalid station specification function is effective only to errors which occur after the specification.
- 2) The request for temporary error invalid and the request for cancel of temporary error invalid station are not effective to stations which are specified as error invalid stations by parameter.

# **6. Data Link Processing Time**

# **6.1 Status of Each Station when an Error has Occurred**

The table below shows the status of each station when an error has occurred.

#### **Table 6.1:**

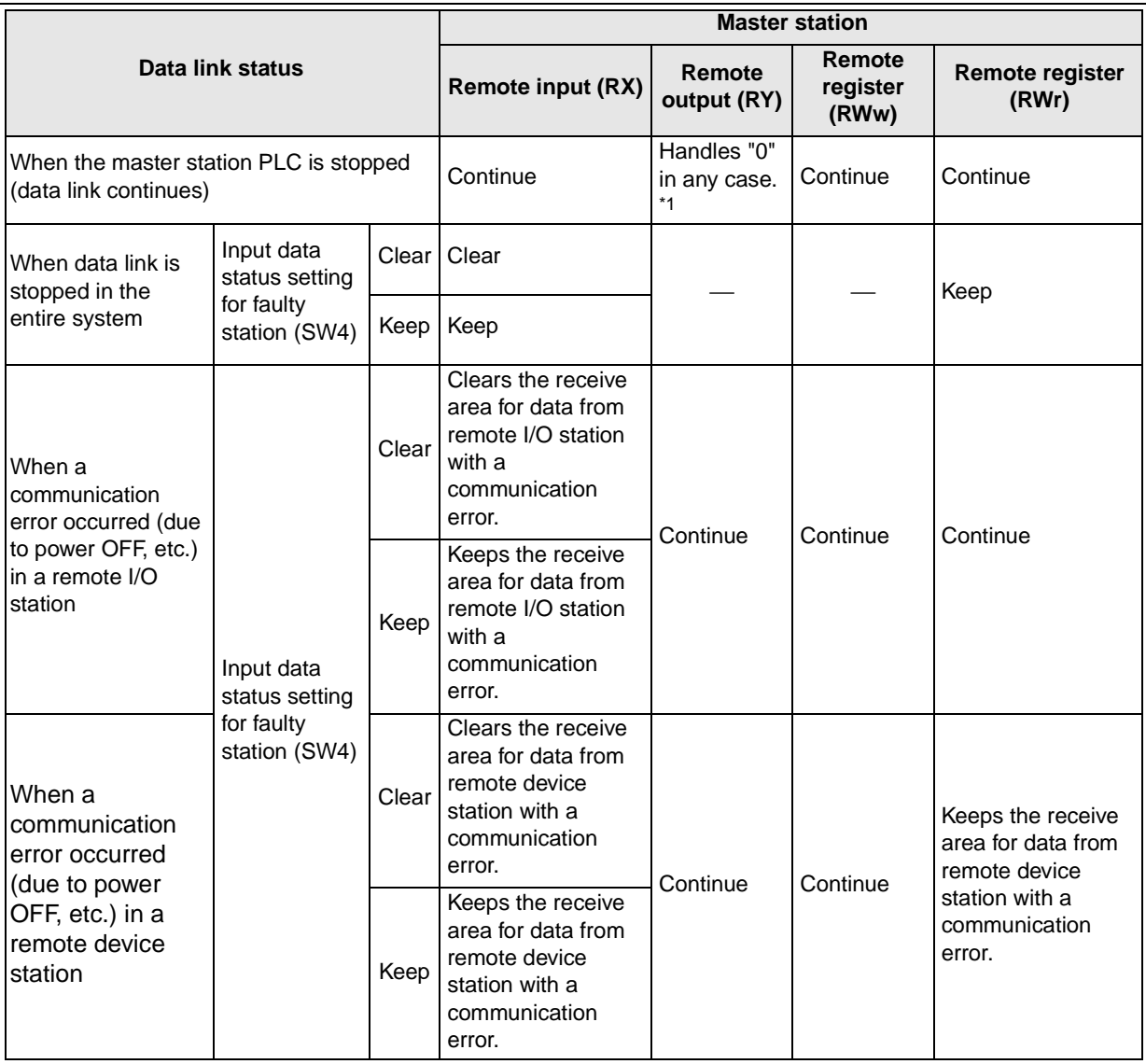

\*1 Because the BFM#AH b0 (refresh command) is set to OFF.

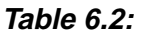

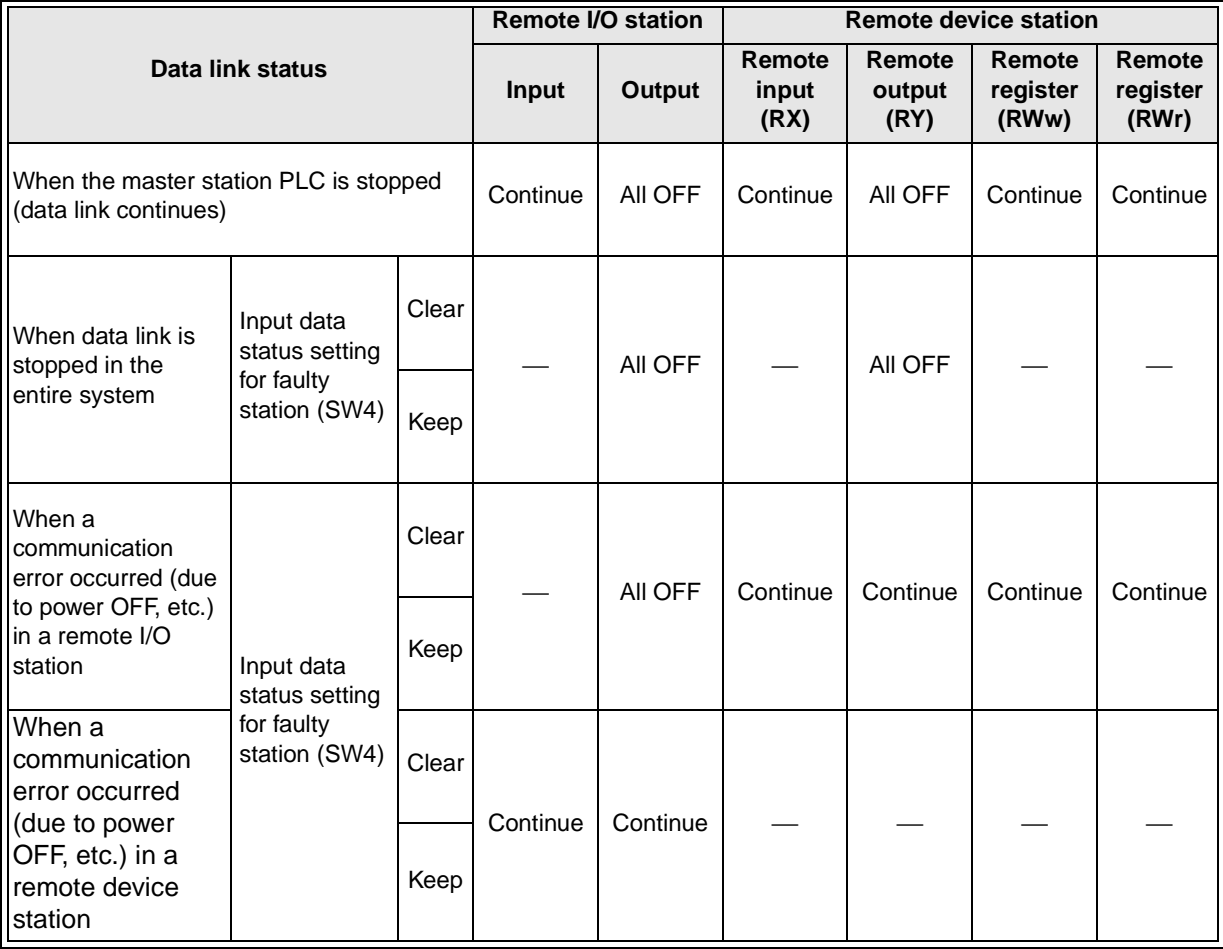

# **6.2 Link Scan Time**

The link scan time in the CC-Link system is calculated using the expression below.

## **[Link scan time (LS)]**

- LS = BT {29.4 + (NI  $\times$  4.8) + (NW  $\times$  9.6) + (N  $\times$  32.4) + (ni  $\times$  4.8) + (nw  $\times$  9.6)} + ST + {Number of communication faulty stations  $\times$  48  $\times$  BT  $\times$  Number of retries}\* [µs]
	- BT : Constant (transmission speed)

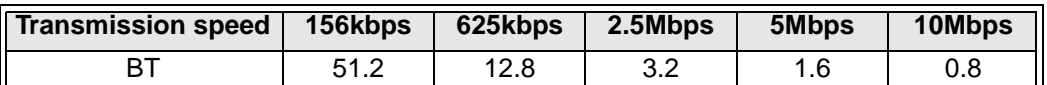

- NI : Last station number in a and b (including the number of occupied stations and excluding the number of reserved stations)
- NW : Last station number in b (including the number of occupied stations and excluding the number of reserved stations)

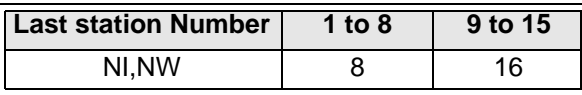

- N : Number of connected modules (excluding reserved station)
- $ni$  :  $a + b$  (excluding reserved stations)
- nw : b (excluding reserved stations)
- ST : Constant (larger value of  $(①)$  and  $(②)$ ) (If b is 0,  $(②)$  should be ignored.)
	- ➀ 800 + (a × 15)  $(2)$  900 + (b  $\times$  50)

 $BT = 3.2$   $ST = 1100$ 

- a : Total number of stations occupied by remote I/O stations
- b : Total number of stations occupied by remote device stations
- : Only when there are communication faulty stations (including error invalid stations and temporary error invalid stations)

#### **Example:** When the transmission speed is 2.5 Mbps in the system configuration below

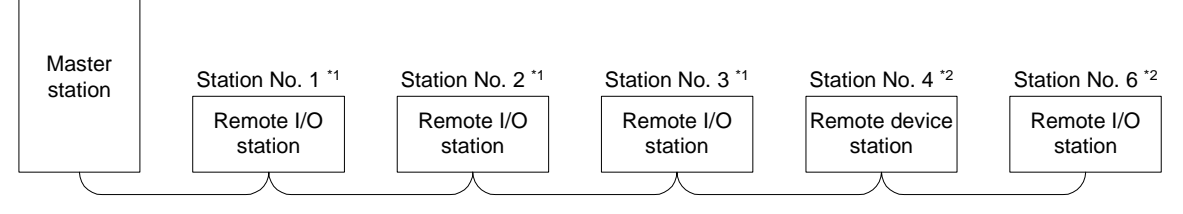

\*1: Occupies 1 station. \*2: Occupies 2 station.

 $NI = 7 \rightarrow \textcircled{1}800 + (3 \times 15) = 845$  $NW = 7 \rightarrow \textcircled{2900} + \{(4 \times 50) = 1100$  $a = 3$  b = 4  $N = 5$  $ni = 7$  $nw = 4$  $LS = 3.2$  { $29.4 + (8 \times 4.8) + (8 \times 9.6) + (5 \times 32.4) + (7 \times 4.8) + (4 \times 9.6)$ } + 1100  $= 2311.52$  [ $\mu$ s]  $= 2.31$  [ms]

# **6.3 Transmission Delay Time**

This section describes the transmission delay time (time required for data transmission).

#### **6.3.1 Master station <---> remote I/O station**

1) Master station (RX) <-- remote I/O station (input)

#### **[Calculation expression]**

 $SM + LS \times 2 +$  Remote I/O station response time [ms] SM : Scan time of master station's sequence program LS : Link scan time (Refer to Section 6.2.)

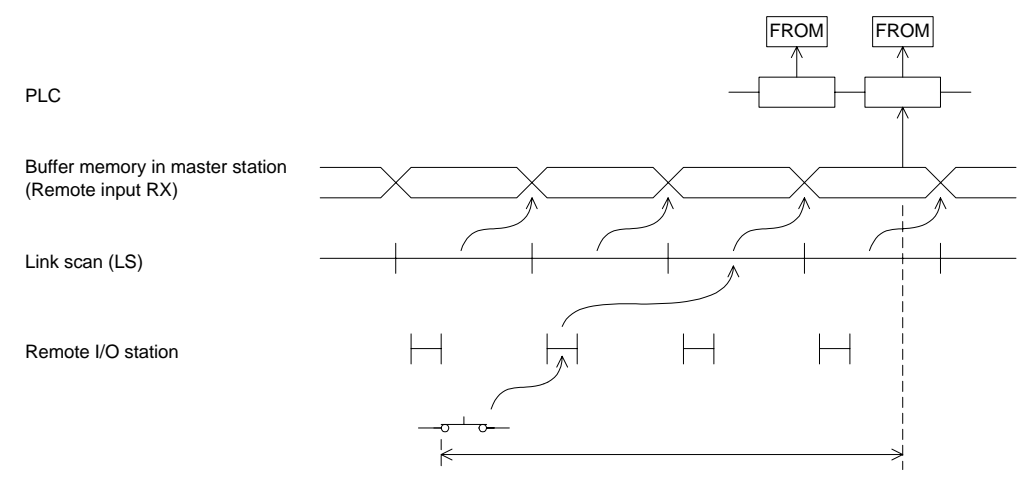

2) Master station (RY) --> remote I/O station (output)

## **[Calculation expression]**

 $SM + LS \times 3 +$  Remote I/O station response time [ms]

- SM : Scan time of master station's sequence program
- LS : Link scan time (Refer to Section 6.2.)

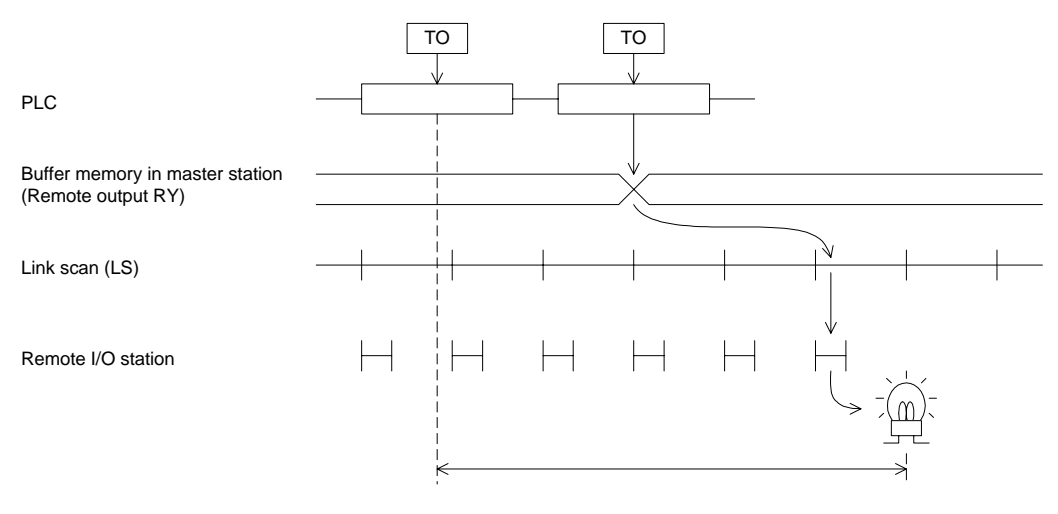

## **6.3.2 Master station <---> remote device station**

1) Master station (RX) --> remote device station (RX)

#### **[Calculation expression]**

- $SM + LS \times 2 +$  Remote device station processing time [ms]
	- SM : Scan time of master station's sequence program
	- LS : Link scan time (Refer to Section 6.2.)

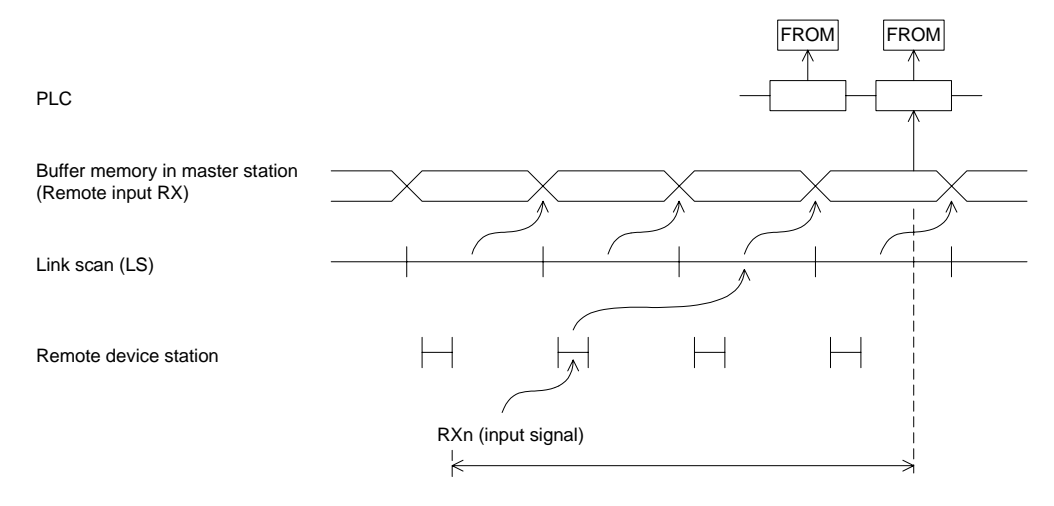

2) Master station (RY) --> remote device station (RY)

## **[Calculation expression]**

 $SM + LS \times 3 +$  Remote device station processing time [ms]

- SM : Scan time of master station's sequence program
- LS : Link scan time (Refer to Section 6.2.)

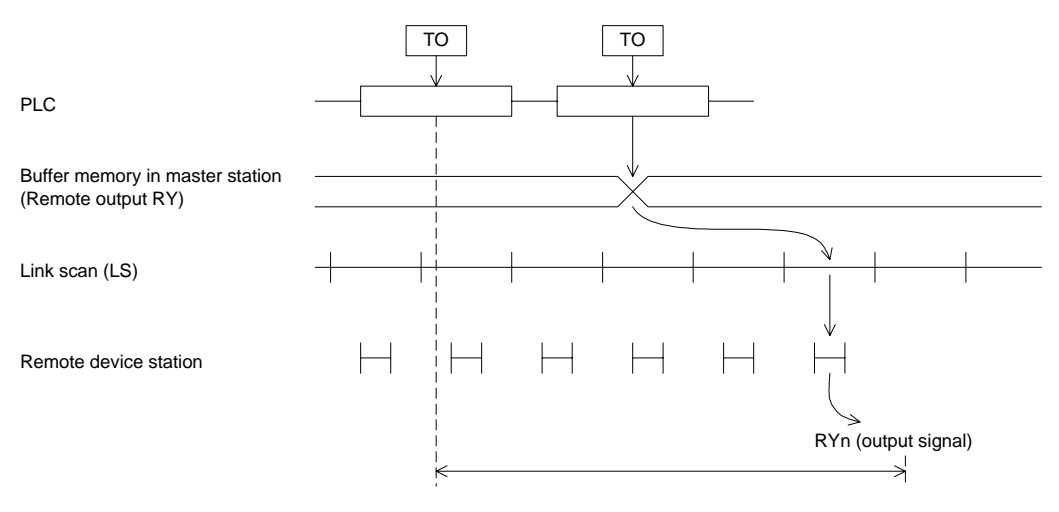

3) Master station (RWw) --> remote device station (RWw)

## **[Calculation expression]**

 $SM + LS \times 3 +$  Remote device station processing time [ms]

- SM : Scan time of master station's sequence program
- LS : Link scan time (Refer to Section 6.2.)

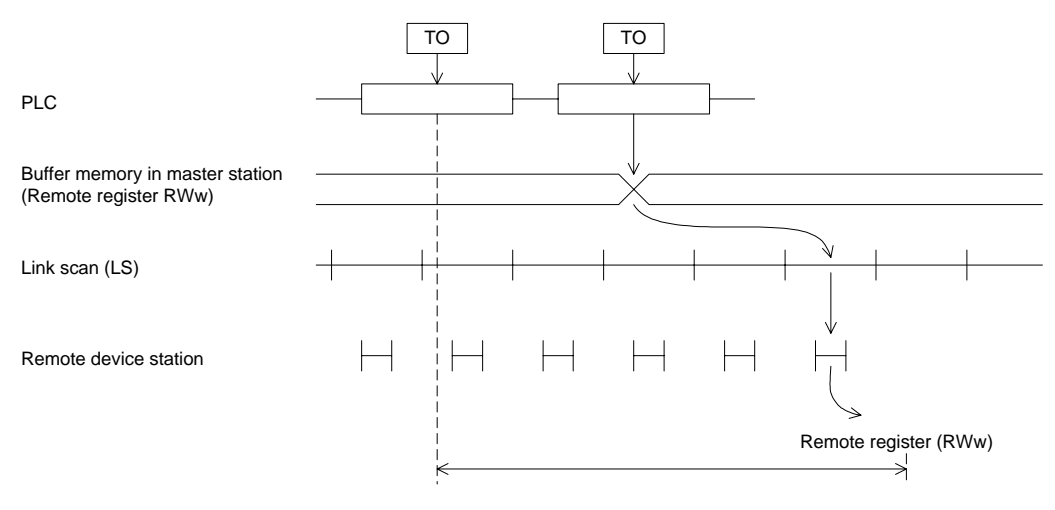

4) Master station (RWr) <-- remote device station (RWr)

## **[Calculation expression]**

 $SM + LS \times 2 +$  Remote device station processing time [ms]

- SM : Scan time of master station's sequence program
- LS : Link scan time (Refer to Section 6.2.)

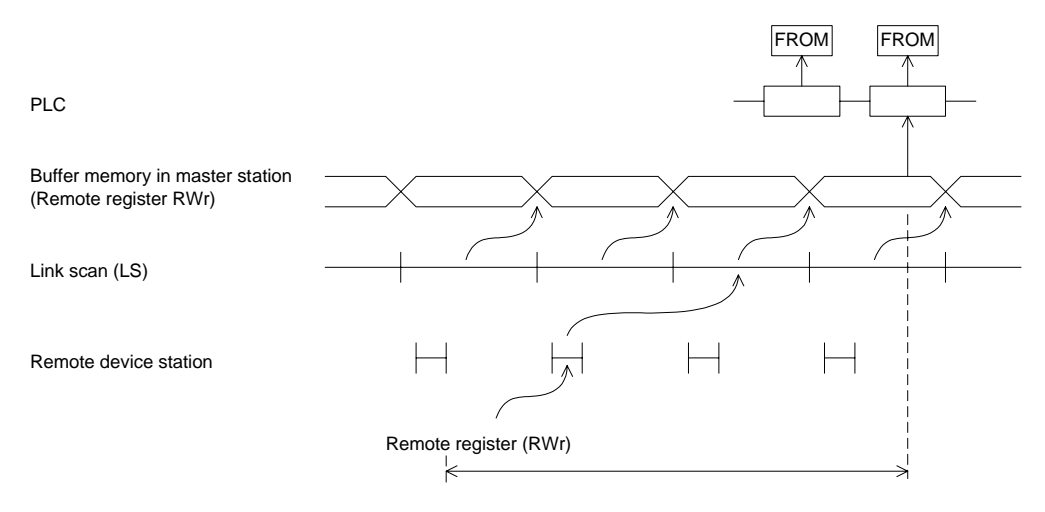

# **MEMO**

# **7. Parameter Setting**

This chapter describes the parameter setting required to execute data link in the CC-Link system.

## **7.1 Procedure from Parameter Setting to Data Link Startup**

This section describes the flow from parameter setting to data link startup.

#### **7.1.1 Relationship among buffer memory, EEPROM and internal memory**

This section describes the relationship among the buffer memory, the EEPROM and the internal memory in the master station.

1) Buffer memory

This is a temporary storage area to write the parameter information to the EEPROM or the internal memory.

When the power of the master block is turned off, the parameter information is erased.

2) EEPROM

Only by setting to ON the write request for data link startup by EEPROM parameters (BFM#AH b8), data link can be started up.

This eliminates the necessity to write parameters to the buffer memory every time the master station starts up.

However, the parameter should be registered in advance to the EEPROM by the write request for parameter registration to EEPROM (BFM#AH b10).

Even when the power of the master block is turned off, the parameter information stored in the EEPROM remains stored.

The registration limit to the EEPROM is 10,000 times.

3) Internal memory

Data link is executed using the parameter information stored in the internal memory. When the power of the master block is turned off, the parameter information is erased.

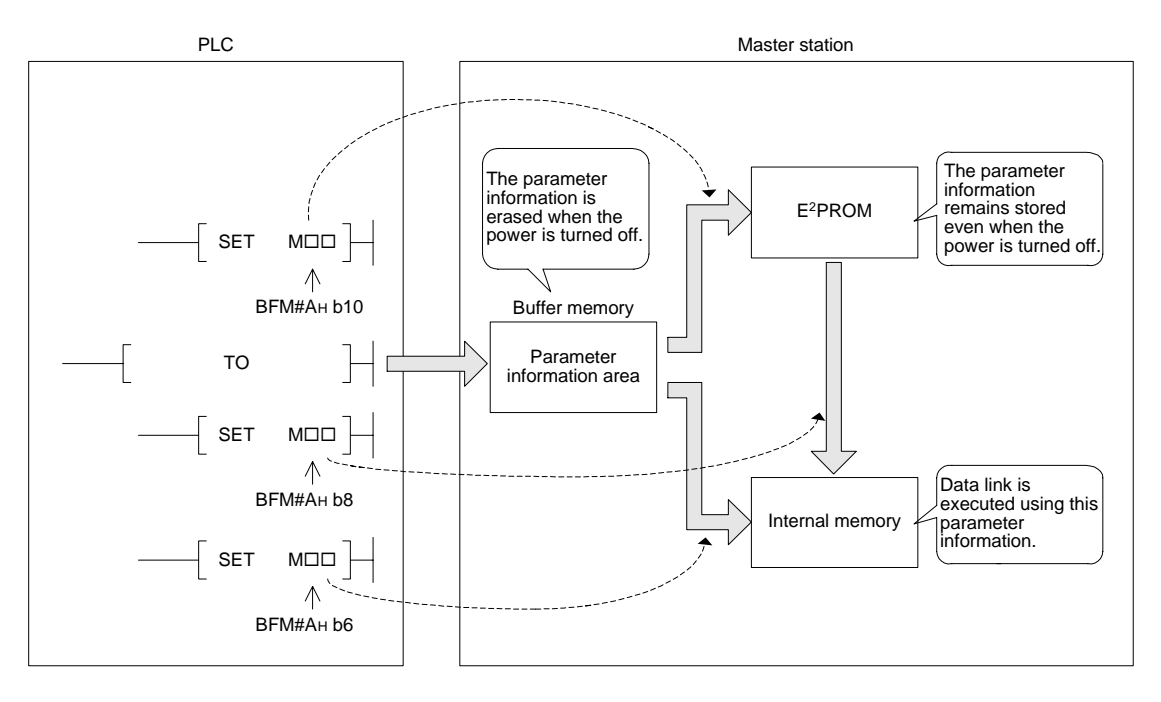

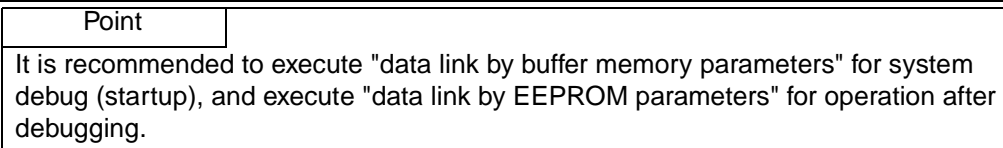

## **7.1.2 Procedure from parameter setting to data link startup**

Perform the procedure shown below.

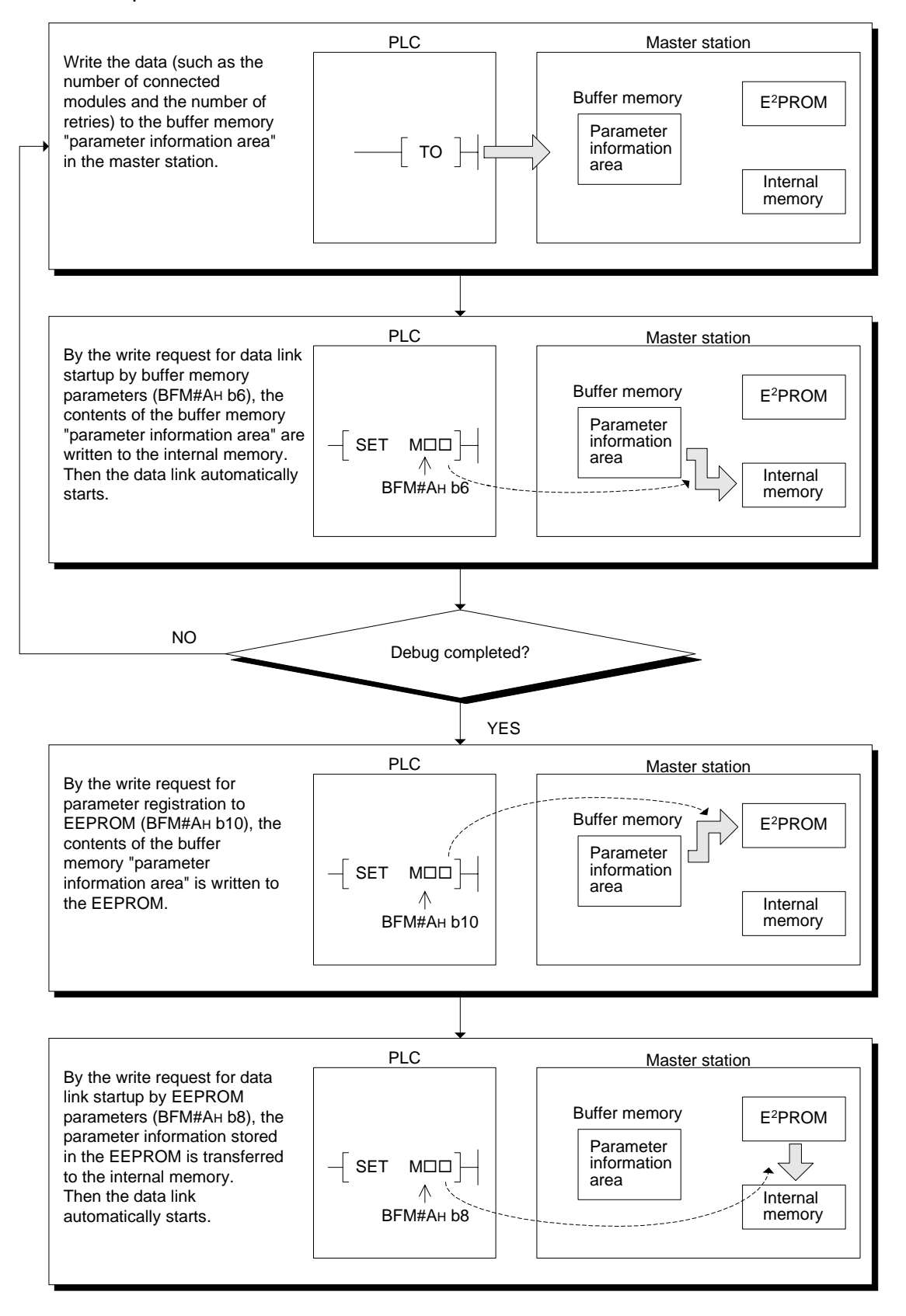

# **7.2 Parameter Setting Items**

The table below shows the items set in the buffer memory "parameter information area" in the master station.

For details of each item, refer to Section 4.4.2.

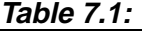

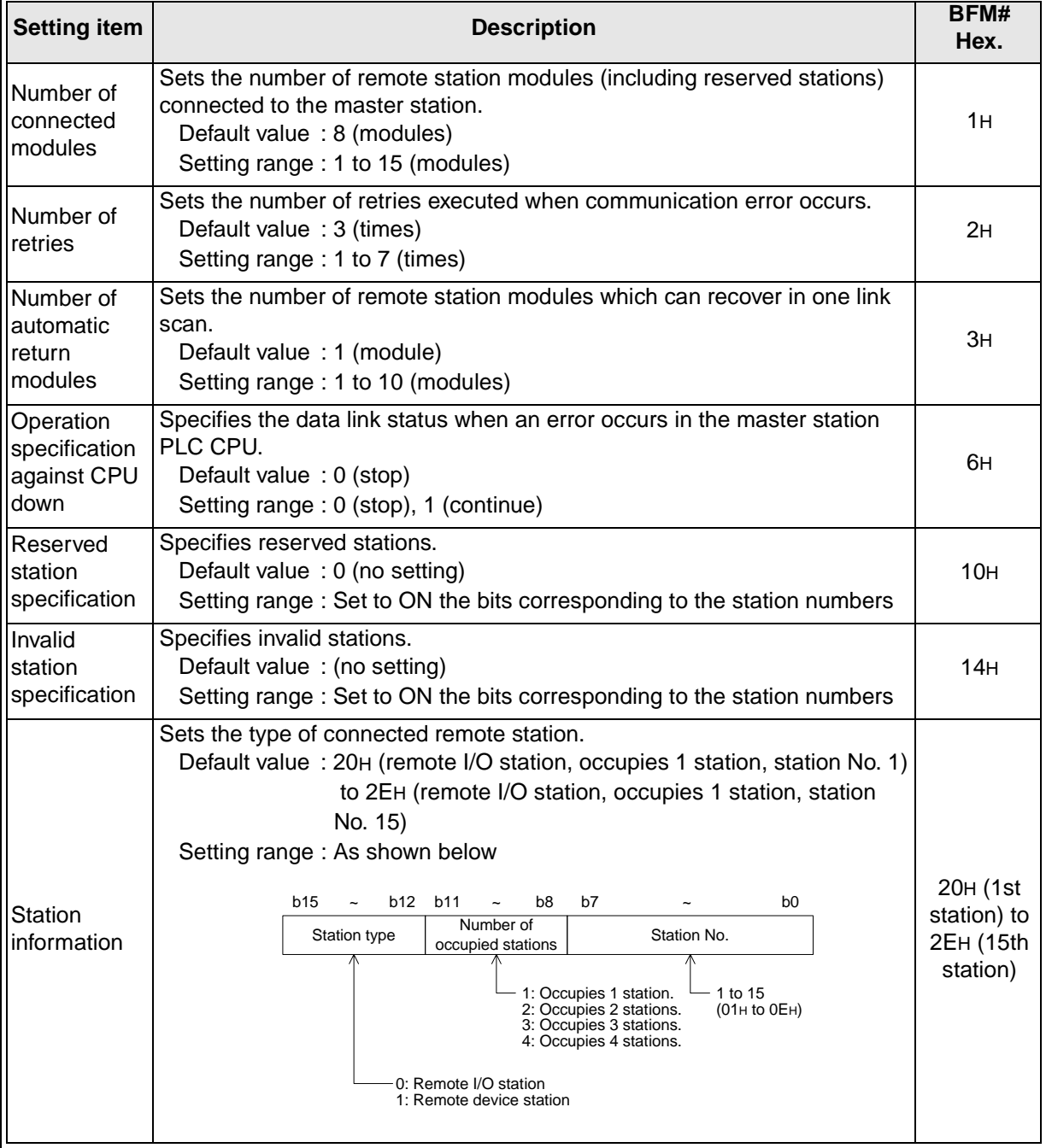
# **7.3 Setting from Sequence Program**

This section describes the parameter setting from a sequence program.

- 1) Overview of program
	- a) For debugging

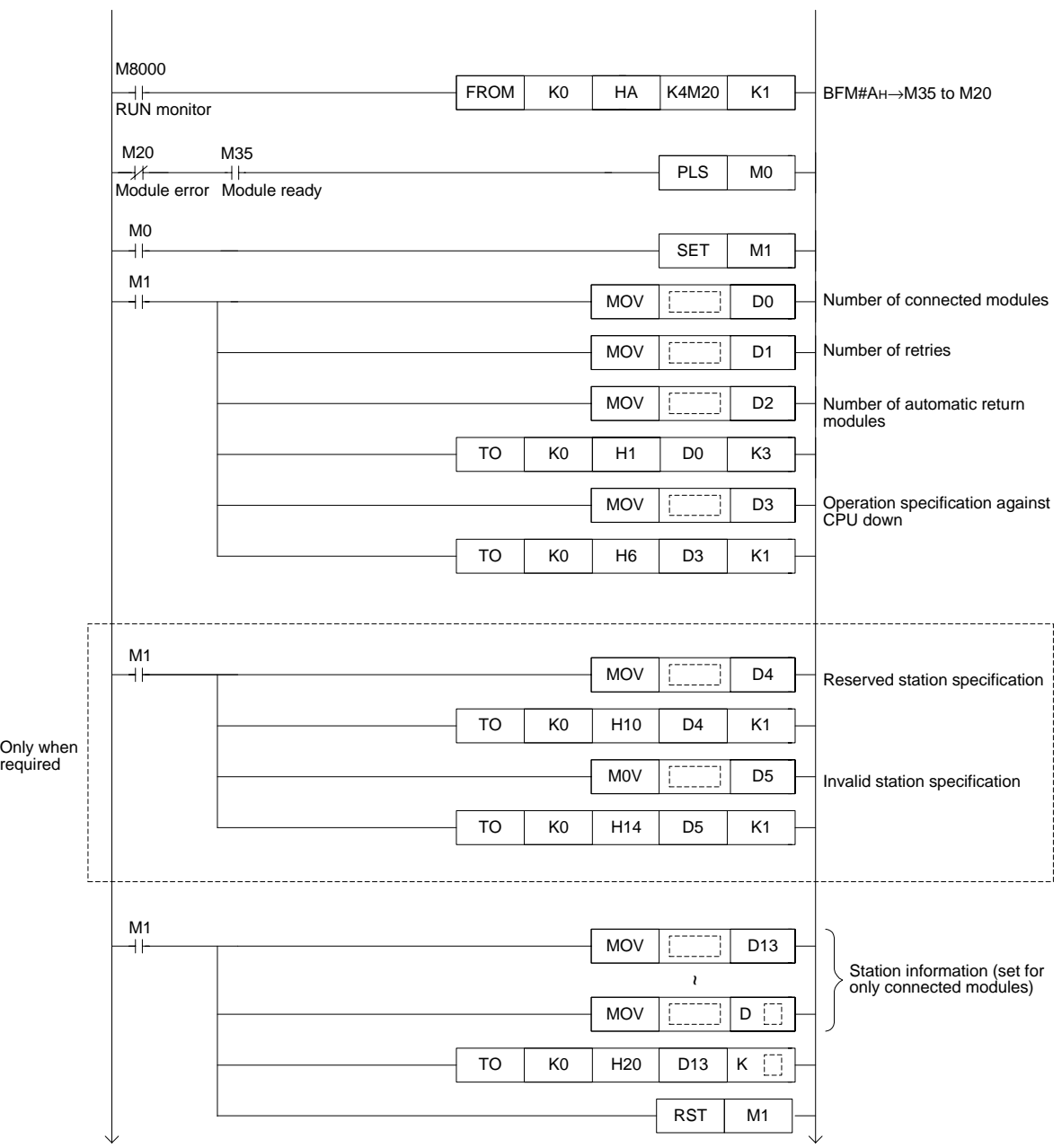

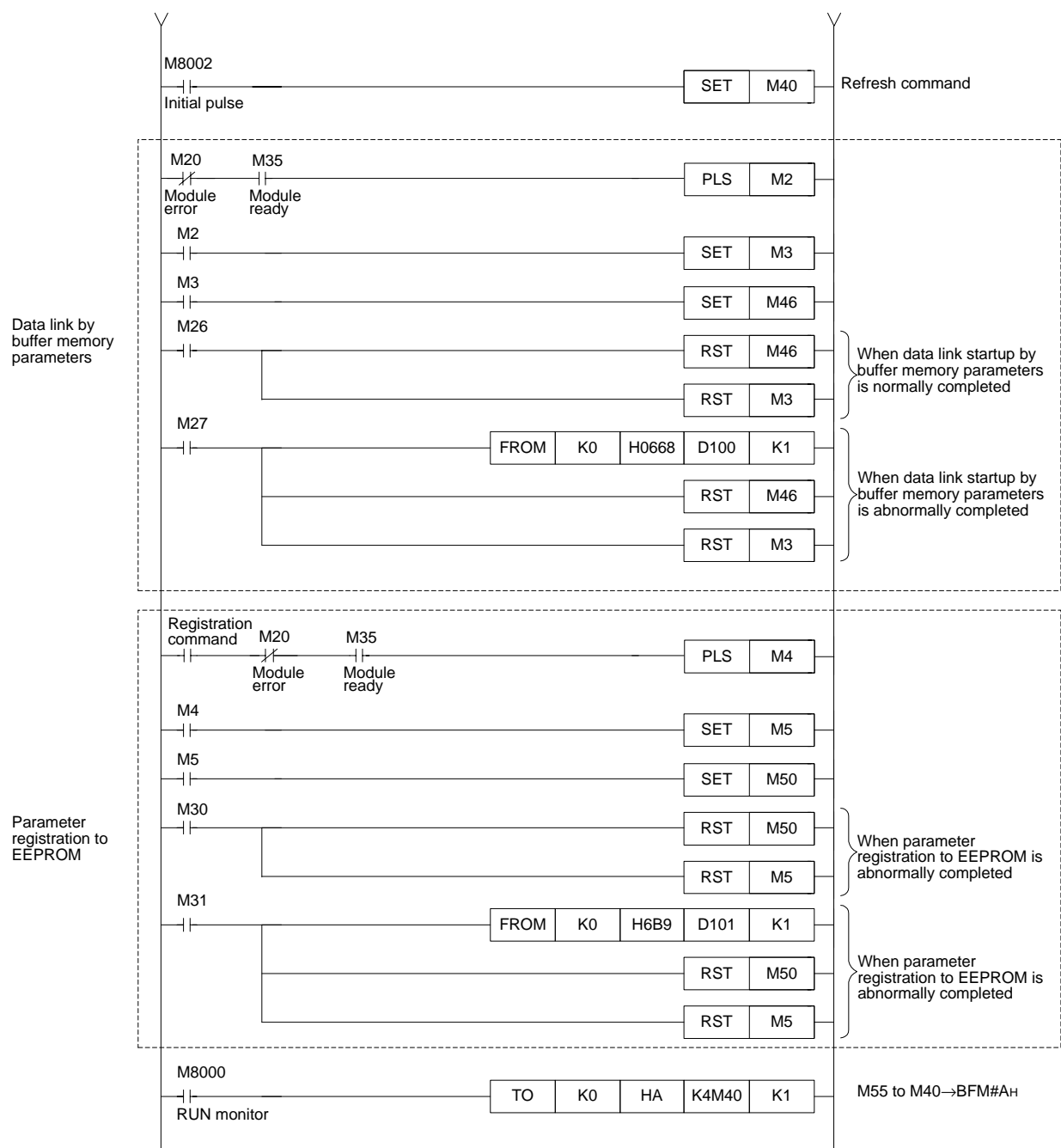

# b) For operation

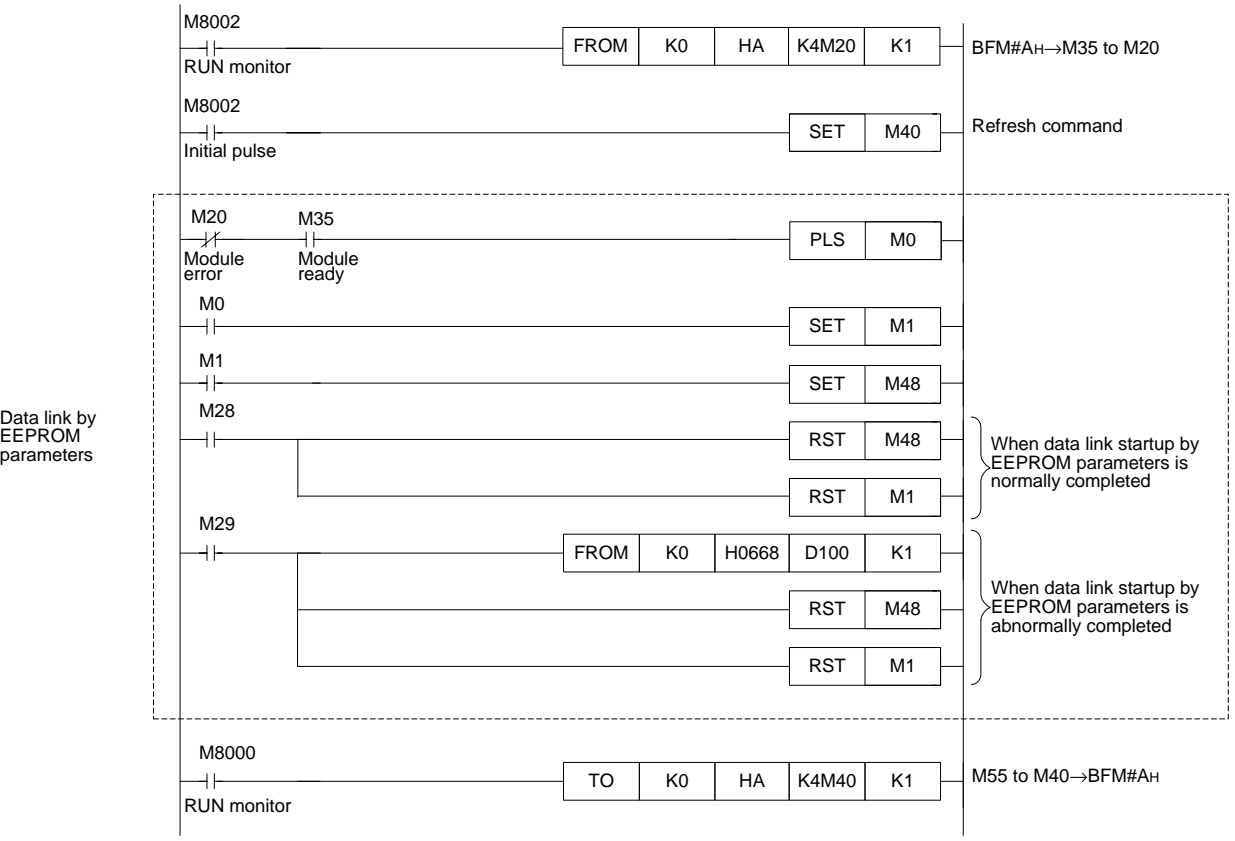

#### 2) Program example

The diagram below shows an example of program for parameter setting in the system configuration shown below.

a) System configuration example

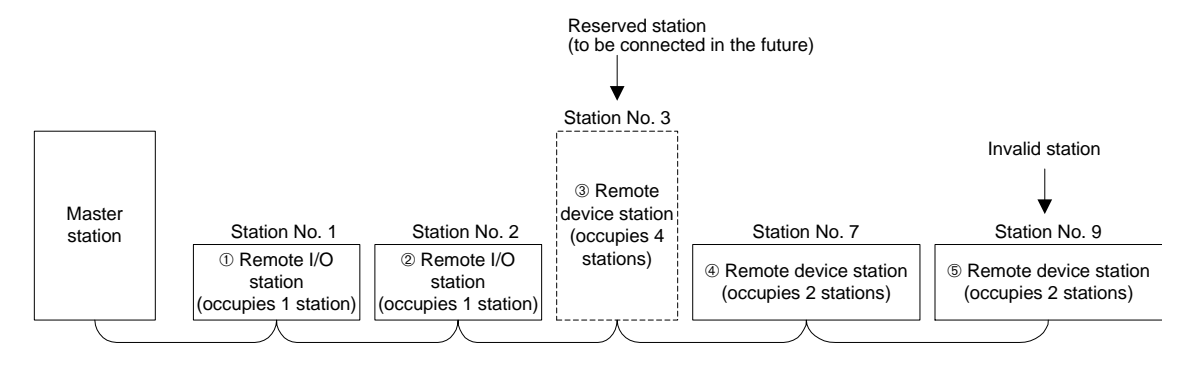

## b) Program example

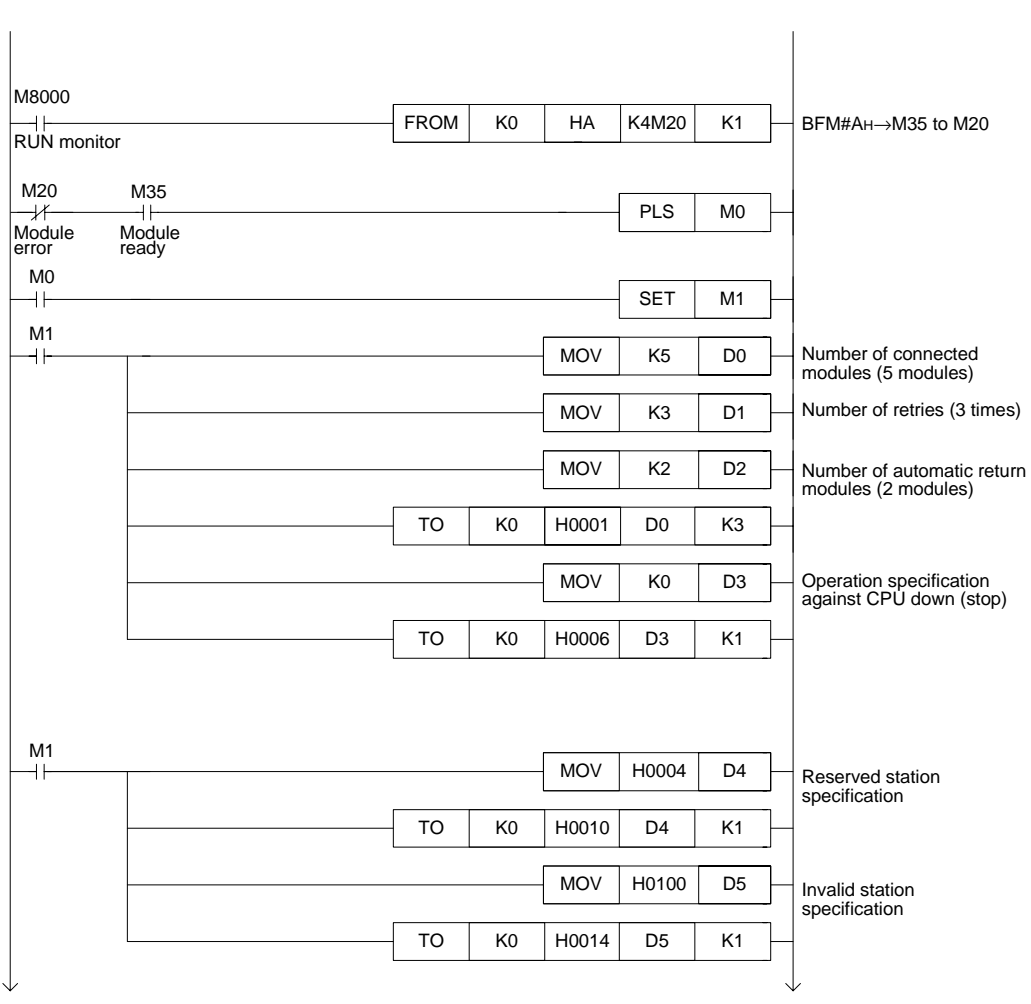

(1) For debugging

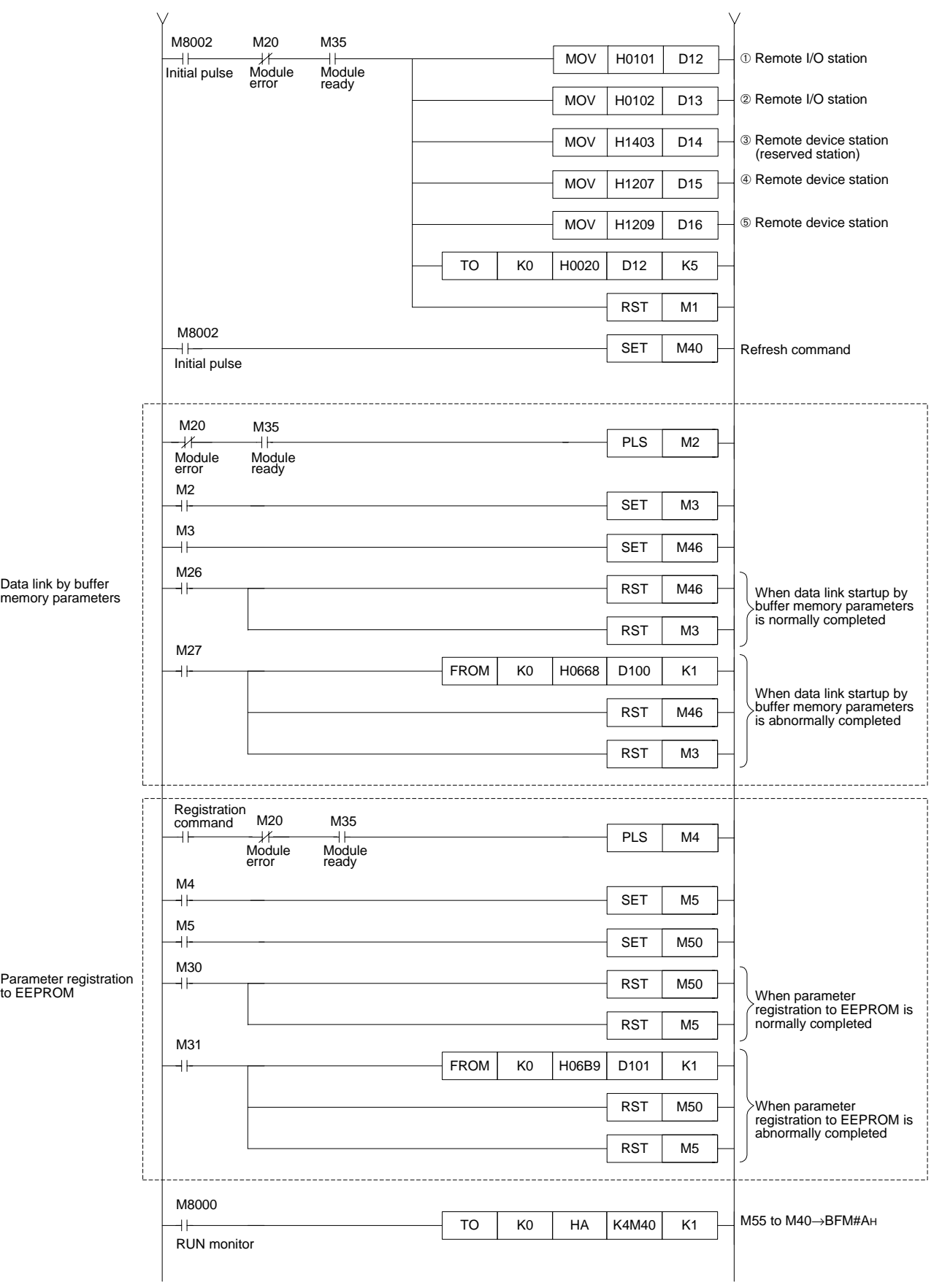

# (2) For operation

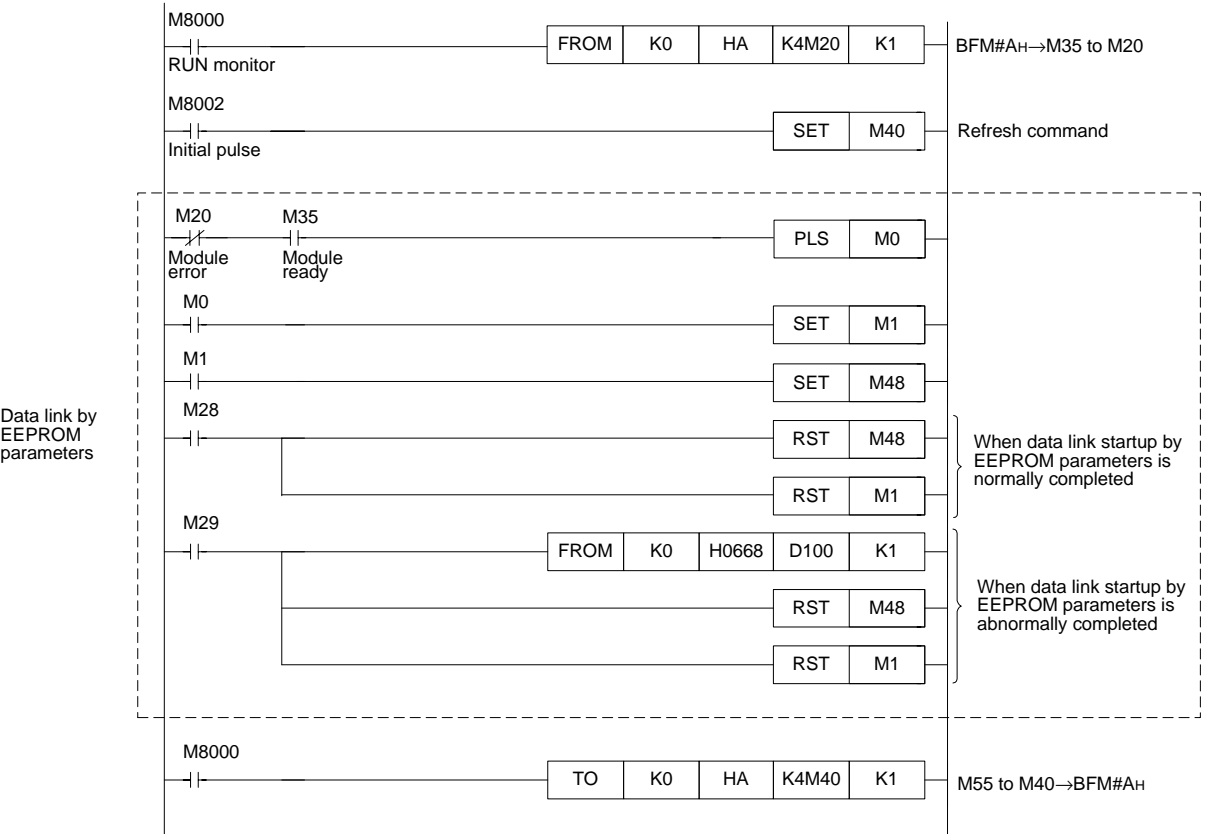

# **8. Data Link Procedure**

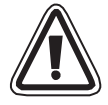

# **INSTALLATION PRECAUTIONS**

• Use the module in the environment for the general specification described in Chapter 4 of this manual.

Do not use the PLC in a place with dust, soot, conductive dust, corrosive gas or combustible gas, place exposed to high temperature, condensation, wind or rain or place with vibration or impact.

Using the module outside the range of the general specification or in a place above may result in electrical shock, fire, malfunctions, or may damage the PLC.

- When drilling screw holes or performing wiring, make sure that cutting chips, wire chips or other foreign matter does not enter the ventilation window of the module. Such matter may cause fire, failure or malfunction.
- When the installation work is completed, remove the dust protection sheet from the ventilation window of the PLC.

If the sheet remains attached, it may cause fire, failure or malfunction.

• Securely connect extension cables to specified connectors. Poor contact may cause malfunction.

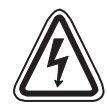

## **WIRING PRECAUTIONS**

- Before beginning any installation or wiring work, make sure all phases of the power supply have been shut down from the outside. Incomplete shutdown of the power supply phases may cause electrical shock or damage in the module.
- Following an installation or wiring work, when turning on the power supply and operating the PLC, make sure that the terminal cover provided as an accessory has been attached to the module.

Non-attachment of the cover may cause electrical shock.

- For the CC-Link system, use dedicated cables specified by the manufacturer. The performance of the CC-Link system cannot be guaranteed with any cable other than dedicated ones specified by the manufacturer. For the maximum total extension length and the cable length between stations, observe the specification described in Chapter 4. With wiring outside the specification range, normal data transfer cannot be guaranteed.
- Make sure to fix communication cables and power cables connected to the module by placing them in the duct or clamping them. Cables not placed in duct or not clamped may hang or shift, allowing them to be accidentally pulled, which may result in malfunction or damage to the module and the cables.
- When disconnecting a communication/power cable connected to the module, do not hold the cable area.

For a cable with connector, hold the connector attached to the module.

For a cable connected to a terminal block, loosen screws of the terminal block, then disconnect the cable.

If a cable is pulled while it is connected to a module, the module may malfunction or the module and the cable may be damaged.

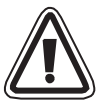

# **WIRING PRECAUTIONS**

Perform Class D grounding (solid grounding) with a wire of 2 mm<sup>2</sup> or more to the grounding terminal in the PLC main unit. However, never perform common grounding with a high voltage system.

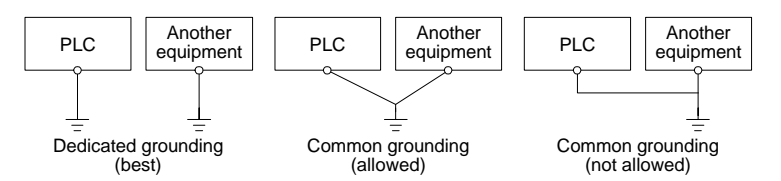

• Do not bundle control cables and communication cables with the main circuit and power cables. Keep control cables and communication cables at least 100 mm away from the main circuit and power cables.

Otherwise, electric noise may cause a malfunction.

# **8.1 Data Link Procedure**

The flowchart below shows the procedure for data link in the CC-Link system.

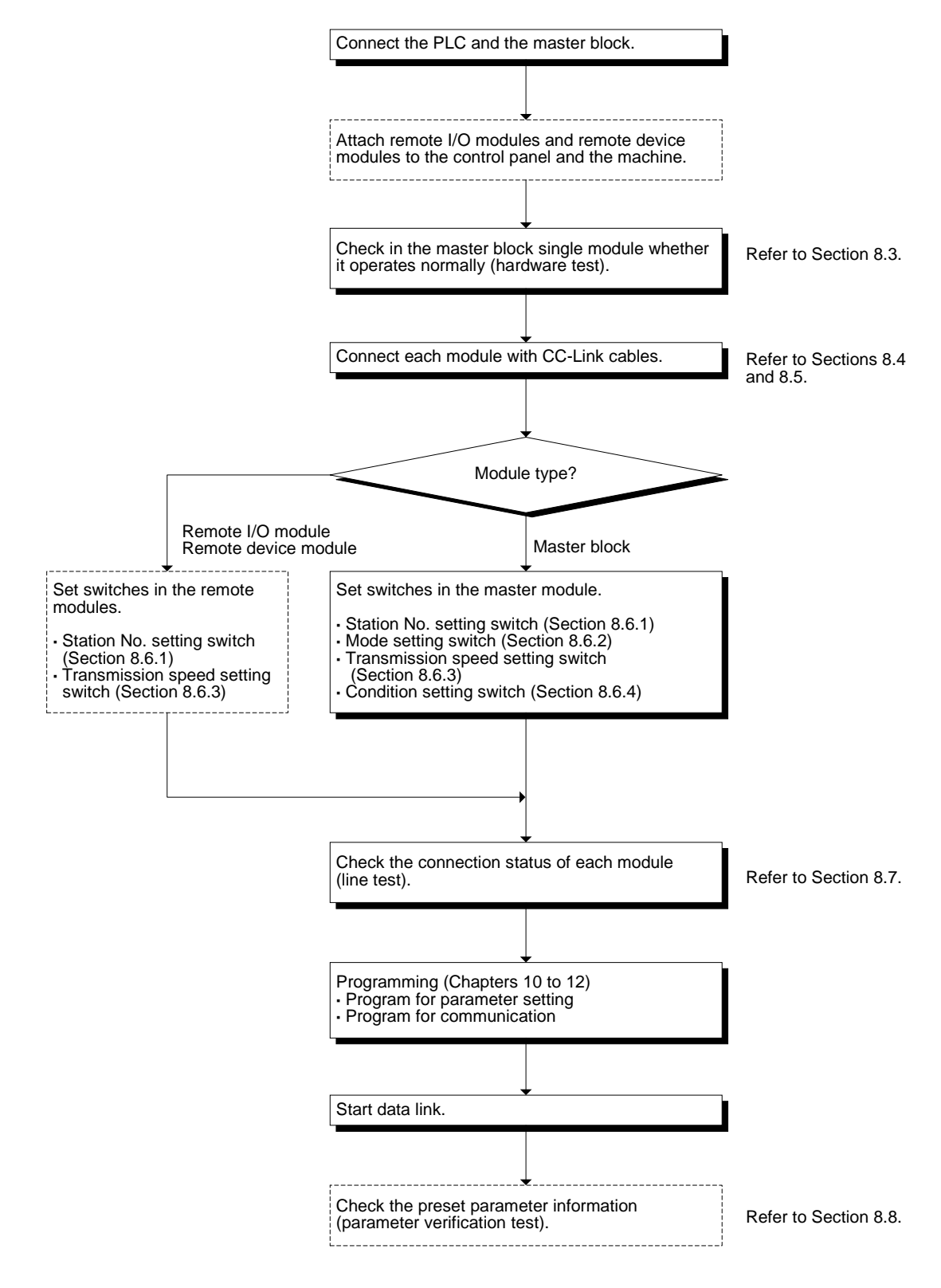

# **8.2 Name of Each Part and Settings**

This section describes the name of each part of the master block, the contents indicated by the LED indicators and the setting method of each switch.

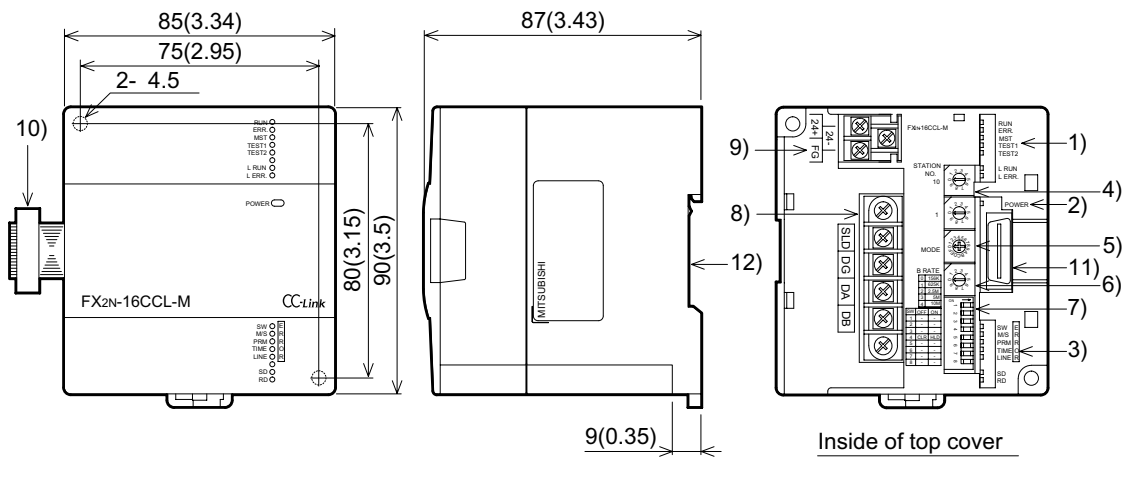

Dimensions: mm (inches)

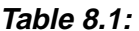

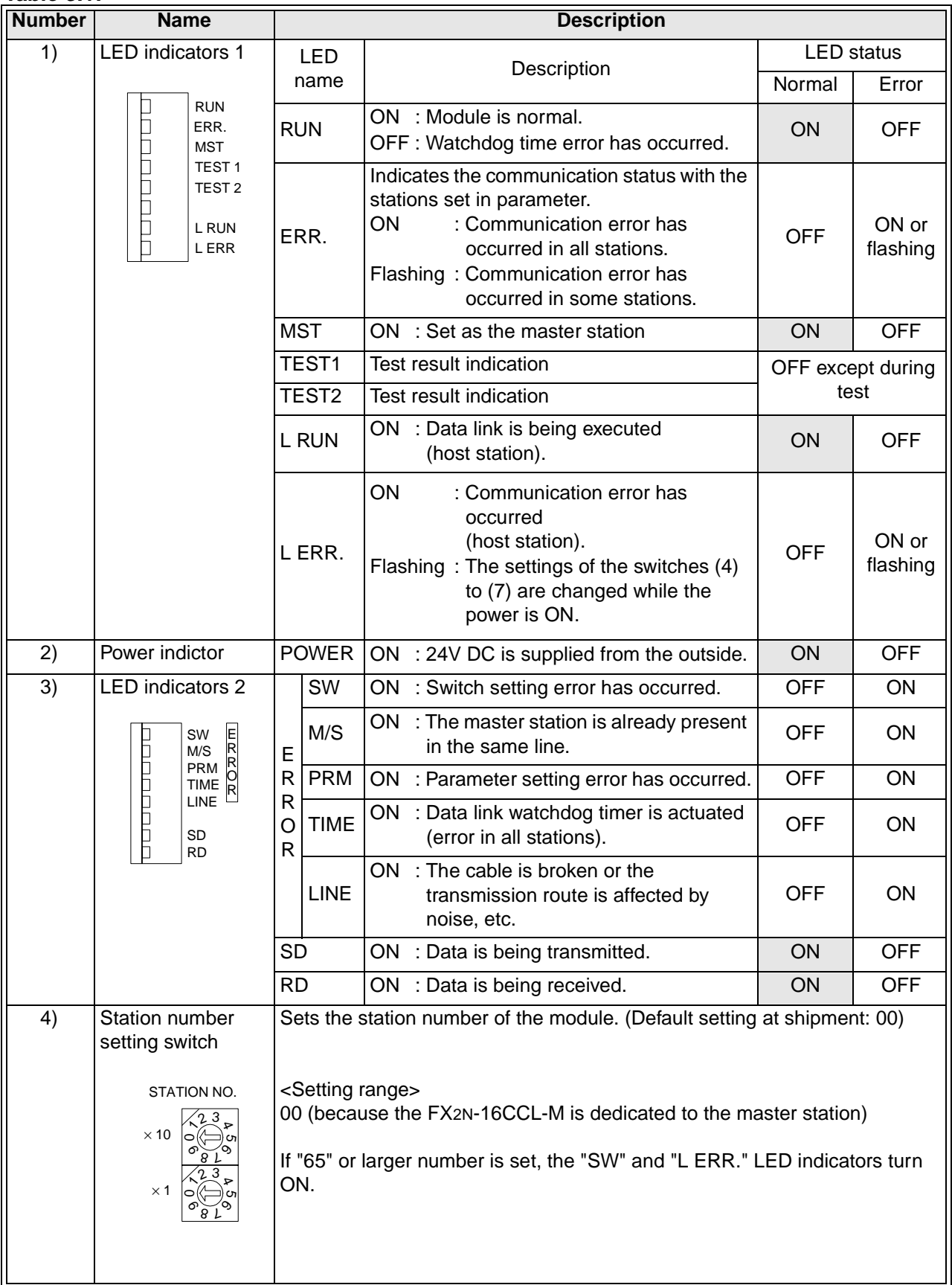

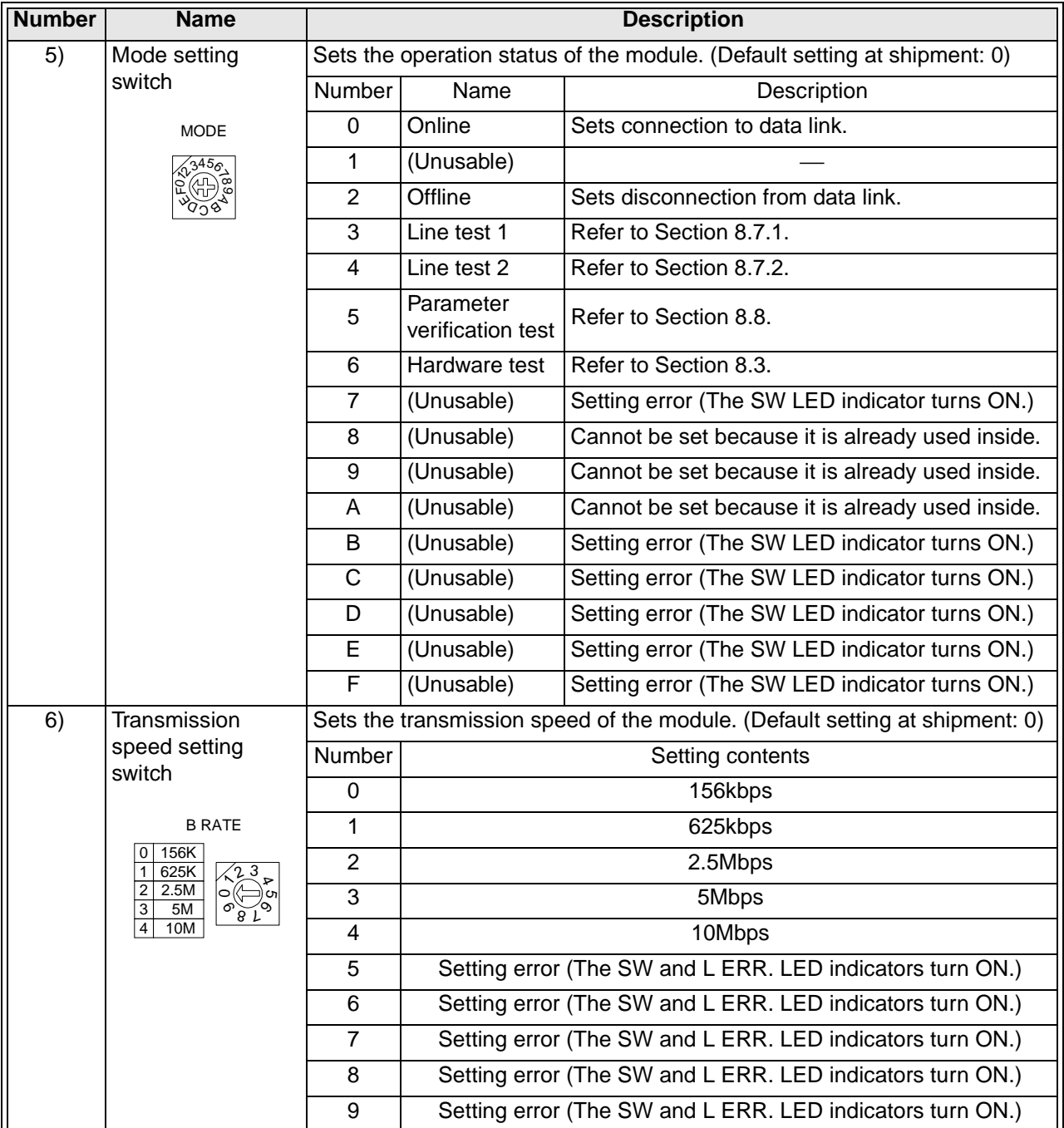

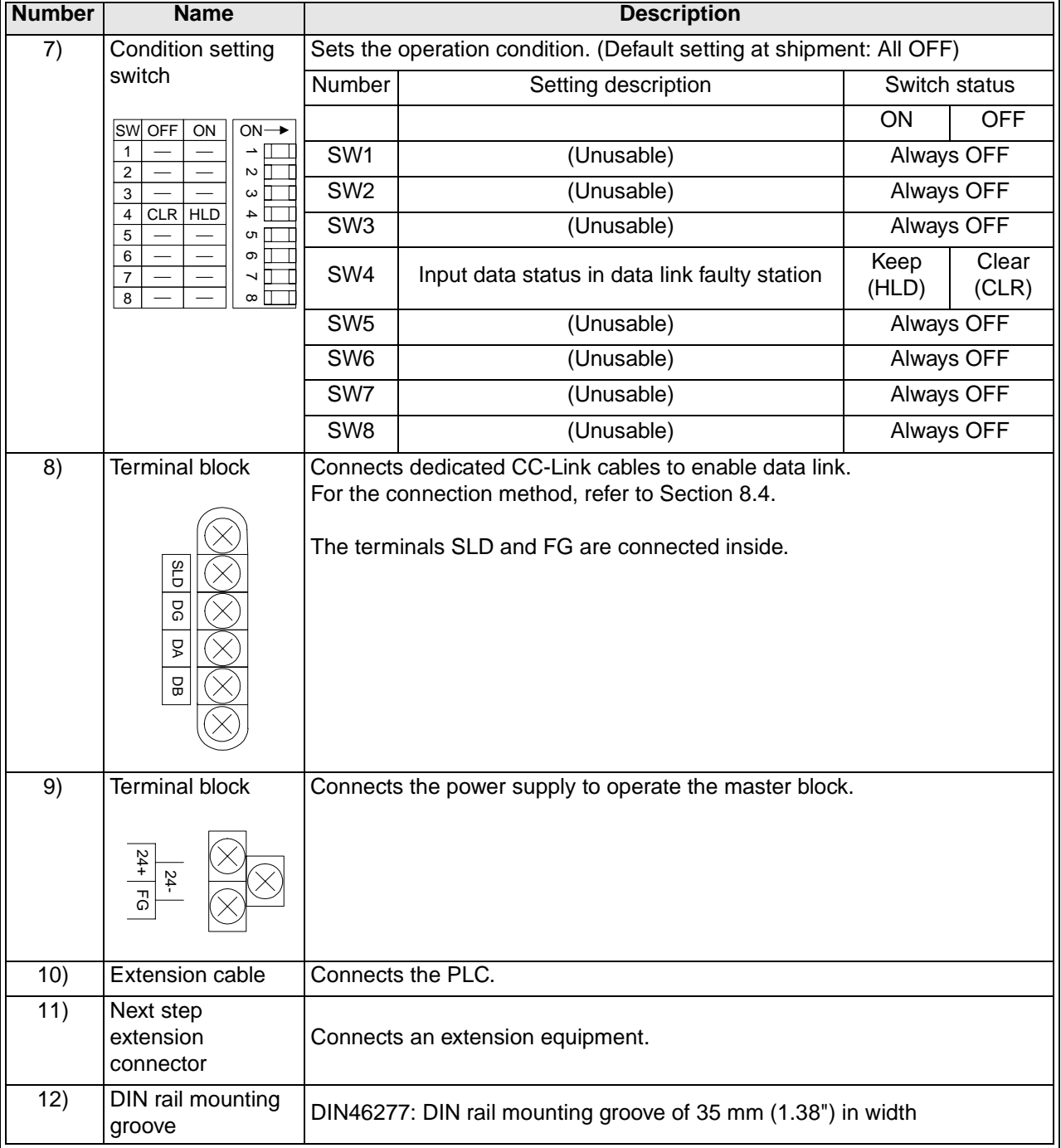

# **8.3 Master Block Status Check (Hardware Test)**

Check in the master block single module whether it operates normally. Make sure to execute this hardware test before constructing the system.

Execute the test using the following procedure.

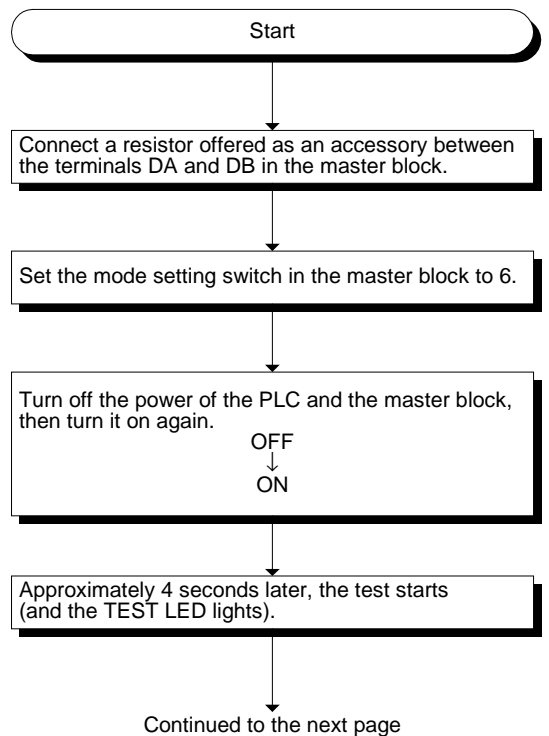

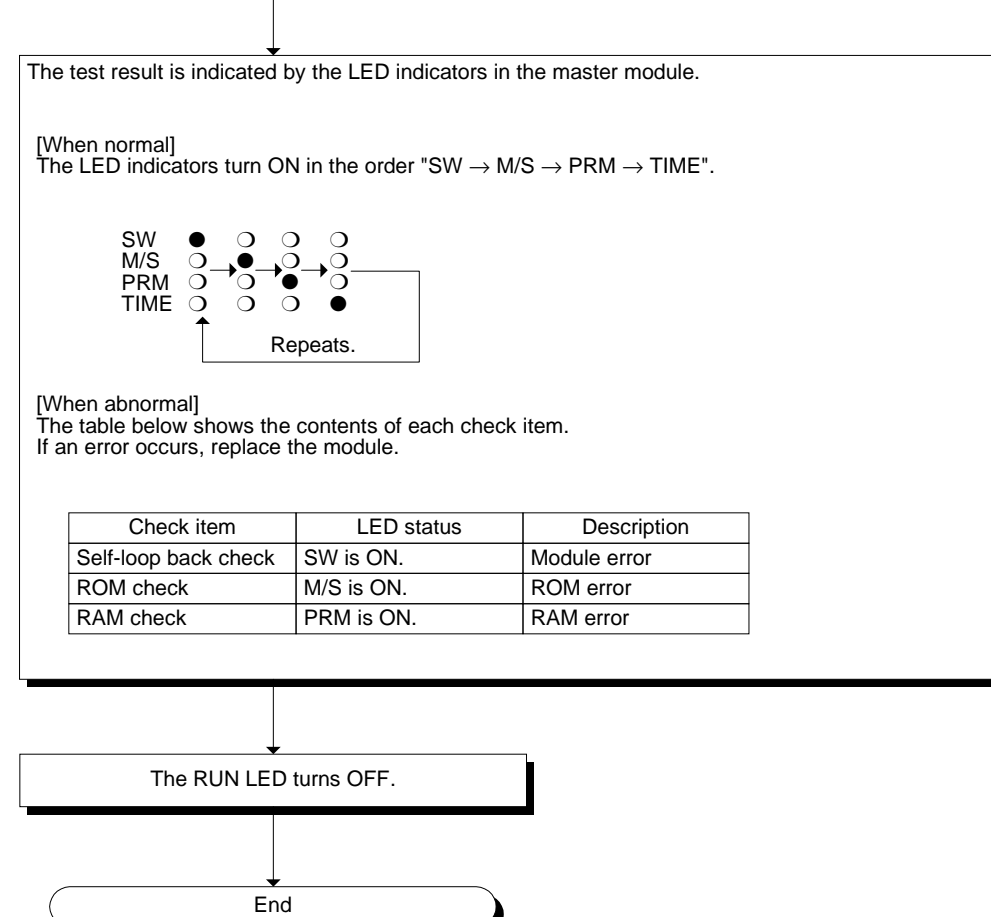

Continued from the previous page

## **8.4 Module Wiring with Dedicated CC-Link Cables**

This section describes the connection method of dedicated CC-Link cables.

- The cables can be connected without regard to the station number.
- Make sure to connect a terminal resistor (offered as an accessory of the module) between the terminals DA and DB in modules at both ends.
- In the CC-Link system, the terminal resistor to be connected varies depending on the used cable.
	- When a dedicated CC-Link cable is used: 110  $\Omega$ , 1/2 W (brown, brown and brown)
	- When a dedicated high-performance CC-Link cable is used: 130  $Ω$ , 1/2 W (brown, orange and brown)
- The master module can be connected besides to the both ends.
- Star connection is not allowed.
- The figure below shows the connection method.

#### **Important**

Make sure to use only one type of cable (dedicated CC-Link cables OR dedicated CC-Link high-performance cables).

If both types of cables are used together, normal data transmission cannot be guaranteed.

**Point** 

The shielded dedicated CC-Link cable should go through the terminals SLD and FG in each module, and both ends should be grounded (Class  $D =$  solid grounding). The terminals SLD and FG are connected each other inside the module.

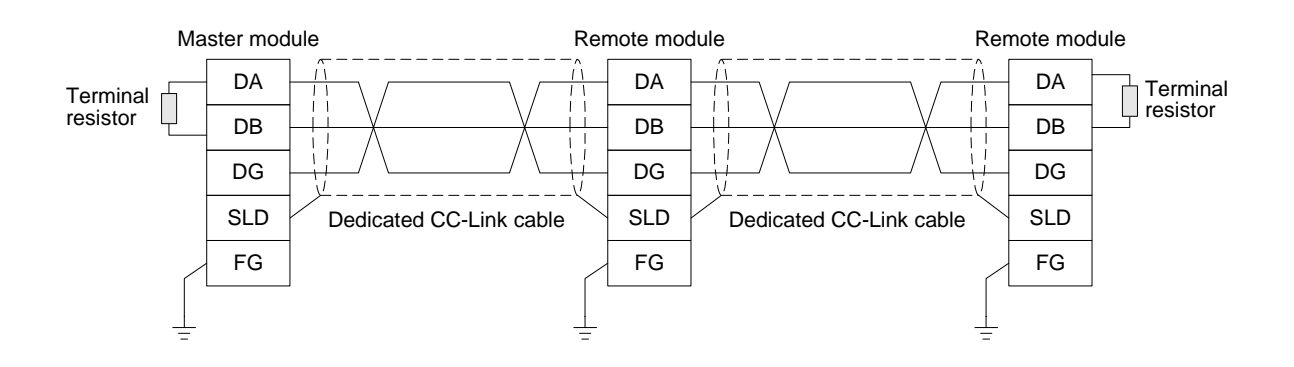

# **8.5 T-shaped Branch Connection Using Dedicated CC-Link Cables**

This section describes the T-shaped branch connection using dedicated CC-Link cables.

#### **8.5.1 System configuration with T-shaped branch connection**

The figure below shows the system configuration with T-shaped branch connection.

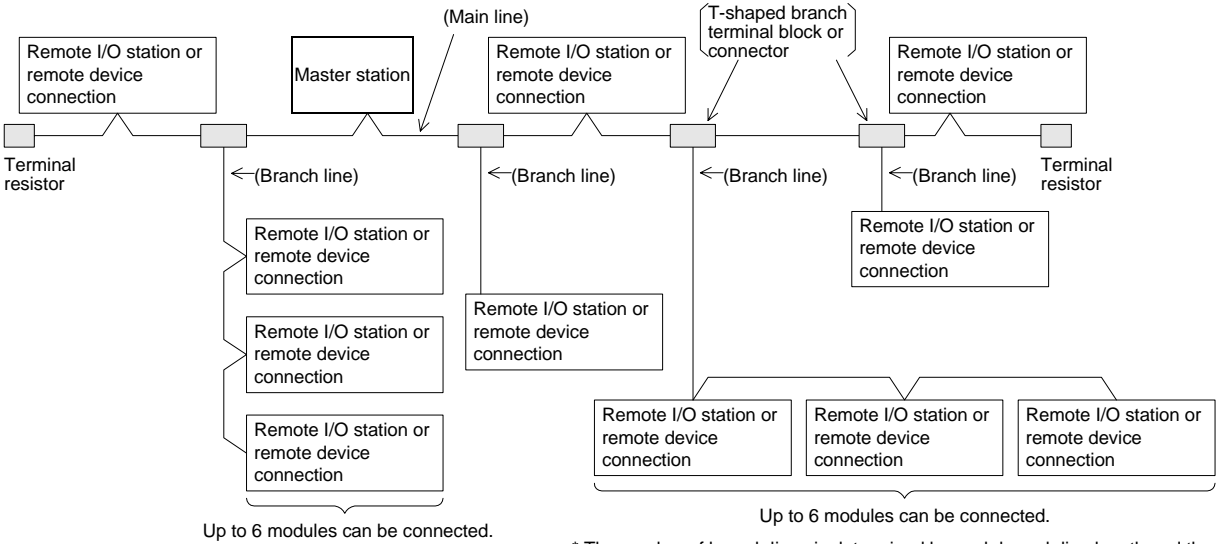

\* The number of branch lines is determined by each branch line length and the total branch line length.

## **8.5.2 T-shaped branch communication specification list**

The table below shows the communication specification in T-shaped branch connection. For communication specification not shown in the table below, refer to Section 4.2.

#### **Table 8.2:**

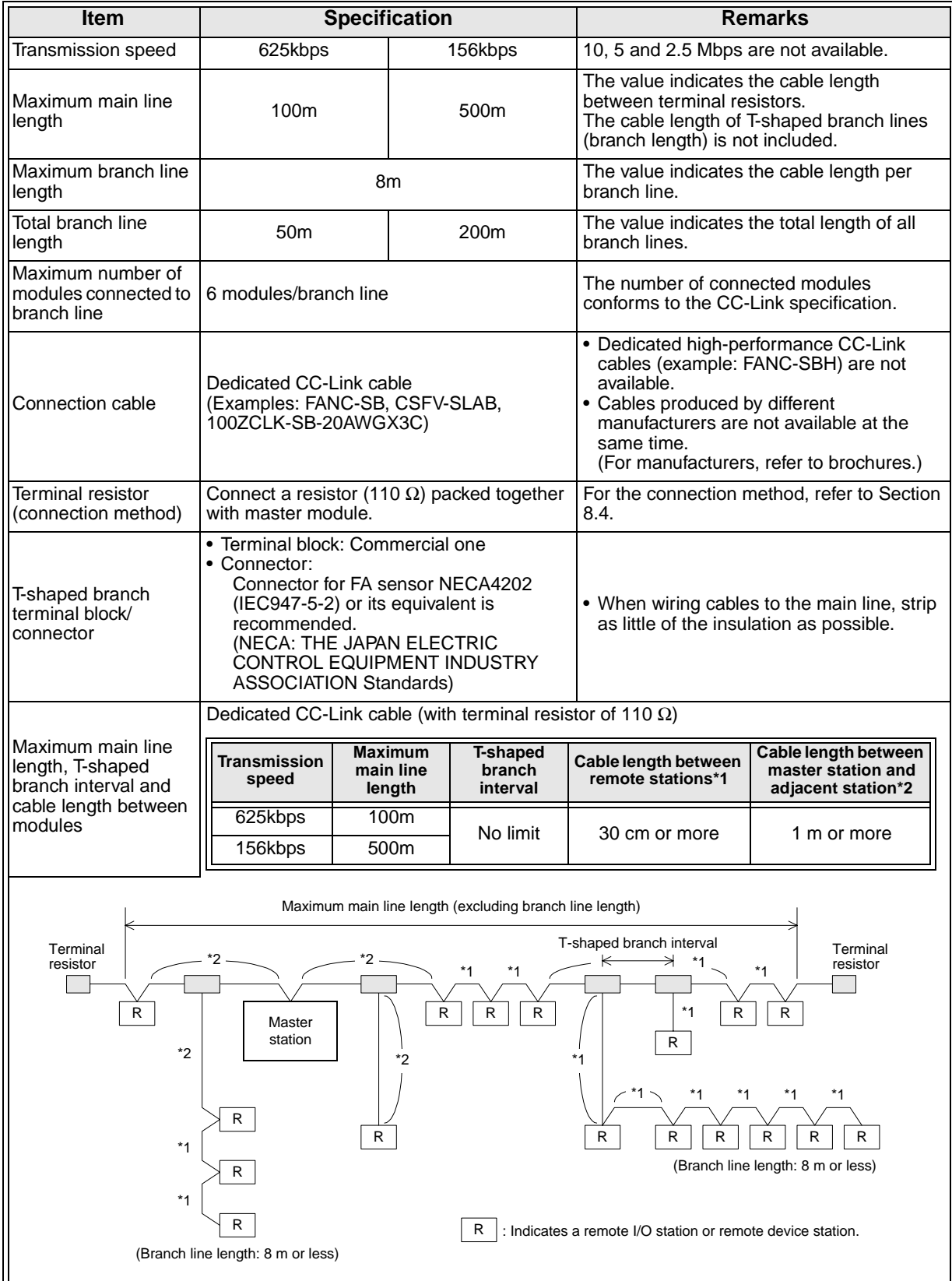

## **8.6 Switch Settings**

This section describes the setting method of each switch in the modules.

#### **8.6.1 Station number setting (master station, remote I/O stations and remote device stations)**

This section describes the method to set the station number of the master station, remote I/O stations and remote device stations.

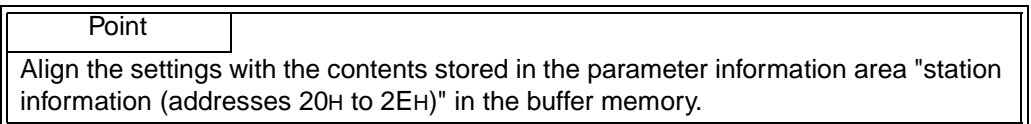

#### 1) Set the station numbers to be consecutive.

The station number can be set without regard to the connection order. For a module occupying 2 or more stations, set the head station number.

**Table 8.3:**

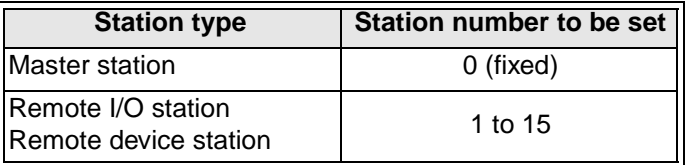

#### **Setting example**: When setting the station numbers in the connection order

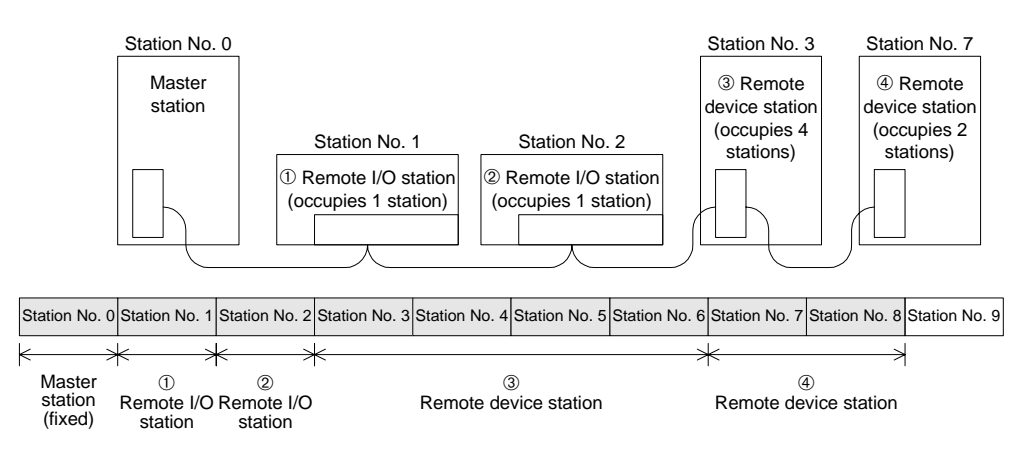

#### 2) Do not skip station numbers

The skipped station numbers are treated as "data link faulty stations" (which can be checked in the link special register SW0080 or the buffer memory address 680H). However, by setting such stations as reserved they are not treated as data link faulty stations.

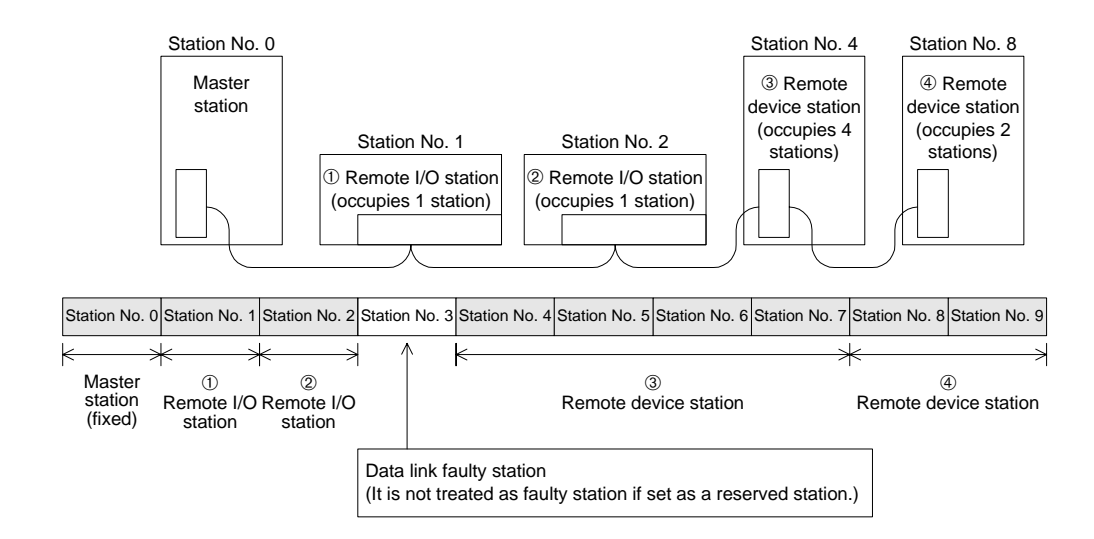

3) Duplicate station numbers are not allowed. If there are duplicate numbers, a loading status error occurs. (The error code is stored in SW0069.)

#### **Setting example**: When one station number is duplicated

**Setting example 1**: When one station number is skipped

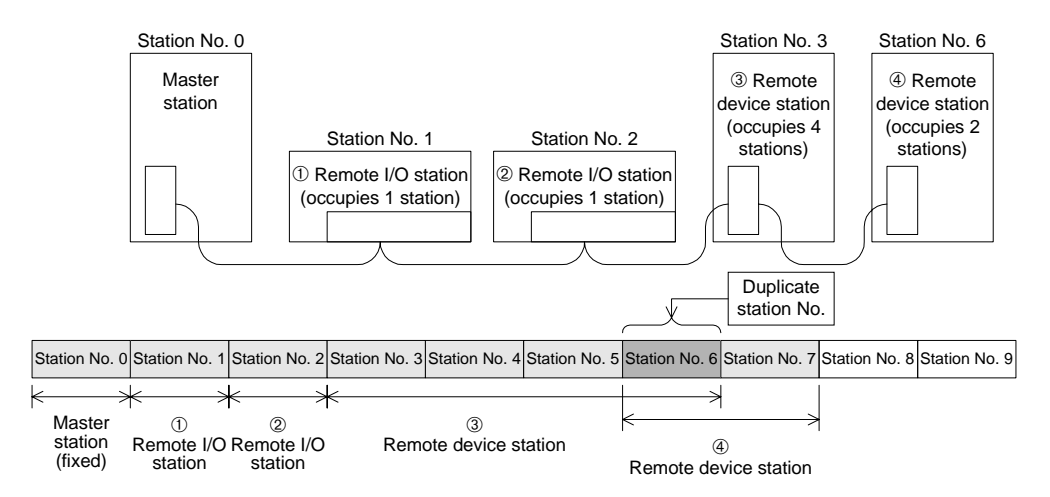

#### **8.6.2 Mode setting**

When executing the data link, the normal setting is "0(online)".

#### **8.6.3 Transmission speed setting**

The available transmission speed varies depending on the total extension distance. For the details, refer to Section 4.2.1.

**Point** Set the same transmission speed to all of the master station and remote stations. If the setting is different even in one station, normal data link cannot be realized.

#### **8.6.4 Condition setting**

The table below shows the setting method of the condition setting switch (DIP switch).

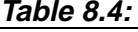

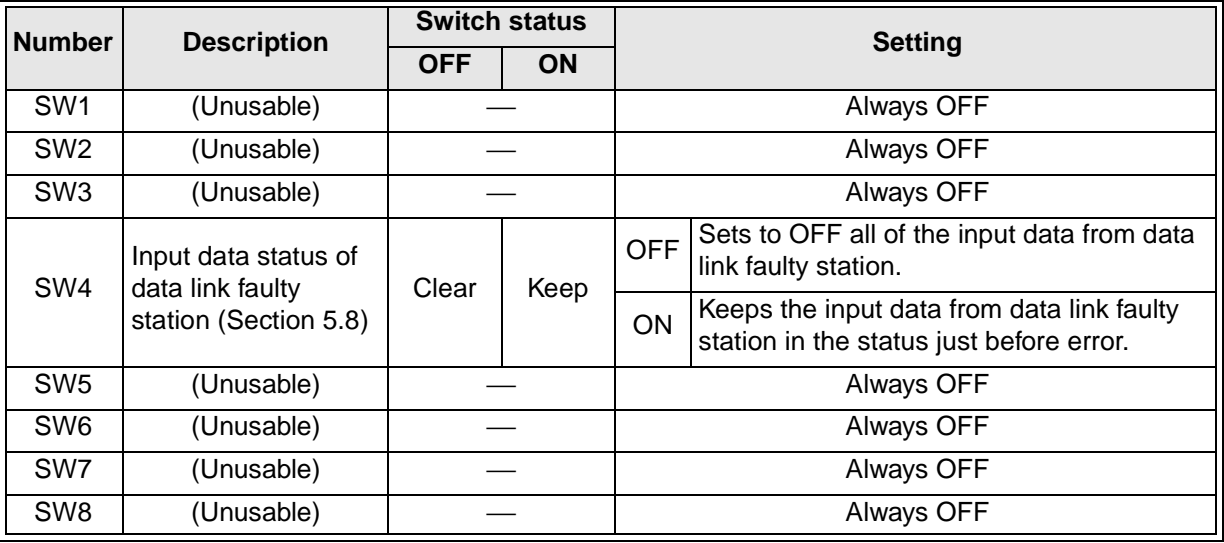

# **8.7 Connection Status Check (Line Test)**

After connecting all modules with dedicated CC-Link cables, execute the line test to check whether connection is correctly established to execute data link with remote stations.

**Point** Execute line test 2 when an error occurs in line test 1. Accordingly, when no error is detected in the line test 1, there is no necessity to execute line test 2.

## **8.7.1 Check of connection status and communication status with remote stations (line test 1)**

Check whether data link can be normally executed with all (16) remote stations.

Execute the test using the following procedure.

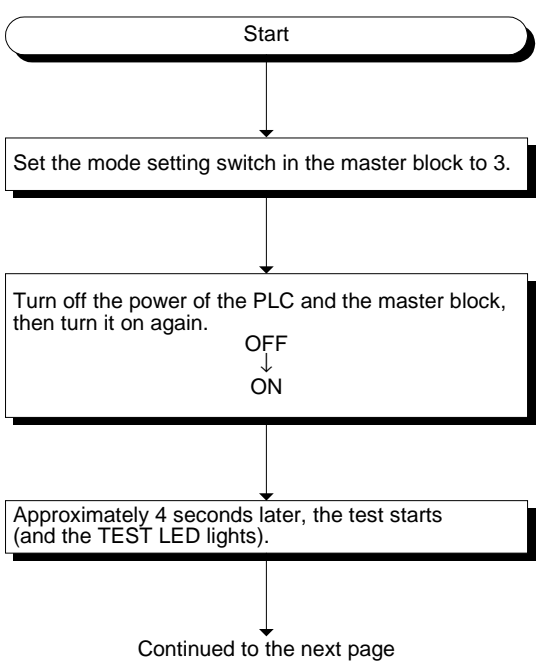

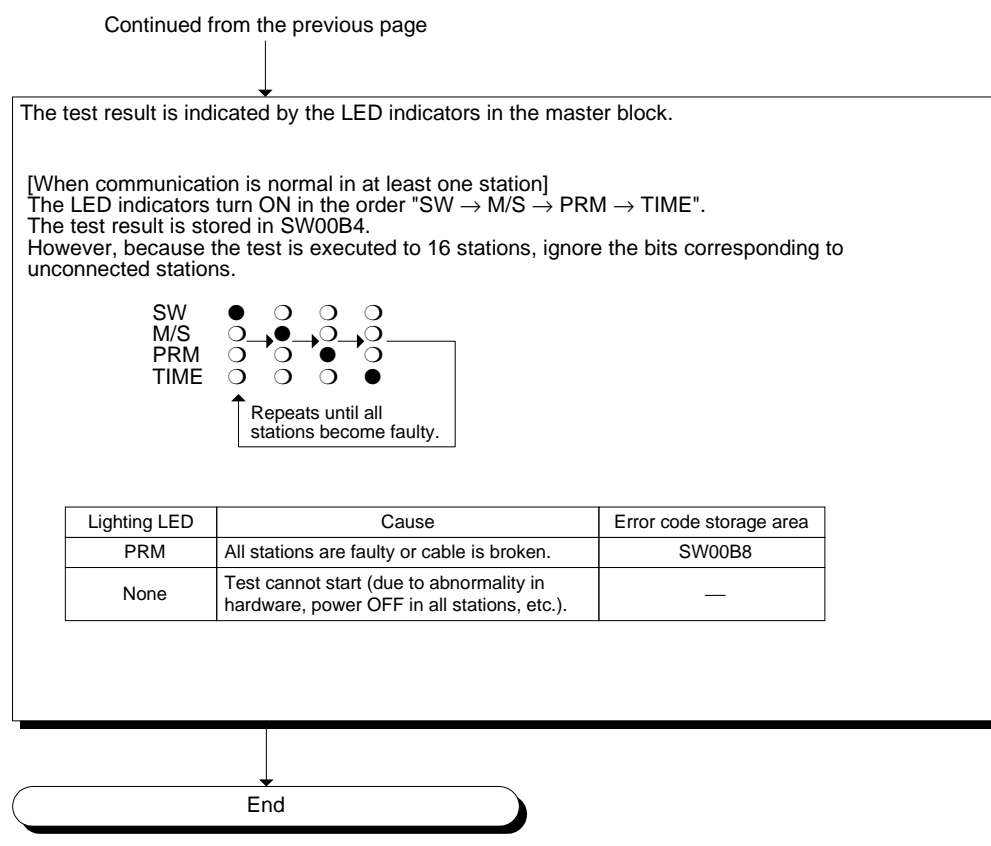

## **8.7.2 Check of communication status with specific remote station (line test 2)**

Execute the line test 2 to check whether data link is normally executed with a specific remote station.

There is no need to set parameters.

Execute the test using the following procedure.

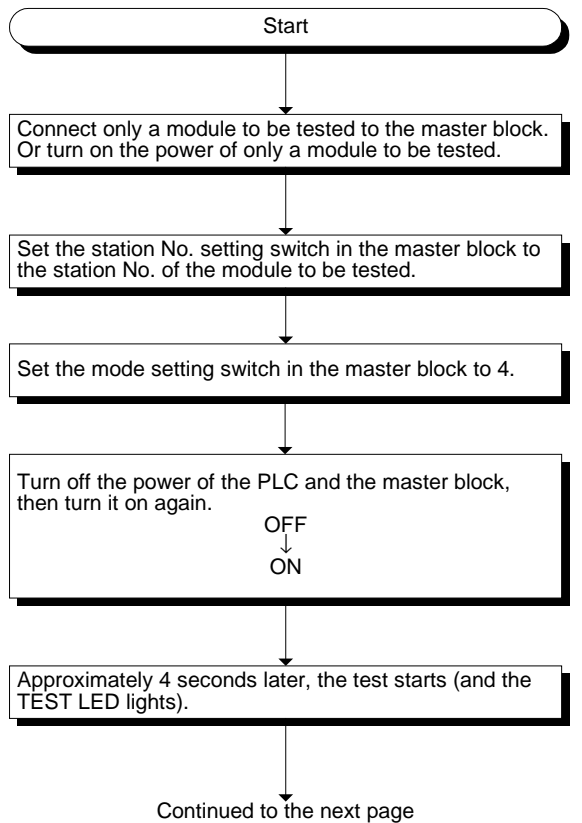

Continued from the previous page

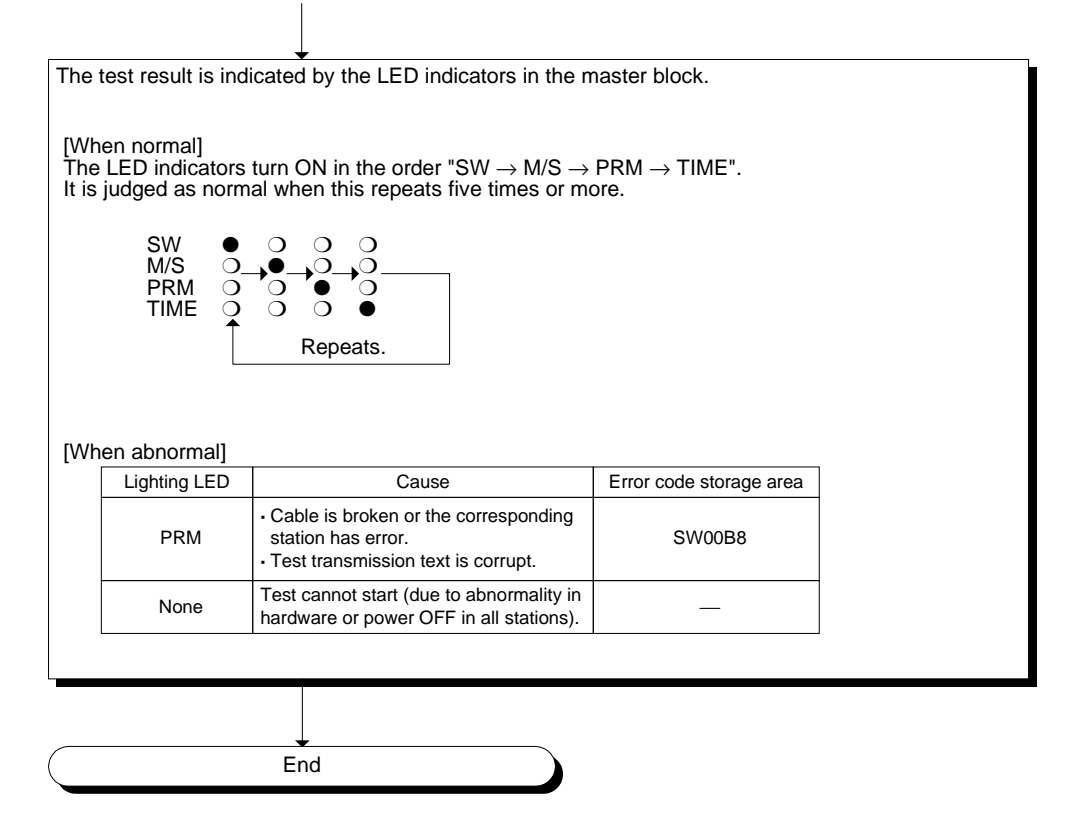

# **8.8 Parameter Check (Parameter Verification Test)**

The contents of the parameters can be verified.

Execute the test using the following procedure.

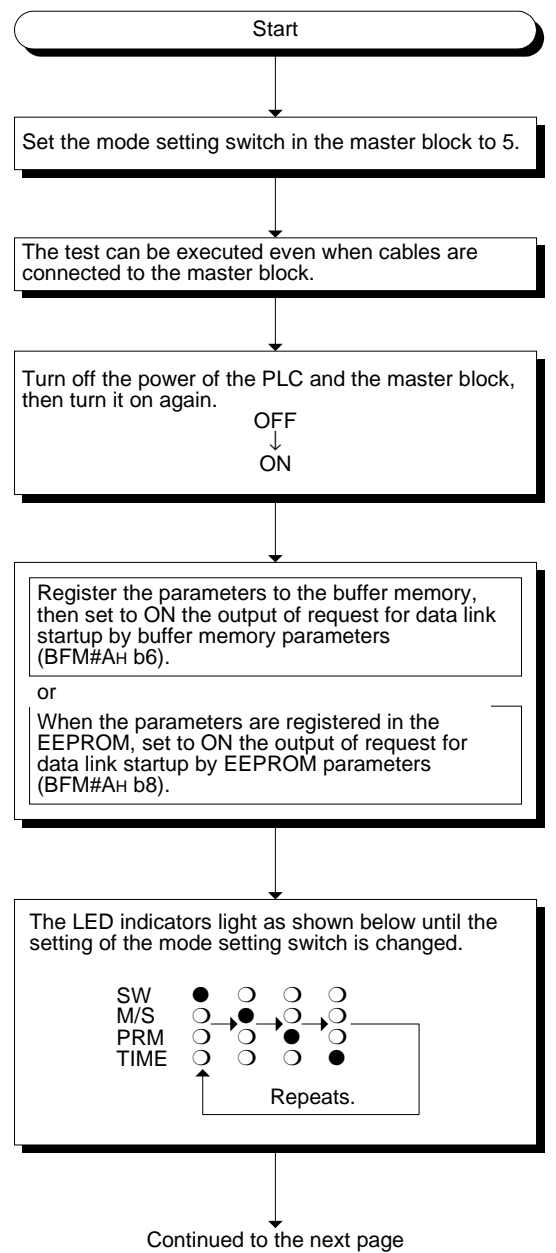

**AMITSUBISHI** 

Continued from the previous page

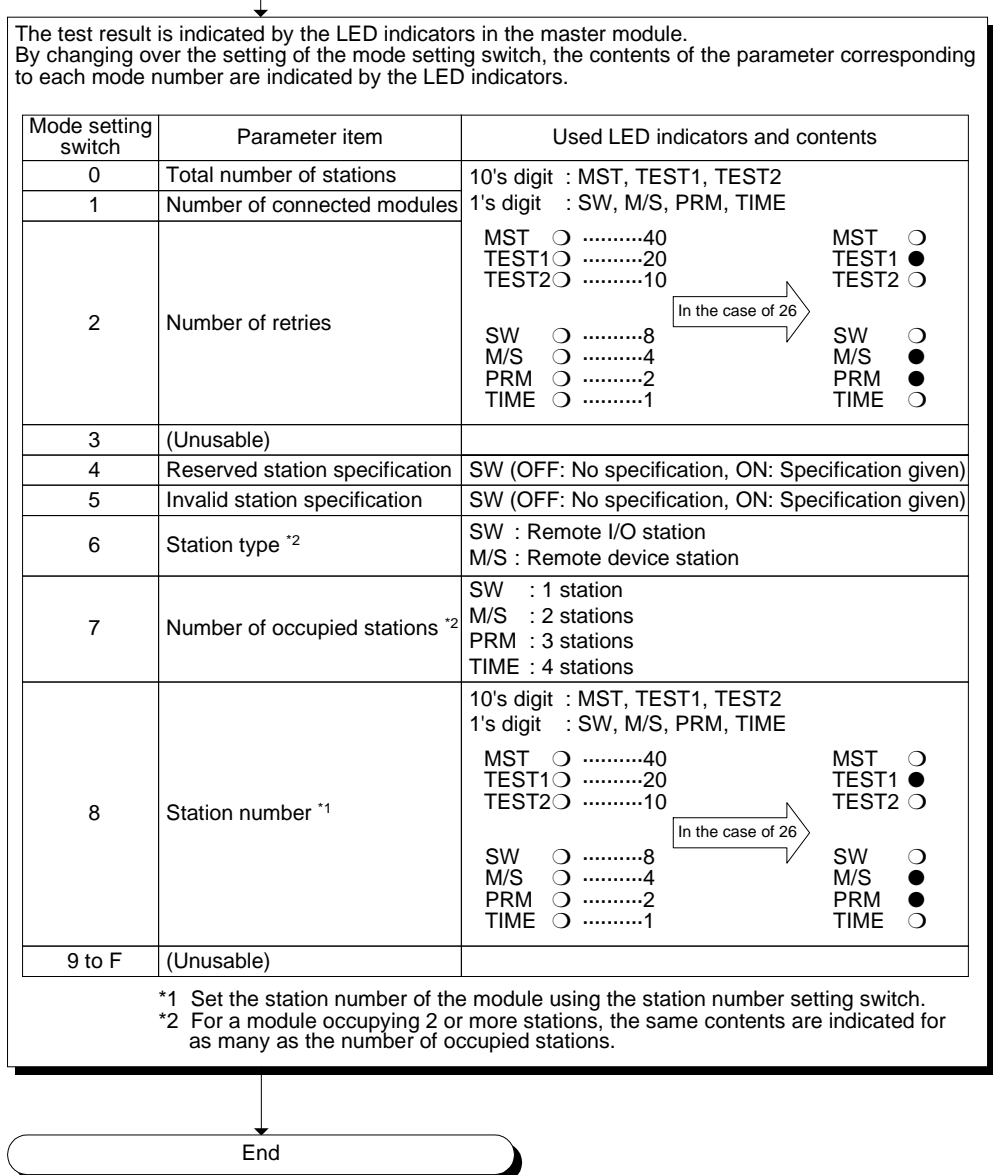

# **MEMO**

# **9. Programming**

## **9.1 Precautions in Programming**

This section describes precautions in creating a program.

1) Create a read program from the remote input RX (addresses E0H to FFH) after data link startup.

Create a write program to the remote output RY (addresses 160H to 17FH) at the end of the entire program.

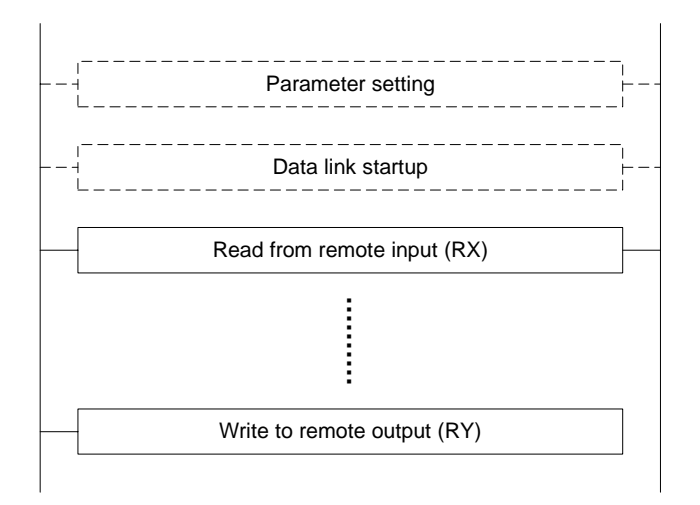

2) Create such a program that read of received data and write of transmission data are executed after the host station becomes the data link status (after the BFM#AH b1 turns ON).

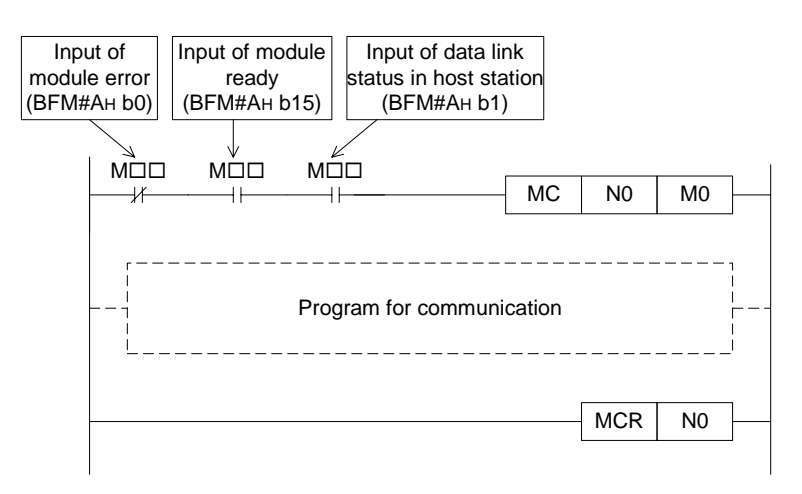

3) Create such a program that detects the data link status in remote I/O stations and remote device stations and executes interlock. Create a program for error handling.

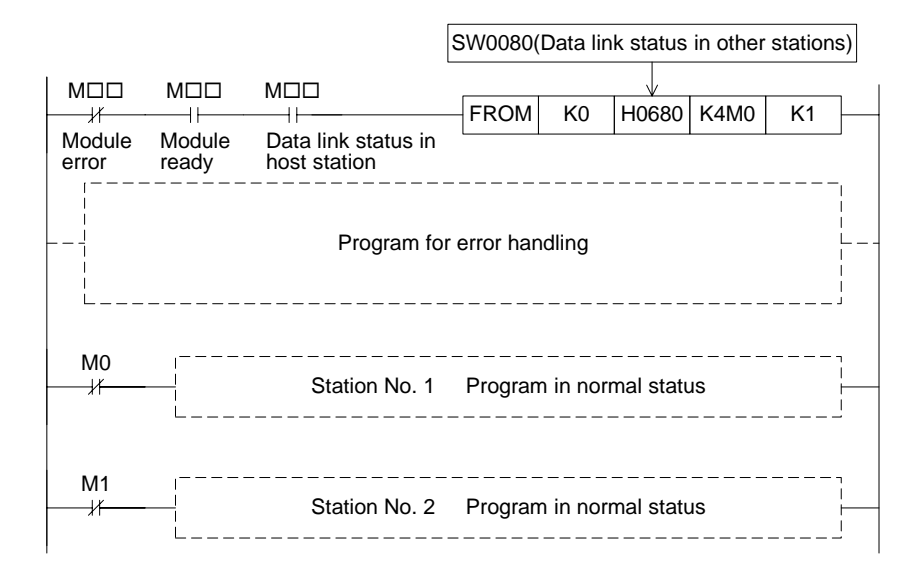

# **9.2 Programming Procedure**

This section describes the program creation procedure.

#### **9.2.1 Communication between master station and remote I/O stations**

The flowchart below shows the basic programming procedure for communication between the master station and remote I/O stations. For a program example, refer to Chapter 10.

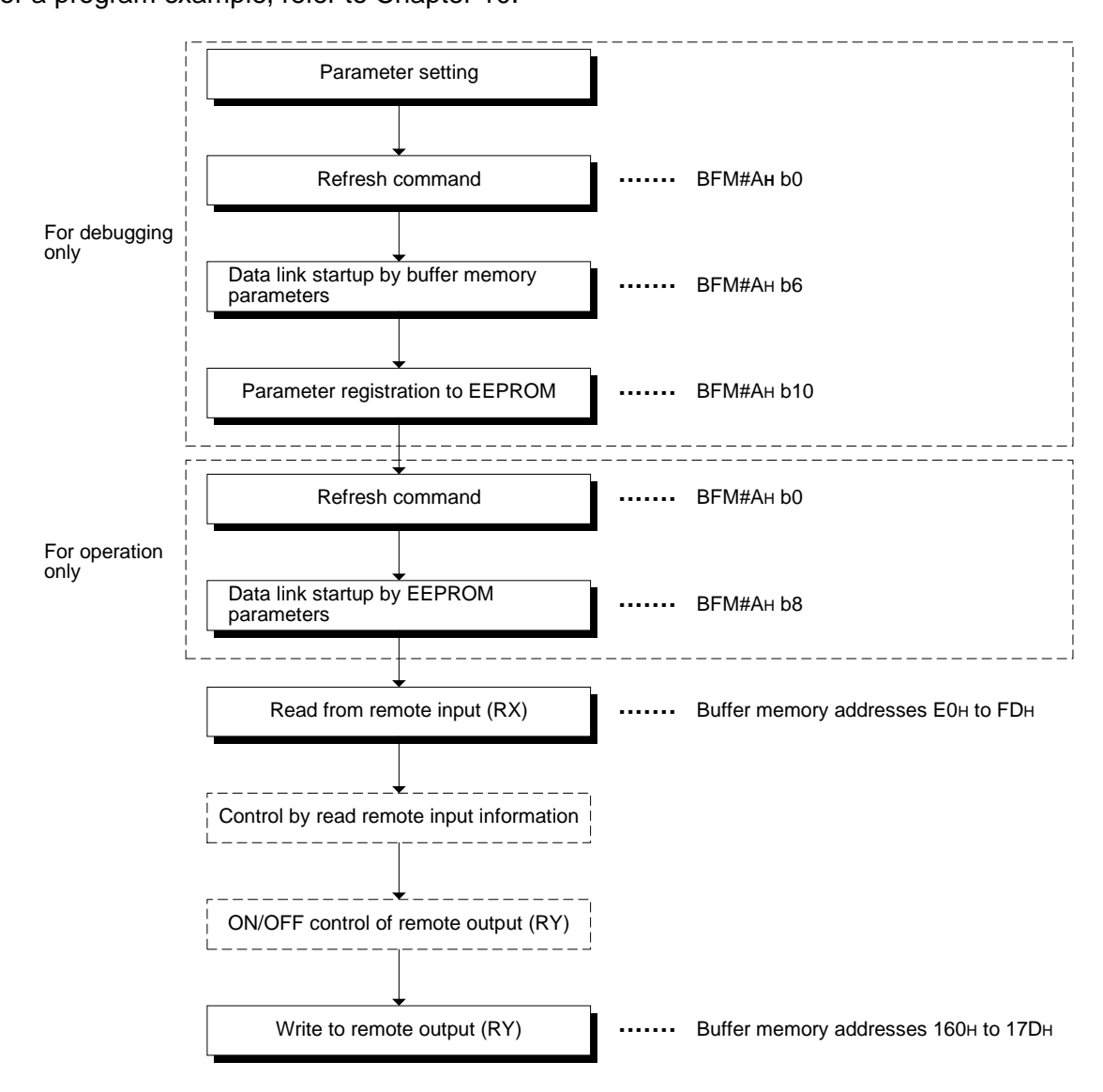

#### **9.2.2 Communication between master station and remote device stations**

The flowchart below shows the basic programming procedure for communication between the master station and remote device stations. For a program example, refer to Chapter 11.

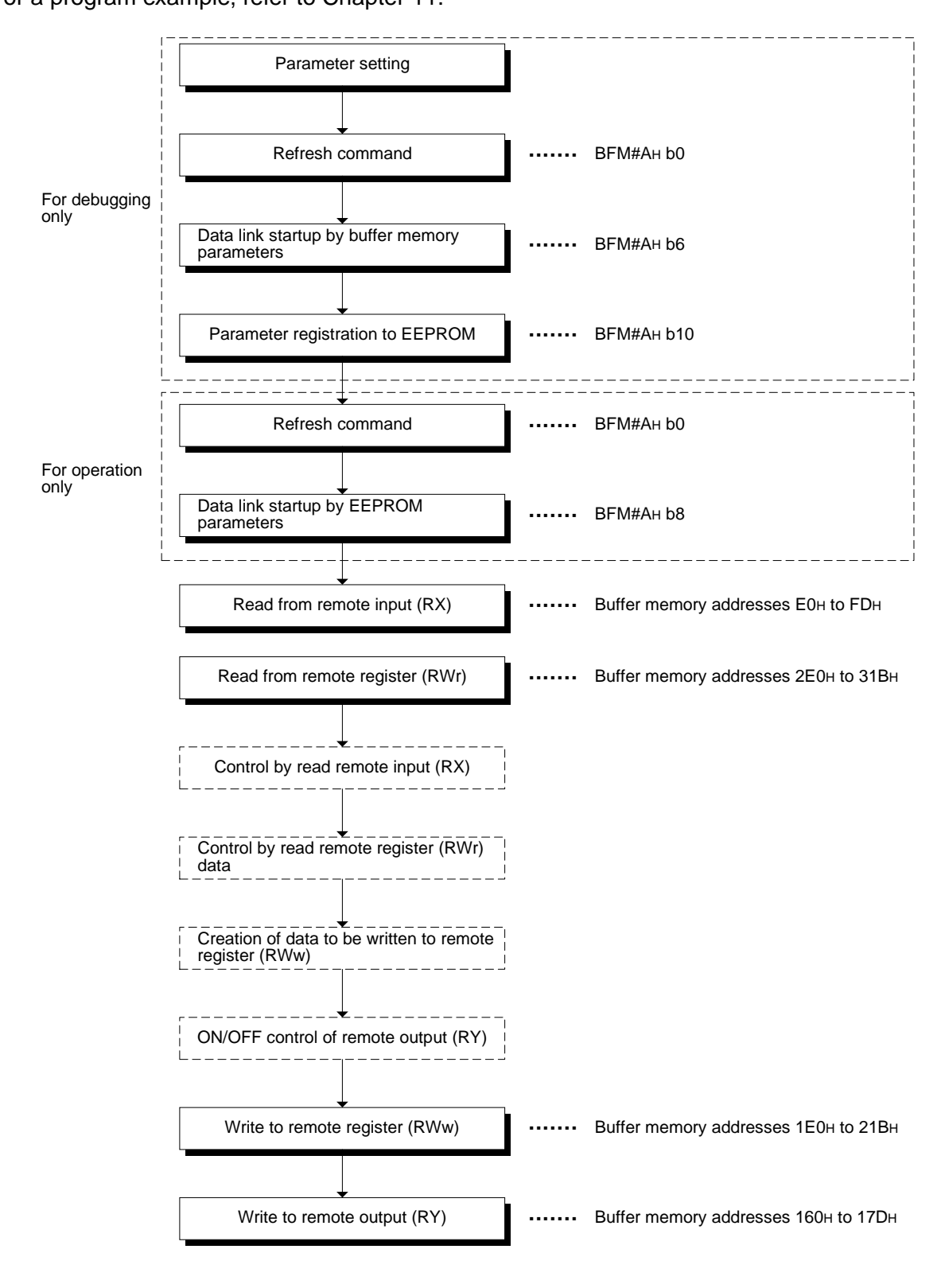

## **9.2.3 Communication in compound system**

The basic programming procedure for the system where both remote I/O stations and remote device stations are present is equivalent to that described in "9.2.2 Communication between master station and remote device stations".

For a program example, refer to Chapter 12.

# **9.3 Link Special Relay/Register (SB/SW)**

The data link status can be checked using the bit information (link special relay SB) and the word information (link special register SW).

"SB" and "SW" represent the buffer memory information in the master block, and can be read and written by the FROM/TO instruction.

- Link special relay (SB) :Buffer memory addresses 5E0H to 5FFH
- Link special register (SW) : Buffer memory addresses 600H to 7FFH

#### **9.3.1 Link special relay (SB) list**

For the correspondence with the buffer memory, refer to Section 4.4.10.

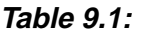

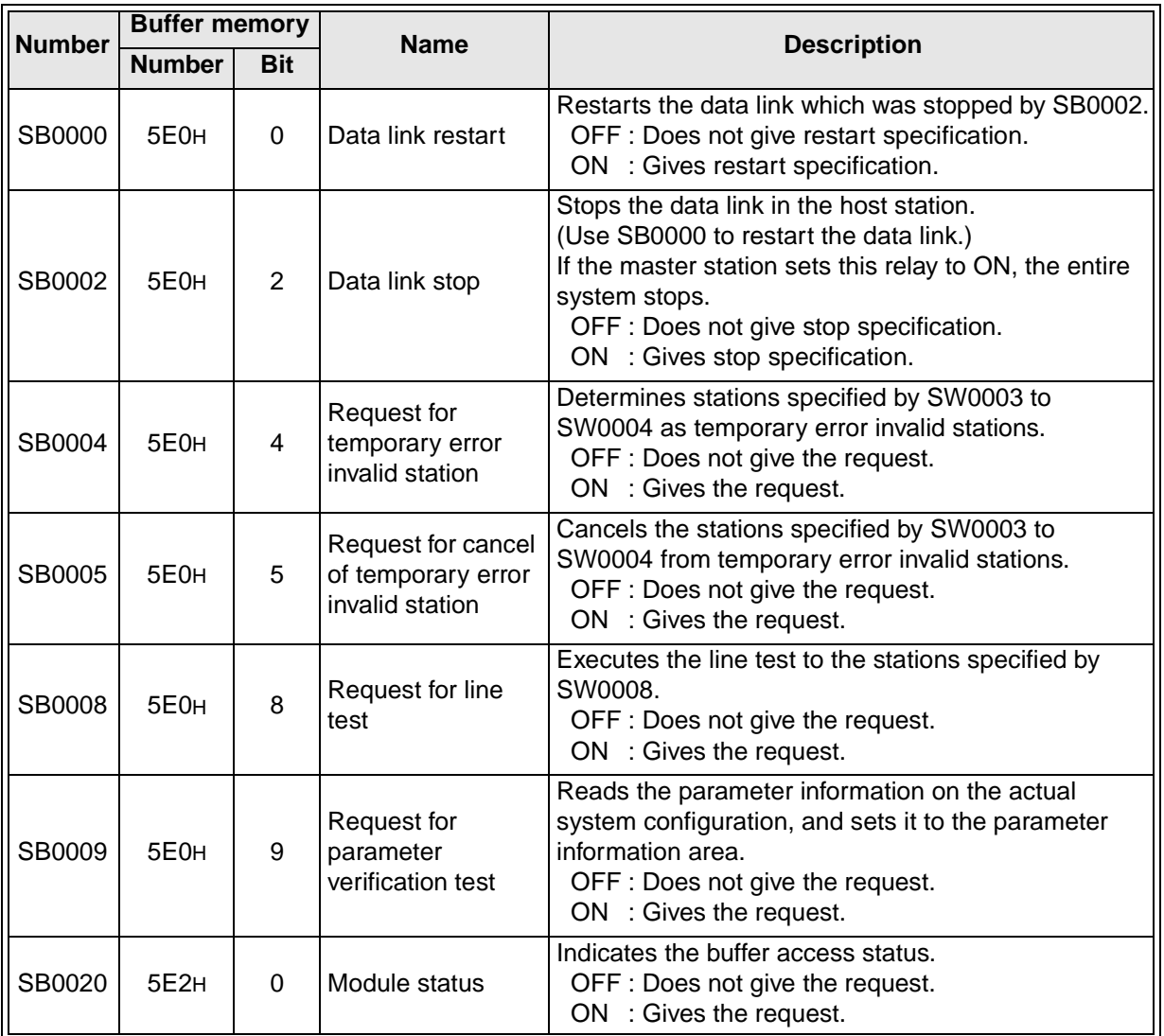

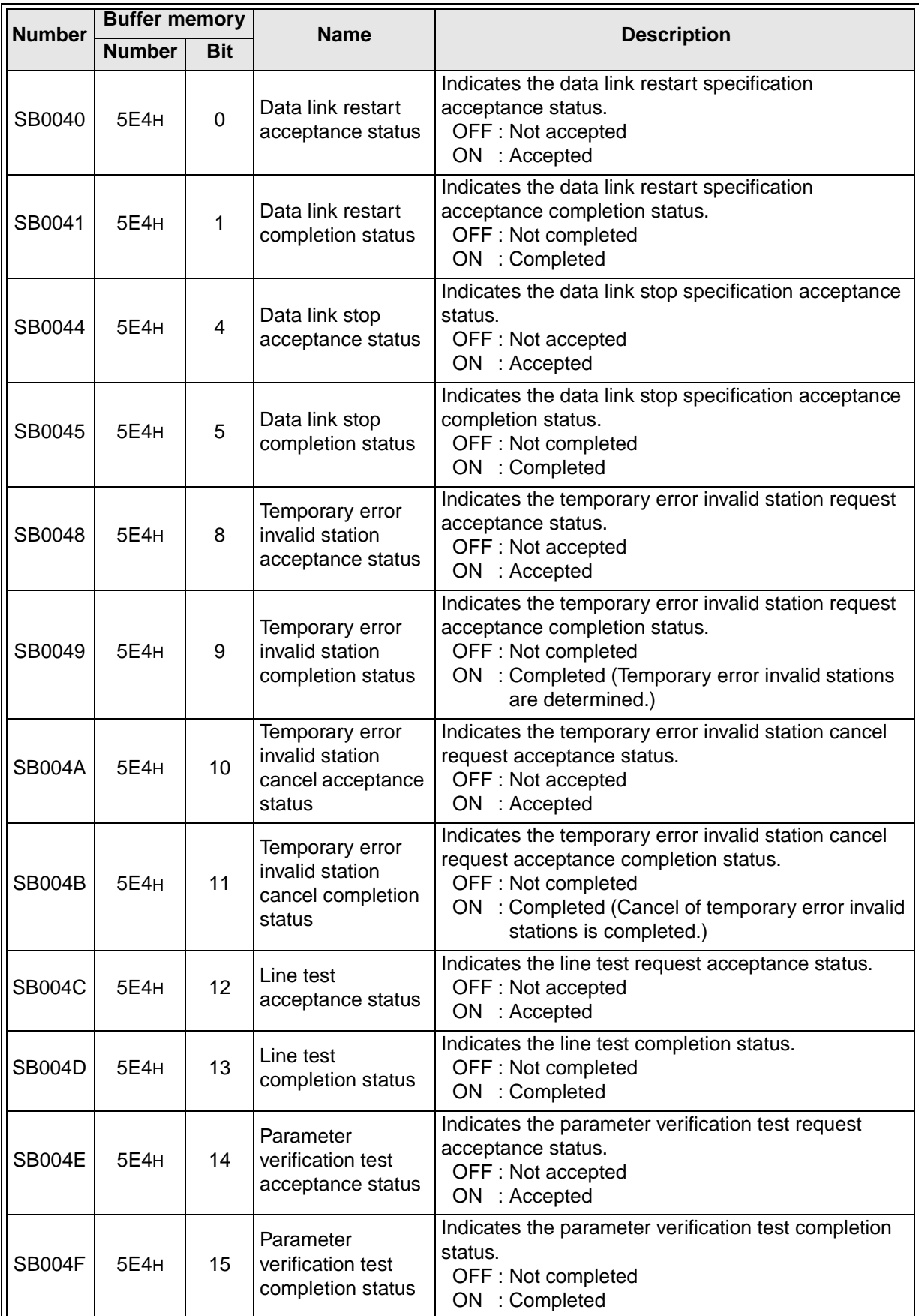

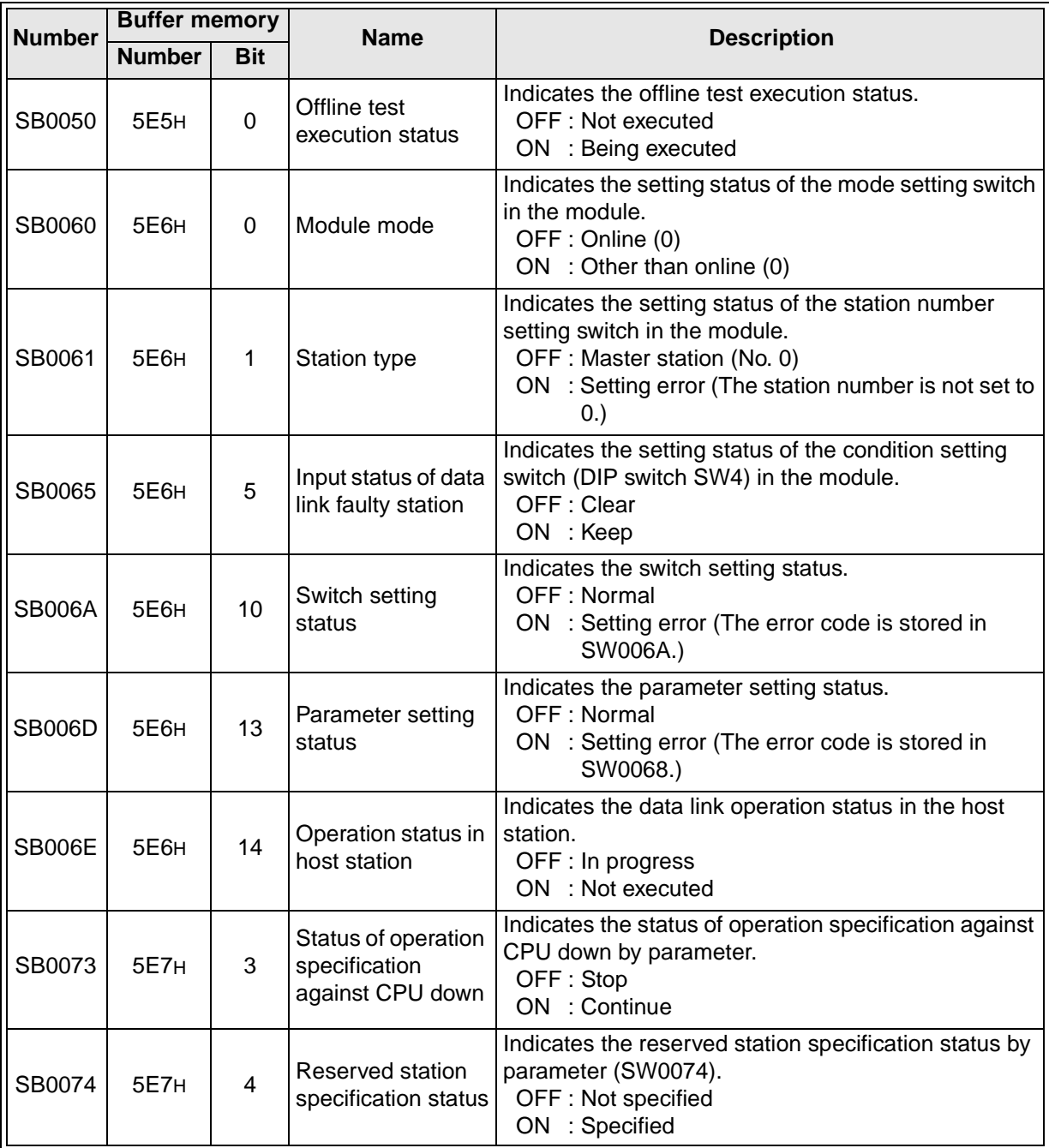
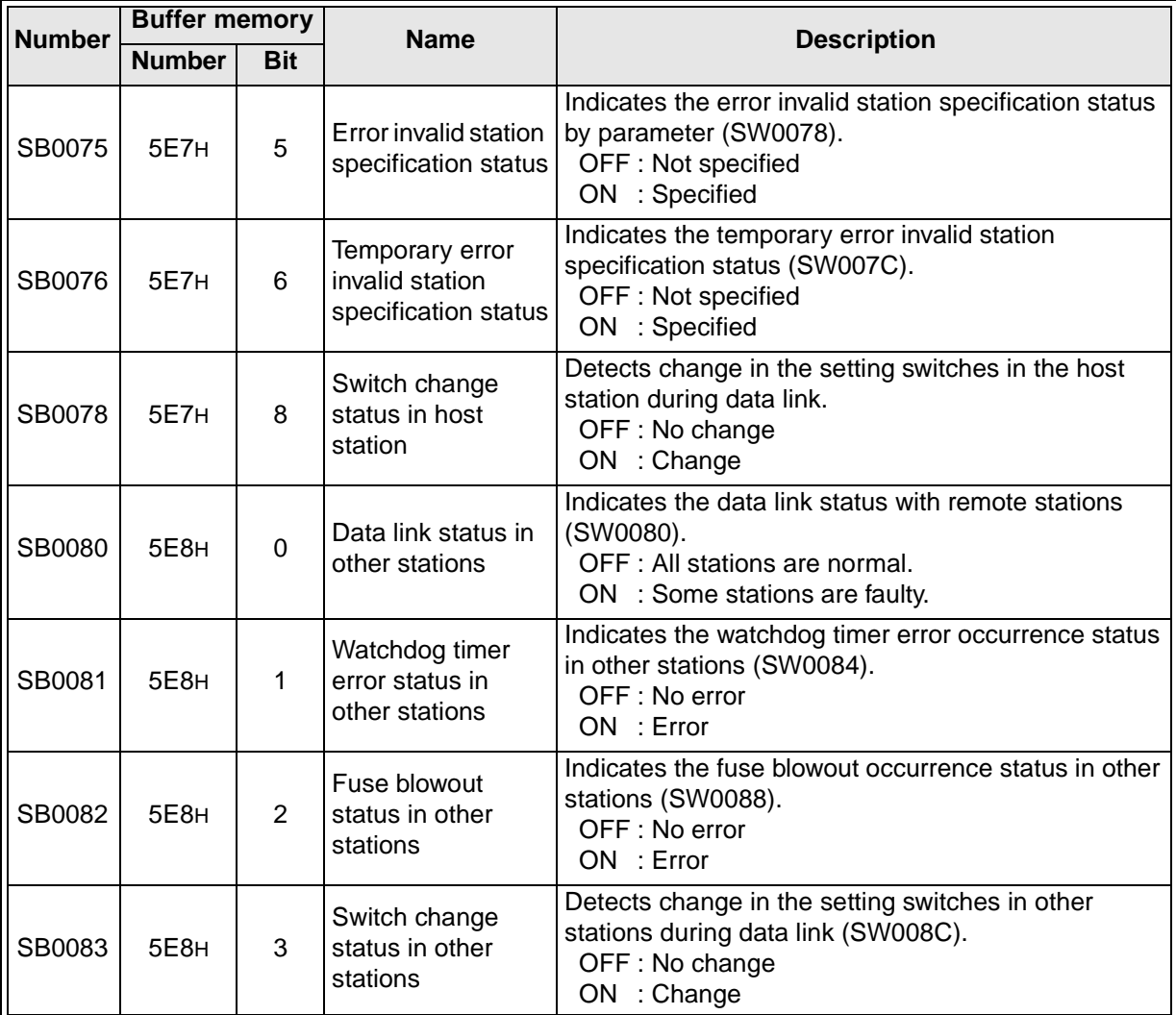

# **9.3.2 Link special register (SW)**

#### **Table 9.2:**

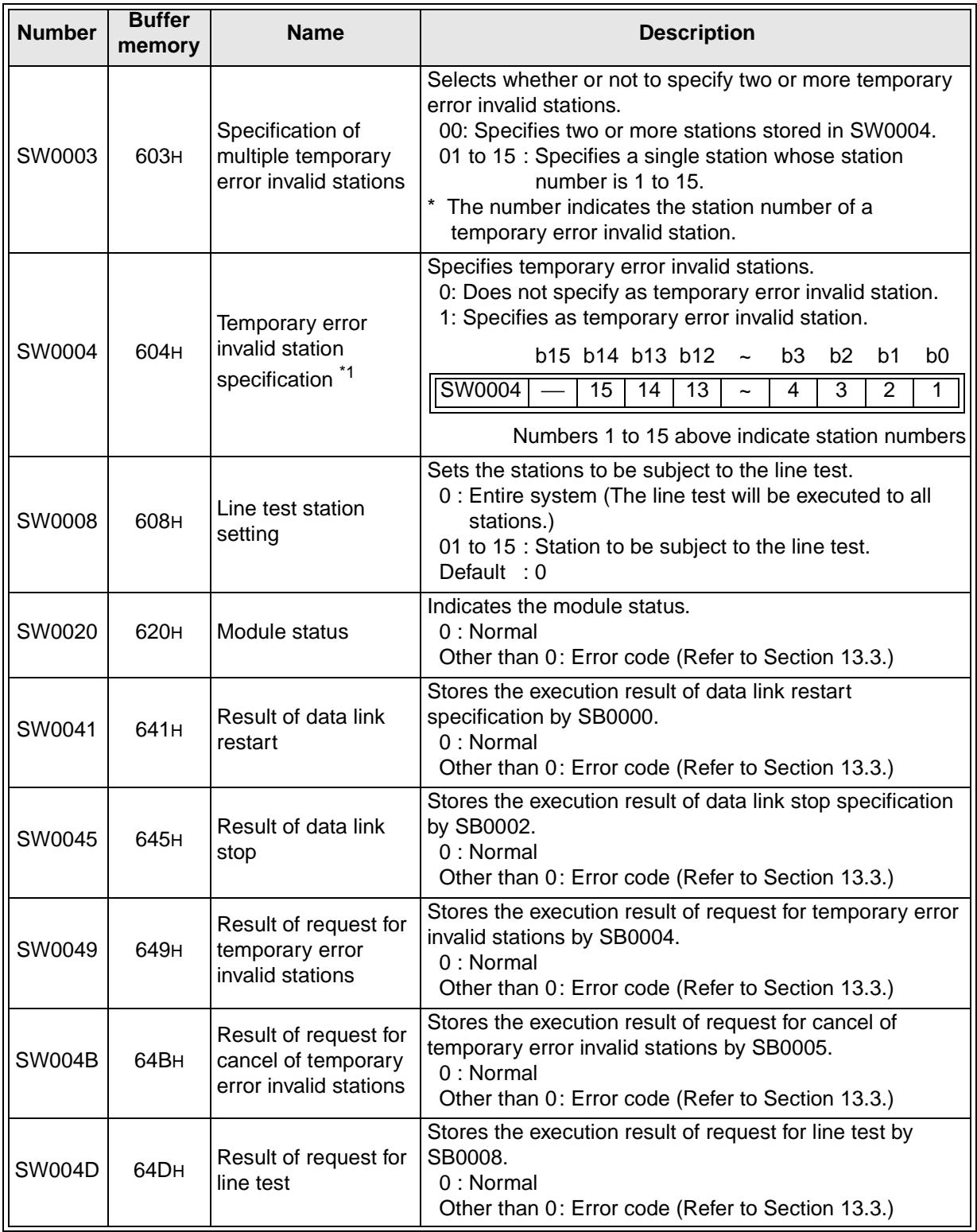

\*1 Sets to ON only the bit corresponding to the head station number

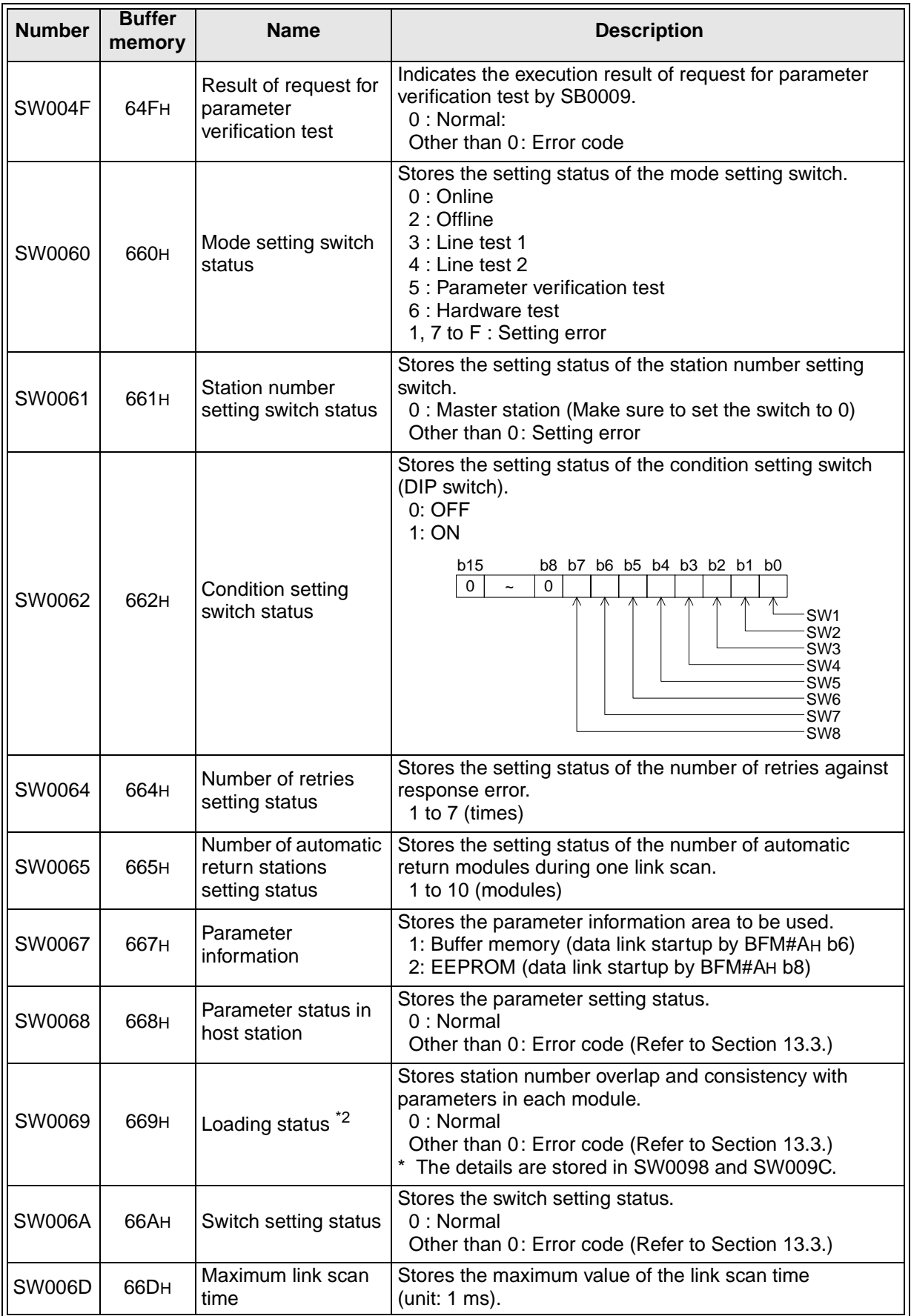

\*2 The loading status is checked only when link starts up, then stored.

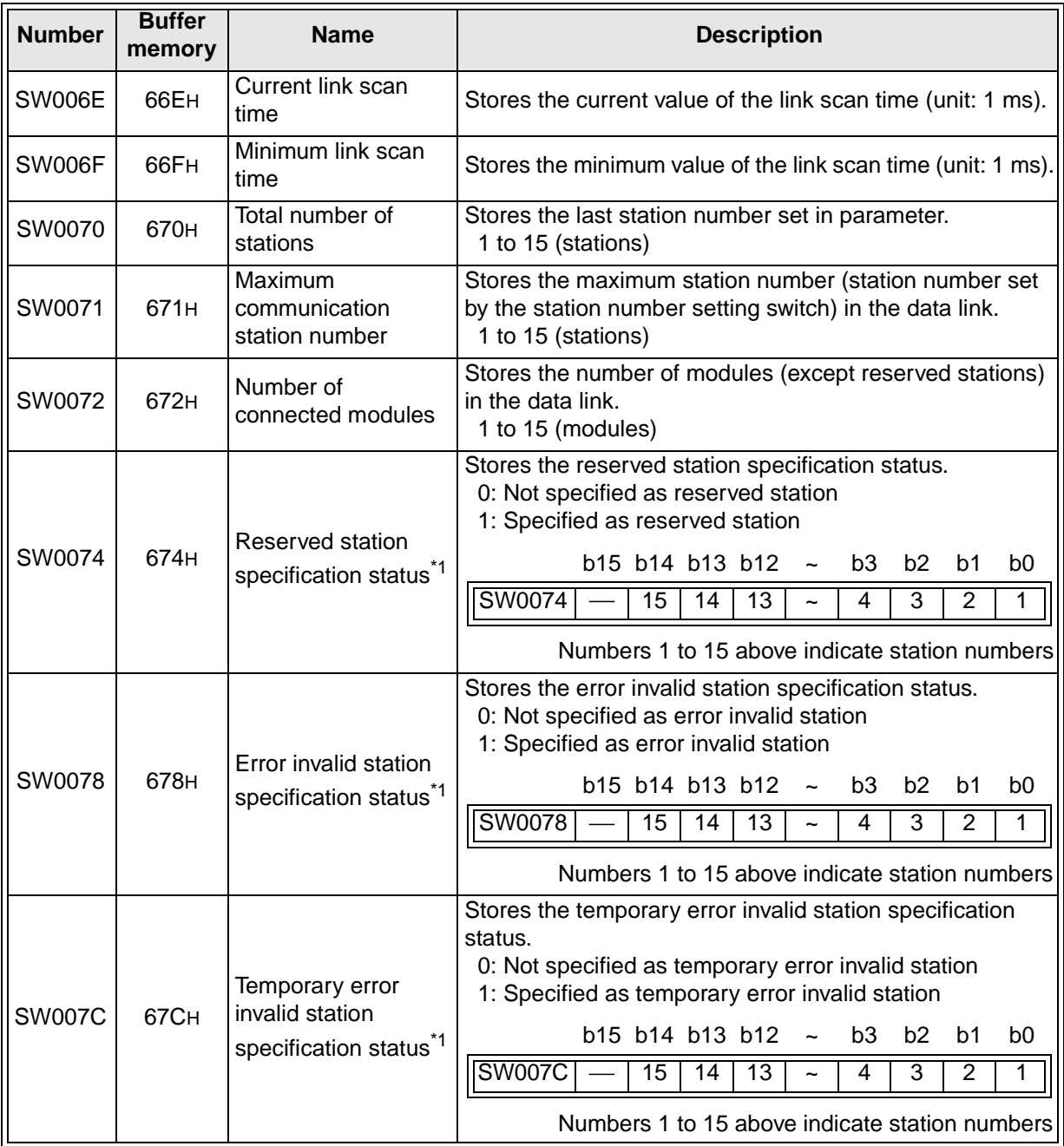

\*1 Only the bit corresponding to the head station number is set to ON.

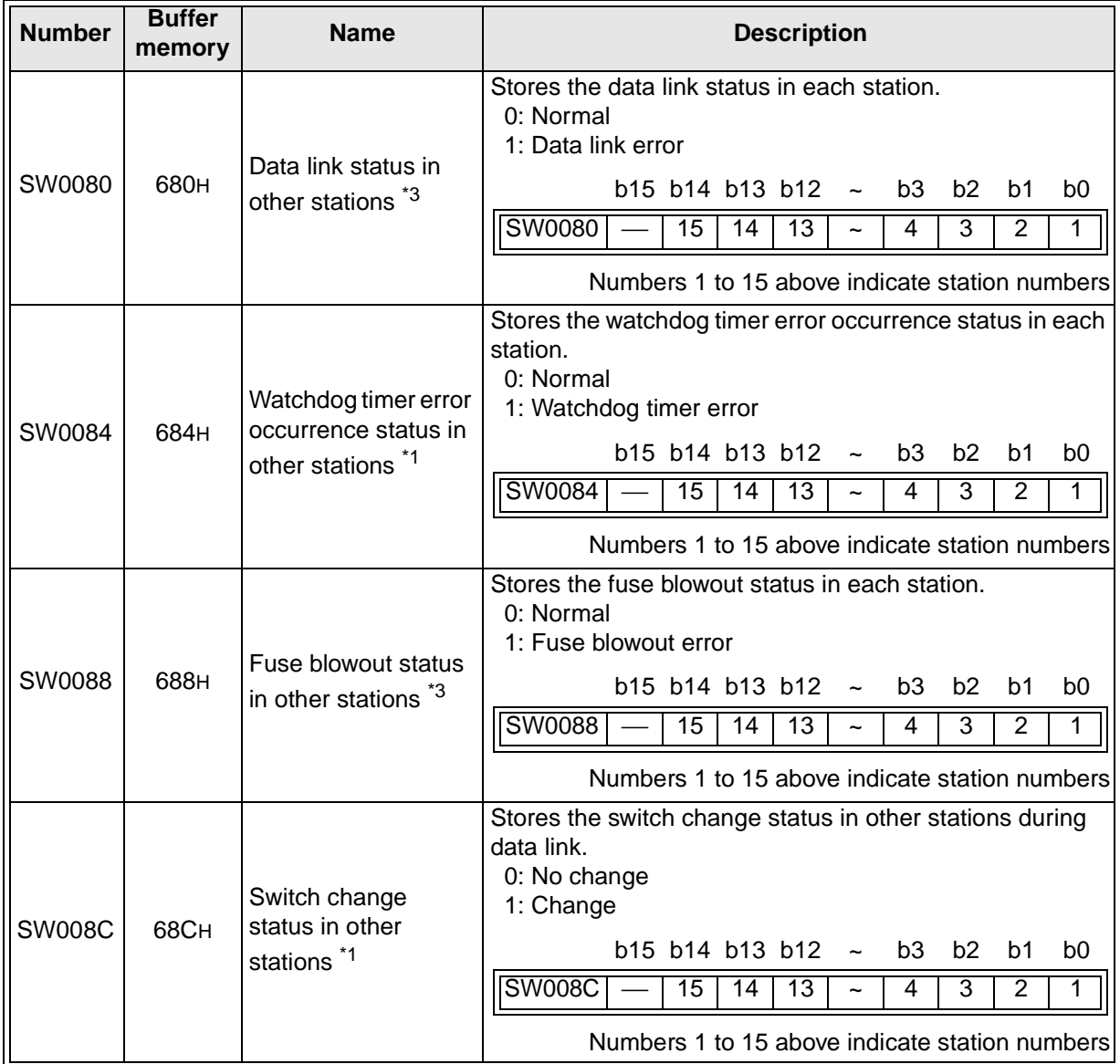

\*1 Only the bit corresponding to the head station number is set to ON.

\*3 Bits corresponding to as many as the number of occupied stations are set to ON.

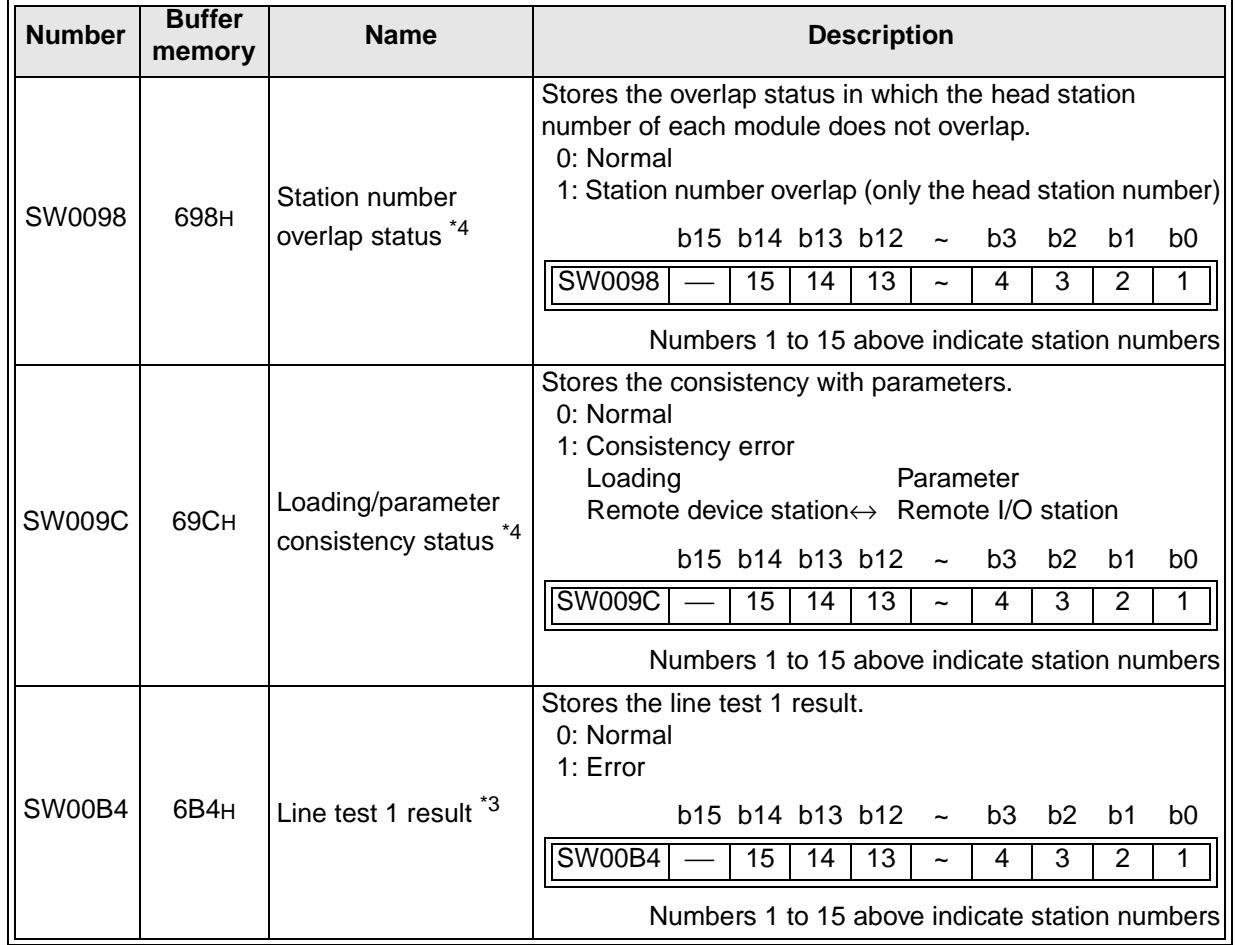

\*3 Bits corresponding to as many as the number of occupied stations are set to ON.

\*4 Only the bit corresponding to the head station number is set to ON. The status is checked only when link starts up, and stored.

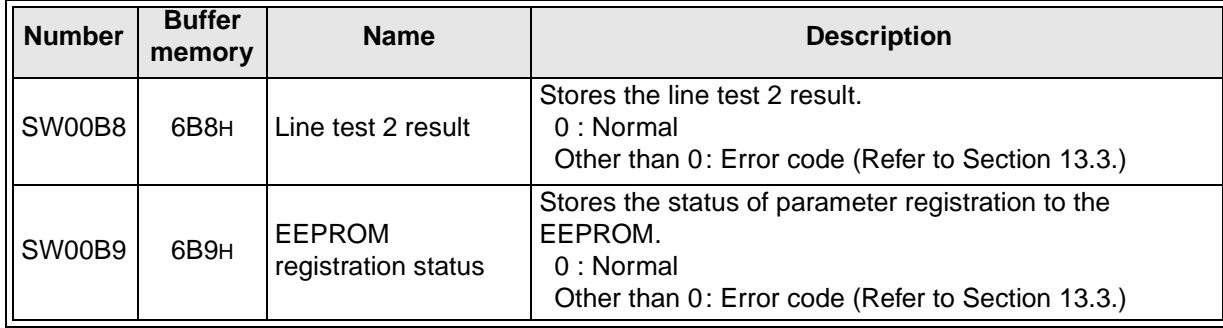

The timing at which the data in the link special registers (SW) is updated varies depending on the register number as shown in the table below.

#### **Table 9.3:**

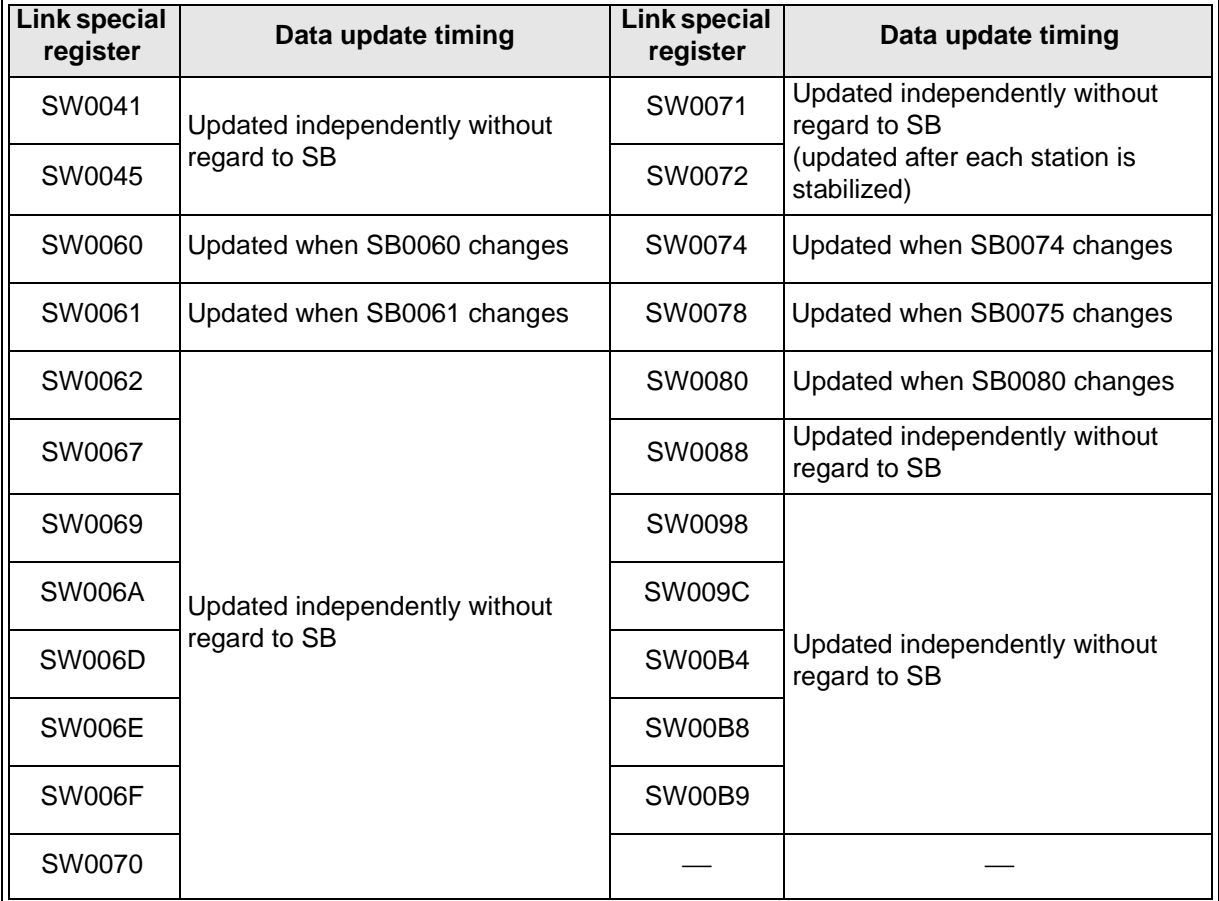

# **MEMO**

# **10. Communication between Master Station and Remote I/O Stations**

This chapter describes module setting, programming and operation check using a system configuration example.

### **10.1 System Configuration**

It is supposed that three remote I/O stations are connected in the system.

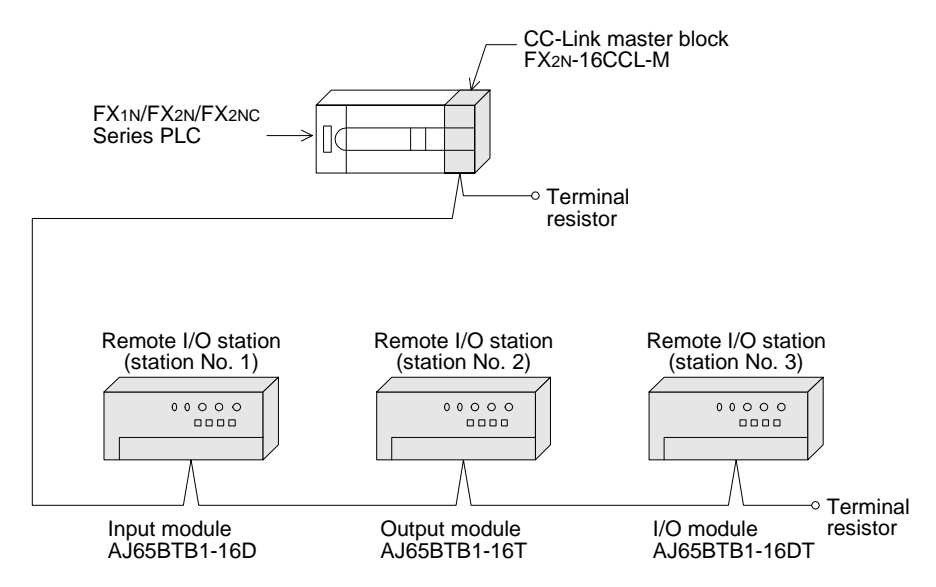

### **10.1.1 Setting of master station**

The figure below shows the setting of the switches in the master station.

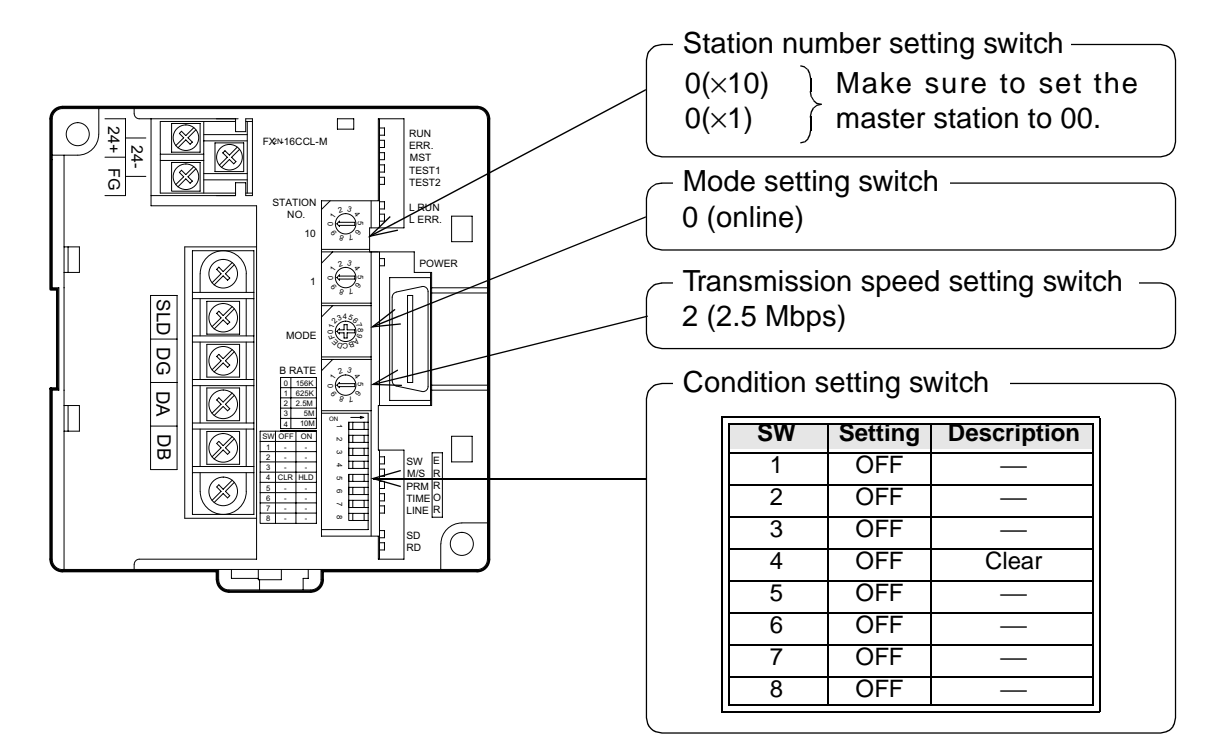

### **10.1.2 Setting of remote I/O station**

The figure below shows the setting of the switches in a remote I/O station.

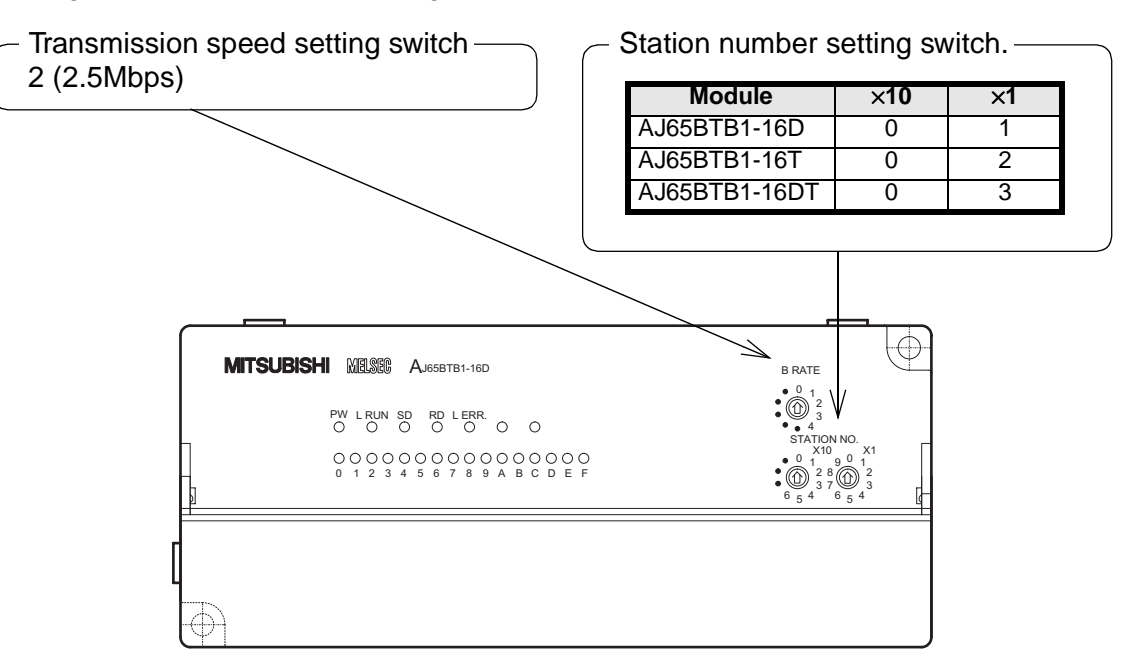

### **10.2 Creating a Program**

### **10.2.1 Program for parameters**

In the program below, data link automatically starts when the PLC starts to run.

## **[For debugging]**

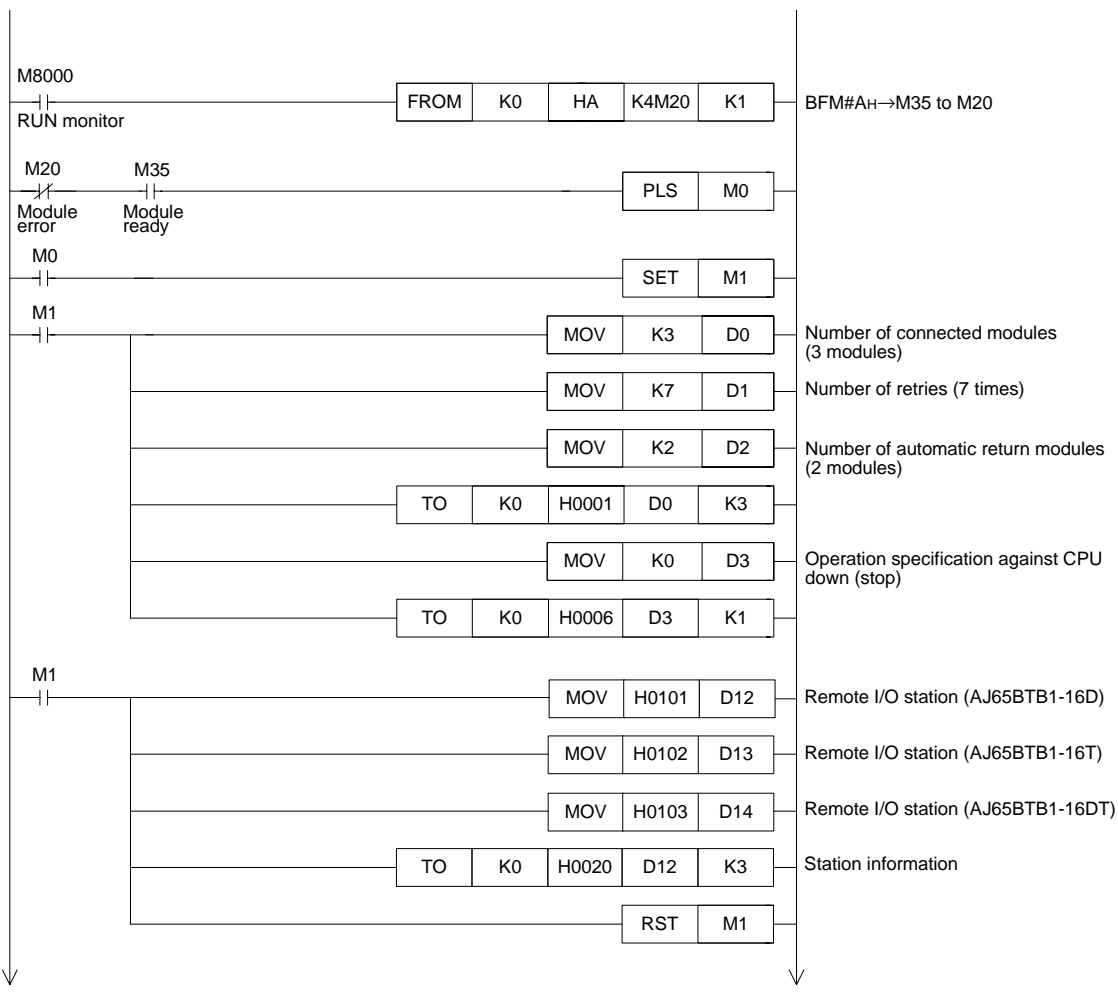

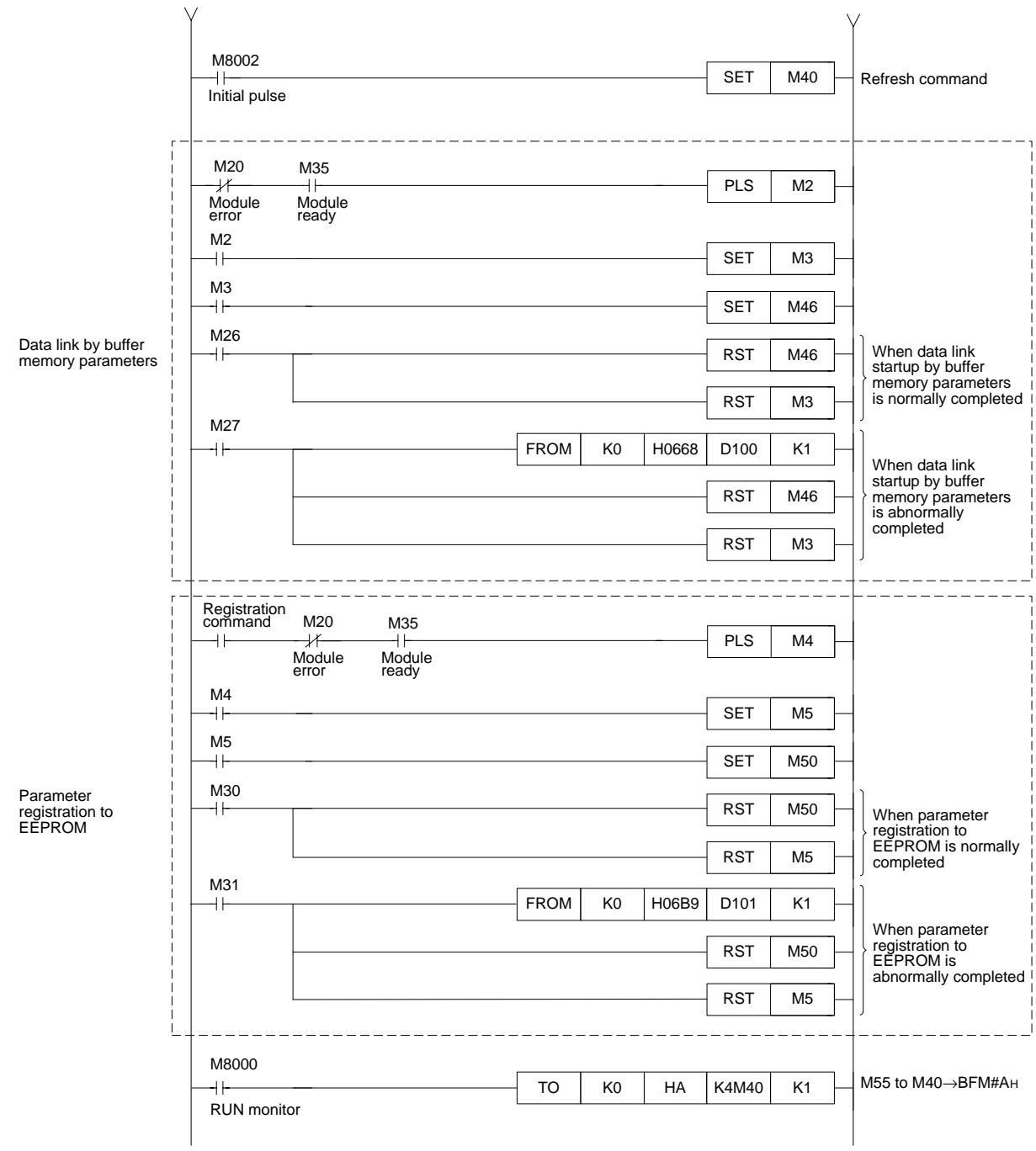

# **[For operation]**

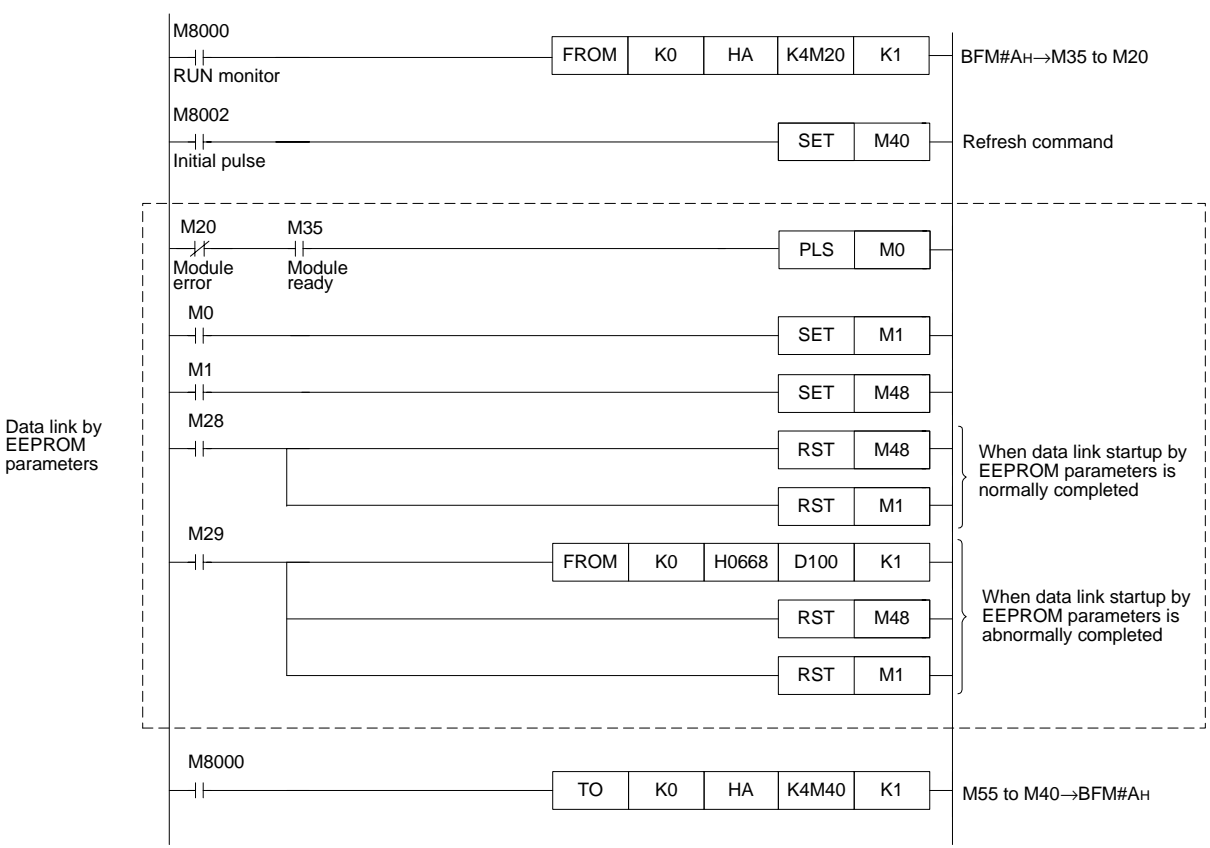

### **10.2.2 Program for communication**

The figure below shows a program to control remote I/O stations. It is supposed that the relationship among the PLC, the master station buffer memory and the remote I/O stations is as shown below.

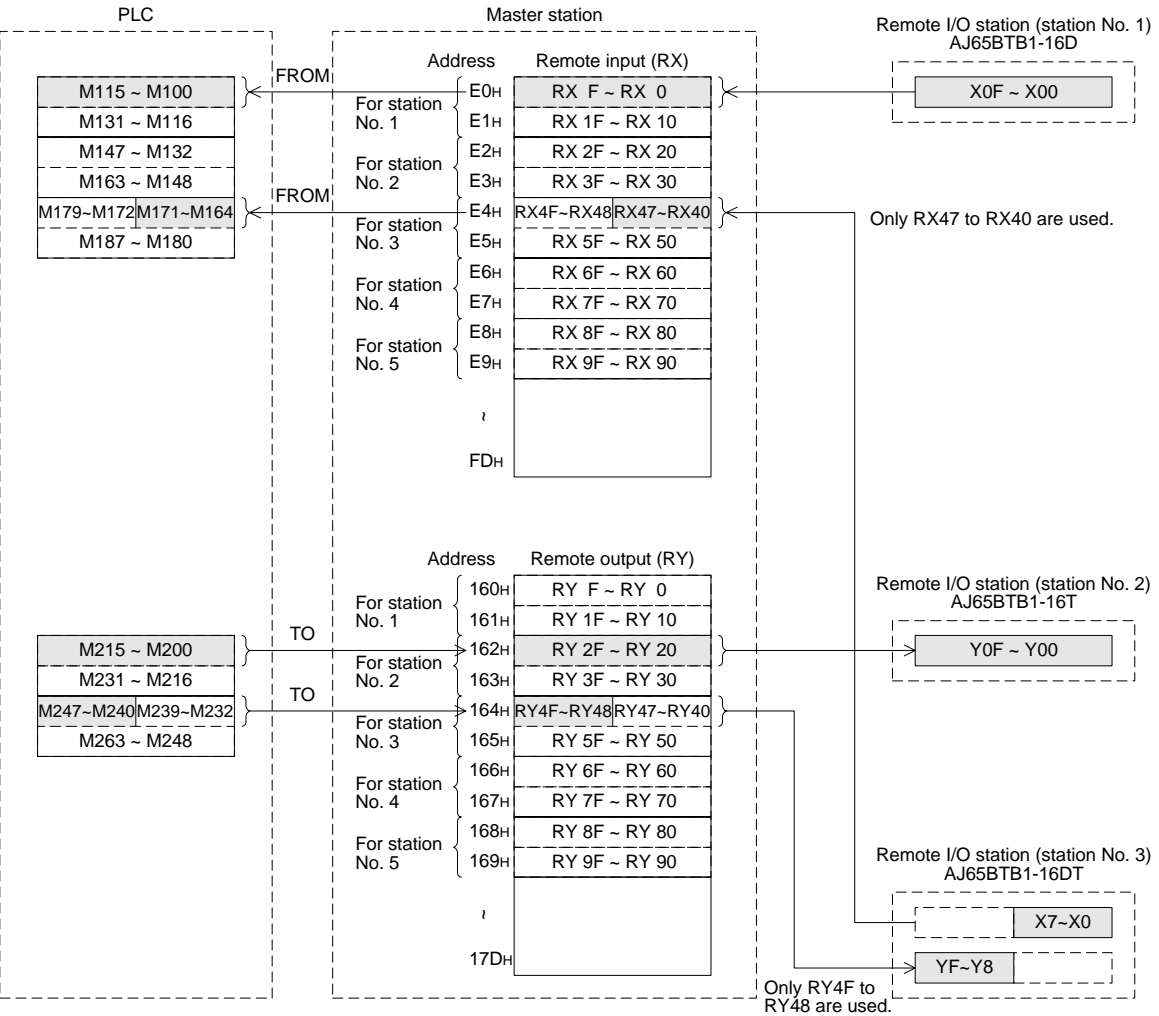

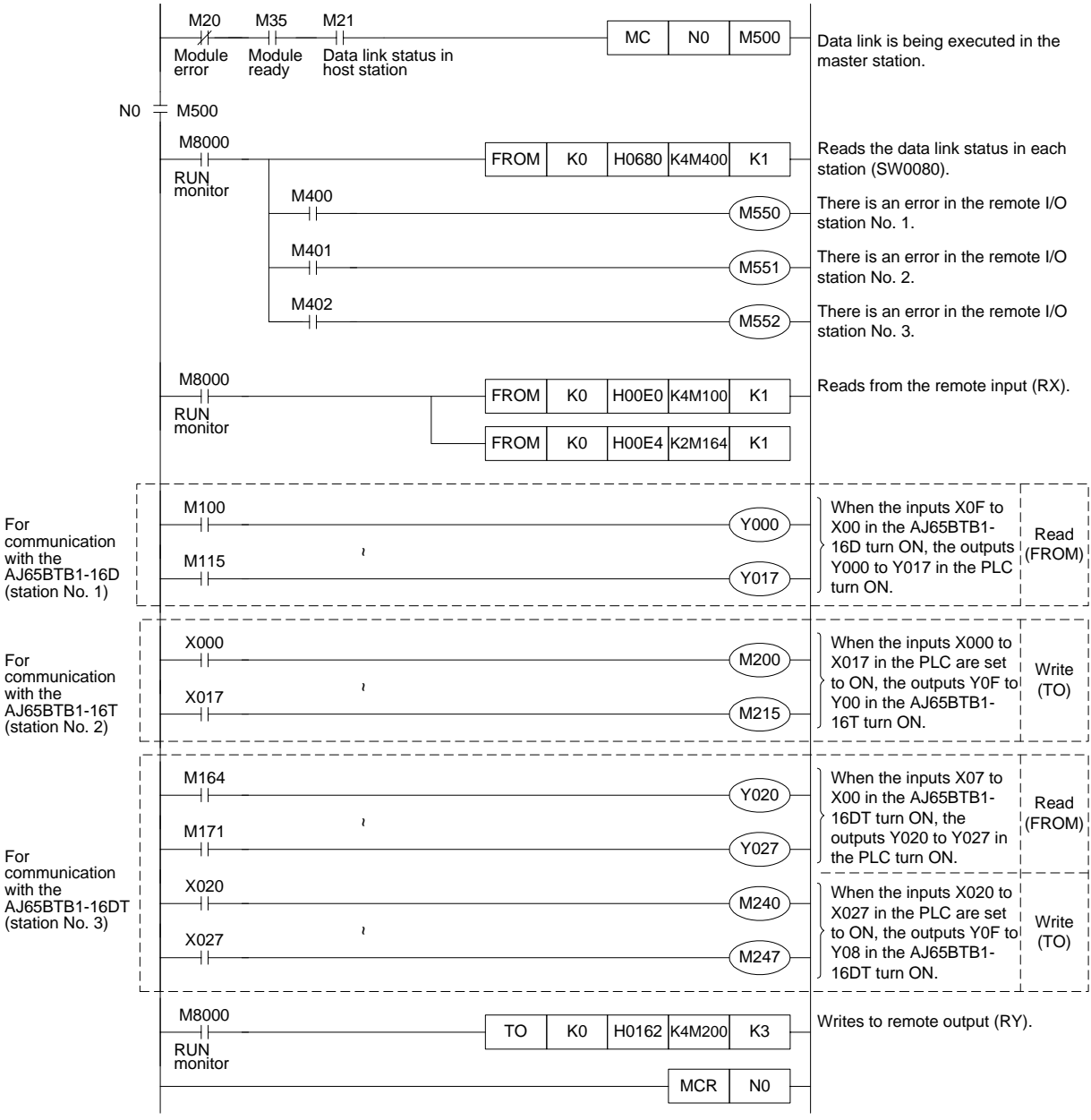

### **10.3 Execution of Data Link**

Turn on the power of the remote I/O stations first, turn on the power of the master station, then start the data link.

### **10.3.1 Confirmation of operation by LED indication**

The figures below show the LED indication status in the master station and the remote I/O stations while the data link is normally proceeding.

1) LED indication in the master station

Make sure that the LED indication status is as shown below.

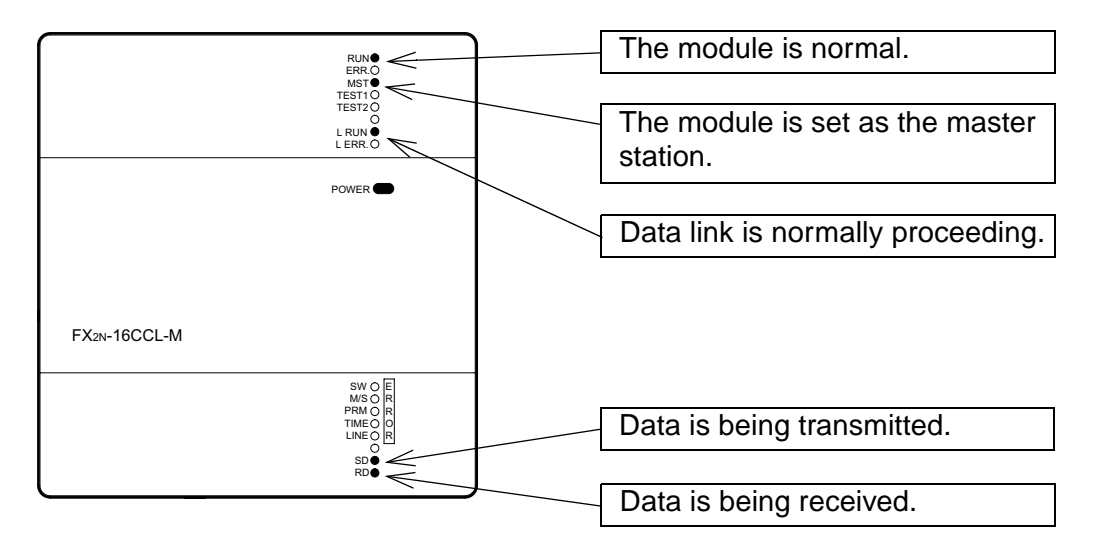

### 2) LED indication in the remote I/O station

Make sure that the LED indication status is as shown below.

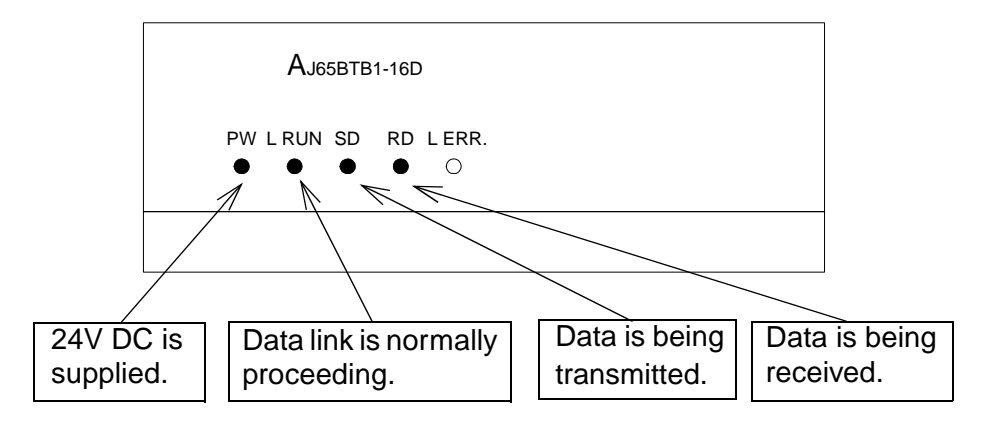

### **10.3.2 Confirmation of operation by program**

Using a sequence program, make sure that data link is normally proceeding.

- ➀ For example, when the input X00 in the remote I/O station AJ65BTB1-16D (station No. 1) is set to ON, the output Y000 in the master station turns ON.
- ➁ When the input X000 in the master station is set to ON, the output Y00 in the remote I/O station AJ65BTB1-16T (station No. 2) turns ON.

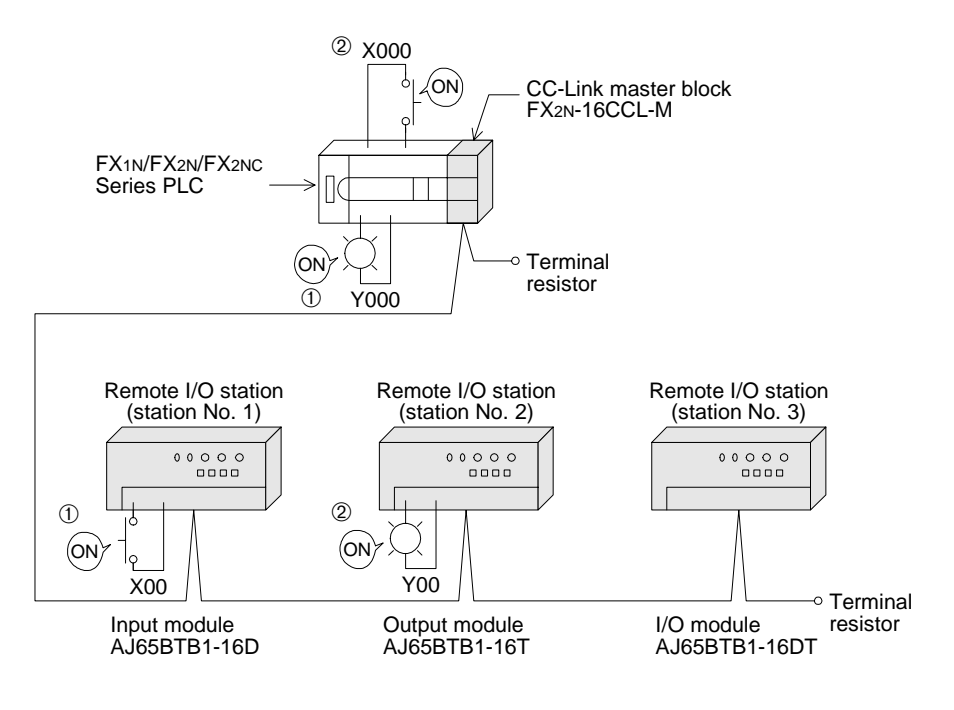

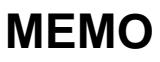

# **11. Communication between Master Station and Remote Device Stations**

This chapter describes module setting, programming and operation check using a system configuration example.

### **11.1 System Configuration**

It is supposed that two remote device stations are connected in the system.

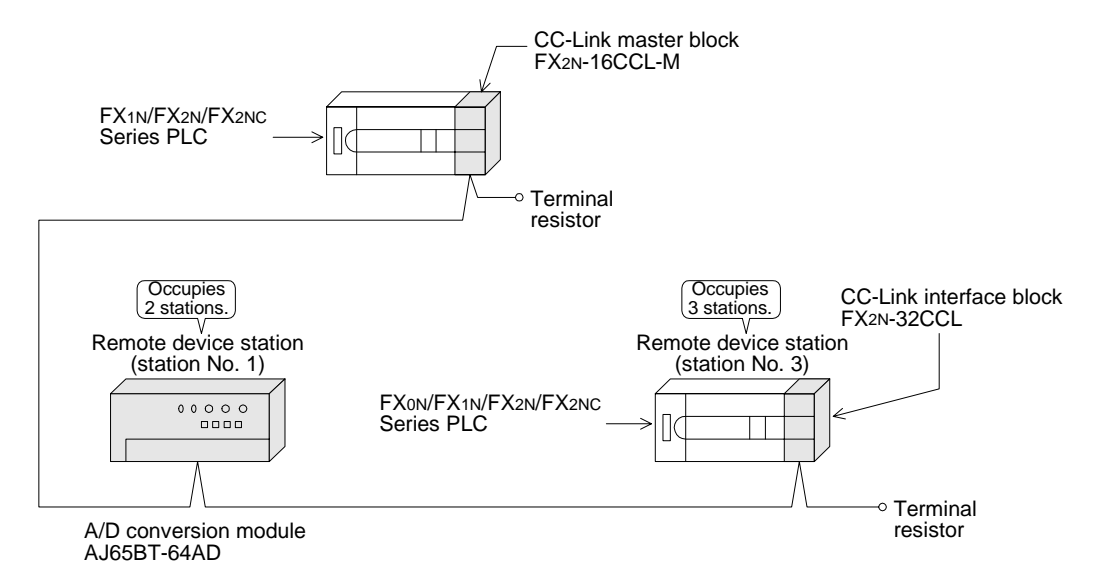

### **11.1.1 Setting of master station**

The figure below shows the setting of the switches in the master station.

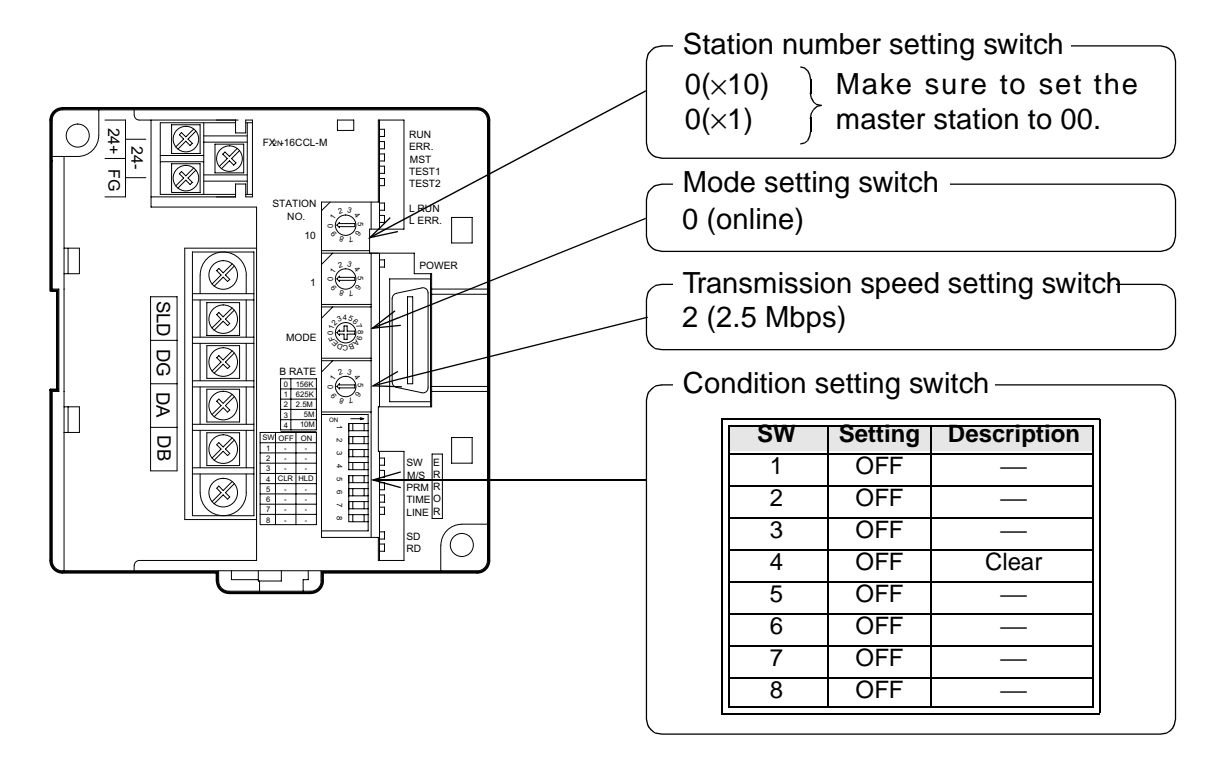

### **11.1.2 Setting of remote device station**

The figure below shows the setting of the switches in a remote device station.

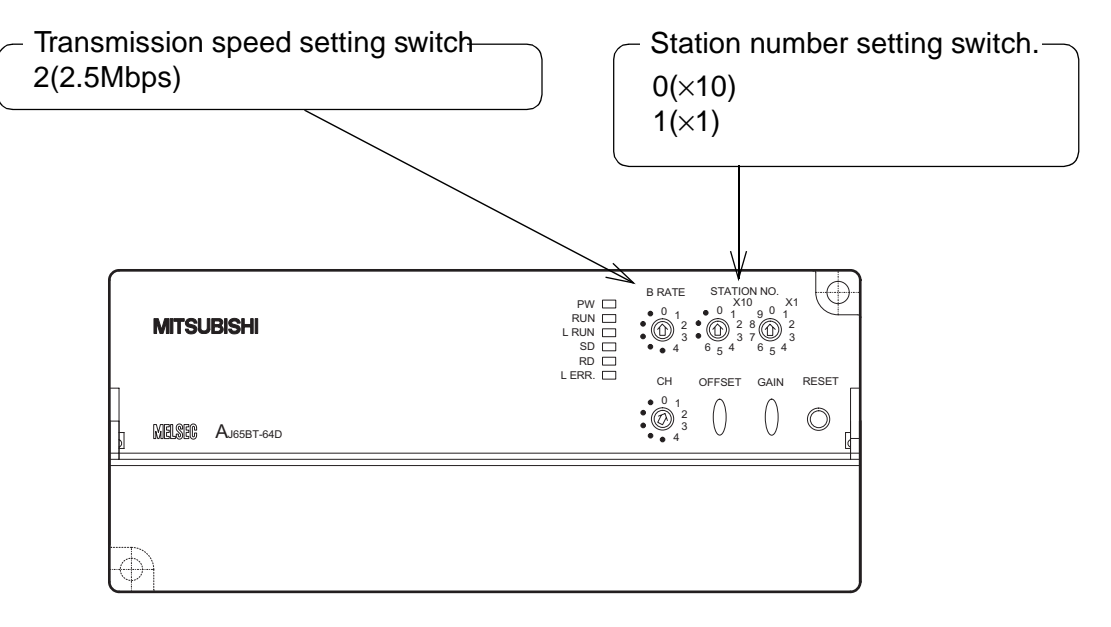

FX2N-32CCL

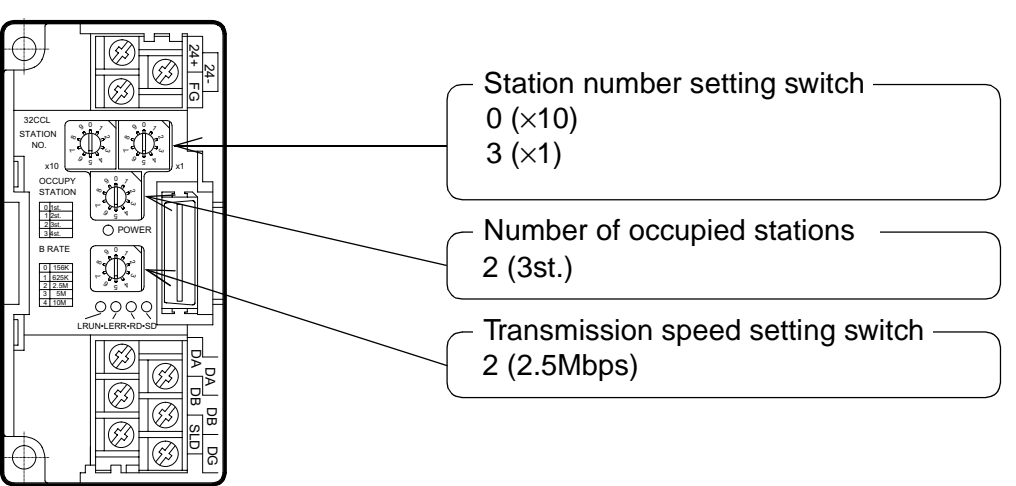

# **11.2 Creating a Program**

### **11.2.1 Program for parameters**

In the program below, data link automatically starts when the PLC starts to run.

# **[For debugging]**

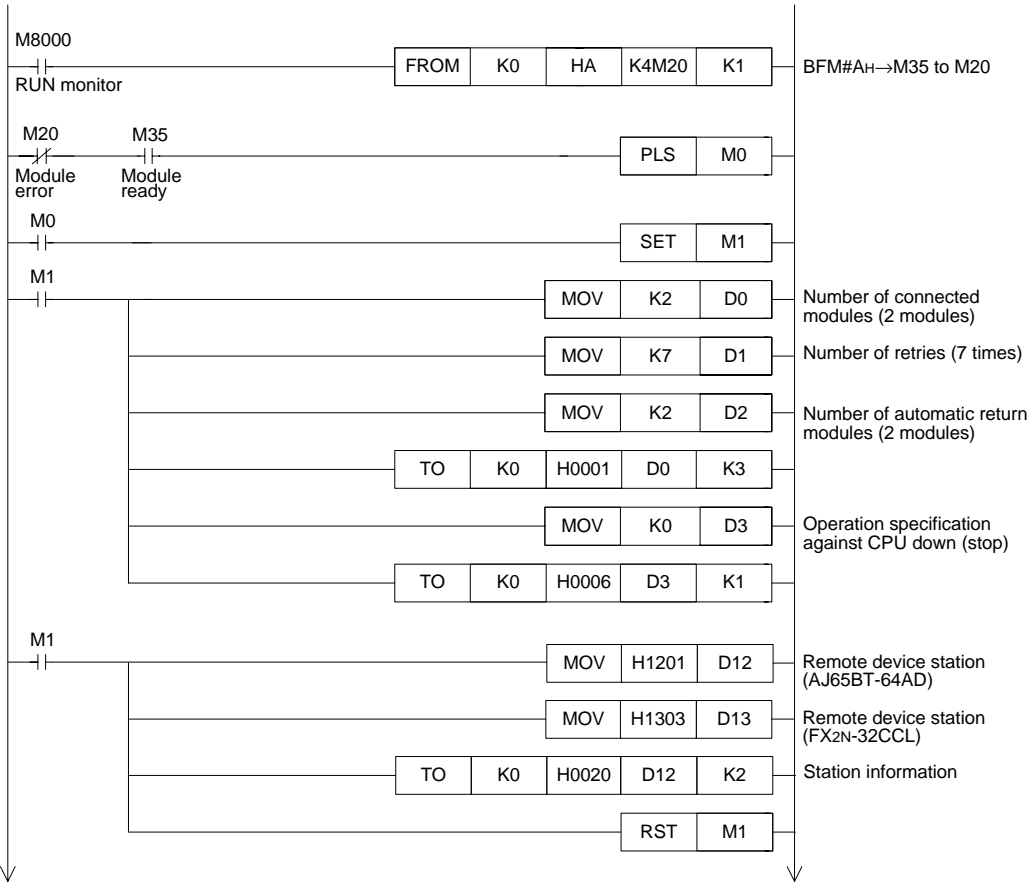

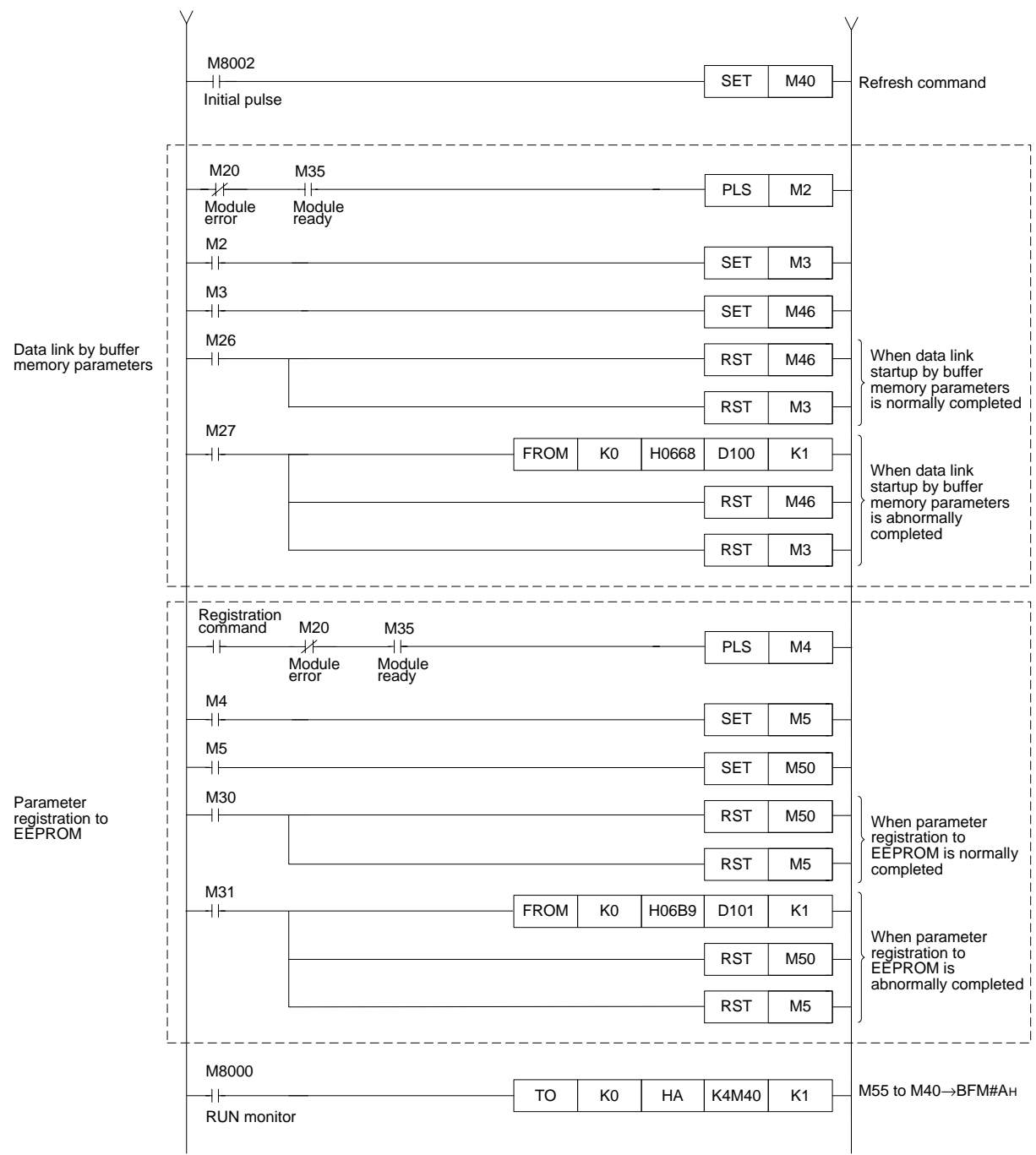

# **[For operation]**

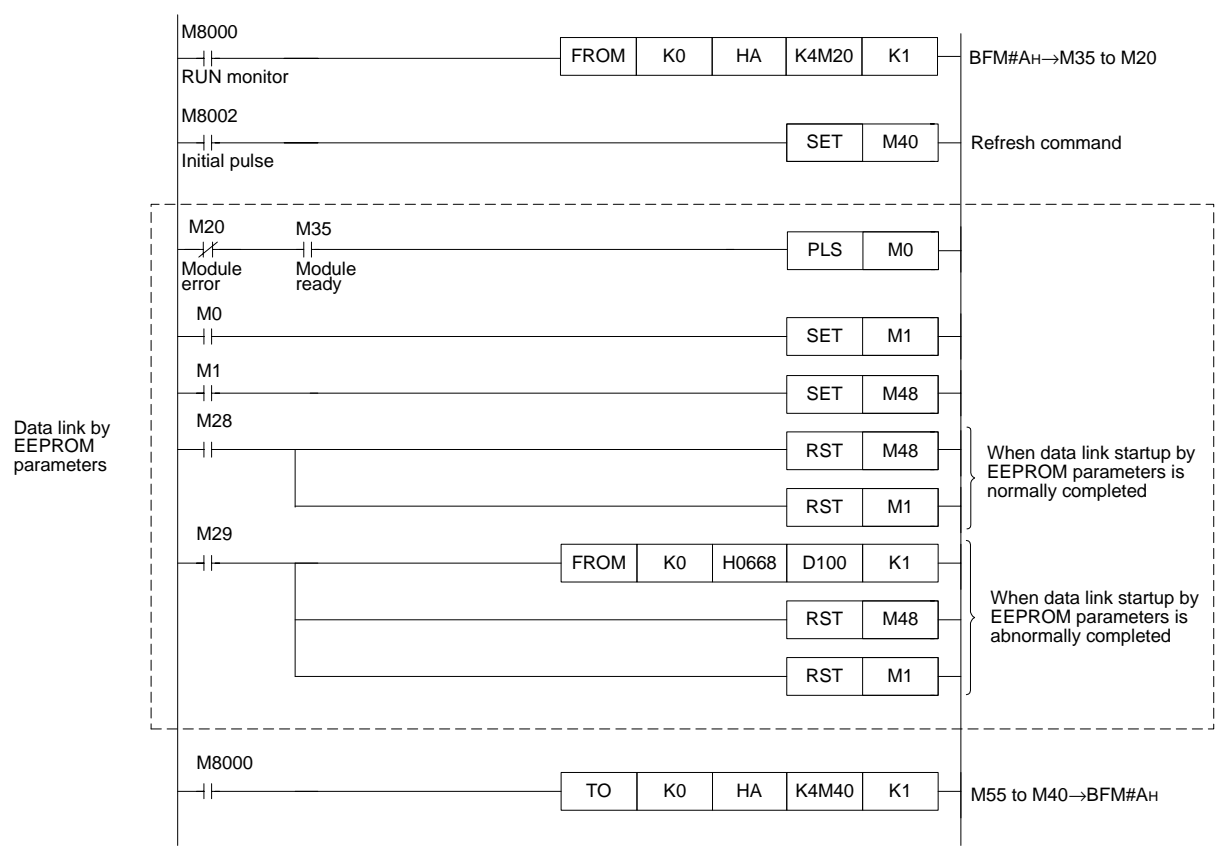

### **11.2.2 Program for communication**

The figure below shows a program to control remote device stations.

It is supposed that the relationship among the PLC, the master station buffer memory and the remote device stations is as shown below.

For the details of remote device stations, refer to the user's manual of each module.

### **[Remote input (RX) and remote output (RY)]**

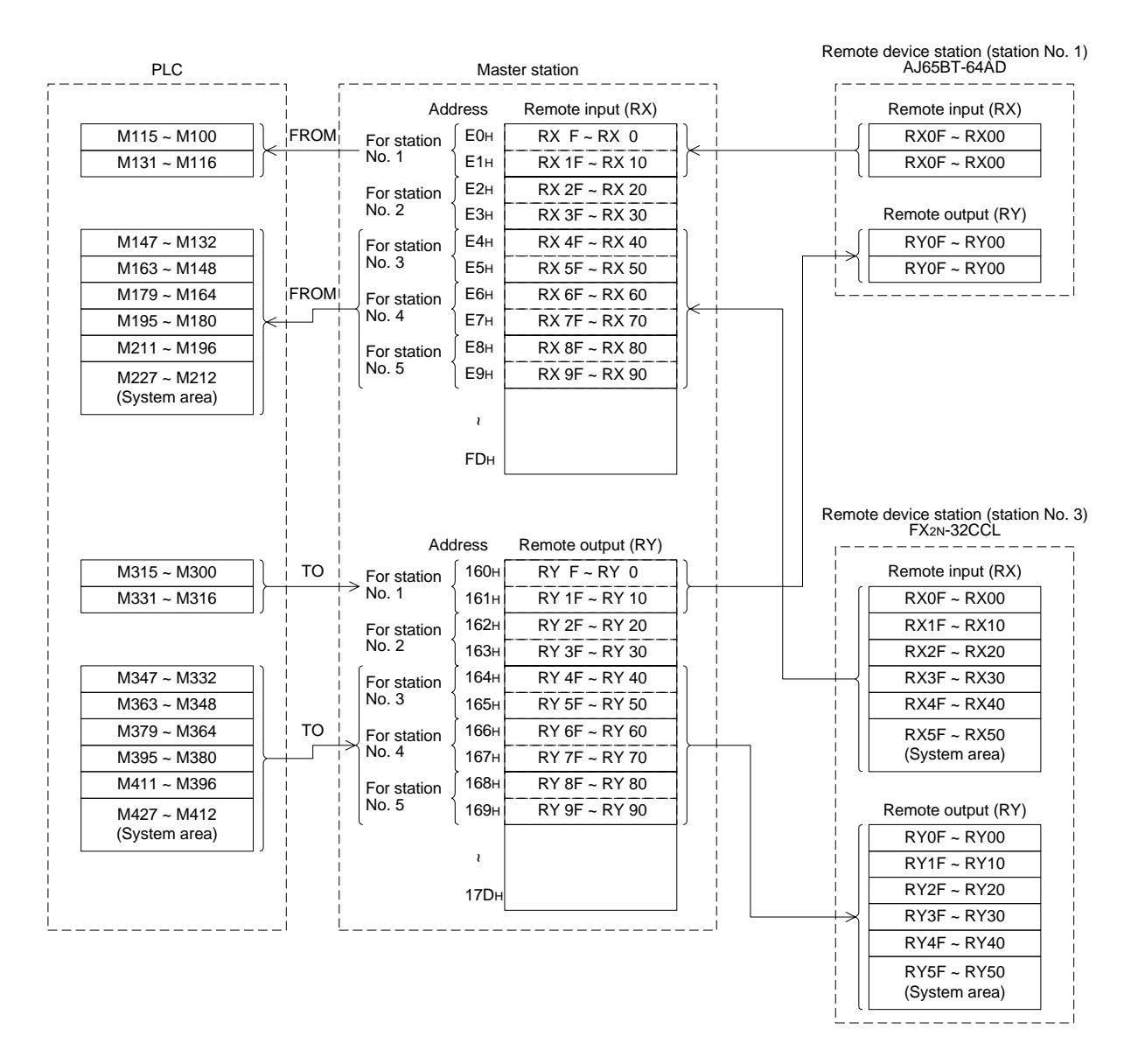

# **[Remote register (RWw, RWr)]**

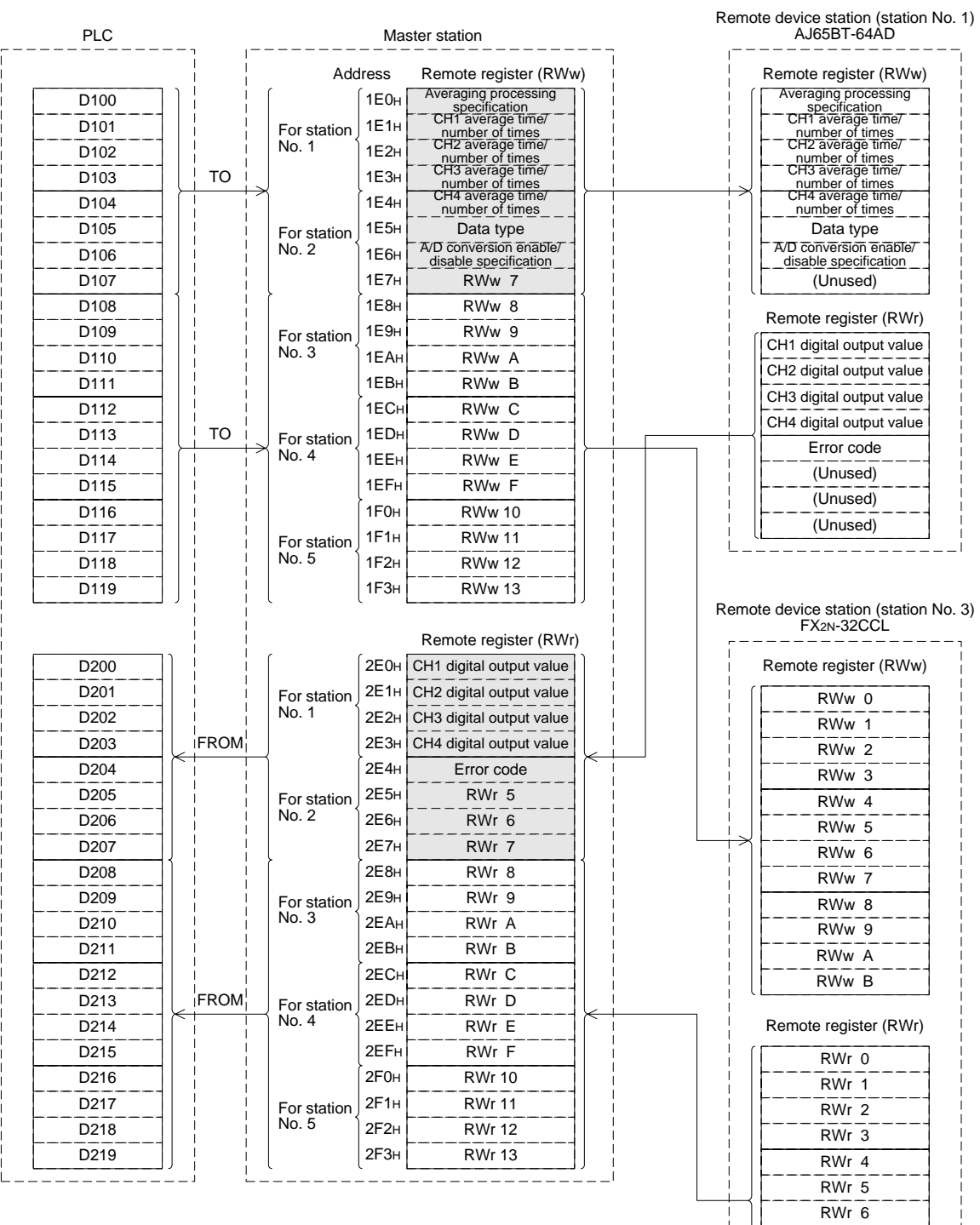

 $RWT 7$ 

 $RWr$  9 RWr A RWr B

----------

RWr 8

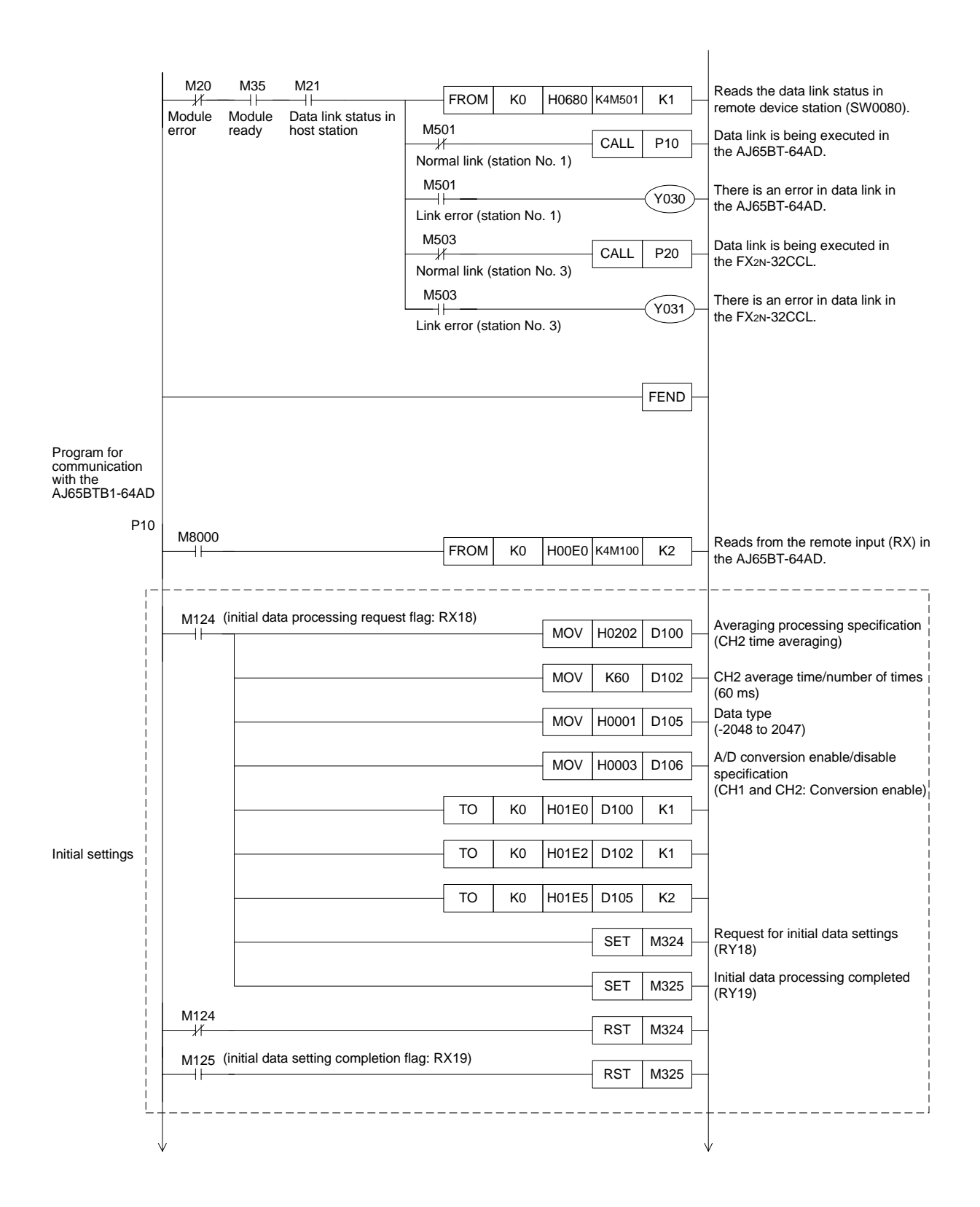

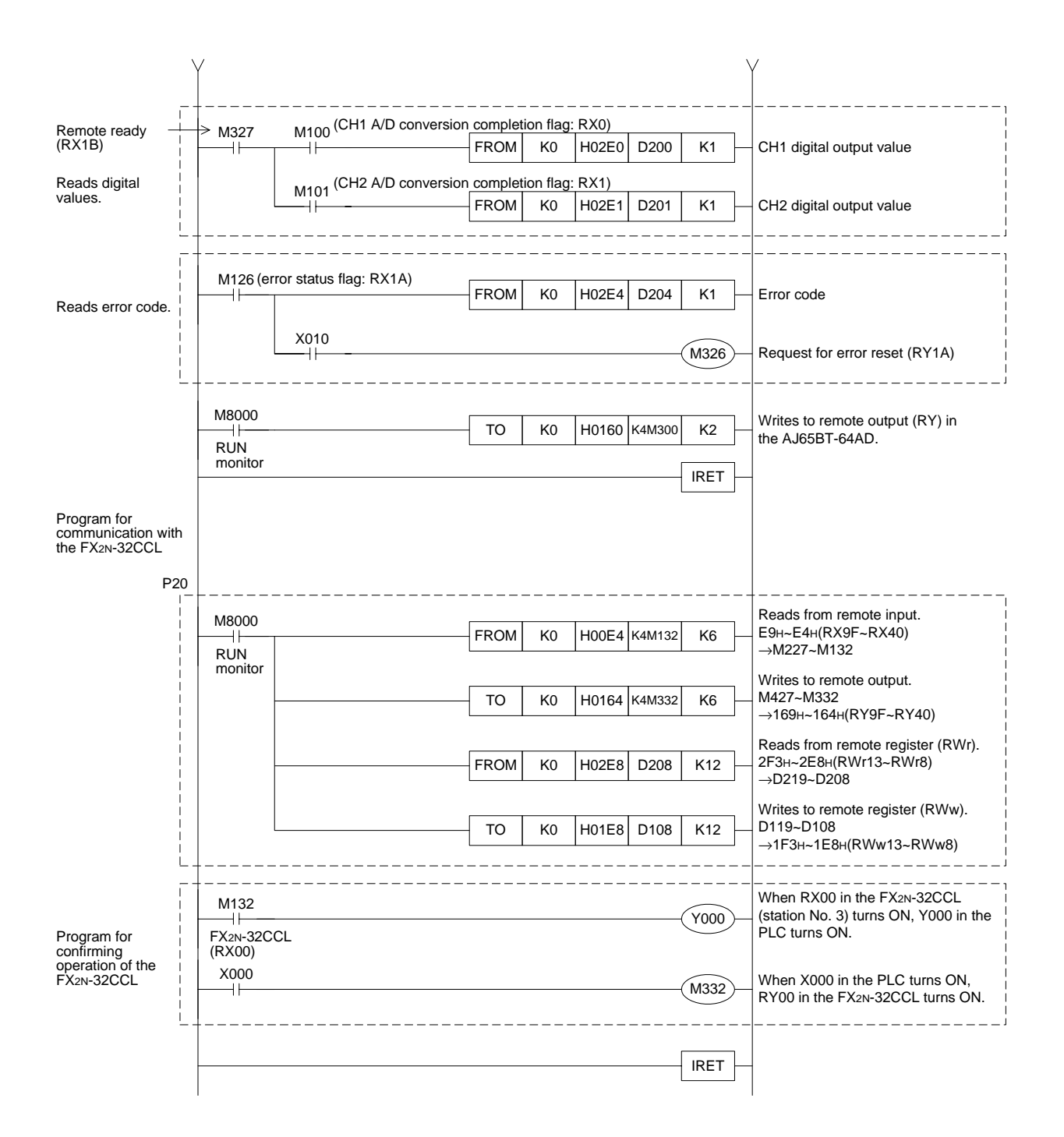

### **11.3 Execution of Data Link**

Turn on the power of the remote device stations first, turn on the power of the master station, then start the data link.

### **11.3.1 Confirmation of operation by LED indication**

The figures below show the LED indication status in the master station and the remote device stations while the data link is proceeding normally.

1) LED indication in the master station

Make sure that the LED indication status is as shown below.

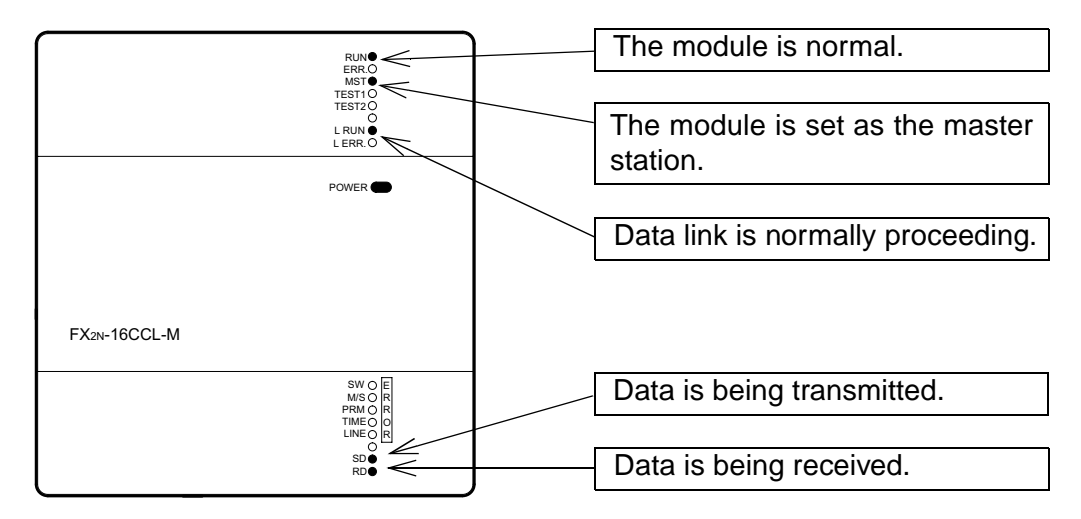

2) LED indication in the remote device station

Make sure that the LED indication status is as shown below.

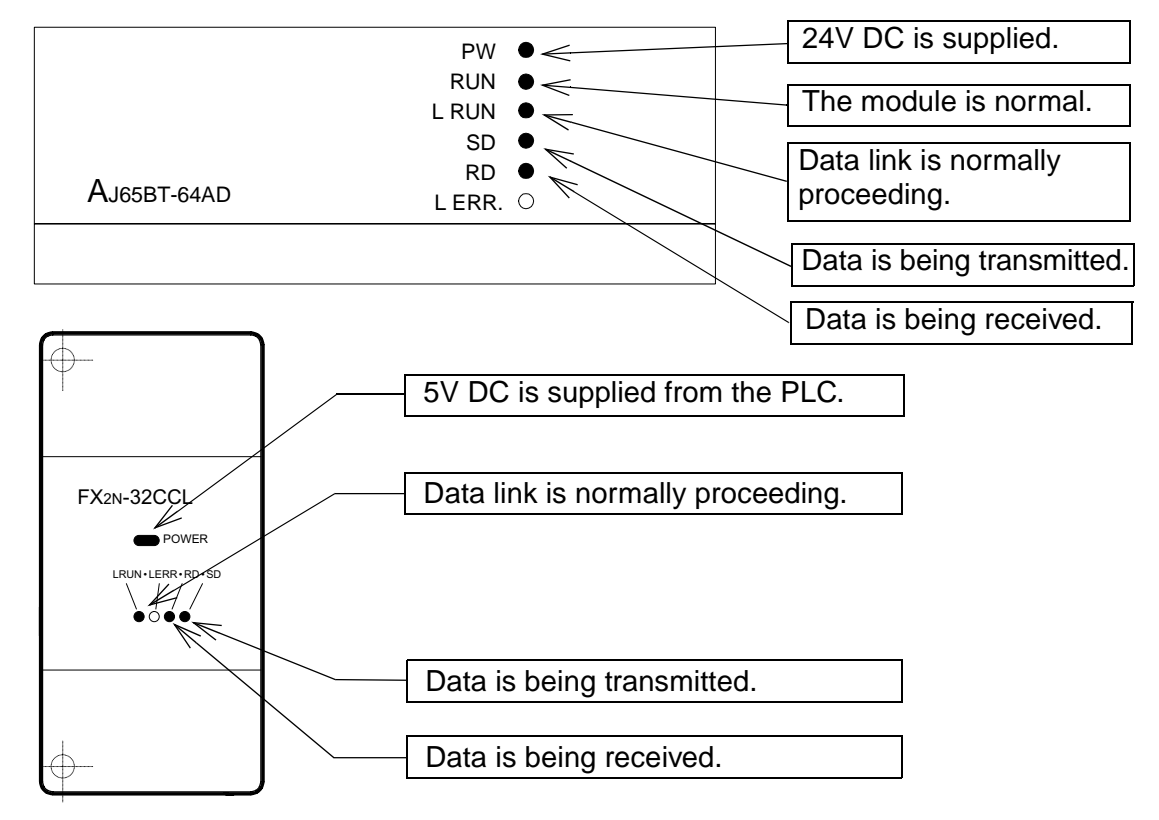

**A MITSUBISHI** 

### **11.3.2 Confirmation of operation by program**

Using a sequence program, make sure that data link is proceeding normally.

- ➀ The digital values converted by the AJ65BT-64AD are stored in D200 (CH1 digital value) and D201 (CH2 digital value).
- ➁ When X000 in the PLC turns ON, RY00 in the FX2N-32CCL turns ON.
- ➂ When RX00 in the FX2N-32CCL turns ON, Y000 (M132) in the PLC turns ON.

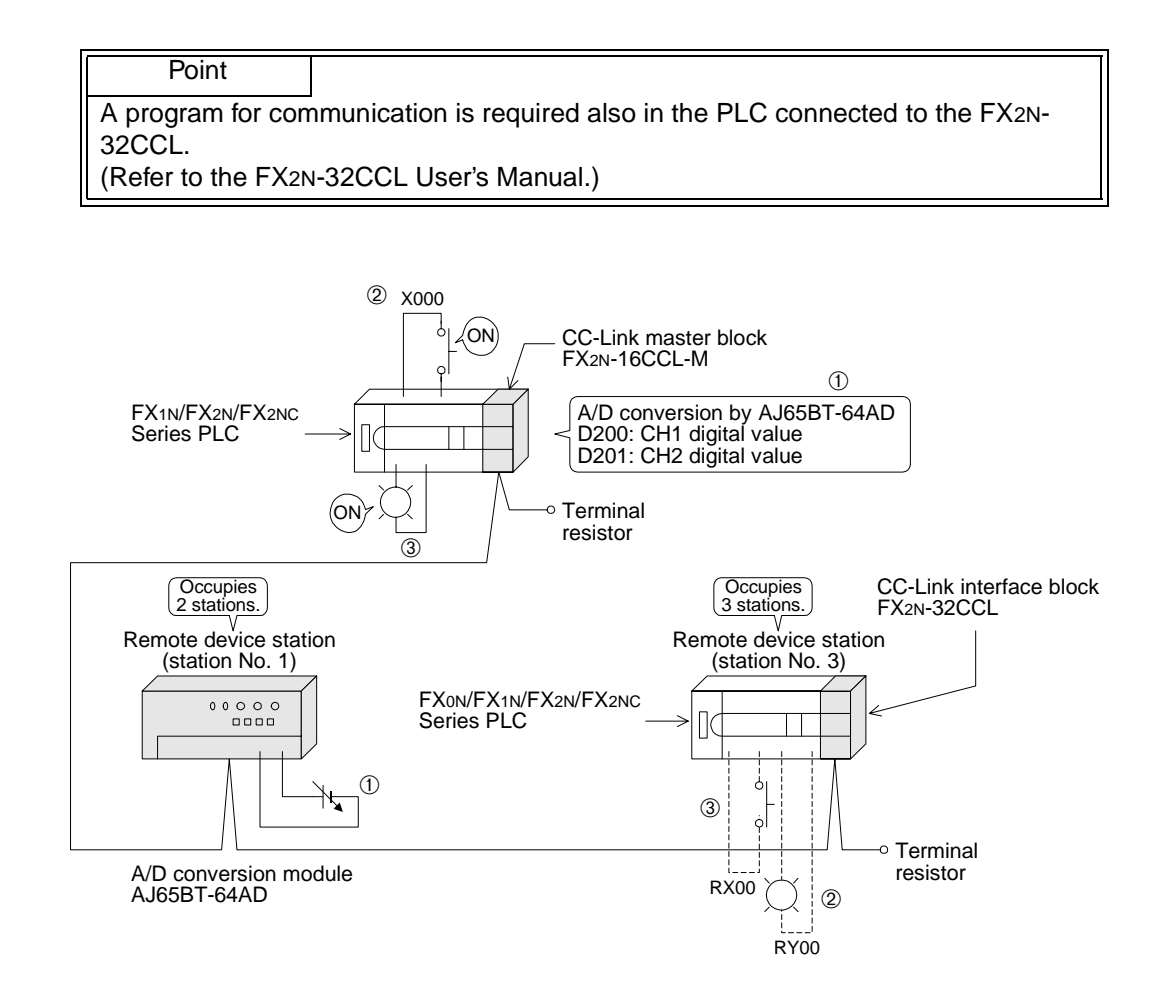

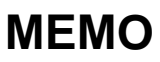

# **12. Communication in Compound System**

This chapter describes module setting, programming and operation confirmation in the system in which remote I/O station and remote device station exist together using a system configuration example.

### **12.1 System configuration**

It is supposed that one remote I/O station and one remote device station are connected in the system.

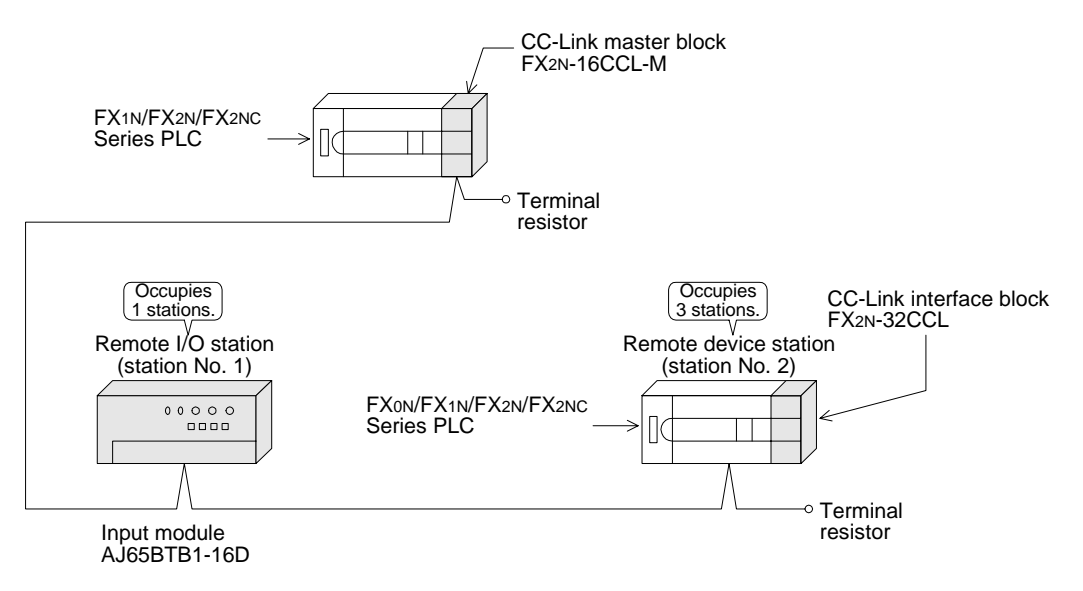

### **12.1.1 Setting of master station**

The figure below shows the setting of the switches in the master station.

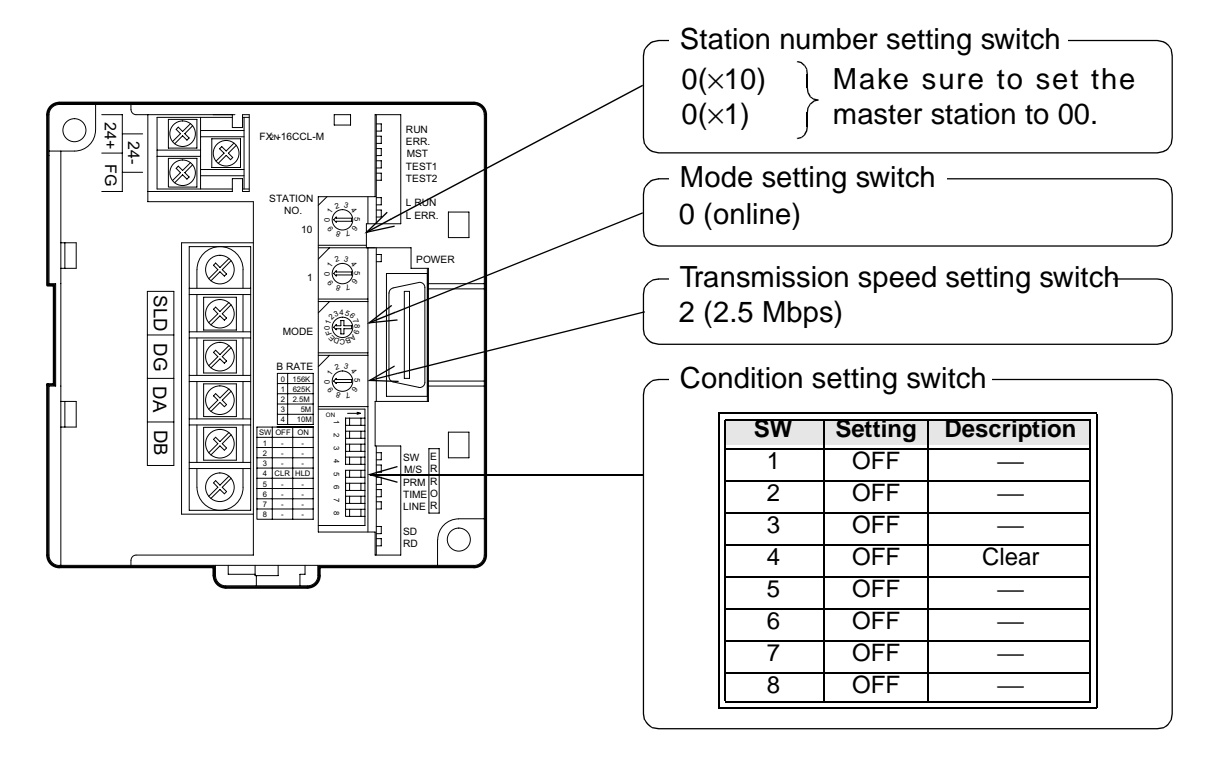

### **12.1.2 Setting of remote I/O station**

The figure below shows the setting of the switches in the remote I/O station.

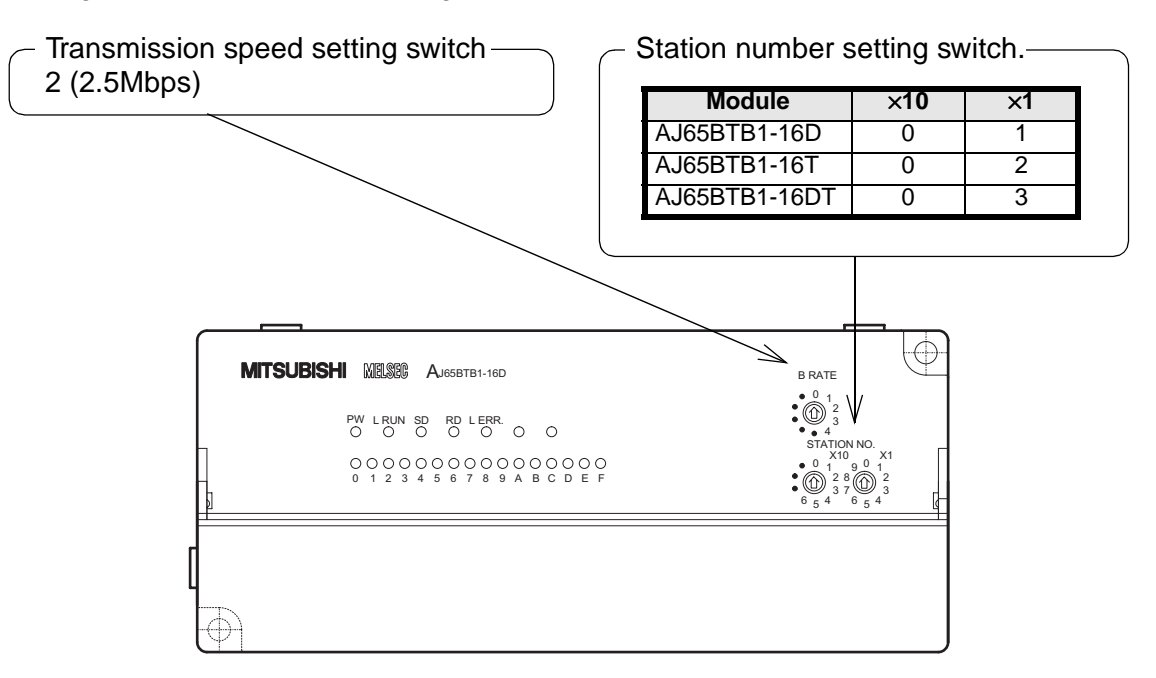

### **12.1.3 Setting of remote device station**

The figure below shows the setting of the switches in the remote device station.

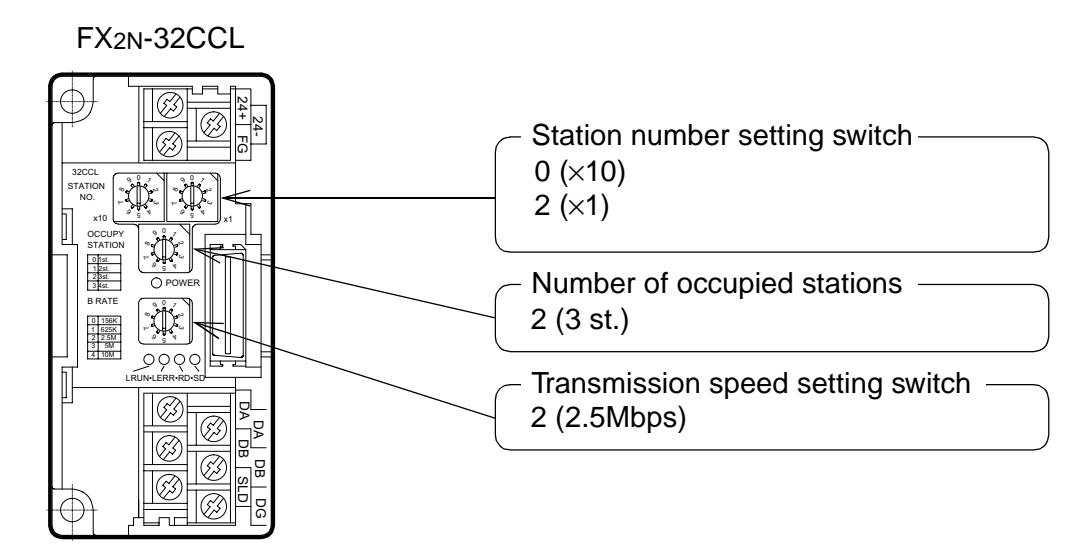

## **12.2 Creating a Program**

### **12.2.1 Program for parameters**

In the program below, data link automatically starts when the PLC starts to run.

## **[For debugging]**

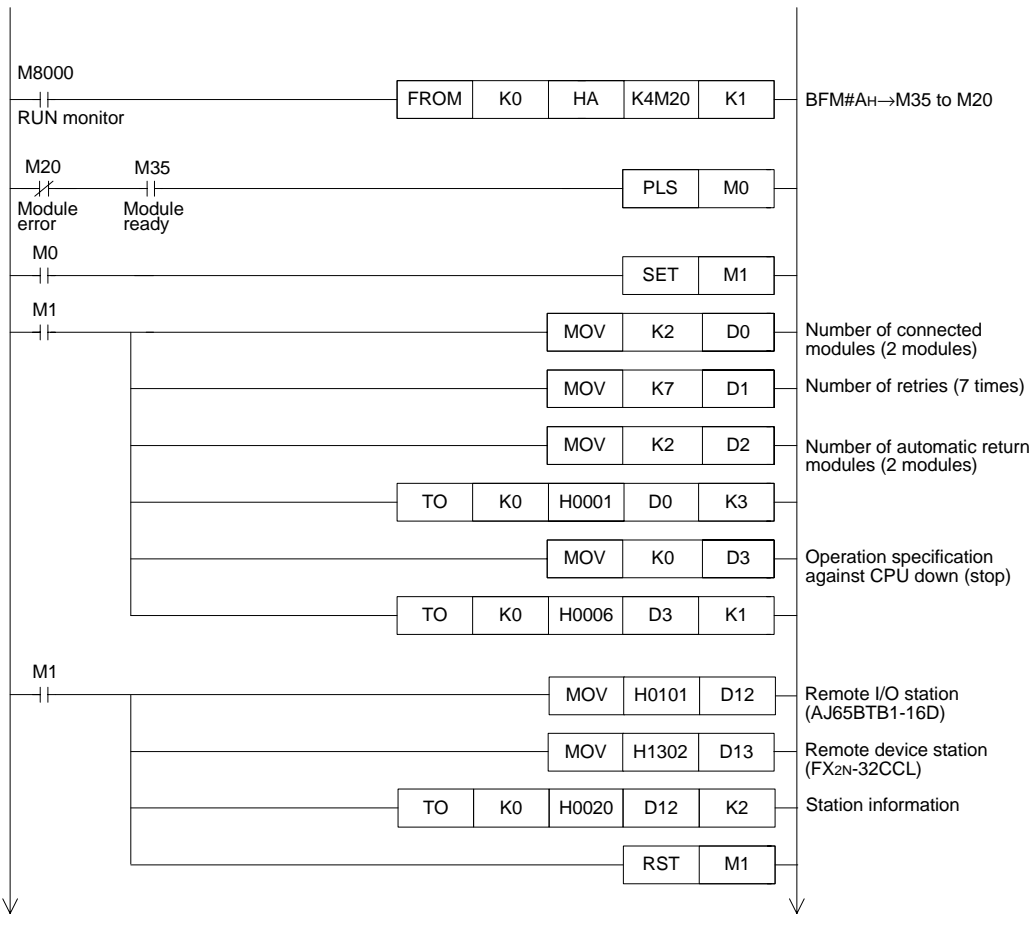

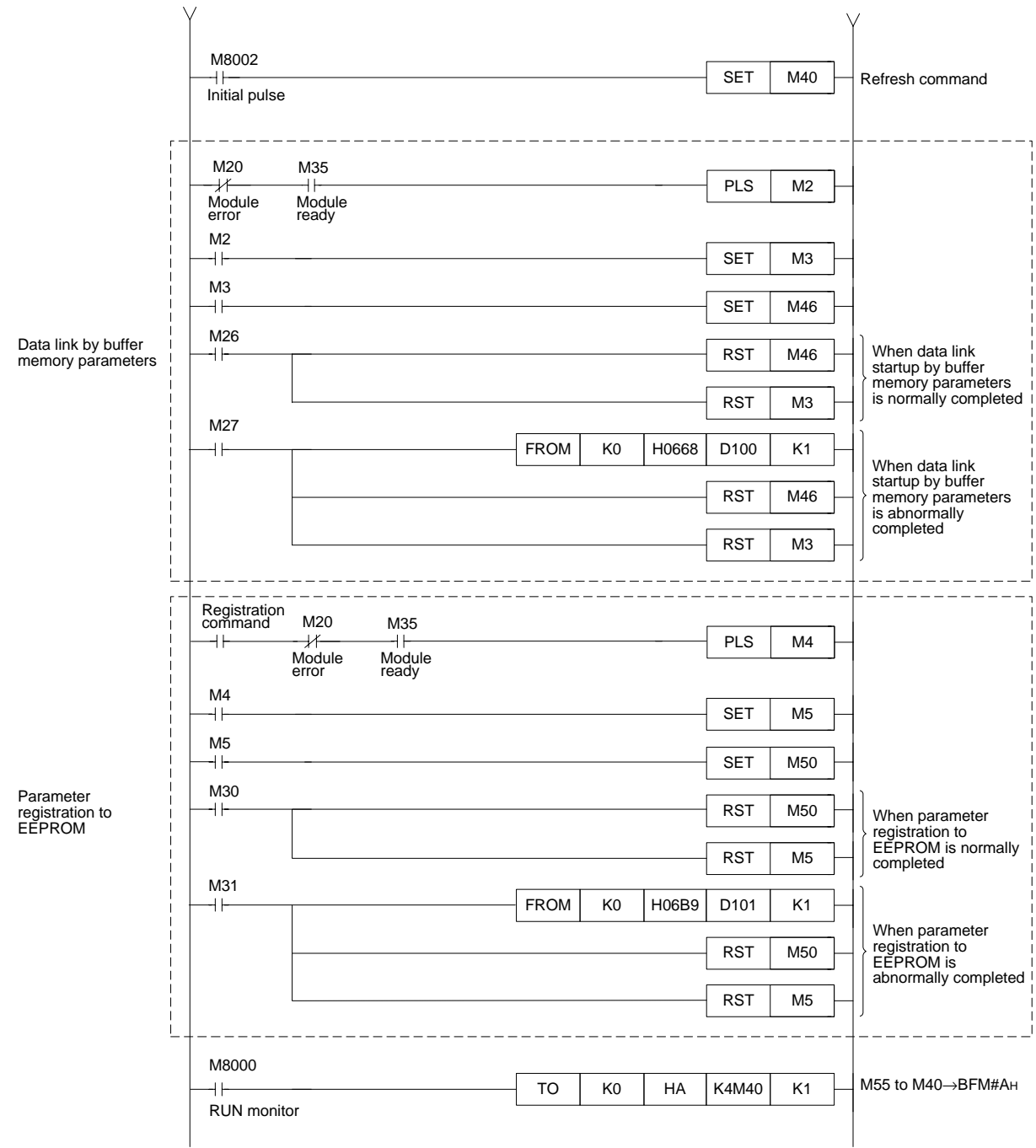

# **[For operation]**

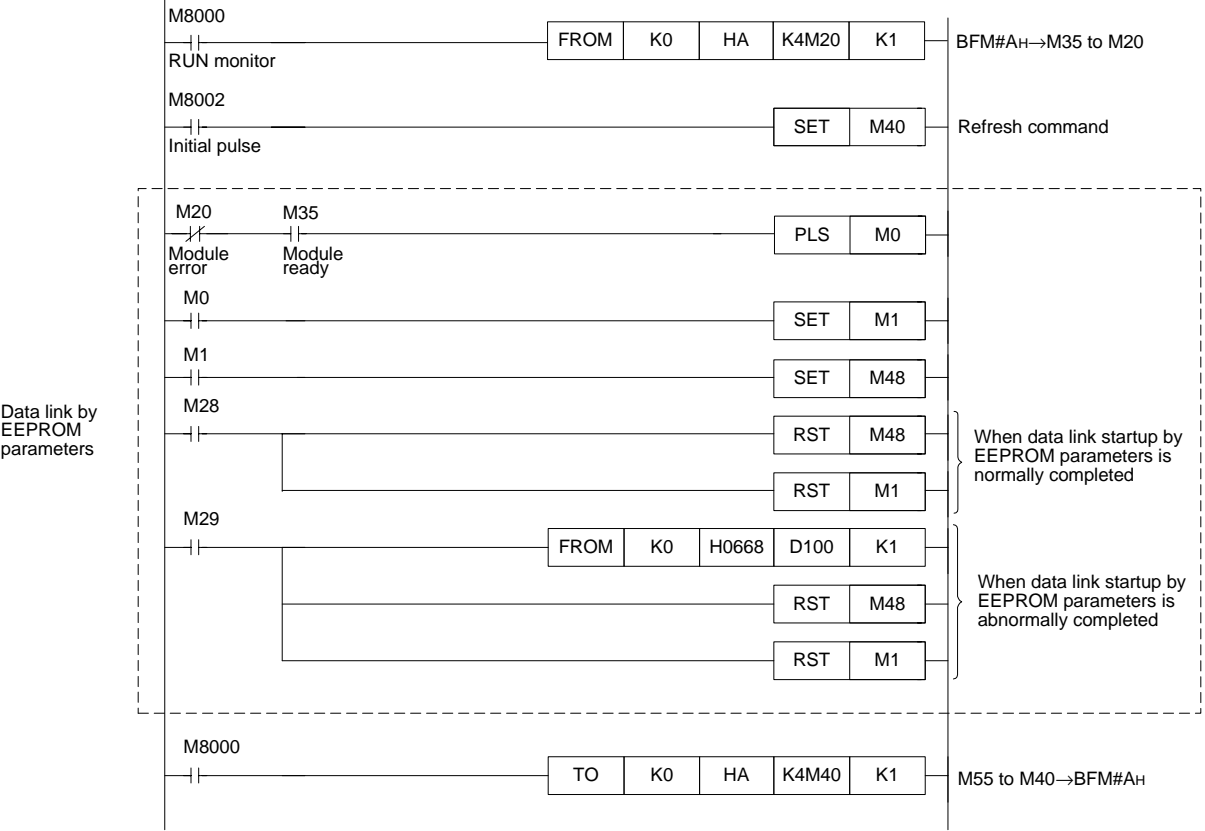

### **12.2.2 Program for communication**

The figure below shows a program to control the remote I/O station and the remote device station.

It is supposed that the relationship among the PLC, the master station buffer memory, the remote I/O station and the remote device station is as shown below.

For the details of remote device station, refer to the user's manual of the module.

### **[Remote input (RX) and remote output (RY)]**

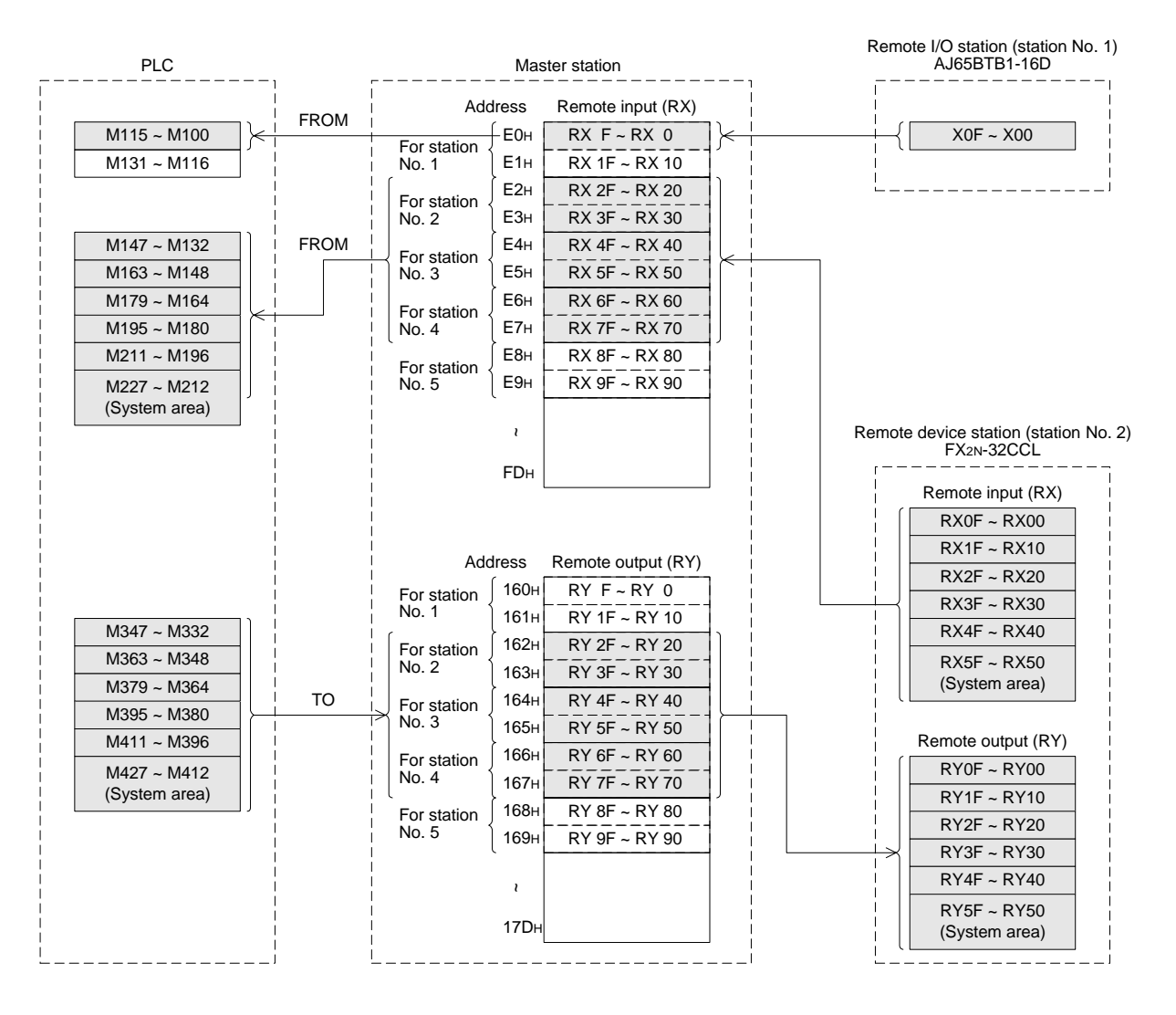
#### **[Remote register (RWw, RWr)**

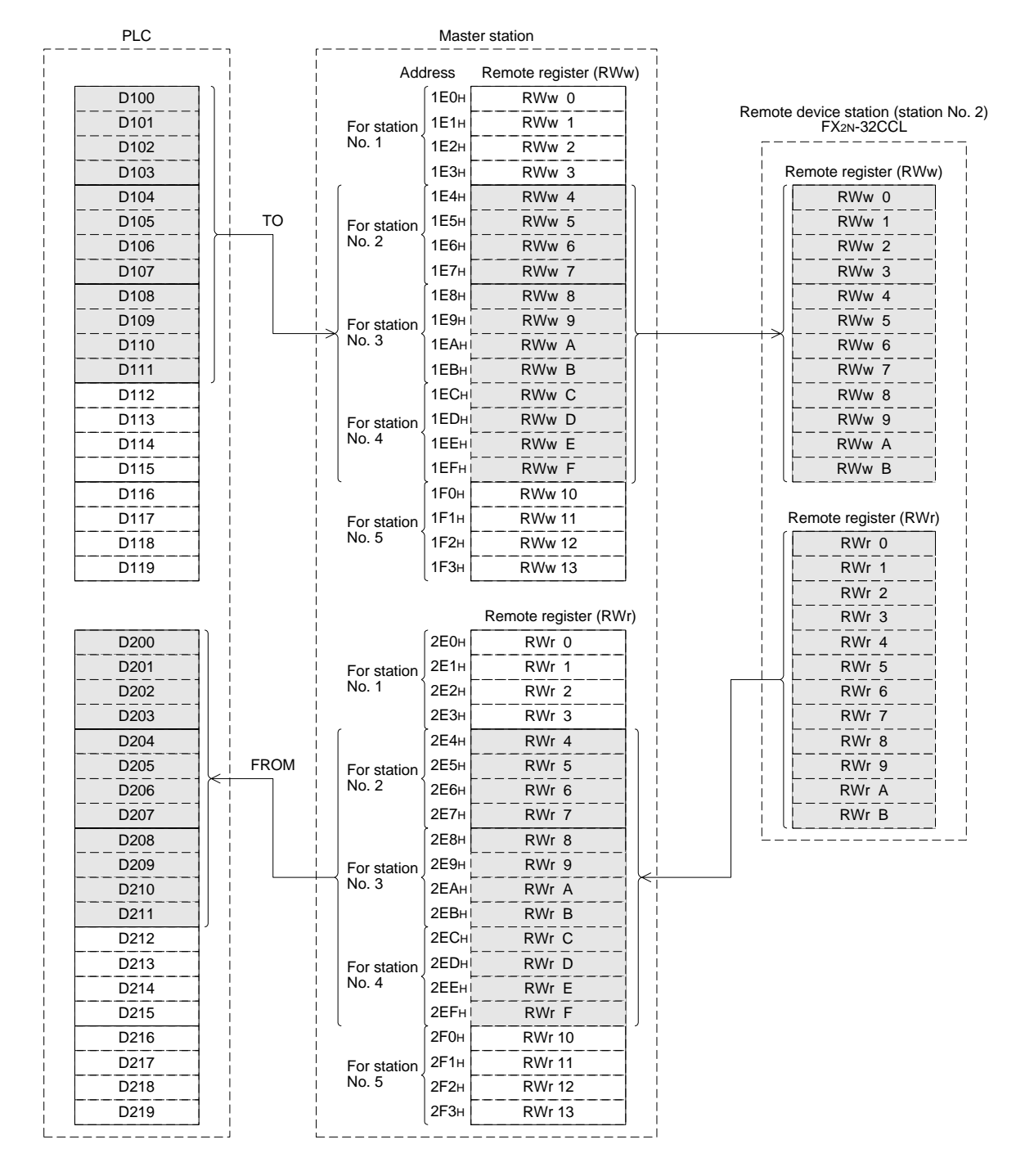

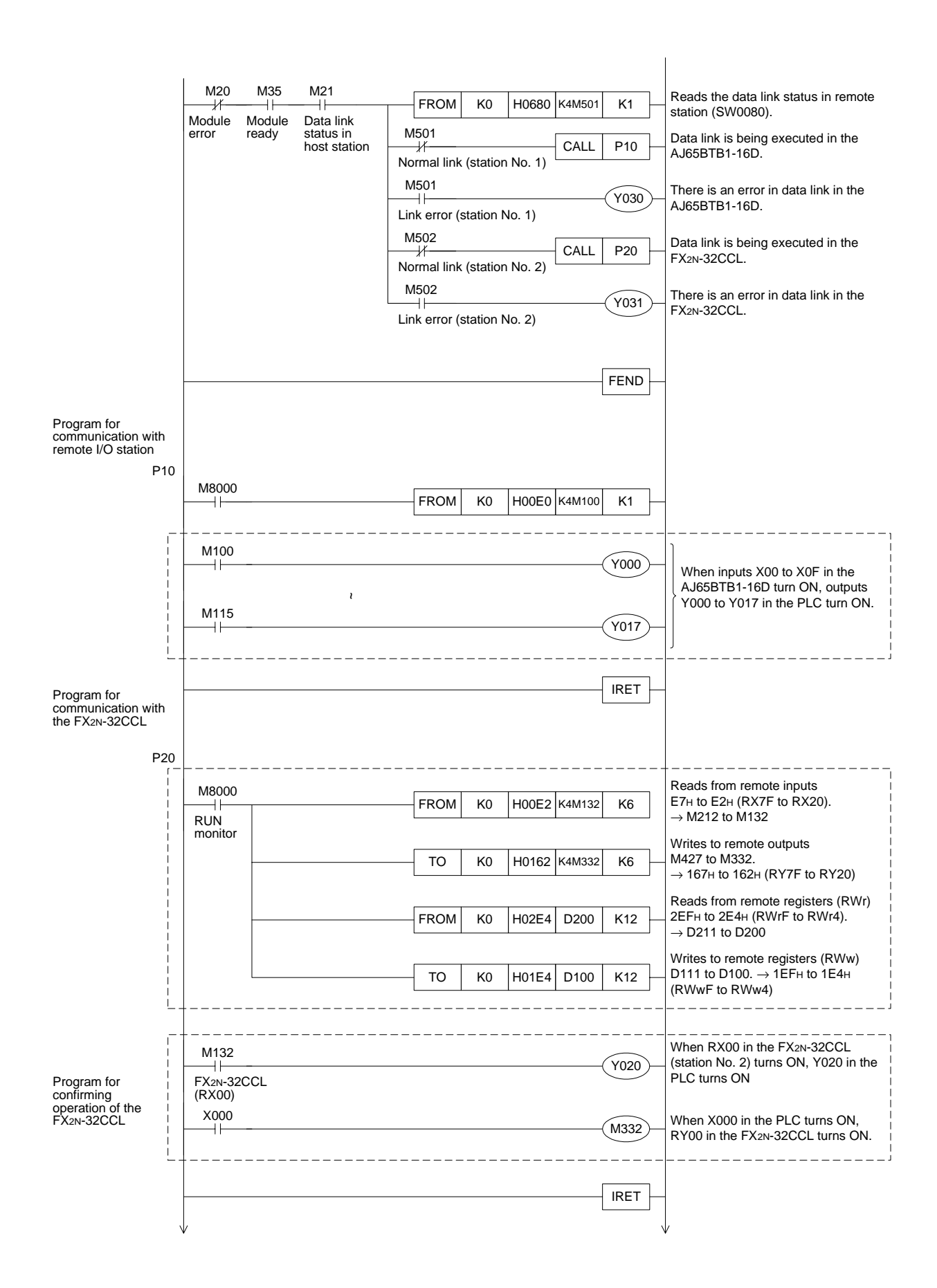

## **12.3 Execution of Data Link**

Turn on the power of the modules in the order "remote I/O station  $\rightarrow$  remote device station  $\rightarrow$ master station", then start the data link.

#### **12.3.1 Confirmation of operation by LED indication**

The figures below show the LED indication status in the master station, the remote I/O station and the remote device station while the data link is normally proceeding.

1) LED indication in the master station

Make sure that the LED indication status is as shown below.

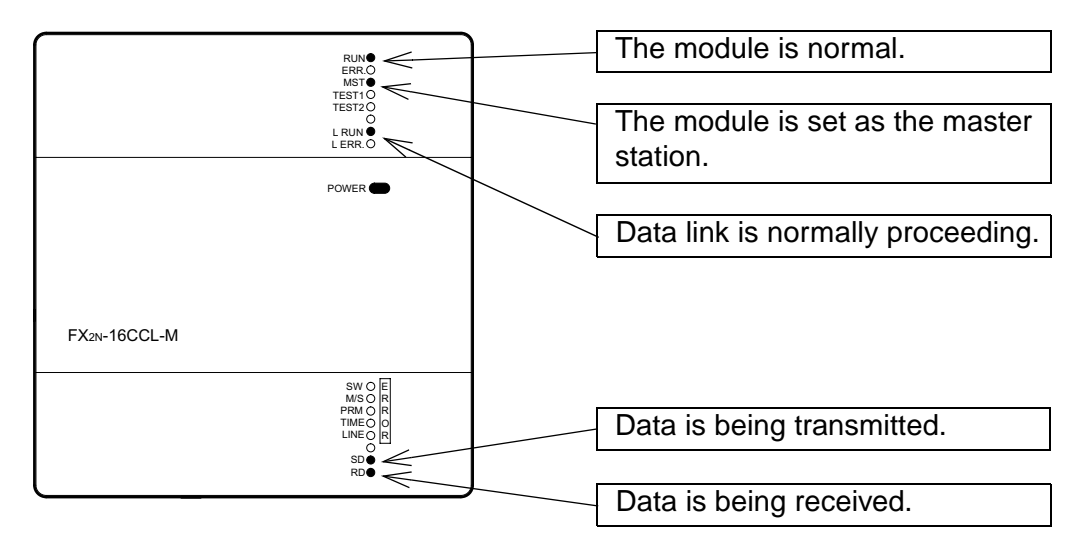

2) LED indication in the remote I/O station

Make sure that the LED indication status is as shown below.

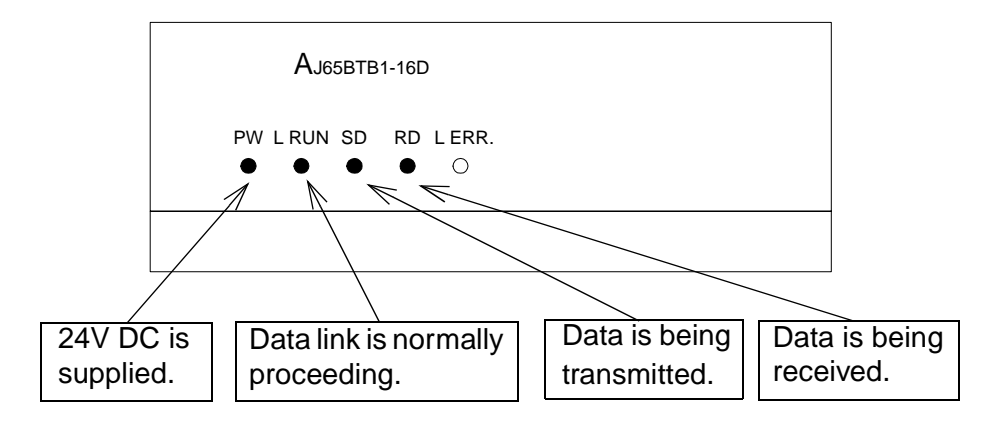

3) LED indication in the remote device station

Make sure that the LED indication status is as shown below.

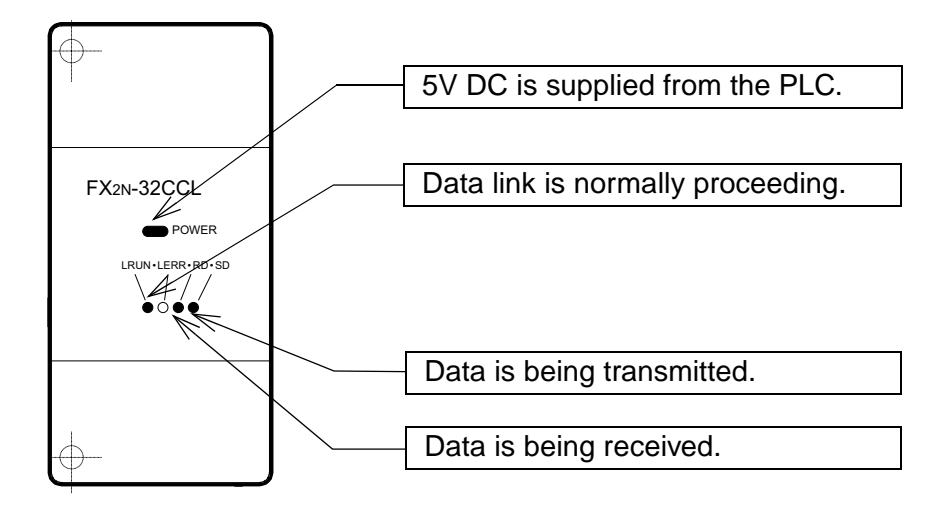

#### **12.3.2 Confirmation of operation by program**

Using a sequence program, make sure that data link is normally proceeding.

- ➀ When X000 in the remote I/O station is set to ON, Y000 in the PLC turns ON.
- ➁ When X000 in the PLC turns ON, RY00 in the FX2N-32CCL turns ON.
- ➂ When RX00 in the FX2N-32CCL turns ON, Y020 (M132) in the PLC turns ON.

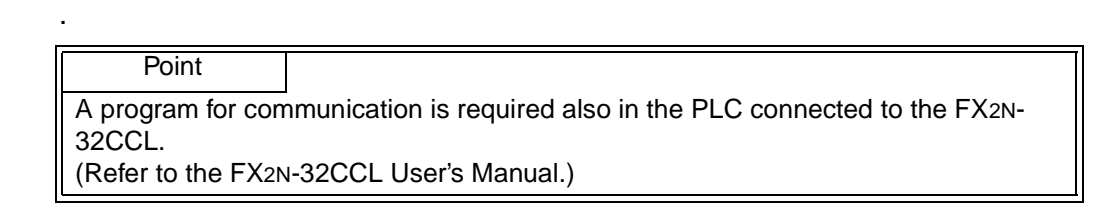

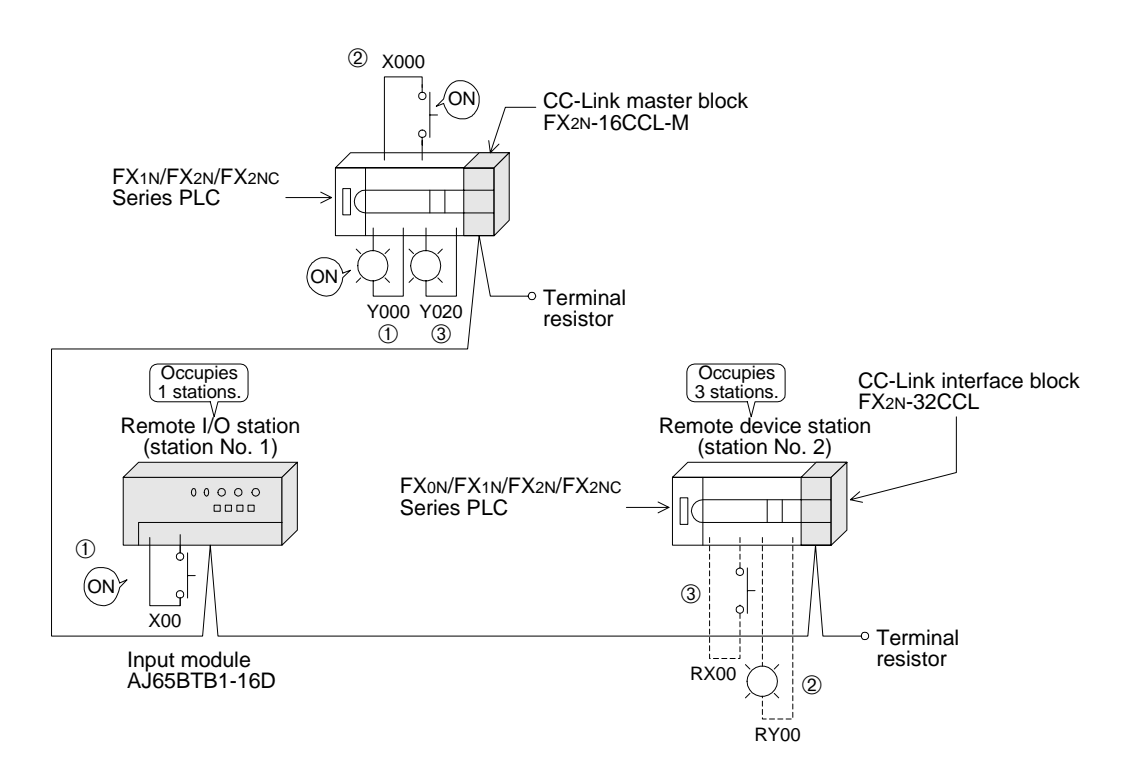

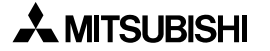

## **13. Troubleshooting**

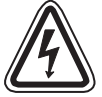

## **STARTING AND MAINTENANCE PRECAUTIONS**

- Do not touch the terminals while the power is supplied. Otherwise, electrical shock or malfunction may be caused.
- Turn off the power first, then clean the module or tightening the screws. Cleaning or tightening in the power ON status may cause electrical shock.
- Before executing program changes, forcible output, RUN operation or STOP operation, thoroughly read the manual and sufficiently confirm safety. Incorrect operation may damage the module or cause an accident.

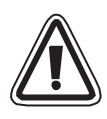

## **STARTING AND MAINTENANCE PRECAUTIONS**

- Do not disassemble or rebuild the module. It may cause failures, malfunction or fire.
- Before connecting or disconnecting a connection cable such as an extension cable, turn off the power.

Otherwise, the module may fail or malfunction.

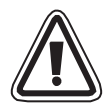

## **DISPOSAL PRECAUTIONS**

• When disposing of the module, handle it as industrial waste.

## **13.1 Verification when Trouble Occurs**

The table below shows the details to be checked and corrective actions for each trouble occurrence.

#### **Table 13.1:**

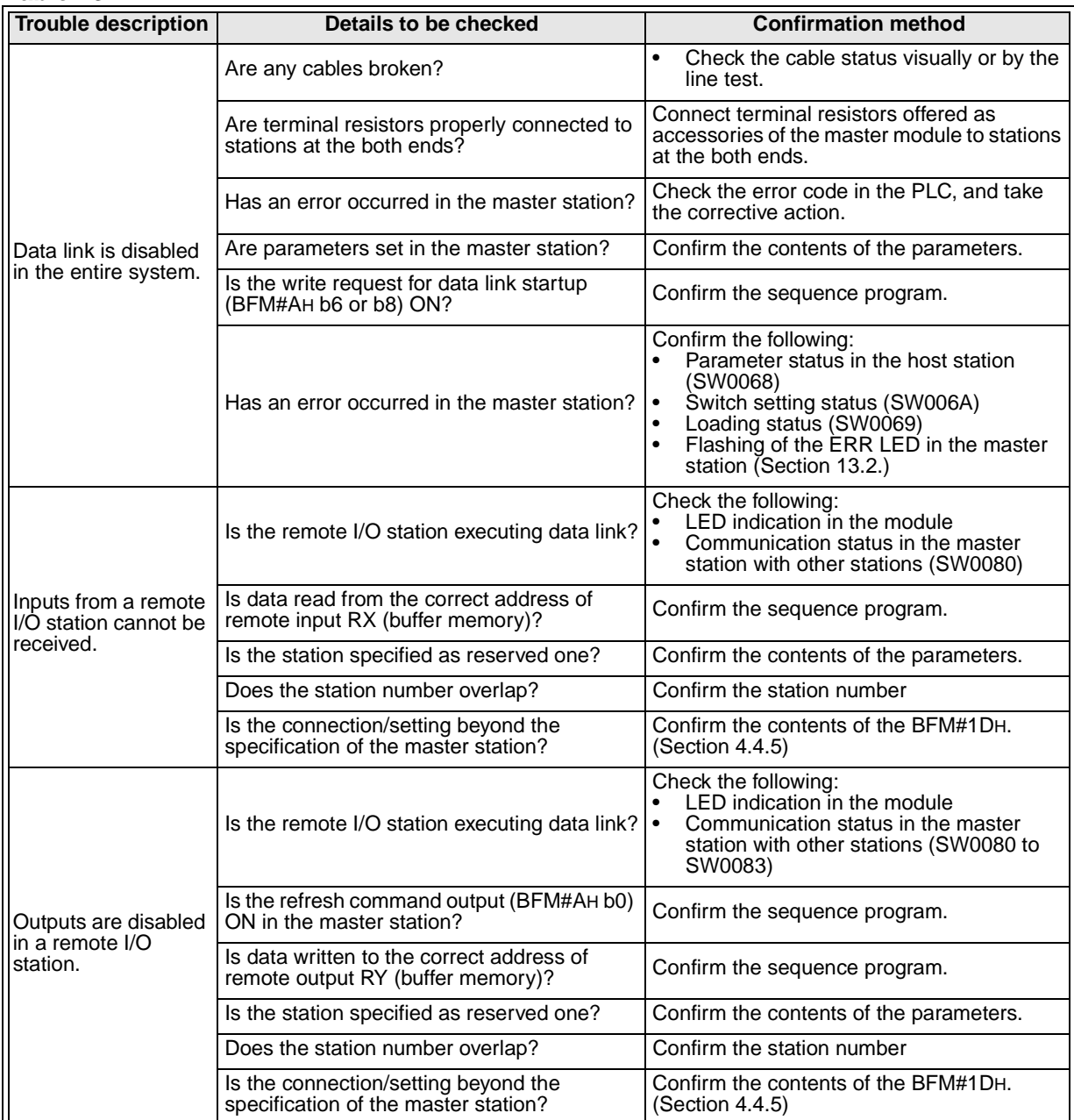

#### **Things to do after checking the communication status with other stations (SW0080)**

- 1) Read the contents of the BFM#1DH, and check whether access outside the allowable range is not executed. (Refer to Section 4.4.5.)
- 2) Check whether the cable wiring is correct.
- 3) Check whether terminal resistors are correctly connected to modules at the both ends.
- 4) Check whether communication is enabled when the transmission speed is made slower.
- 5) Check whether the settings are consistent between the parameters and the startup station.
- 6) Check whether the station numbers overlap.
- $\vert$ 7) Replace a faulty module with a correctly operating one, and check whether the single module is defective.

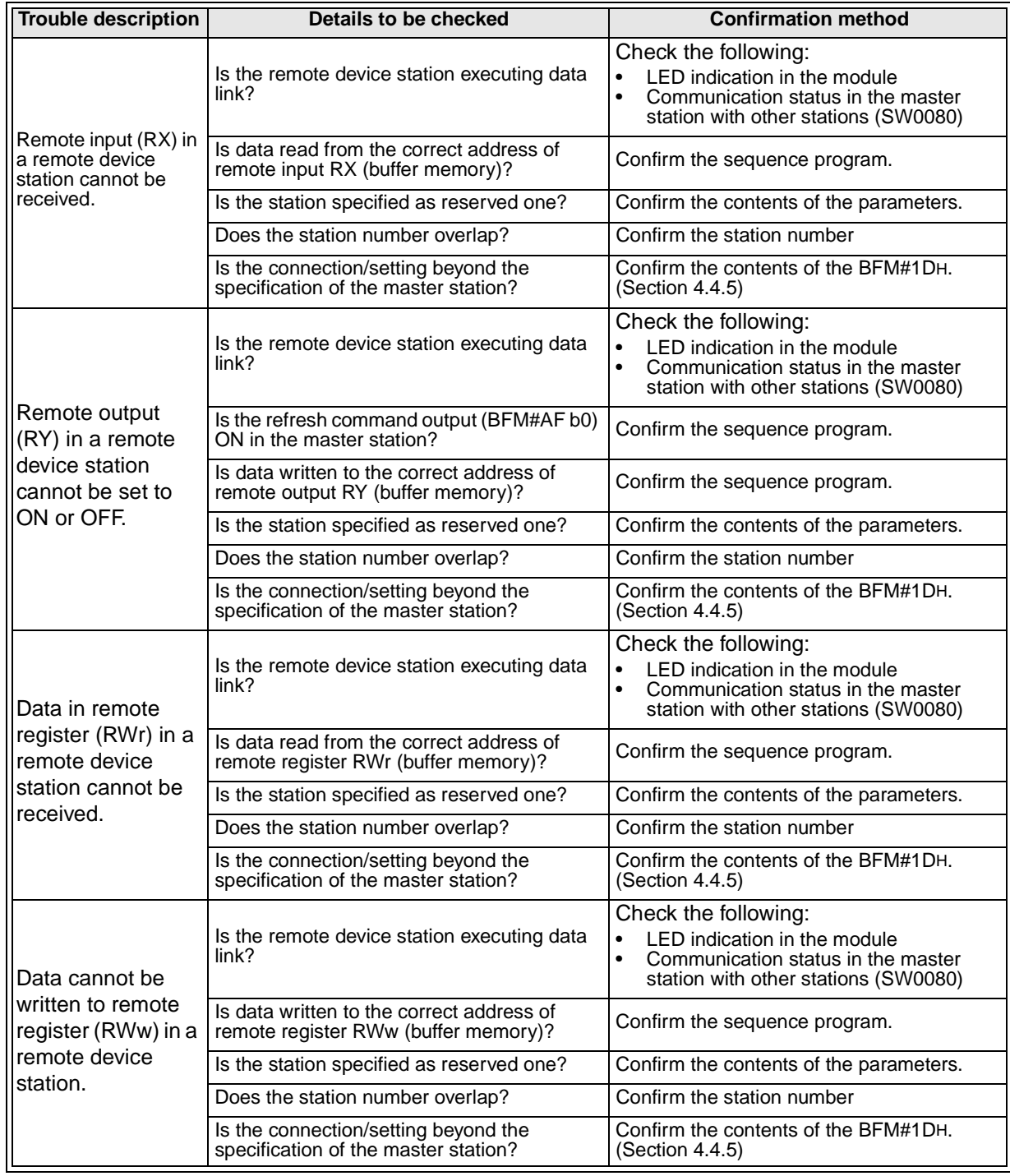

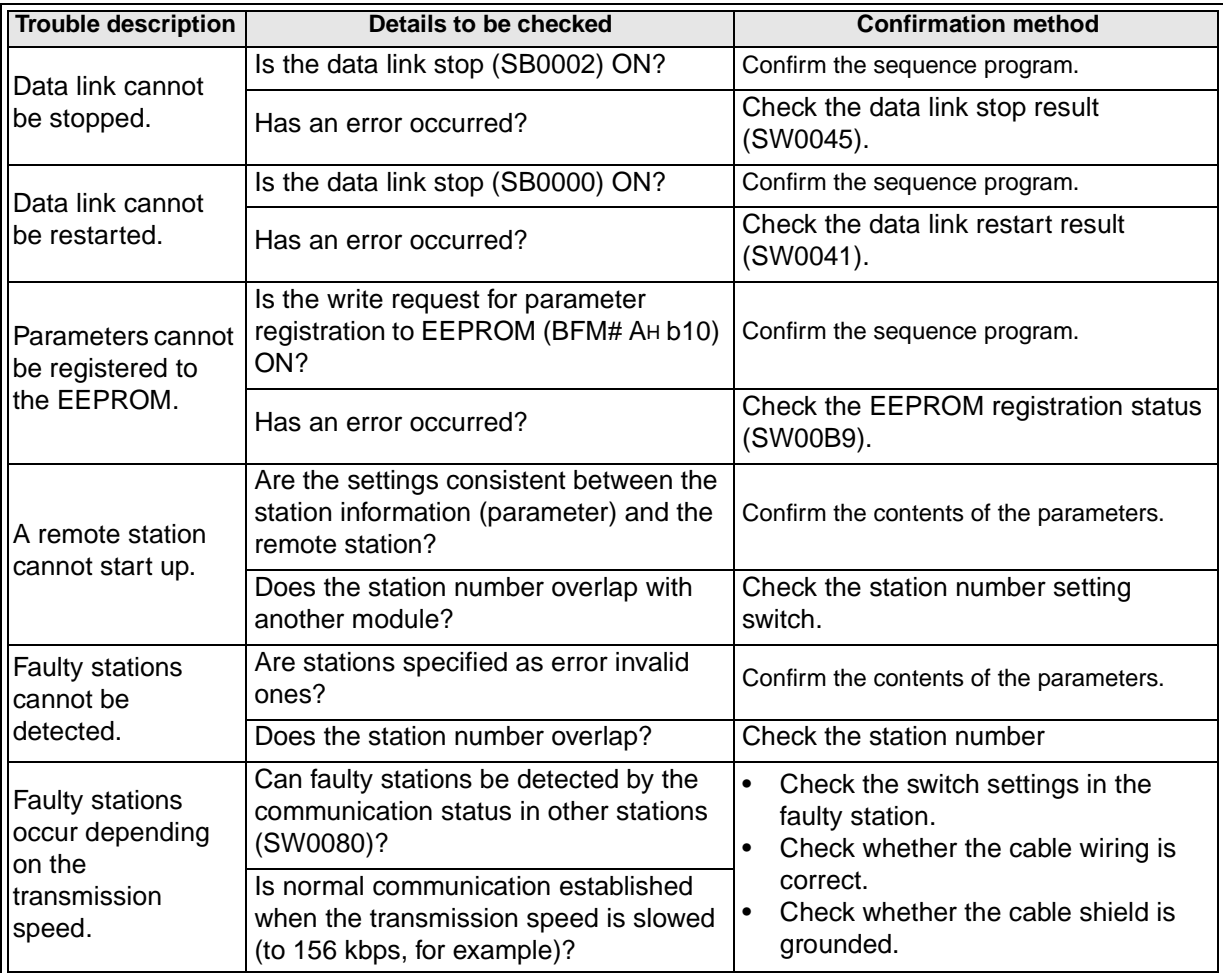

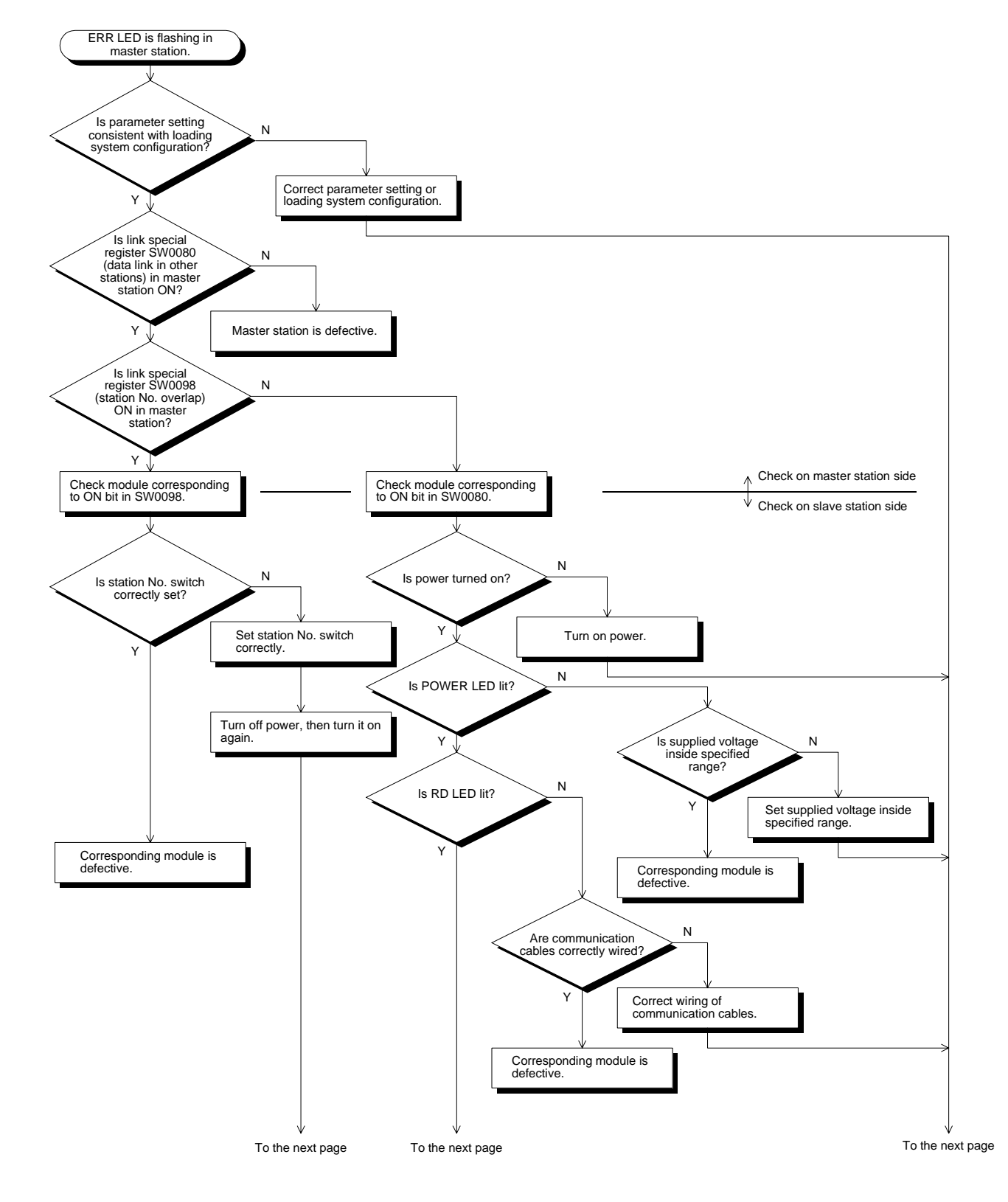

## **13.2 Troubleshooting when ERR LED is Flashing in Master Station**

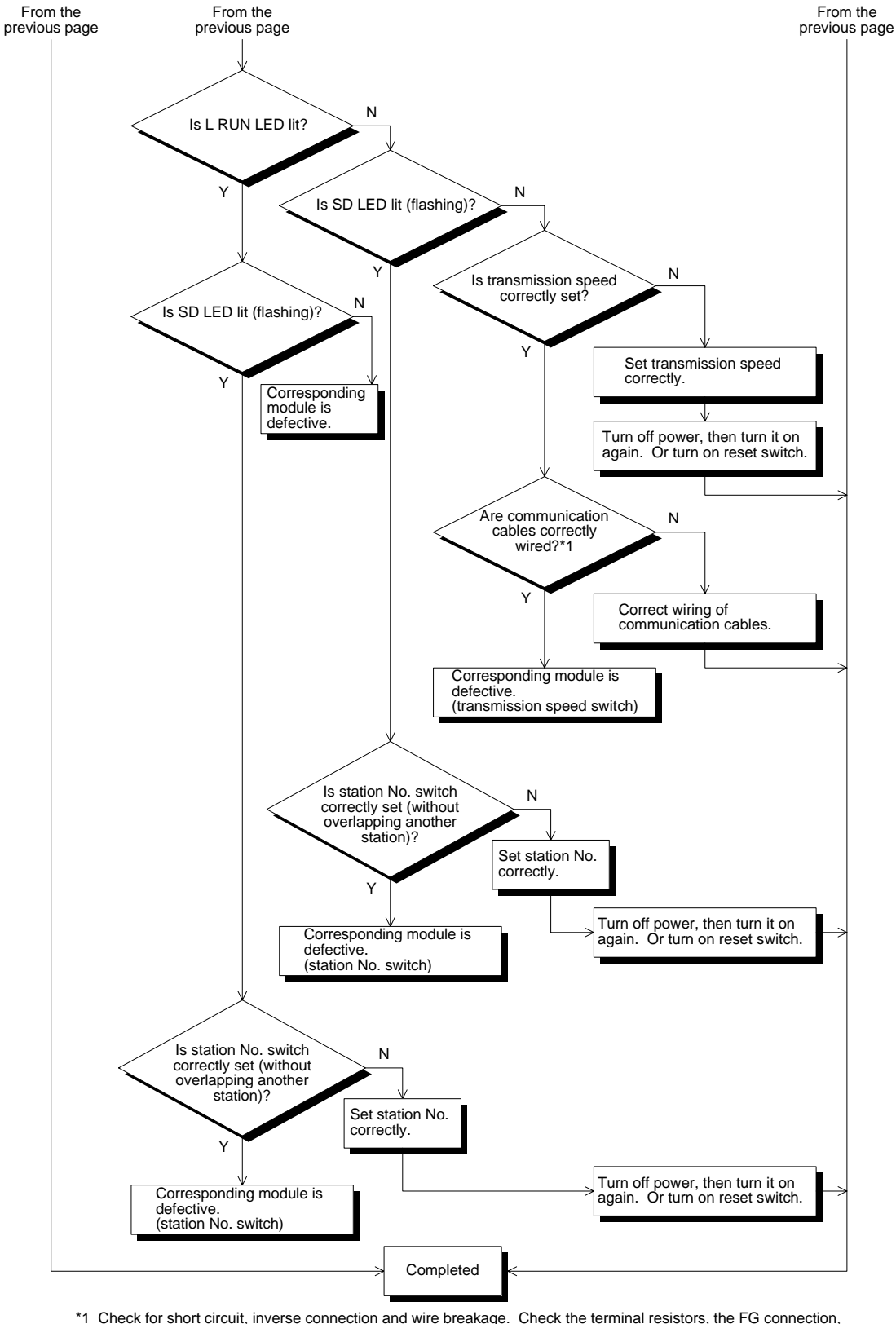

the total extension distance and the station-to-station distance.

## **13.3 Error Codes**

The table below shows the error codes stored in the link special register (SW).

**Table 13.2:**

| Error<br>code<br>(hex.) | <b>Description</b>                              | <b>Cause of error (details)</b>                                                                                                    | <b>Corrective action</b>                                                                                                    |
|-------------------------|-------------------------------------------------|----------------------------------------------------------------------------------------------------|----------------------------------------------------------------------------------------------------|
| B110                    | Message receive<br>disabled                     | A line error has occurred.                                                                                                    | Check the line.                                                                                                    |
| B111                    | Message data<br>receive order error             | A line error has occurred.                                                                                                    | Check the line.                                                                                                    |
| B112                    | Message data<br>length error                    | A line error has occurred.                                                                                                    | Check the line.                                                                                                    |
| B113                    | Message data<br>identification error            | A line error has occurred.                                                                                                    | Check the line.                                                                                                    |
| <b>B114</b>             | Link error                                      | A line error has occurred.                                                                                                    | Check the line.                                                                                                    |
| <b>B115</b>             | Link error                                      | A line error has occurred.                                                                                                    | Check the line.                                                                                                    |
| B116                    | Head bit error                                  | A line error has occurred.                                                                                                    | Check the line.                                                                                                    |
| B301                    | Request for<br>processing during<br>link stop   | The request for line test was given<br>while link was stopped.                                                                                                    | Execute the line test while link is<br>executed.                                                                                                    |
| B302                    | Specified station<br>number setting<br>error    | When the request for temporary error<br>invalid station or the request for<br>cancel of temporary error invalid<br>station was given, the specified<br>station number was beyond the<br>maximum communication station<br>number | Specify a station number not more<br>than the maximum communication<br>station number                                                                   |
| B303                    | Specified station<br>number no-setting<br>error | When the request for temporary error<br>invalid station or the request for<br>cancel of temporary error invalid<br>station was given, the station number<br>was not specified.                                                  | Specify a station number<br>(SW0003, SW0004).                                                                                                    |
| <b>B306</b>             | Specified station<br>setting error              | When the request for temporary error<br>invalid station or the request for<br>cancel of temporary error invalid<br>station was given, a head station was<br>not specified.                                                      | Specify a head station in giving the<br>request for temporary error invalid<br>station or the request for cancel of<br>temporary error invalid station. |
| <b>B307</b>             | Data link error in<br>all stations              | When the following request was<br>given, there was data link error in all<br>stations.<br>SB0000 (data link restart)<br>$\bullet$<br>SB0002 (data link stop)                                                                    | Wait until the data link becomes<br>normal, then give the request again.                                                                                |
| <b>B308</b>             | Station number<br>setting error                 | The station number of a slave station<br>is not set inside the range from 1 to<br>64. (In the FX2N-16CCL-M, available<br>slave station numbers are from 1 to<br>15.                                                             | Set a station number inside the<br>specification range (1 to 15) of the FX<br>Series master station.                                                    |
| <b>B309</b>             | Station number<br>overlap error                 | In connected modules, a station<br>number overlaps (including the<br>number of occupied stations,<br>excluding overlap of a head station<br>number)                                                                             | Check the station numbers of the<br>modules.                                                                                                    |

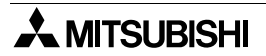

**Table 13.2:**

| Error<br>code<br>(hex.) | <b>Description</b>                                             | <b>Cause of error (details)</b>                                                                                                    | <b>Corrective action</b>                                                                               |
|-------------------------|----------------------------------------------------------------|----------------------------------------------------------------------------------------------------|----------------------------------------------------------------------------------------------------|
| B <sub>30</sub> A       | Loading/<br>parameter<br>consistency error                     | The station type is different between<br>the module and the parameter.                                                                                                    | Set the parameter correctly.                                                                           |
| B <sub>30</sub> B       | Loading/<br>parameter<br>consistency error                     | The loading status is not consistent<br>with the network parameters.                                                                                                    | Align the loading status with the<br>network parameters.                                               |
| B <sub>30</sub> D       | Temporary error<br>invalid station<br>specification error      | Before link starts up, temporary error<br>invalid stations are specified.                                                                                                    | Start up the data link first, then<br>specify temporary error invalid<br>stations.                     |
| <b>B384</b>             | <b>Station number</b><br>setting error<br>(parameter)          | The station number in the station<br>information (addresses 20H to 2EH)<br>(parameter) is not set inside the<br>range from 1H to 40H.                                                                                                    | Set a station number inside the<br>specification range (1H to 10H) of the<br>FX Series master station. |
| <b>B385</b>             | Total number of<br>modules setting<br>error (parameter)        | The total number of occupied stations<br>in the station information (addresses<br>20H to 2EH) (parameter) is beyond 64.                                                                                                    | Set the parameter inside the<br>specification range (15 or less) of the<br>FX Series master station.   |
| B386                    | Number of<br>occupied stations<br>setting error<br>(parameter) | The number of occupied stations in<br>the station information (addresses<br>20H to 2EH) (parameter) is set to 0 for<br>every station.                                                                                                    | Set the number of occupied stations<br>inside the range from 1 to 4.                                   |
| <b>B387</b>             | Unusable area<br>write error                                   | Data was written to the unusable area<br>(unused) in the buffer memory.                                                                                                    | Do not write to the unusable area<br>(unused) in the buffer memory.                                    |
| <b>B388</b>             | Station type<br>setting error                                  | The station type in the station<br>information (addresses 20H to 2EH)<br>(parameter) is not set inside the<br>range from 0 to 2.                                                                                                    | Set 0 or 1.                                                                                            |
| <b>B389</b>             | Unusable area<br>write error                                   | Data was written to the unusable area<br>(unused) in the buffer memory.                                                                                                    | Do not write to the unusable area<br>(unused) in the buffer memory.                                    |
| <b>B38D</b>             | Error invalid<br>station<br>specification error<br>(parameter) | In the invalid station specification<br>(address 14H) (parameter), a station<br>number other than a module head<br>station number or a station number<br>not set in the parameter is set.<br>Example of station number other than<br>head station number:<br>For a module occupying 4 stations<br>(station Nos. 5 to 8), a bit not<br>corresponding to the station No. 5 is<br>set to ON. | Set a module head station number<br>Do not set a station number which is<br>not set in the parameter.  |

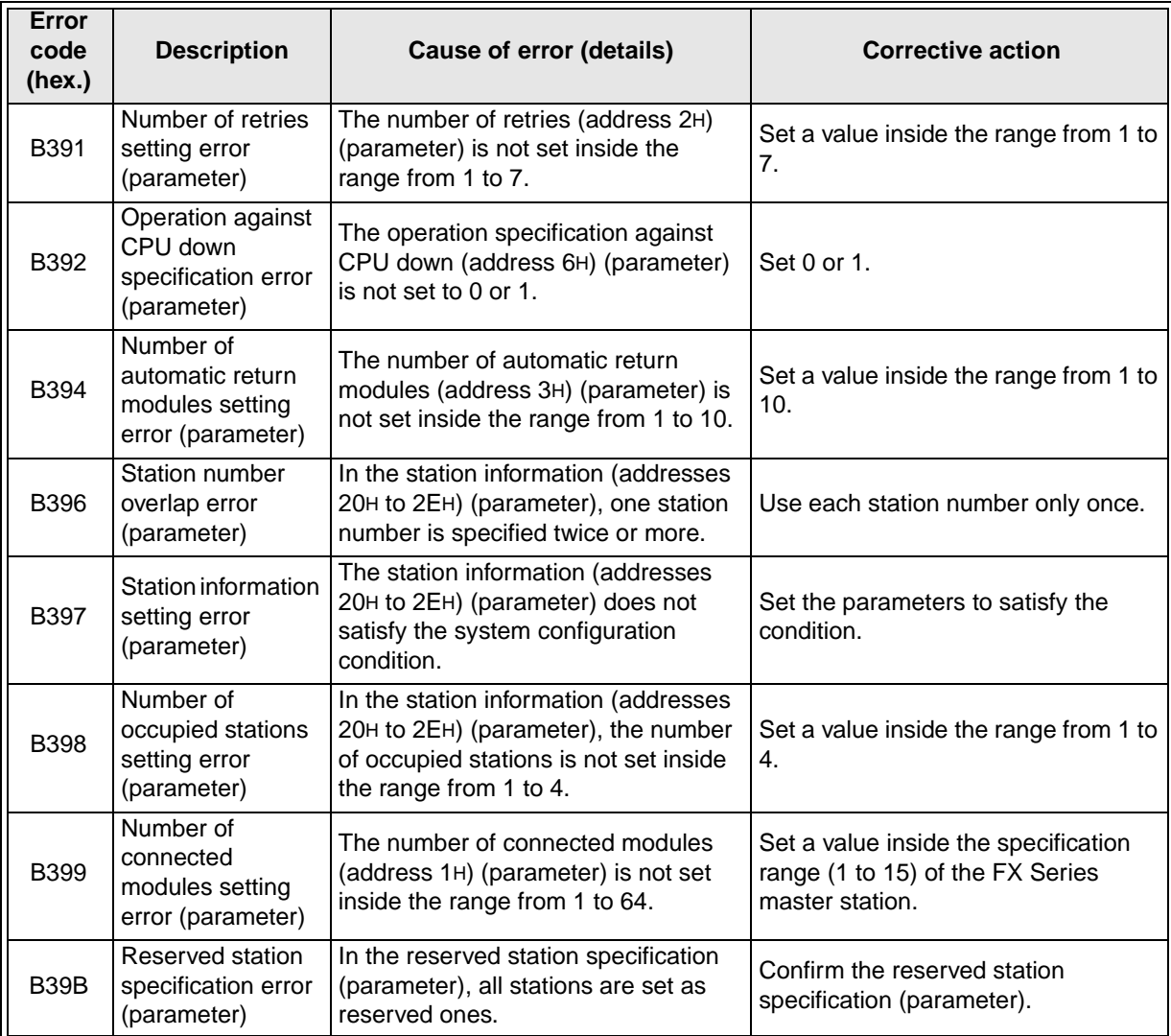

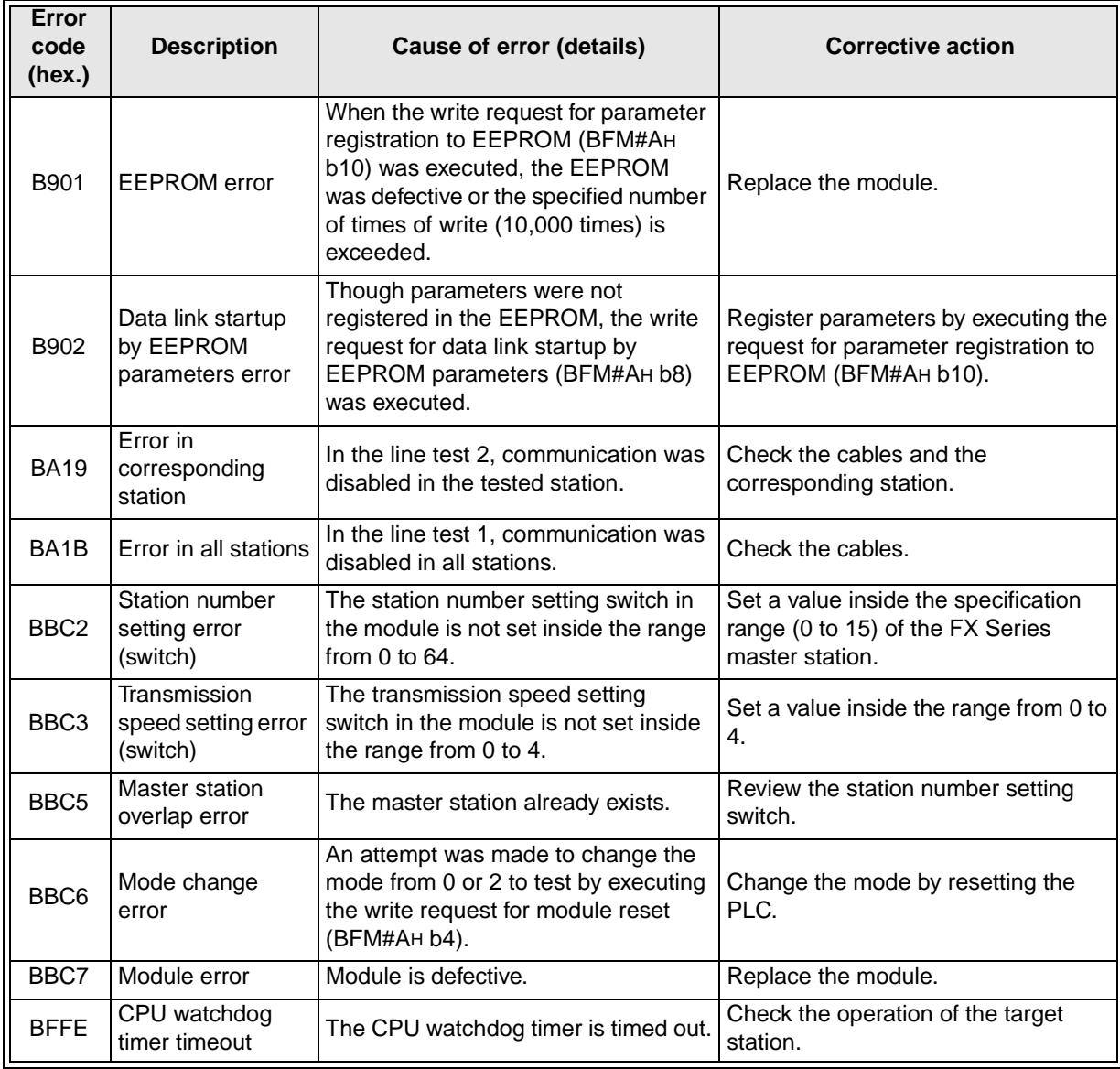

## **13.4 LED Indication Status**

This section shows the LED indication status in each station in each data link (system) status. Use this section as reference of troubleshooting.

#### **13.4.1 When data link is normal**

The RUN, MST, L RUN, SD and RD LED indicators are ON.

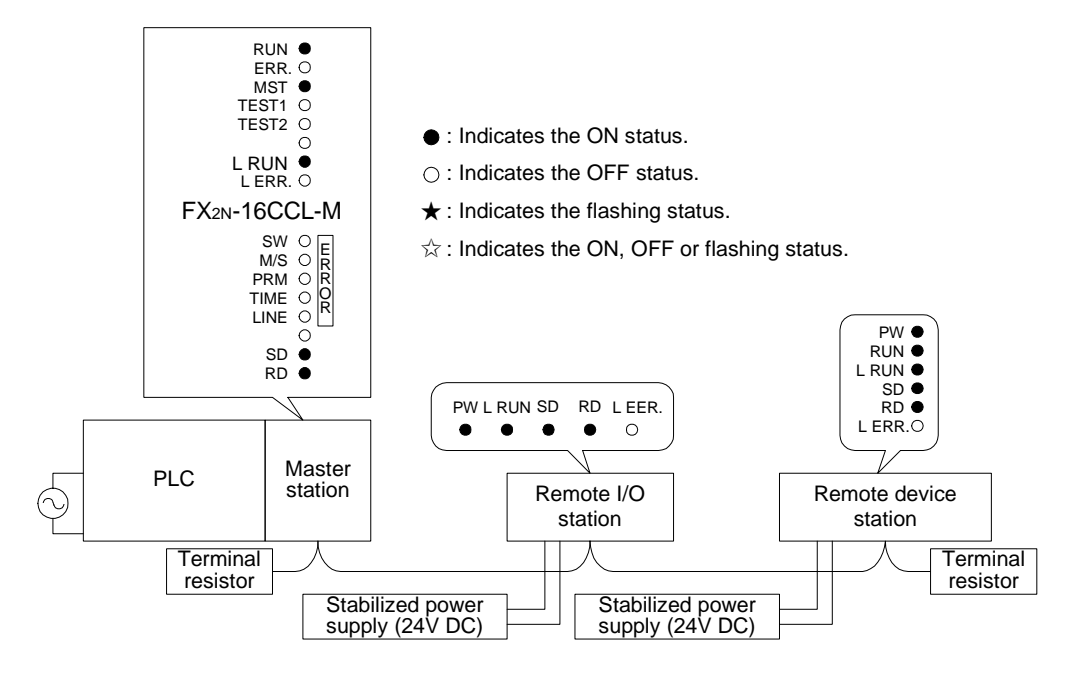

#### **13.4.2 When a cable is broken**

Data link is disabled in all stations.

The L RUN LED indicator is OFF in stations after the breakage position.

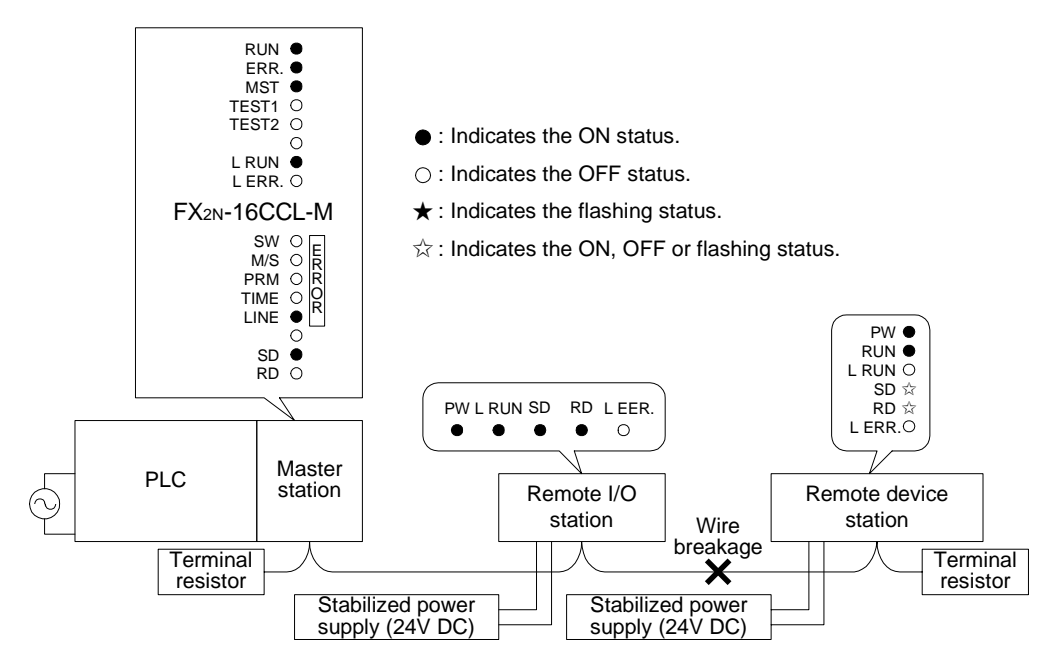

#### **13.4.3 When a cable is short-circuited**

Data link is disabled in all stations.

The L RUN LED indicator is OFF in all stations except the master station. However, the shortcircuited point cannot be detected from the LED indication.

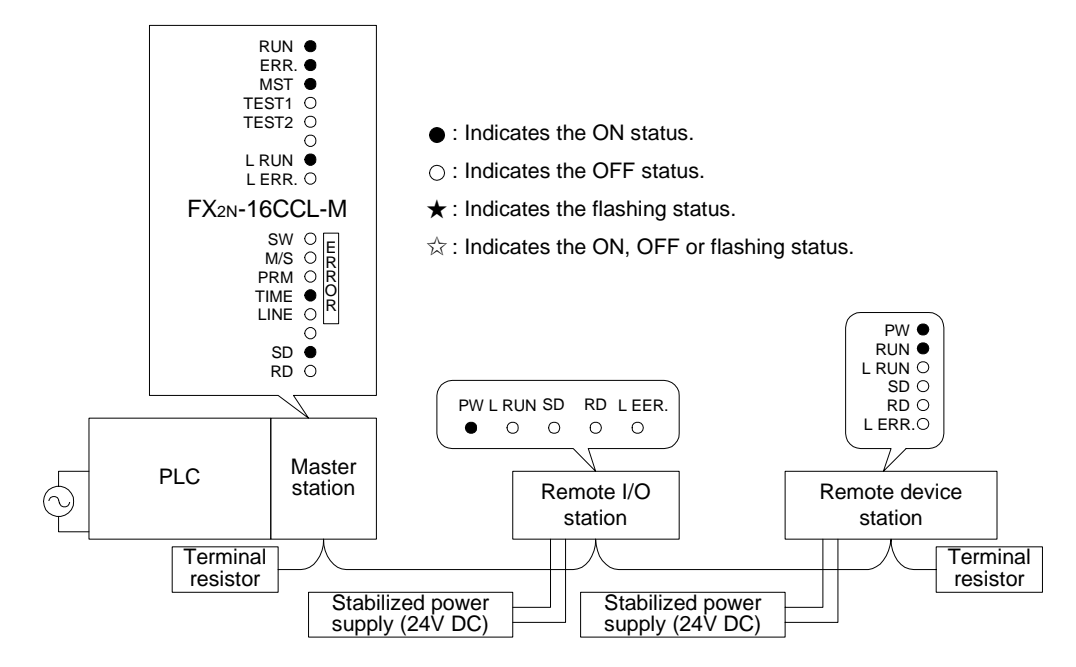

#### **13.4.4 When link is stopped in the master station**

Data link is disabled in all stations. The L RUN LED indicator is OFF in all stations.

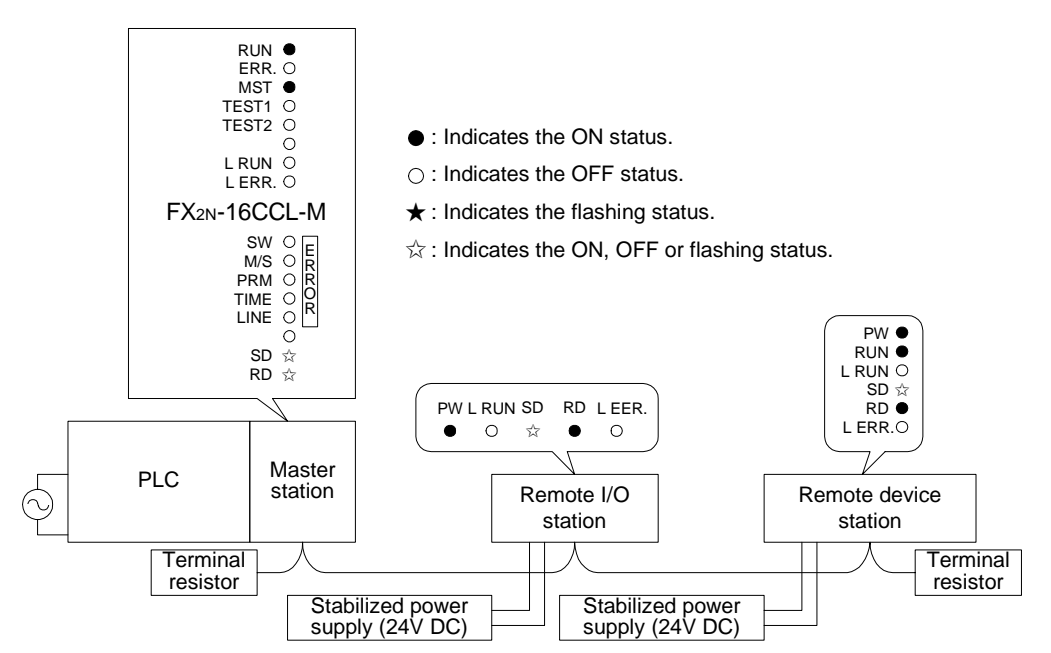

#### **13.4.5 When power supply to a remote I/O station is turned off**

Data link continues excluding the remote I/O station. The ERR LED indicator is flashing in the master station.

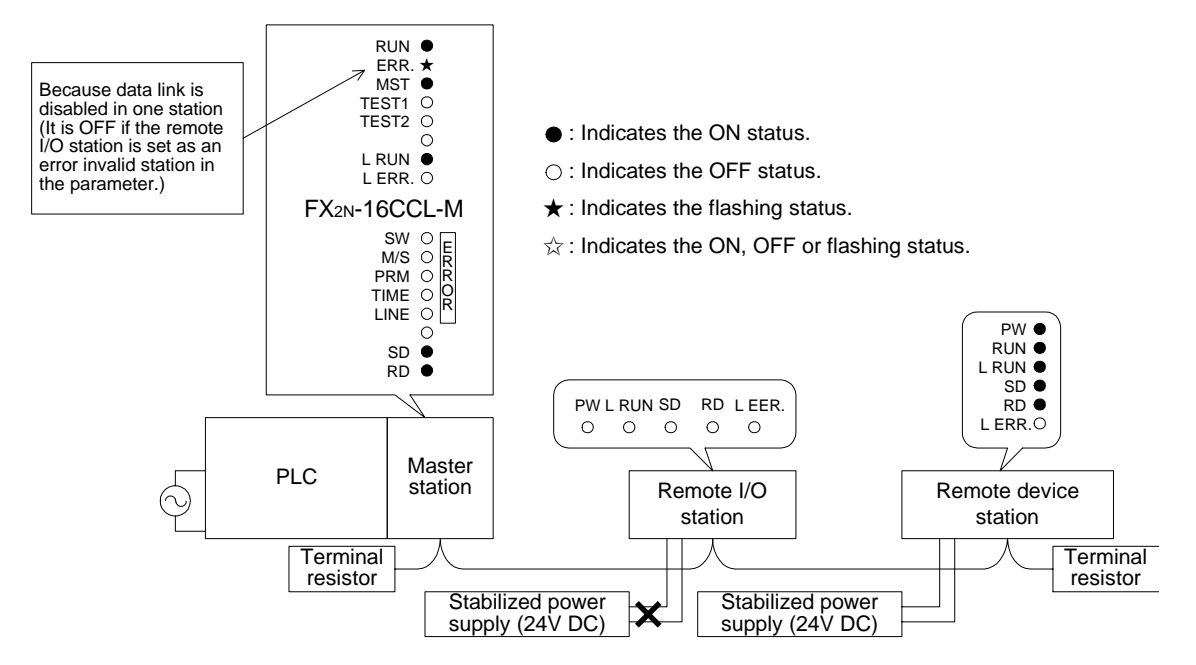

#### **13.4.6 When power supply to a remote device station is turned off**

Data link continues excluding the remote device station. The ERR LED indicator is flashing in the master station.

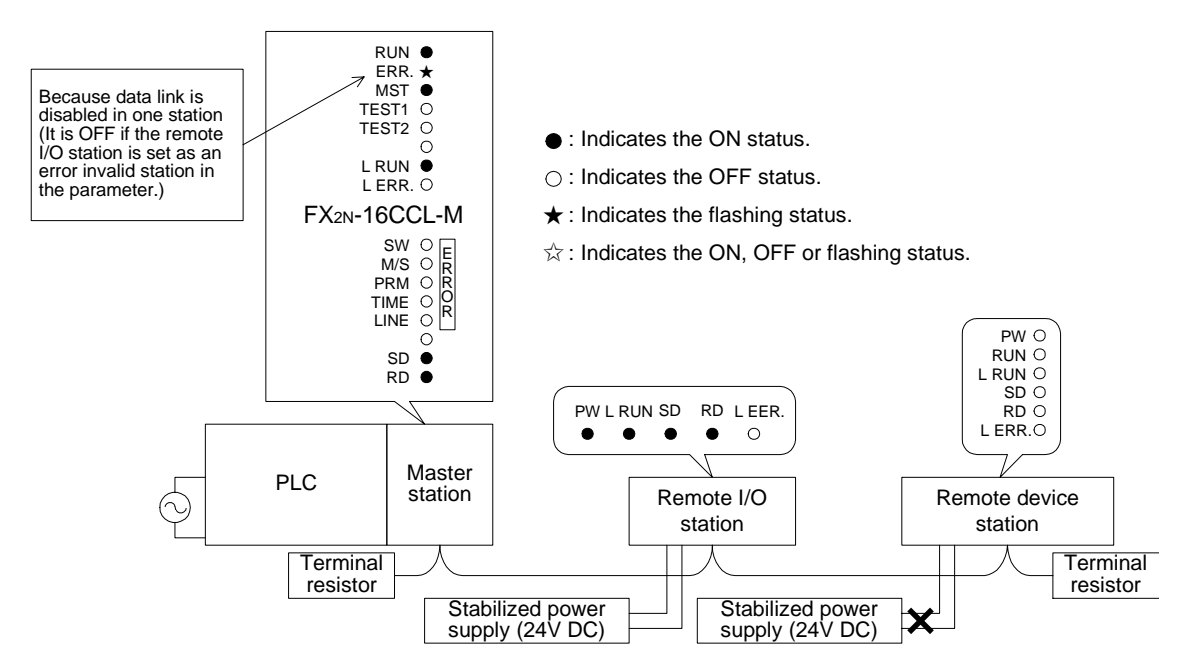

#### **13.4.7 When a station number overlaps**

The example below shows a case in which a station number overlaps in a remote I/O station and a remote device station.

Because a skipped number (number without a slave station) is made in the system due to station number overlap, the ERR LED indicator is flashing in the master station.

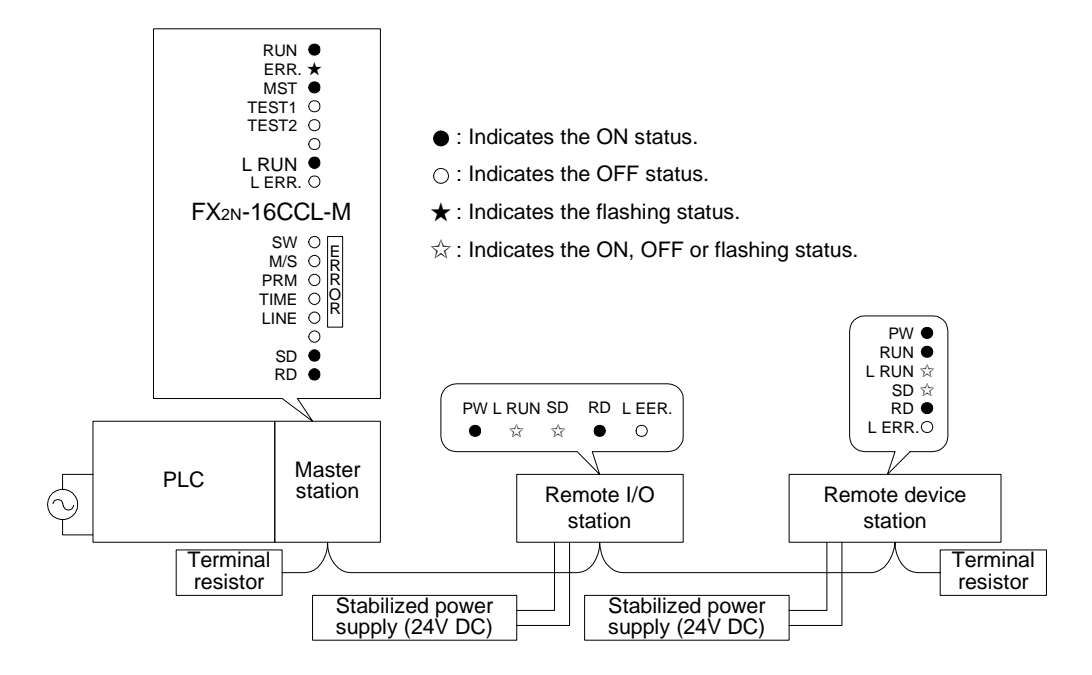

#### **13.4.8 When the transmission speed is incorrectly set**

The example below shows a case in which the transmission speed setting is wrong in a remote device station.

The L RUN LED indicator is OFF in a remote device station in which the transmission speed setting is wrong.

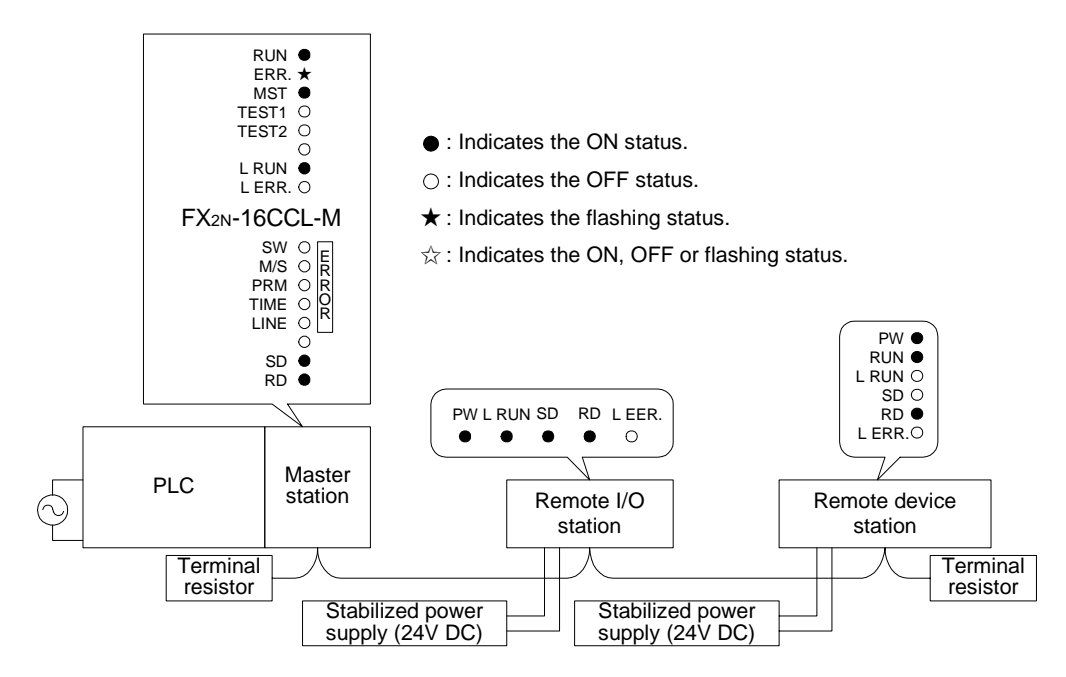

#### **13.4.9 When the switch setting is changed during data link**

The example below shows a case in which the switch setting is changed in a remote I/O station.

The L ERR LED indicator is flashing in a remote I/O station in which the switch setting is changed. However, data link can continue.

When the switch setting is returned to the previous status, the L ERR LED indictor turns off.

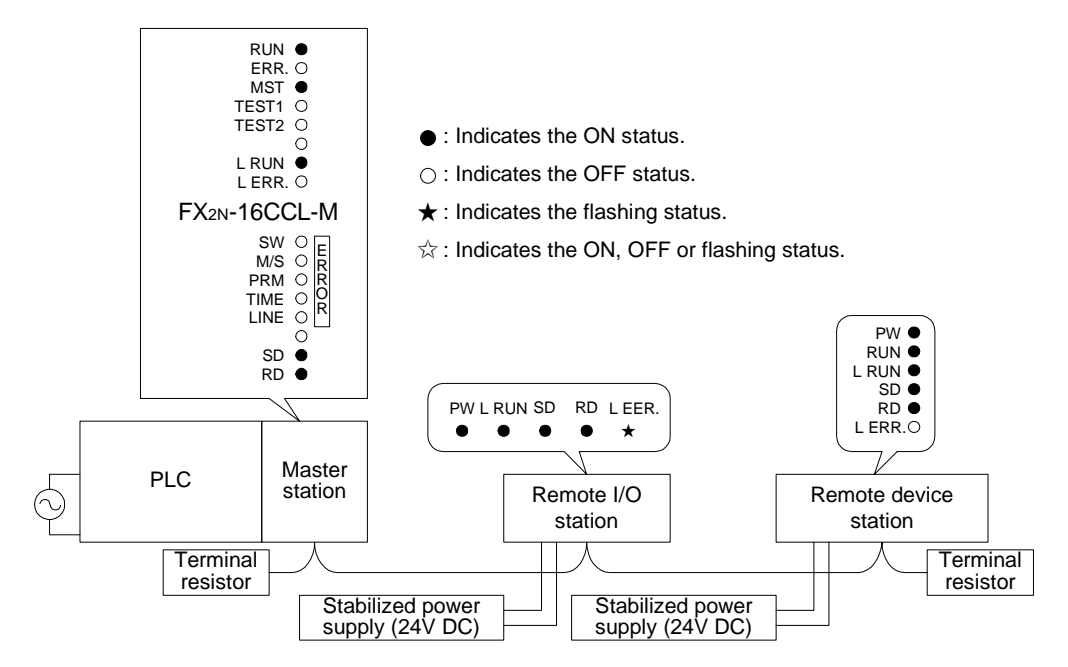

#### **13.4.10 When data link is started with a switch set outside the allowable range**

The example below shows a case in which a switch was set outside the allowable range in a remote device station, then data link is started up.

In the remote device station, the L RUN LED indicator is OFF, and the L ERR LED indicator is ON.

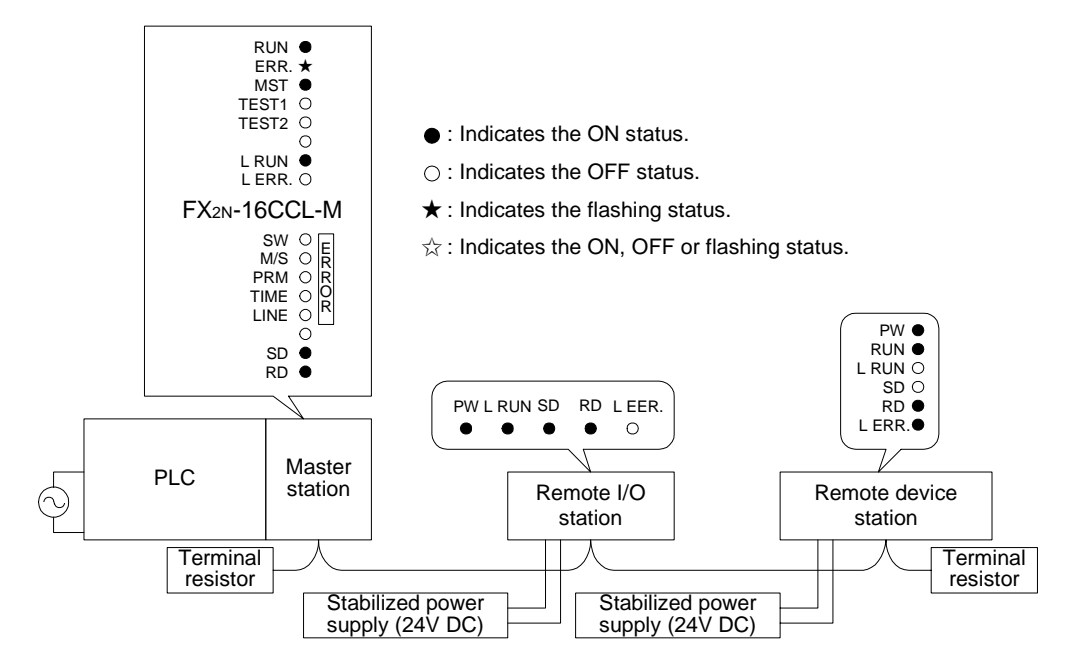

#### **13.4.11 When a remote I/O station is not set in the parameter (and set as a reserved station)**

Data link is completely disabled in the remote I/O station, and no error occurs. The L RUN and SD LED indicators are OFF in the remote I/O station.

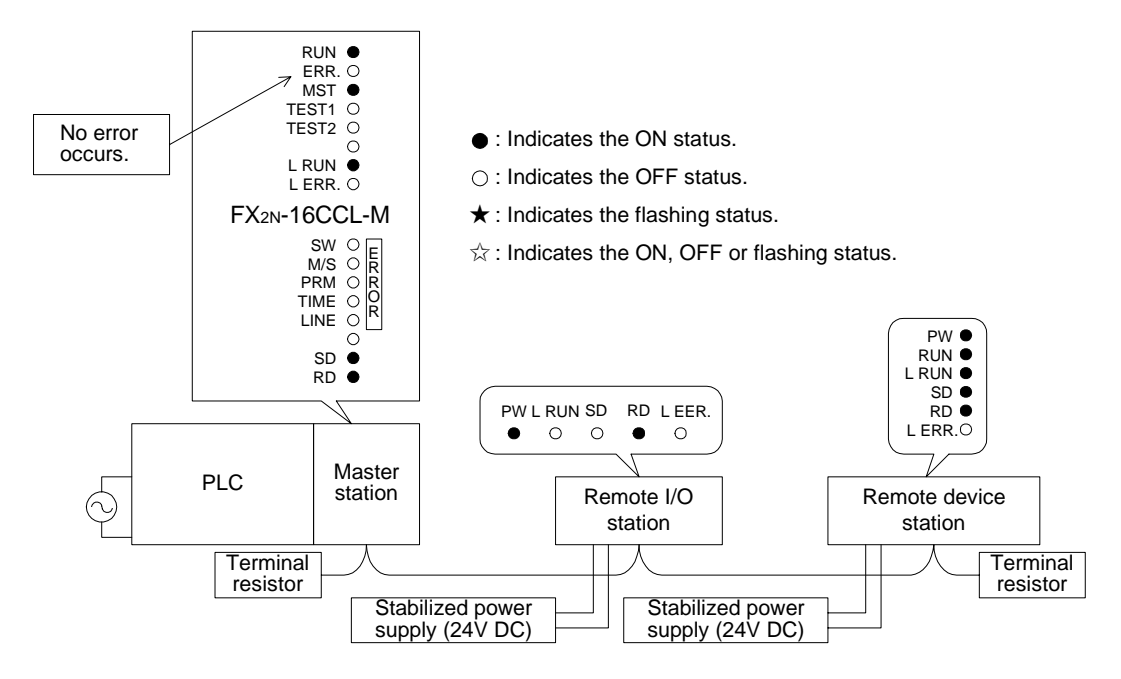

#### **13.4.12 When a remote device station is not set in the parameter (and set as a reserved station)**

Data link is completely disabled in the remote device station, and no error occurs. The L RUN and SD LED indicators are OFF in the remote device station.

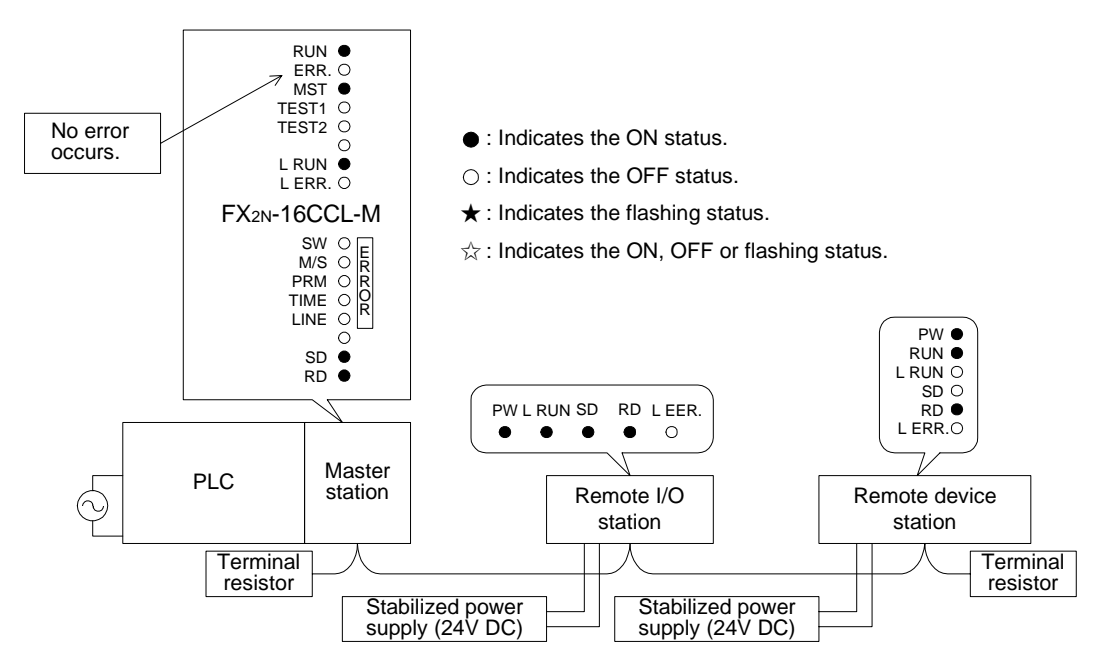

# **14. Appendix**

## **Parameter setting sheet**

## **Table 14.1:**

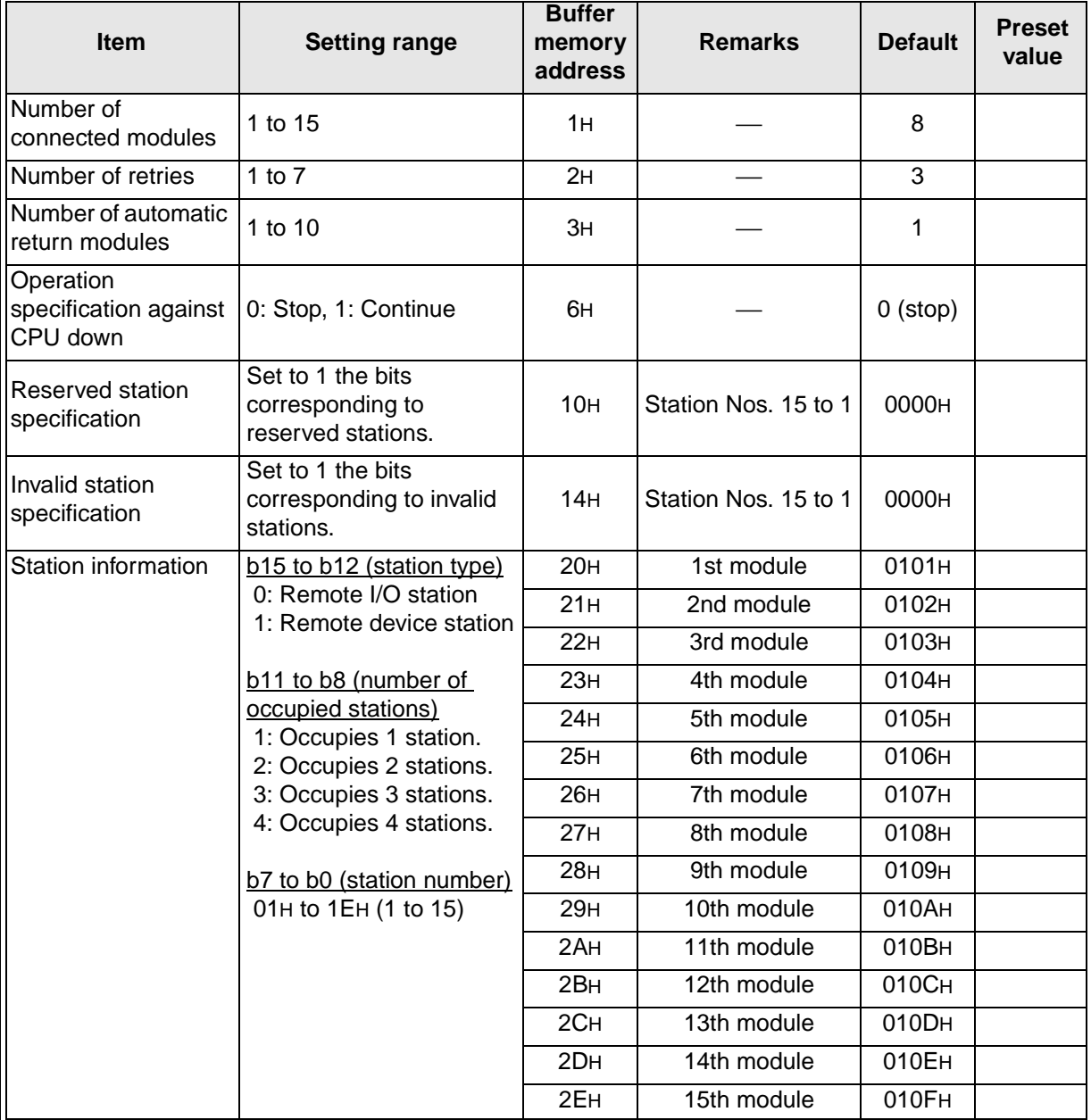

#### **Station information setting sheet**

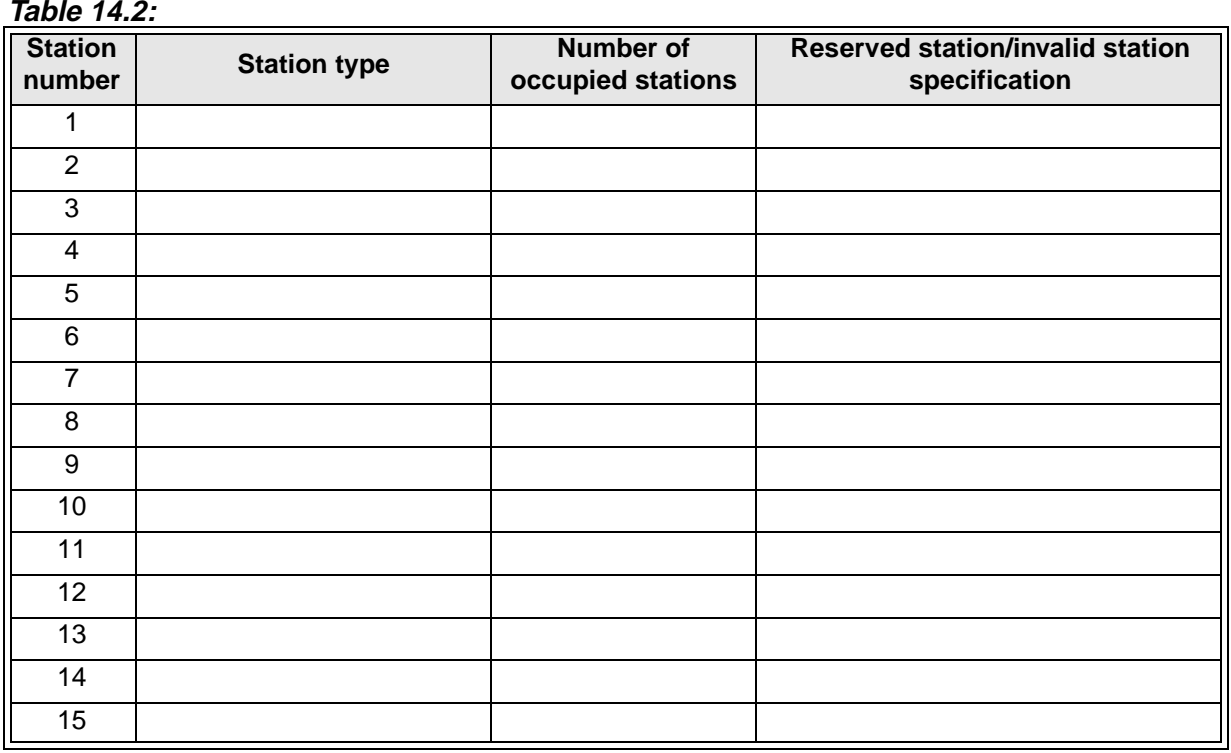

## **Device assignment sheet (remote I/O)**

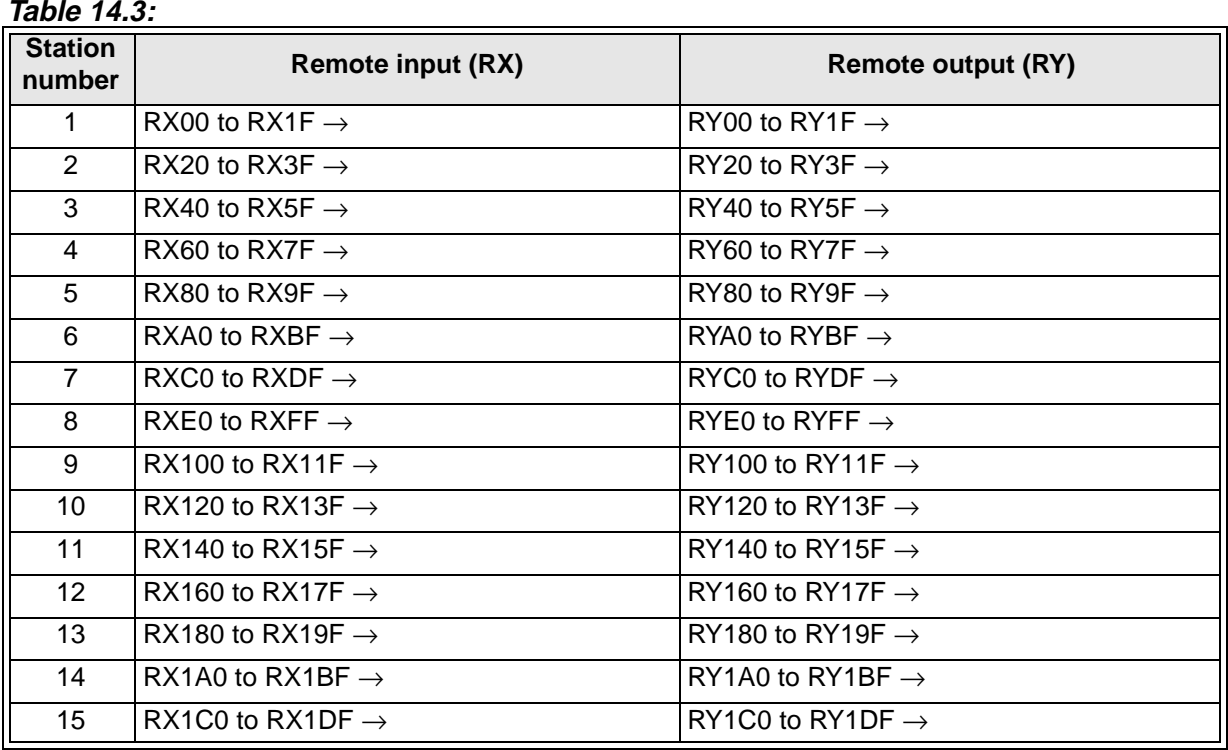

## **Device assignment sheet (remote register)**

#### **Table 14.4:**

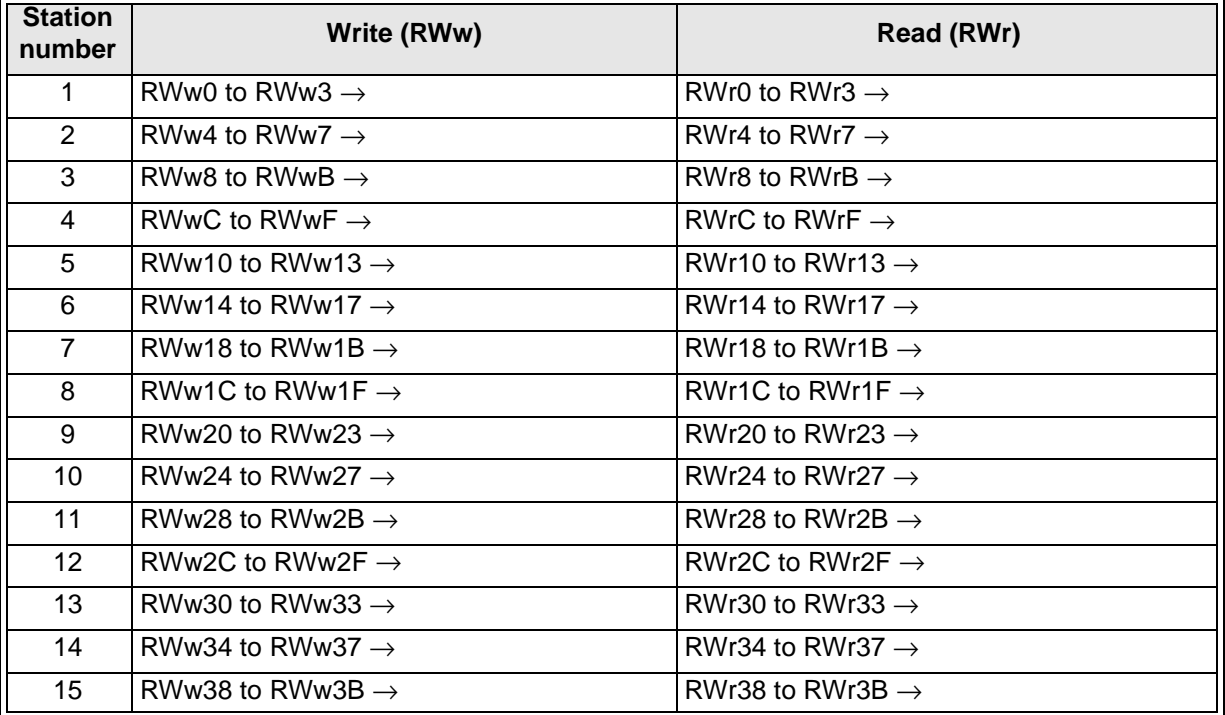

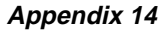

# **MEMO**

Under no circumstances will Mitsubishi Electric be liable or responsible for any consequential damage that may arise as a result of the installation, use and/or programming of the products associated with this manual.

All examples and diagrams shown in this manual are intended as an aid to understanding the text, not to guarantee operation. Mitsubishi Electric will accept no responsibility for actual use of the product based on these illustrative examples.

Owing to the very great variety of possible applications, users must satisfy themselves as to the suitability of each specific application.

# **AMITSUBISHI ELECTRIC**

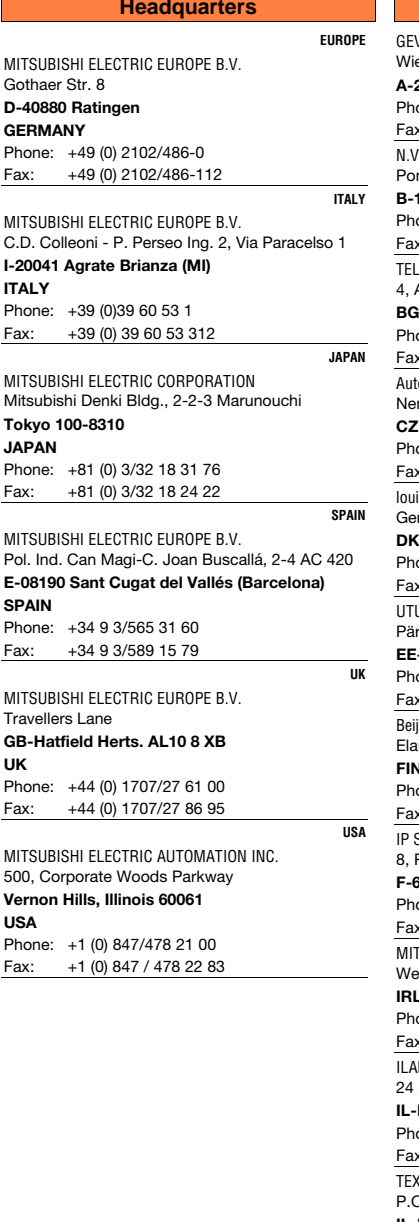

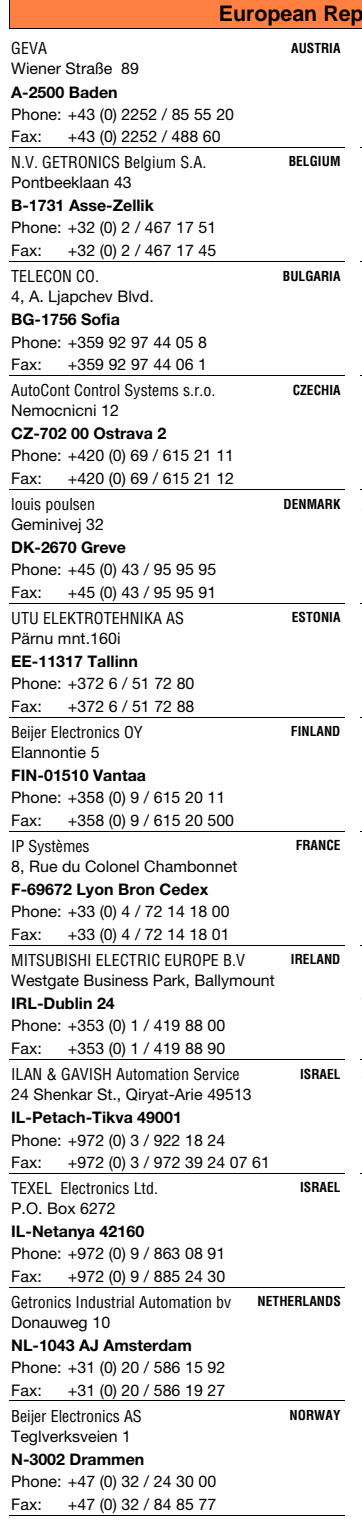

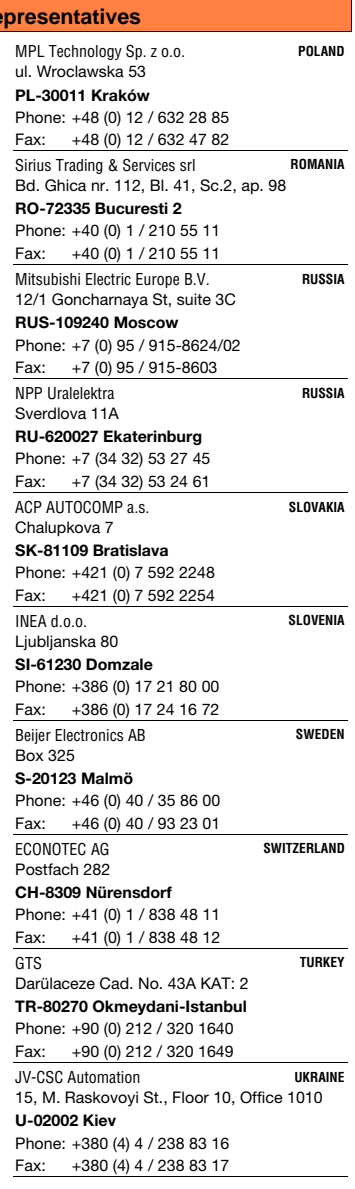

6.2.2001 PLC - Printed in Germany